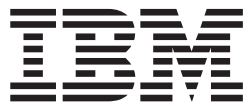

**IBM® DB2 Universal Database™**

データウェアハウス・センター アプリケーション統合ガイド

バージョン *8.2*

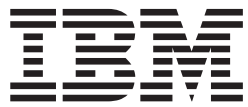

**IBM® DB2 Universal Database™**

データウェアハウス・センター アプリケーション統合ガイド

バージョン *8.2*

ご注意 **!**

本書および本書で紹介する製品をご使用になる前に、『特記事項』に記載されている情報をお読みください。

本マニュアルに関するご意見やご感想は、次の URL からお送りください。今後の参考にさせていただきます。 http://www.ibm.com/jp/manuals/main/mail.html

なお、日本 IBM 発行のマニュアルはインターネット経由でもご購入いただけます。詳しくは

http://www.ibm.com/jp/manuals/ の「ご注文について」をご覧ください。

(URL は、変更になる場合があります)

お客様の環境によっては、資料中の円記号がバックスラッシュと表示されたり、バックスラッシュが円記号と表示さ れたりする場合があります。

 原 典: SC27-1124-01 IBM® DB2 Universal Database™ Data Warehouse Center Application Integration Guide Version 8.2

発 行: 日本アイ・ビー・エム株式会社

担 当: ナショナル・ランゲージ・サポート

第1刷 2004.8

この文書では、平成明朝体™W3、平成明朝体™W9、平成角ゴシック体™W3、平成角ゴシック体™W5、および平成角 ゴシック体™W7を使用しています。この(書体\*)は、(財)日本規格協会と使用契約を締結し使用しているものです。 フォントとして無断複製することは禁止されています。

注∗ 平成明朝体™W3、平成明朝体™W9、平成角ゴシック体™W3、 平成角ゴシック体™W5、平成角ゴシック体™W7

**© Copyright International Business Machines Corporation 1998 - 2004. All rights reserved.**

© Copyright IBM Japan 2004

# 目次

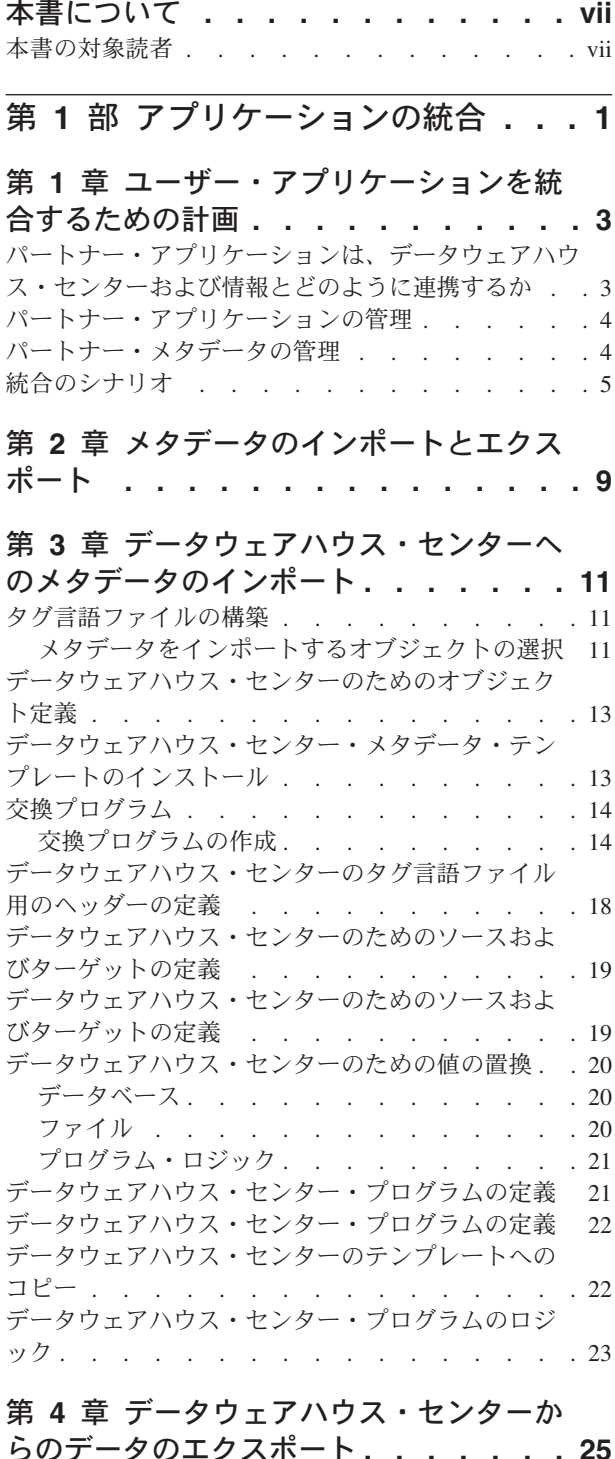

#### [らのデータのエクスポート](#page-34-0) **. . . . . . . [25](#page-34-0)** [メタデータのエクスポートのためのオブジェクトの](#page-34-0) 選択 . . . . . . . . . . . . . . . . 25 [タグ言語ファイルへのメタデータのエクスポート](#page-35-0) . . [26](#page-35-0)

# 第 **2** [部 メタデータのリファレンス](#page-38-0) **[29](#page-38-0)**

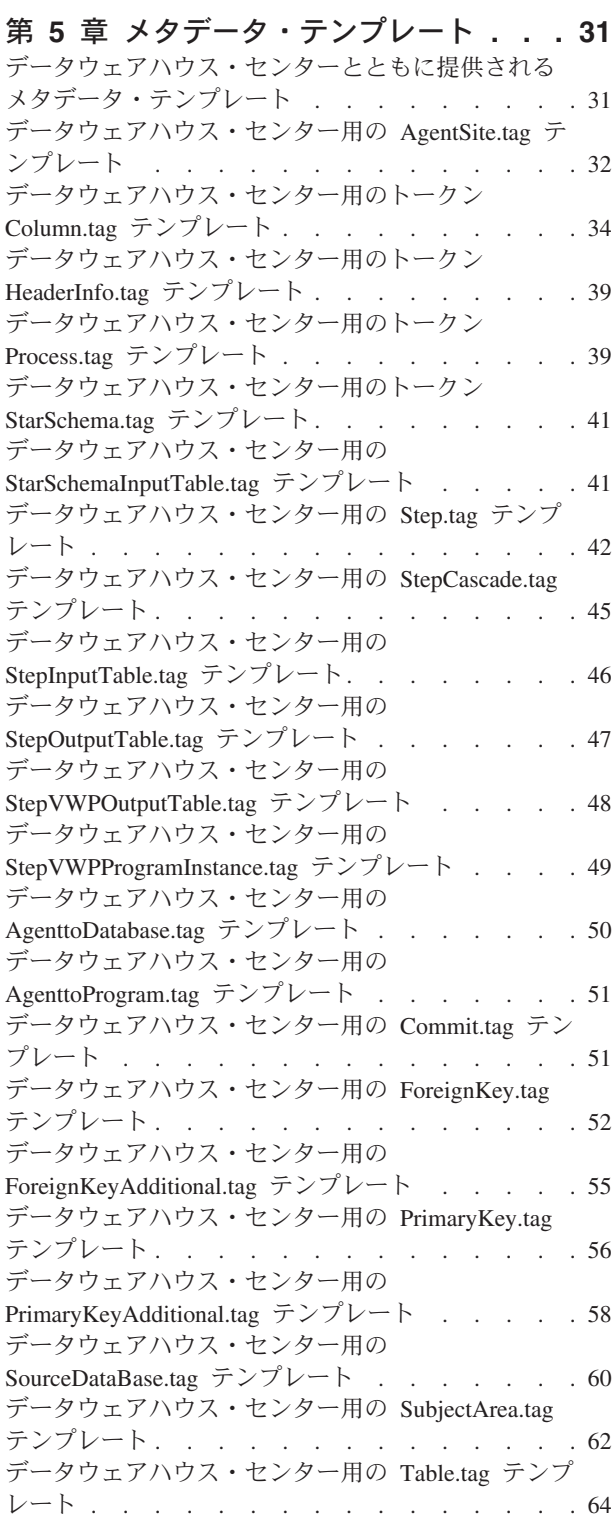

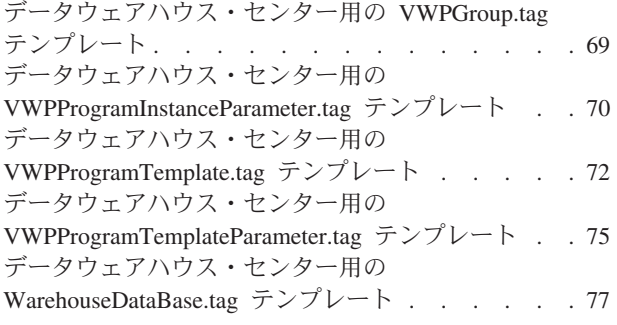

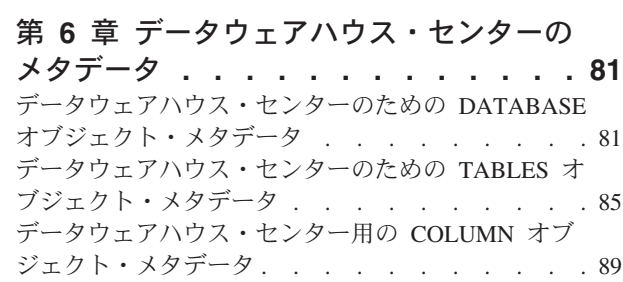

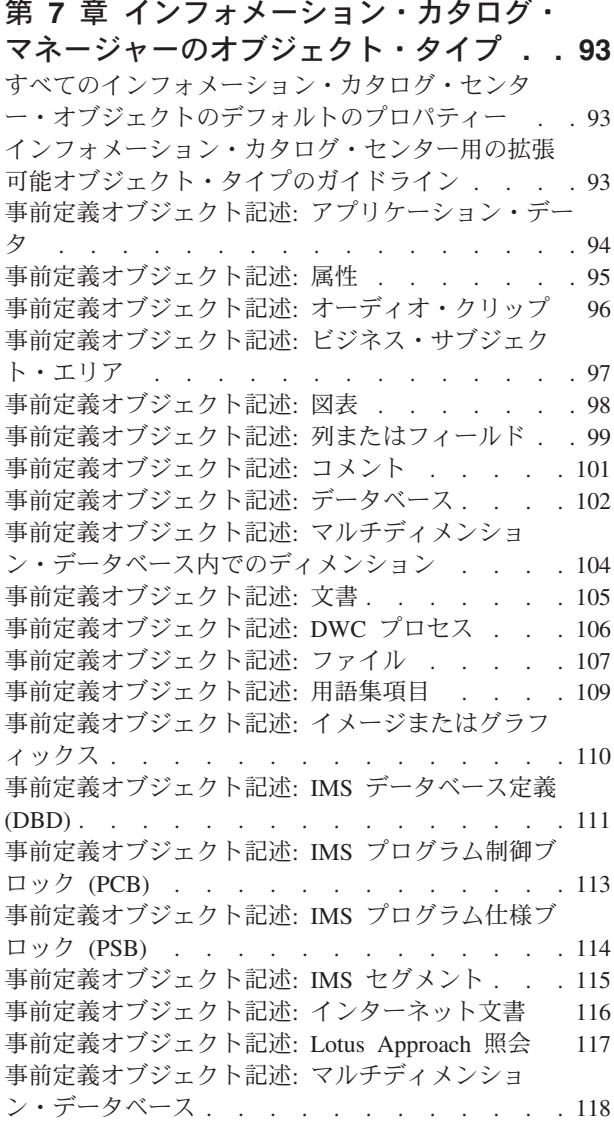

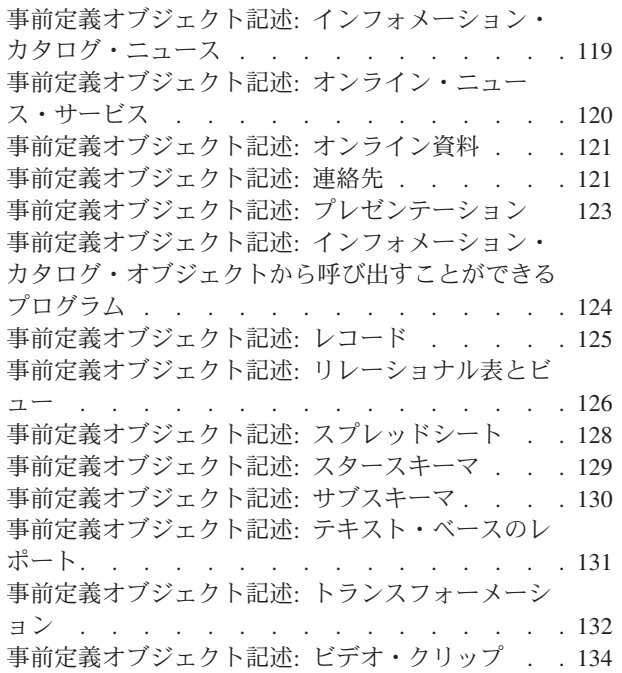

### 第 **3** [部 提供されているプログラム](#page-146-0) [とマクロのリファレンス](#page-146-0) **. . . . . . [137](#page-146-0)**

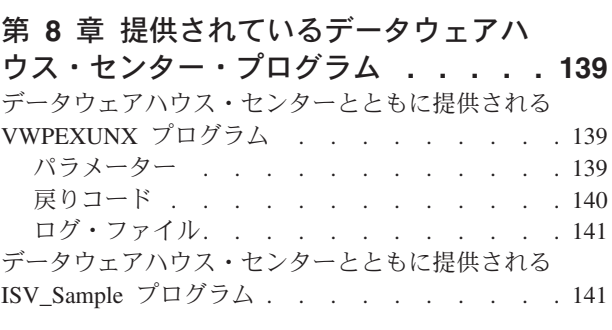

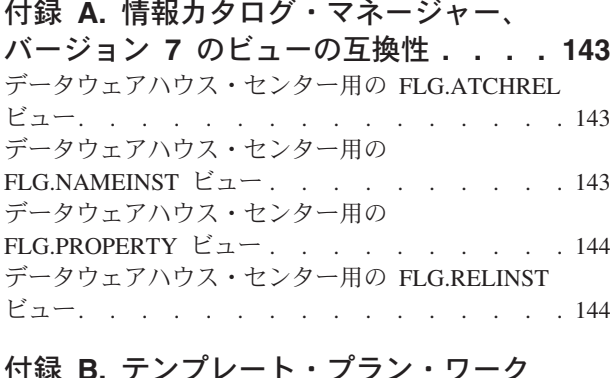

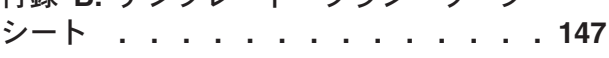

付録 **C.** [データウェアハウス・センター](#page-166-0) [で使用する独自のプログラムの作成](#page-166-0)**. . . [157](#page-166-0)** パラメーターの受け渡し[. . . . . . . . . . 157](#page-166-0) [データウェアハウス・センターのプログラムから状](#page-167-0) 況情報を戻す [. . . . . . . . . . . . . 158](#page-167-0) [ユーザー定義プログラムの標準出力の保管](#page-168-0). . . [159](#page-168-0) |

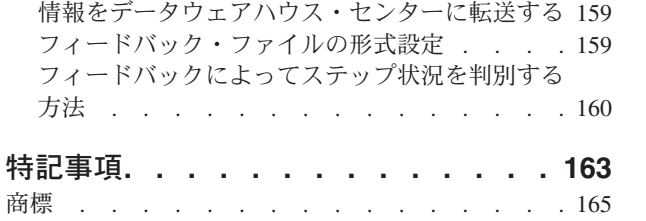

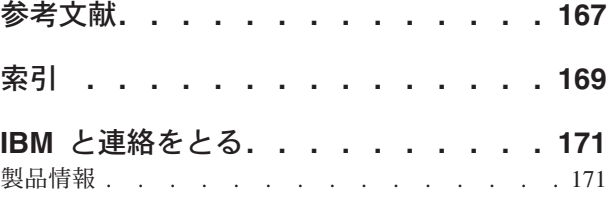

# <span id="page-8-0"></span>本書について

本書には、データウェアハウジング・ソリューションの開発者が、アプリケーショ ンをデータウェアハウス・センターやインフォメーション・カタログ・センターと 統合する際に役立つ情報が載せられています。本書を使用することにより、アプリ ケーションのメタデータを、データウェアハウス・センターやインフォメーショ ン・カタログ・センターで使用できる形式に転送および変換するプログラムを作成 できます。また、本書の情報を使用すれば、インフォメーション・カタログ・セン ターの形式を調整することもできます。

### 本書の対象読者

本書は、データウェアハウジング・ソリューションの開発者のうち、別の会社のデ ータウェアハウジング・アプリケーションと、データウェアハウス・センターまた はインフォメーション・カタログ・センター (あるいはその両方) との間の自動化さ れたインターフェースを作成することを担当する方を対象としています。

ある程度の情報処理サポートの経験があるとしても、社内の他のサポート担当者の 助けを必要とすることが時々あるかもしれません。本書で説明されている統合機能 を使用するためには、データウェアハウス・センターとインフォメーション・カタ ログ・センターについての十分な知識が必要です。特に、下記の表に示されている 作業の実行方法について知っていなければなりません。

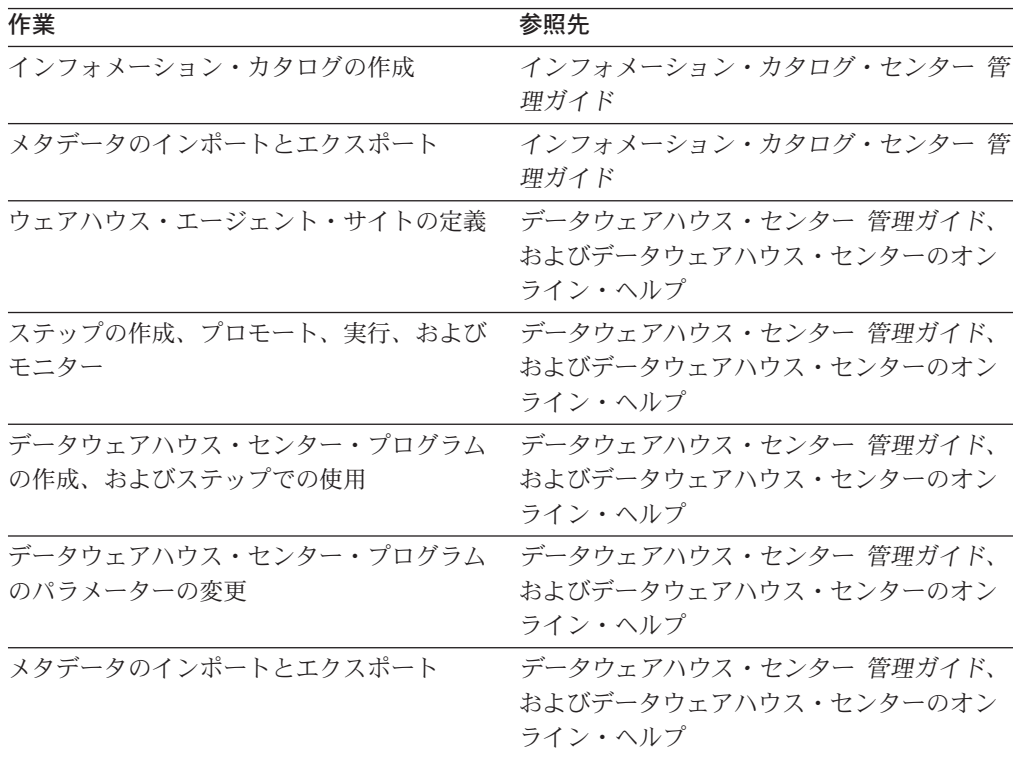

データウェアハウス・センターとインフォメーション・カタログ・センターの資料 のリストについては、 167 [ページの『参考文献』を](#page-176-0)参照してください。

# <span id="page-10-0"></span>第 **1** 部 アプリケーションの統合

# <span id="page-12-0"></span>第 **1** 章 ユーザー・アプリケーションを統合するための計画

# パートナー・アプリケーションは、データウェアハウス・センターおよび情 報とどのように連携するか

パートナー・アプリケーション とは、データウェアハウス・センターから独立して 実行するアプリケーションであり、データウェアハウジング・ソリューションのた めにある種のサポートを提供します。アプリケーションをデータウェアハウス・セ ンターに定義して、そのアプリケーションが複数アプリケーションを含むことので きるウェアハウス構築プロセスに含まれるようにすることができます。

たとえば、IMS™ データベースから操作データをアンロードして、そのデータをク レンジングしてから、クレンジング済みデータを DB2® ウェアハウス・データベー スにロードすることができます。その後ユーザーはクレンジング済みデータを照会 することができます。次の 3 つのパートナー・アプリケーションがあります。

- v パートナー・アプリケーション 1 は、データベースからデータをアンロードし て、表の結合などの簡単な変換を実行してから、変換済みデータをウェアハウ ス・データベースに書き込みます。
- v パートナー・アプリケーション 2 は、データをクレンジングして、そのデータを ウェアハウス用に準備します。
- パートナー・アプリケーション 3 は、ウェアハウス内のデータを照会してレポー トします。それには、ユーザーが特定の属性について検索できるウェアハウス内 の表に関するメタデータが含まれます。ユーザーはメタデータを使用して、必要 なデータがどの表に含まれるかを判別します。

以下のプロセスでは、これら 3 つのアプリケーションを共に使用します。

- 1. パートナー・アプリケーション 1 は、ソース IMS データベース内の複数のセグ メントからデータを抽出します。
- 2. パートナー・アプリケーション 1 は、ソース・セグメントからのデータを結合 して、結合済みデータをファイル 1 に書き込みます。
- 3. パートナー・アプリケーション 1 は、結合済みデータをファイル 1 に書き込み ます。
- 4. パートナー・アプリケーション 2 は、ファイル 1 からデータを読み取ります。
- 5. パートナー・アプリケーション 2 は、名前の突き合わせおよび他のデータ・ク レンジング技法を使用して、データをクレンジングします。
- 6. パートナー・アプリケーション 2 は、クレンジング済みデータをファイル 2 に 書き込みます。
- 7. パートナー・アプリケーション 1 は、ファイル 2 からデータを読み取ります。
- 8. パートナー・アプリケーション 1 は、データをウェアハウス・データベースに 書き込みます。
- 9. パートナー・アプリケーション 3 は、ユーザーが照会する表を選択したとき、 ウェアハウス内のデータを表示するか、またはウェアハウス内のデータをレポー トします。

# <span id="page-13-0"></span>パートナー・アプリケーションの管理

データウェアハウス・センターのステップを使用して、ウェアハウジングのプロセ スを管理できます。ステップ とは、ウェアハウス・プロセスでデータに対する単一 の操作のことです。ほとんどの場合、ステップにはウェアハウス・ソース、データ の変換または移動、およびウェアハウス・ターゲットが含まれます。ステップはス ケジュールに従って実行したり、他のステップからのカスケードで実行することが できます。ステップを使用して、データの抽出、変換、および書き込みにおける各 ステップを定義およびスケジューリングします。

基本ステップは以下のタスクを実行します。

- v 少なくとも 1 つの表またはファイルからデータを抽出します。
- データウェアハウス・センター SOL 処理を使用してデータを変換するか、また はデータを変換するプログラムを呼び出します。
- v 変換済みデータを表に書き込みます。

パートナー・アプリケーションの例では、以下のソースからターゲットへの変換の ための、3 つのステップを定義します。

- アンロード・ステップは、タスク 1 から 3 を実行します。
- クレンジング・ステップは、タスク 4 から 6 を実行します
- ロード・ステップは、タスク 7 から 8 を実行します。

パートナー・アプリケーション 3 はタスク 9 でユーザーの要求に応じてデータを 変換するので、タスク 9 のためにはステップを定義しません。

ステップの定義で、ステップを実行する日付および時刻をスケジューリングできま す。その日時に、データウェアハウス・センターは SQL ステートメントを発行し たりプログラムを開始することによって、ステップが定義するプロセスを開始しま す。さらに、2 番目のステップが最初のステップの処理修了後に開始するように指 定することもできます。

最初のステップが特定の日時に実行するようにスケジューリングできます。 2 番目 のステップは最初のステップの実行後に開始するようにスケジューリングできま す。 3 番目のステップは 2 番目のステップの実行後に開始するようにスケジュー ルできます。このようにして、複数のパートナー・アプリケーションの実行プロセ スを自動化することができます。

### パートナー・メタデータの管理

メタデータの管理プロセスを定義するには、パートナー・メタデータをデータウェ アハウス・センターにインポートします。パートナー・メタデータ とは、パートナ ー・アプリケーションが使用し、データウェアハウス・センターの外側に保管する メタデータのことです。

パートナー・アプリケーションの例では、以下のメタデータをデータウェアハウ ス・センターにインポートします。

v パートナー・アプリケーション 1 から、データベース、ファイル 1、およびアプ リケーションに関するメタデータ

<span id="page-14-0"></span>v パートナー・アプリケーション 2 から、ファイル 2 およびアプリケーションに 関するメタデータ

その後、ファイルに関するメタデータをパートナー・アプリケーションに公開し て、両方のパートナー・アプリケーションが同じ情報を使用するようにします。

- ファイル 2 に関するメタデータをパートナー・アプリケーション 1 にエクスポ ートします。
- v ファイル 1 に関するメタデータをパートナー・アプリケーション 2 にエクスポ ートします。

データウェアハウス・センターからインフォメーション・カタログ・マネージャー にメタデータをエクスポートして、ウェアハウスのユーザーのためにウェアハウス 内のデータに関する情報を提供することができます。ソースとターゲットについて のメタデータ、およびソース形式からターゲット形式へのデータ変換についてのメ タデータをインポートすることができます。ウェアハウスのユーザーはインポート されたメタデータによって、ウェアハウス内のデータのリネージュに関する情報を 取得することができます。パートナー・アプリケーションの例では、ウェアハウス 内の表である表 3 に関するメタデータをインフォメーション・カタログ・マネージ ャーにエクスポートします。

メタデータをデータウェアハウス・センターから直接、インフォメーション・カタ ログ・マネージャーにインポートすることができます。

# 統合のシナリオ

次の表は、いくつかの一般的なタイプのウェアハウジング・アプリケーションをリ ストして、それらをデータウェアハウス・センターに統合する方法を説明していま す。

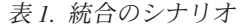

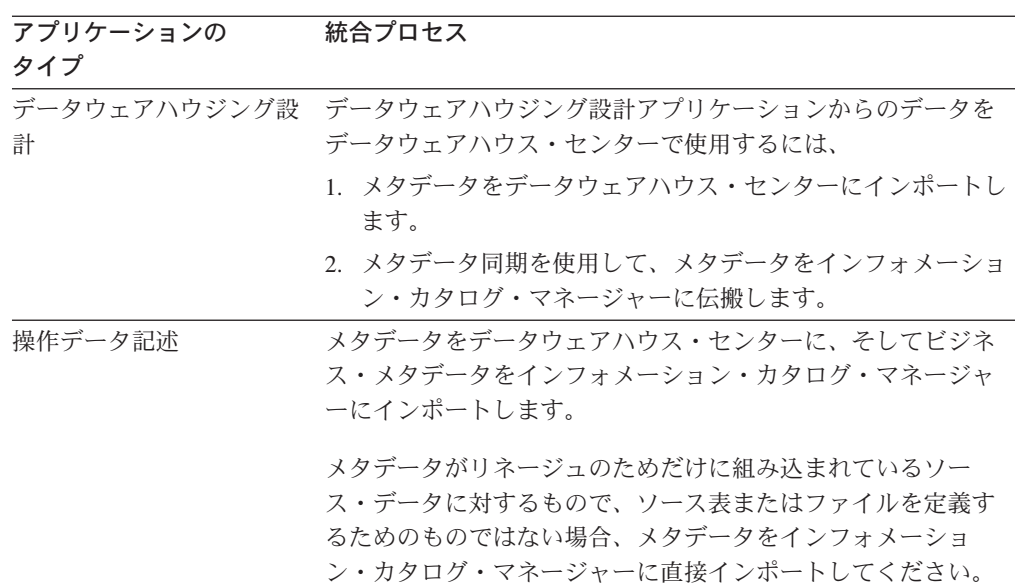

表 *1.* 統合のシナリオ *(*続き*)*

| アプリケーションの<br>タイプ             | 統合プロセス                                                                                                    |
|------------------------------|----------------------------------------------------------------------------------------------------|
| データ・クレンジング                   | 操作データをクレンジングするには、                                                                                            |
|                              | 1. ソース・データとターゲット・データの動きを管理するの<br>は、データウェアハウス・センターまたはパートナー・アプ<br>リケーションのどちらであるかを判別します。                        |
|                              | 異なるアプリケーションが、ソース・データおよびターゲッ<br>ト・データをそれぞれ管理することが可能です。                                                        |
|                              | 2. ソースおよびターゲット定義をインポートするか、またはソ<br>ースおよびターゲット定義をエクスポートします。定義を再<br>度入力しなくてもよいように、そのように行ってください。                 |
|                              | 3. パートナー・アプリケーションをデータウェアハウス・セン<br>ター・プログラムとして定義するか、またはパートナー・ア<br>プリケーションを開始するデータウェアハウス・センター・<br>プログラムを作成します。 |
|                              | 4. パートナー・アプリケーションのパラメーターを設定するユ<br>ーザー・インターフェースを開発します。                                                        |
|                              | 5. メタデータをデータウェアハウス・センターにインポートし<br>て、データウェアハウス・センターがデータ・クレンジン<br>グ・アプリケーションを実行できるようにします。                      |
|                              | プログラムのスケジューリングは、順番で行うことも、日付<br>と時刻によって行うことも可能です。                                                             |
|                              | 6. ビジネス・メタデータをインフォメーション・カタログ・セ<br>ンターにインポートして、ユーザーが使用できるようにしま<br>す。                                          |
| 代替データ記憶装置 (DB2               | 操作データを代替データ記憶装置にロードするには、                                                                                     |
| OLAP Server <sup>™</sup> など) | 1. データウェアハウス・センターから、パートナー記憶装置の<br>構築に必要なデータ定義をエクスポートします。                                                     |
|                              | 2. ロード・プログラムをデータウェアハウス・センター・プロ<br>グラムとして定義するか、またはロード・プログラムを開始<br>するデータウェアハウス・センター・プログラムを作成しま<br>す。           |
|                              | 3. パートナー・アプリケーションのパラメーターを設定するユ<br>ーザー・インターフェースを開発します。                                                        |
|                              | 4. ロード・プログラムの定義をデータウェアハウス・センター<br>にインポートします。                                                                 |
|                              | ロード・プログラムを使用して、操作データ・ストア内の値<br>とパートナー・データ・ストア内の値とを同期させます。                                                    |
|                              | 5. パートナー・データ・ストアのためのビジネス・メタデータ<br>をインフォメーション・カタログ・センターにインポートし<br>ます。                                         |

表 *1.* 統合のシナリオ *(*続き*)*

| アプリケーションの<br>タイプ                      | 統合プロセス                                                               |
|---------------------------------------|----------------------------------------------------------------------|
| レポート作成 (Brio や<br>Business Object など) | レポート作成アプリケーションをデータウェアハウス・センタ<br>ーに統合するには。                            |
|                                       | 1. ビジネス・メタデータをインフォメーション・カタログ・セ<br>ンターからレポート作成アプリケーションにエクスポートし<br>ます。 |
|                                       | 2. レポートについての説明をインフォメーション・カタログ・<br>ヤンターにインポートします。                     |
|                                       | 3. レポート作成アプリケーションをインフォメーション・カタ<br>ログから開始できるようにします。                   |

 $\|$ 

|

|  $\|$ 

|

この項で説明されているモデルおよびテンプレートには、 DB2 Universal Database のパッケージで提供されているデータウェアハウス・センターのバージョン 8、 Warehouse Manager のパッケージで提供されているインフォメーション・カタロ グ・マネージャー管理者のバージョン 8、およびそれらの前提条件となる製品が必 要です。

データウェアハウス・センターおよびインフォメーション・カタログ・センターに 対する前提条件となる製品については、ご使用のプラットフォームに該当する「概 説およびインストール」、および「*DB2 Warehouse Manager* インストール・ガイ ド」を参照してください。

# <span id="page-18-0"></span>第 **2** 章 メタデータのインポートとエクスポート

この章では、メタデータをデータウェアハウス・センターに直接インポートする方 法およびそこから直接エクスポートする方法を詳しく説明します。

# <span id="page-20-0"></span>第 **3** 章 データウェアハウス・センターへのメタデータのインポ ート

メタデータをデータウェアハウス・センターにインポートしておくと、データウェ アハウス・センターは、ウェアハウスのためにデータを抽出してトランスフォーム したり、あるいは、データを抽出しトランスフォームするパートナー・アプリケー ションを実行することができます。

メタデータをデータウェアハウス・センターにインポートするには、以下のタスク が関係します。

- 1. タグ言語ファイル (インポートするオブジェクトのためのメタデータが入るファ イル) の作成。
- 2. タグ言語ファイルのインポート。
- 3. データウェアハウスで実行するステップの準備。

### タグ言語ファイルの構築

### メタデータをインポートするオブジェクトの選択

以下のタイプのオブジェクトについて、メタデータをデータウェアハウス・センタ ーにインポートできます。

エージェント・サイト

ウェアハウス・エージェント は、ソース・データベースまたはファイル (ウェアハウス・ソース) と、ターゲット・データベース (ウェアハウス・タ ーゲット) との間の実際のデータ転送を実行します。さらに、そのデータの 変換も実行します。ウェアハウス・エージェントは、ウェアハウス・サーバ ーからコマンドを受け取ります。その後、エージェントは SQL コマンドを 発行し、パートナー・アプリケーションを開始するか、またはパートナー・ アプリケーションを開始するデータウェアハウス・センター・プログラムを 開始します。さらに、ウェアハウス・エージェントは、表定義をインポート します。

エージェント・サイト は、エージェントが実行するマシンです。エージェ ント・サイトには、ソース・データベースおよびターゲット・データベース を含むマシンにアクセス可能でなければなりません。

#### ウェアハウス・ソースおよびウェアハウス・ターゲット

ソース・データベース またはソース・ファイル は、データウェアハウス・ センターまたはパートナー・アプリケーションがデータを抽出して処理を続 けるための、データベースまたはファイルです。一般用語のソース は、デ ータベースまたは 1 つ以上のファイルのグループを意味します。ソース は、1 つ以上の表、ファイル、またはセグメントに関連しています。表、フ ァイル、またはセグメントは、1 つ以上の列またはフィールドに関連してい

ます。ウェアハウス・ソースは、データウェアハウス・センターに対して定 義されている単一のデータベース、またはファイルのセットからの、表およ びビューのサブセットです。

ウェアハウス・ターゲット またはターゲット・ファイル は、データウェア ハウス・センターまたはパートナー・アプリケーションが処理した後にデー タを書き込むデータベースまたはファイルです。一般用語のターゲット は、データベースまたは 1 つ以上のファイルのグループを意味します。タ ーゲットは、1 つ以上の表またはファイルと関連しています。表またはファ イルは、1 つ以上の列またはフィールドと関連しています。ウェアハウス・ ターゲットは、データウェアハウス・センターによって管理される表のサブ セットまたはファイルのセットです。

ウェアハウス・ターゲットは、ユーザーが照会およびレポート作成を実行す るために使用するウェアハウスを含むデータベースです。

#### データウェアハウス・センター・プログラム

データウェアハウス・センター・プログラム は、ある種のデータ形式変更 を実行するユーザー作成またはパートナー・アプリケーションです。プログ ラムをデータウェアハウス・センターに定義して、その実行をスケジューリ ングし、ステップの一部としてその操作をモニターすることができます。デ ータウェアハウス・センター・プログラムは、通常 1 つ以上のパラメータ ーに関連しています。関連したデータウェアハウス・センター・プログラム をデータウェアハウス・センター・プログラム・グループに関連付けること により、それらをグループ化することができます。

### サブジェクト・エリア

サブジェクト・エリア を使用して、特定のトピックまたは機能に関連した プロセス (およびそれらのプロセス内のステップ、ウェアハウス・ソース、 そしてウェアハウス・ターゲット) を論理的にグループ化することができま す。 たとえば、販売データを移動および変換する一連のプロセスがある場 合、 Sales サブジェクト・エリアを作成して、それらのプロセスをそのサブ ジェクト・エリア内に作成することができます。同様に、複数の Marketing プロセスは Marketing サブジェクト・エリアの下にグループ化できます。

#### プロセス

プロセスは、通常ソース・データに対して操作を行う一連のステップで、デ ータを元の形式から意思決定に役立つ形式に変換します。データウェアハウ ス・センターのプロセスは、通常 1 つ以上のウェアハウス・ソース、 1 つ 以上のステップ、および 1 つ以上のウェアハウス・ターゲットから構成さ れます。

#### ステップ

ステップとは、データウェアハウス・センター・プロセスでデータに対する 単一の操作のことです。プロセスは、通常 1 つ以上のウェアハウス・ソー ス、 1 つ以上のステップ、および 1 つ以上のウェアハウス・ターゲットか ら構成されます。ほとんどの場合、ステップにはウェアハウス・ソース、デ ータの変換または移動の説明、およびウェアハウス・ターゲットが含まれま す。ステップを使用して、データの抽出、変換、および書き込みにおける各 ステップを定義およびスケジューリングします。ステップのメタデータに は、データウェアハウス・センターまたはパートナー・アプリケーションが

操作を行うソースおよびターゲット表が含まれます。さらに、発行する SQL ステートメント、または変換の実行を開始するプログラムも含まれま す。

#### <span id="page-22-0"></span>ステップ間のカスケード関係

カスケード関係 は、他のステップの処理状況に基づくステップのスケジュ ールです。ステップが、別のステップの実行の終了後に実行するようにスケ ジューリングすることができます。

データウェアハウス・センター・オブジェクト間の関係

データウェアハウス・センター・オブジェクトのメタデータは、他のオブジ ェクトとの関係を記述しています。たとえば、ステップのメタデータは、そ のステップが使用するウェアハウス・ソースとウェアハウス・ターゲット表 との関係を記述しています。

### データウェアハウス・センターのためのオブジェクト定義

データウェアハウス・センターにインポートするオブジェクトを定義するには、 1 つ以上のデータウェアハウス・センター・メタデータ・テンプレートからタグ言語 ファイルを作成する必要があります。

各テンプレートは、表などのオブジェクト、または列などのオブジェクトのサブセ ットに対応します。複数のテンプレートを結合して、オブジェクトに関するすべて の詳細を定義します。たとえば、ソース・データベースを定義したい場合、データ ベース、表、および列のテンプレートを結合します。

パートナー・メタデータ・ストアから値を取得するプログラムを作成して、それら の値によってテンプレート内のトークンを置換します。この種のプログラムを交換 プログラム と呼びます。

各テンプレートには、交換プログラムが値を指定しなければならないトークンが含 まれます。たとえば、トークン \*TableDescription は表の記述を表します。交換プ ログラムは \*TableDescription を検索して、それをリレーショナル・カタログで指 定された表の記述を含むストリングに置き換えます。 DB2® Universal Database の 表では、システム・カタログの syscat.tables 表の REMARKS フィールド内にその 記述があります。交換プログラムがトークンを値で置き換えるので、ファイル内の メタデータを識別する基礎となるタグ言語の構文を知る必要はありません。

# データウェアハウス・センター・メタデータ・テンプレートのインストール

このタスクは、データウェアハウス・センター・メタデータ・テンプレートのため のオブジェクト定義 という主作業の一部です。データウェアハウス・センター・メ タデータ・テンプレートのインストールは、アプリケーション開発クライアントの インストール時に選択できます。

#### 手順**:**

テンプレートをインストールするには、以下のように行います。

1. インストールの「セットアップ・タイプ (Setup Type)」ウィンドウの「カスタム (Custom)」をクリックする。

- <span id="page-23-0"></span>2. 「データウェアハウス **ISV** ツールキット (Data Warehouse ISV Toolkit)」をクリ ックする。
- 3. テンプレートをインストールするディレクトリーを指定する。

ISV ツールキットのためのデフォルト・ディレクトリーは x:¥sqllib¥templates で す。データウェアハウス・センターは、環境変数 *VWS\_TEMPLATES* を ISV ツ ールキットのロケーションに設定します。プログラムで *VWS\_TEMPLATES* の値 を照会して、テンプレートを見つけることができます。

メタデータ・テンプレートをインストールするディレクトリーを指定した後、デー タウェアハウス・センターは、*VWS\_TEMPLATES* で設定するディレクトリーのサブ ディレクトリーにファイルをインストールします。下記の表は、データウェアハウ ス・センターがインストールするファイルのタイプと、それらのファイルがインス トールされるサブディレクトリーを示しています。

表 *2.* テンプレートのファイル・タイプとサブディレクトリー

| ファイルのタイプ  | サブディレクトリー  |
|-----------|------------|
| テンプレート    | <b>ISV</b> |
| サンプル      | Samples    |
| ヘッダー・ファイル | Include    |

# 交換プログラム

### 交換プログラムの作成

交換プログラムを作成するとき、以下を行う必要があります。

- ヘッダー・ファイルを組み込む。
- v 適切なテンプレートをコピーして変更する。
- v テンプレートの変更済みコピーをタグ言語ファイルに追加する。

さらに、データウェアハウス・センターが処理メッセージのログに使用するディレ クトリーと同じディレクトリーに処理メッセージのログを記録することができま す。

#### *ISV\_defines.h* ヘッダー・ファイル

ISV\_Defines.h ヘッダー・ファイルを使用すると、テンプレートのトークンが変更し てもプログラム・ロジックを同じに保つことができます。その場合に必要なのは、 プログラムを再コンパイルすることだけです。

### テンプレートのコピーと変更

テンプレートを使用して作業するために、作成するプログラムは以下の手順を使用 しなければなりません。

- 1. *VWS\_TEMPLATES* 環境変数を使用して、テンプレートが保管されているディレ クトリーを取得します。その値に ¥ISV¥ を追加して、テンプレートの完全パス を取得します。
- 2. テンプレートのコピーをプログラム内にローカルに読み取ります。

3. テンプレートを検索してテンプレート内のトークンを見つけ、それらのトークン をパートナー・アプリケーションからのメタデータで置き換えます。

タグ言語ファイルの形式にプログラミングする代わりに、検索と置換の手法を使 用します。トークンを使用することにより、テンプレート・ファイル内で使用さ れているタグ言語の変更からプログラムが独立していることになります。

テンプレート内では、各トークンは括弧で囲まれています。右小括弧は値の終了 を示します。作成するプログラムがトークンだけを値に置換して、括弧を除去し ないようにしてください。

トークンの値を置換するストリングは、以下の規則に従っていなければなりませ  $h<sub>o</sub>$ 

- v ストリングに組み込みタブ文字を含めることはできません。
- v ストリング内に括弧がある場合、それを単一引用符で囲みます。

たとえば、\*DatabaseNotes トークンを以下の値で置き換えると仮定します。

This is my database (managed by the Finance group).

この値を、以下のように変更しなければなりません。

This is my database '('managed by the Finance group')'.

交換プログラムにトークンの値がない場合、そのトークンを定数 ISV\_DEFAULTVALUE (ISV\_defines.h 内で定義されている) に置き換えるようにしま す。ただし、必要なトークンには ISV DEFAULTVALUE 以外の値を指定しなければ なりません。

セキュリティー・グループのテンプレートは存在しないので、作成するプログラ ムでは値 ISV DEFAULTSECURITYGROUP を \*SecurityGroup トークンのインスタン スに指定しなければなりません。

テンプレートは、データウェアハウス・センターに特定のメタデータについては デフォルト値を使用します。たとえば、ウェアハウス・ソースおよびウェアハウ ス・ターゲットの再試行回数および再試行インターバルは、データウェアハウ ス・センターのデフォルト値に設定されます。

### タグ言語ファイルへのテンプレートの追加

次の表は、プログラムがテンプレートをタグ言語ファイルに追加しなければならな い順序を示しています。それらの表には、テンプレートが必須またはオプションと なるときの条件が示されています。

ヘッダーを除き、それぞれのテンプレートについて必要な数のコピーを定義するこ とができます。各タグ言語ファイルで定義するヘッダーのコピーは 1 つだけです。

表 *3.* テンプレートの相互関係および条件

| 順序 | テンプレート         | 必須またはオプション        |
|----|----------------|-------------------|
|    | HeaderInfo.tag | 常に必須              |
|    | AgentSite.tag  | デフォルトのエージェント・サイトを |
|    |                | 使用しない場合は必須        |

| 順序 | テンプレート                                      | 必須またはオプション                                    |
|----|---------------------------------------------|-----------------------------------------------|
| 3  | VWPGroup.tag                                | データウェアハウス・ヤンター・プロ<br>グラムを定義している場合は必須          |
| 4  | VWPProgramTemplate.tag                      | データウェアハウス・ヤンター・プロ<br>グラムを定義している場合は必須          |
| 5  | VWPProgramTemplateParameter.tag             | データウェアハウス・ヤンター・プロ<br>グラムを定義している場合は必須          |
| 6  | SourceDataBase.tag<br>WarehouseDataBase.tag | ウェアハウス・ソースまたはウェアハ<br>ウス・ターゲットを定義している場合<br>は必須 |
|    | Table.tag                                   | ウェアハウス・ソースまたはウェアハ<br>ウス・ターゲットを定義している場合<br>は必須 |
| 8  | Column.tag                                  | ウェアハウス・ソースまたはウェアハ<br>ウス・ターゲットを定義している場合<br>は必須 |

表 *3.* テンプレートの相互関係および条件 *(*続き*)*

Column.tag テンプレートをタグ言語ファイルに追加した後、一連のテンプレート、 およびテンプレートをタグ言語ファイルに追加する順序は、ステップまたはスター スキーマのどちらを定義したいかに依存します。

ステップを定義している場合、 表 4 に示されている順序で以下のテンプレートをタ グ言語ファイルに追加します。

表 *4.* ステップを定義するときのテンプレートの相互関係および条件

| 順序 | テンプレート             | 必須またはオプション                                                                                                    |  |
|----|--------------------|----------------------------------------------------------------------------------------------------|--|
| 9  | SubjectArea.tag    | ステップを定義している場合は必須                                                                                                    |  |
| 10 | Process.tag        | ステップを定義している場合は必須                                                                                                    |  |
| 11 | Step.tag           | ソースおよびターゲット・データとの<br>間での SQL 変換を生成している場<br>合、またはデータウェアハウス・セン<br>ターが実行するプログラムを定義して<br>いる場合は必須。                                                                    |  |
| 12 | StepInputTable.tag | 以下のタイプのステップを定義してい<br>る場合は必須。<br>ISV_StepType_Editioned_Append<br>ISV_StepType_Full_Replace<br>ISV_StepType_Uneditioned_Append<br>以下のタイプのステップを定義してい<br>る場合はオプション。 |  |
|    |                    | ISV_StepType_VWP_Population                                                                                                    |  |

| 順序 | テンプレート                          | 必須またはオプション                                                                            |
|----|---------------------------------|---------------------------------------------------------------------------------------|
| 13 | StepOutputTable.tag             | 以下のタイプのステップを定義してい<br>る場合は必須。                                                          |
|    |                                 | ISV_StepType_Editioned_Append                                                         |
|    |                                 | ISV_StepType_Full_Replace                                                             |
|    |                                 | ISV_StepType_Uneditioned_Append                                                       |
|    |                                 | 以下のタイプのステップには、                                                                        |
|    |                                 | StepOutputTable を使用できません。                                                             |
|    |                                 | ISV_StepType_VWP_Population                                                           |
| 14 | StepVWPOutputTable.tag          | 以下のタイプのステップを定義してい<br>る場合はオプション。                                                       |
|    |                                 | ISV_StepType_VWP_Population                                                           |
| 15 | StepCascade.tag                 | ステップをカスケード関係にリンクす<br>るために必須                                                           |
| 16 | StepVWPProgramInstance.tag      | ステップがデータウェアハウス・ヤン<br>ター・プログラムを使用する場合に必<br>須                                           |
| 17 | VWPProgramInstanceParameter.tag | このステップが、パラメーターが渡さ<br>れることを期待し、パラメーターを持<br>っているデータウェアハウス・センタ<br>ー・プログラムを使用する場合に必<br>須。 |

表 *4.* ステップを定義するときのテンプレートの相互関係および条件 *(*続き*)*

スタースキーマを定義している場合、表 5 に示されている順序で以下のテンプレー トをタグ言語ファイルに追加します。

表 *5.* スタースキーマを定義するときのテンプレートの相互関係および条件

| 順序 | テンプレート                   | 必須またはオプション                                                                                                    |
|----|--------------------------|----------------------------------------------------------------------------------------------------|
| 9  | StarSchema.tag           | 以下のタイプのスタースキーマを定義<br>している場合は必須。                                                                                   |
| 10 | StarSchemaInputTable.tag | 以下のタイプのスタースキーマを定義<br>している場合は必須。                                                                                   |
| 11 | AgenttoProgram.tag       | タグ言語ファイルに指定されたエージ<br>ェント・サイトがデータウェアハウ<br>ス・センター・コントロール・データ<br>ベースにある既存のデータウェアハウ<br>ス・センター・プログラムを参照して<br>いる場合は、必須。 |

表 *5.* スタースキーマを定義するときのテンプレートの相互関係および条件 *(*続き*)*

<span id="page-27-0"></span>

| 順序 | テンプレート              | 必須またはオプション                                                             |
|----|---------------------|------------------------------------------------------------------------|
| 12 | AgenttoDatabase.tag | タグ言語ファイルに指定されたエージ<br>エント・サイトがデータウェアハウ                                  |
|    |                     | ス・ヤンター・コントロール・データ<br>ベースにある既存のソースまたはター<br>ゲット・データベースを参照している<br>場合は、必須。 |

#### 処理メッセージのロギング

交換プログラムは、ログ処理メッセージまたはトレース・ファイルを *VWS\_LOGGING* 環境変数が指定するディレクトリーに書き込みます。データウェア ハウス・センターはこのディレクトリーを、ログ・ファイルおよびトレース・ファ イルのために使用します。

#### 関連資料**:**

• 158 [ページの『データウェアハウス・センターのプログラムから状況情報を戻](#page-167-0) [す』](#page-167-0)

### データウェアハウス・センターのタグ言語ファイル用のヘッダーの定義

#### 前提条件**:**

タグ言語ファイルに含めることのできるオブジェクトを定義する前に、まずヘッダ ーを定義する必要があります。

#### 制約事項**:**

以下の制約があります。

テンプレートのコピー*:* プログラムで、 HeaderInfo.tag テンプレート・ファイルを コピーして変更する必要があります。

値の置換*:* プログラムでデフォルトのセキュリティー・グループである ISV\_DEFAULTSECURITYGROUP を用意する必要があります。

#### 手順**:**

タグ言語ファイルのためのヘッダーを定義するには、該当するテンプレートをコピ ーしてください。

19 [ページの図](#page-28-0) 1 は、タグ言語ファイルのヘッダー部分を構築するためにプログラム で使用できるロジックの疑似コードです。

<span id="page-28-0"></span>Initialize native metadata environment. For a C++ ISV application, include isv defines.h. For a Java ISV application, use ISV Defines.java. Read a copy of the HeaderInfo.tag template (from the templates directory). Include the template without modifications. Write the output to a target file.

図 *1.* ヘッダーをタグ言語ファイルに追加するための疑似コード

ISV\_Sample プログラムは、タグ言語ファイルのヘッダー部分の例を示しています。 プログラムのソース・コードは、*VWS\_TEMPLATES* 環境変数によって設定されたデ ィレクトリーの Samples サブディレクトリーにあります。

### データウェアハウス・センターのためのソースおよびターゲットの定義

データウェアハウス・センターまたはパートナー・アプリケーションがソースから 読み取るようにしたい場合、それらのソースを定義します。同様に、データウェア ハウス・センターまたはパートナー・アプリケーションがデータをターゲットに書 き込むようにしたい場合、それらのターゲットを定義します。

#### 制約事項**:**

以下の制約があります。

- v ソースまたはターゲットがすでにウェアハウス・コントロール・データベース内 になければなりません。
- v データウェアハウス・センター・プログラムを使用するステップのみを使用する 必要があります。

#### 手順**:**

ソースおよびターゲットを定義するには、以下のように行います。

- 1. 適当なテンプレートをコピーします。
- 2. トークンを実際の値に置換します。

### データウェアハウス・センターのためのソースおよびターゲットの定義

データウェアハウス・センターまたはパートナー・アプリケーションがソースから 読み取るようにしたい場合、それらのソースを定義します。同様に、データウェア ハウス・センターまたはパートナー・アプリケーションがデータをターゲットに書 き込むようにしたい場合、それらのターゲットを定義します。

テンプレートのコピーのために、以下のタイプのソース・オブジェクトを定義でき ます。

- v リレーショナル・データベース
- IMS データベース
- v ファイル・システム
- ファイル

リレーショナル・データベースをターゲット・オブジェクトとして定義することも できます。

以下の表は、各タイプのソースおよびターゲット・オブジェクトを定義するため に、プログラムがコピーして変更しなければならないテンプレートをリストしてい ます。

<span id="page-29-0"></span>表 *6.* リレーショナル・ソースおよびターゲット定義のためのテンプレート

| ソースまたは        | テンプレートの                          |                       |                                            |
|---------------|----------------------------------|-----------------------|--------------------------------------------|
| ターゲットの定義 コピー数 |                                  | コピーするテンプレート           | 前提条件となるテンプレート                              |
| データベース        | 使用したいデータ<br>ベースごとに 1             | SourceDataBase.tag    | HeaderInfo.tag                             |
|               | コピー                              | WarehouseDataBase.tag | AgentSite.tag (デフォルト・エージェン<br>トを使用していない場合) |
| 表             | データベースに定 Table.tag               |                       | SourceDatabase.tag                         |
|               | 義したい表ごとに<br>1 コピー                |                       | WarehouseDataBase.tag                      |
| 列             | 各表に定義したい Column.tag<br>列ごとに 1 コピ |                       | Table.tag                                  |

テンプレート内に共通の値を指定することによって、表のテンプレートとデータベ ースのテンプレートとを関連付けます。同様に、テンプレート内に共通の値を指定 することによって、列のテンプレートと表のテンプレートとを関連付けます。

# データウェアハウス・センターのための値の置換

プログラムは、パートナー・メタデータ・ストアからデータベースまたはファイル を説明する値を取得しなければなりません。プログラムは取得した値でテンプレー ト内の適切なトークンを置換しなければなりません。

### データベース

プログラムは、ソース・データベースまたはターゲット・データベースについての 以下のメタデータを提供しなければなりません。

- 定義するソース・データベース、または定義するターゲット・データベース
- データベースが存在するマシン
- 定義する各データベース内の表
- 定義する各表内の列

### ファイル

プログラムは、ソース・ファイルについての以下のメタデータを提供しなければな りません。

- ファイルを含むファイル・システム
- 定義するソース・ファイル、または定義するターゲット・ファイル
- ファイルが存在するマシン
- 定義する各ファイル内のフィールド

### プログラム・ロジック

以下は、ソースまたはターゲットを定義するためのデータ・リソースを作成または 更新するために、プログラムで使用できるロジックの疑似コードです。

<span id="page-30-0"></span>For each source or target to be defined: Read a copy of the SourceDatabase.tag or WarehouseDatabase.tag template Search for and replace tokens with the metadata from your native metadata source (or defaults) Append the output to a target file For each table, file, or segment that is to be defined: Read a copy of the Table.tag template Search for and replace tokens with the metadata from your native metadata source (or defaults) Append the output to a target file For each column or field that the table contains: Read a copy of the Column.tag template Search for and replace tokens with the metadata from your native metadata source (or defaults) Append the output to a target file End (for each column) End (for each table) End (for each source or target data source)

図 *2.* ソースまたはターゲットを定義するデータ・リソースを作成または更新するための疑似コード: このロジックを 作成または更新したいソースまたはターゲット定義ごとに使用します。

> ISV\_Sample プログラムは、ソースまたはターゲット定義のためのデータ・ソースを 作成または更新する例を示しています。プログラムのソース・コードは、 *VWS\_TEMPLATES* 環境変数によって設定されたディレクトリーの Samples サブディ レクトリーにあります。

#### 関連資料**:**

- v 81 [ページの『データウェアハウス・センターのための](#page-90-0) DATABASE オブジェク [ト・メタデータ』](#page-90-0)
- v 85 [ページの『データウェアハウス・センターのための](#page-94-0) TABLES オブジェクト・ [メタデータ』](#page-94-0)
- 89 [ページの『データウェアハウス・センター用の](#page-98-0) COLUMN オブジェクト・メ [タデータ』](#page-98-0)

### データウェアハウス・センター・プログラムの定義

データウェアハウス・センターがパートナー・アプリケーションをスケジューリン グして実行するようにしたい場合、最初にそのプログラムをデータウェアハウス・ センター・プログラムとして定義しなければなりません。

タグ言語ファイルがデータウェアハウス・センター・プログラムを指す場合は、以 下のオブジェクトを順序どおりに定義する必要があります。

- 1. データウェアハウス・センター・プログラムを含める 1 つ以上のプログラム・ グループ。
- 2. データウェアハウス・センターにプログラムの基本定義を示す 1 つ以上のデー タウェアハウス・センター・プログラム・テンプレート。

<span id="page-31-0"></span>3. データウェアハウス・センターがプログラムに渡すデフォルトのパラメーターを 提供する、 1 つ以上のデータウェアハウス・センター・プログラム・テンプレ ートのパラメーター。

ステップのためにプログラム・パラメーターのインスタンスを定義することによ って、特定のステップで使用されるパラメーターを変更できます。

# データウェアハウス・センター・プログラムの定義

データウェアハウス・センターがパートナー・アプリケーションをスケジューリン グして実行するようにしたい場合、最初にそのアプリケーションをデータウェアハ ウス・センター・プログラムとして定義しなければなりません。その後、それを 1 つ以上のステップで使用して、そのプログラムをスケジュールし実行することがで きます。

#### 前提条件**:**

まず、以下のオブジェクトを順に定義してからでないと、タグ言語ファイルにデー タウェアハウス・センター・プログラムを入れることはできません。

- 1. データウェアハウス・センター・プログラムを含める 1 つ以上のプログラム・ グループ。
- 2. データウェアハウス・センターにプログラムの基本定義を示す 1 つ以上のデー タウェアハウス・センター・プログラム・テンプレート。
- 3. データウェアハウス・センターがプログラムに渡すデフォルトのパラメーターを 提供する、 1 つ以上のデータウェアハウス・センター・プログラム・テンプレ ートのパラメーター。

手順**:**

データウェアハウス・センター・プログラムを定義するには、以下のように行いま す。

- 1. 適当なテンプレートをコピーします。
- 2. トークンを実際の値に置換します。

# データウェアハウス・センターのテンプレートへのコピー

以下の表は、データウェアハウス・センター・プログラムを定義するために、プロ グラムがコピーして変更する必要があるテンプレートをリストしています。

表 *7.* データウェアハウス・センター・プログラムのテンプレート

|                               | テンプレートの |                  |                |
|-------------------------------|---------|------------------|----------------|
| 定義                            |         | コピー数 コピーするテンプレート | 前提条件となるテンプレート  |
| データウェアハウ 定義するプログ VWPGroup.tag |         |                  | HeaderInfo.tag |
| ス・センター・プ ラム・グループ              |         |                  |                |
| ログラム・グルー ごとに 1 コピ             |         |                  |                |
| $\overline{\mathcal{I}}$      |         |                  |                |

<span id="page-32-0"></span>表 *7.* データウェアハウス・センター・プログラムのテンプレート *(*続き*)*

|                  | テンプレートの |                                                  |                       |
|------------------|---------|--------------------------------------------------|-----------------------|
| 定義               |         | コピー数 コピーするテンプレート                                 | 前提条件となるテンプレート         |
|                  |         | データウェアハウ プログラム・グ VWPProgramTemplate.tag          | VWPGroup.tag          |
| ス・ヤンター・プ ループ内のデー |         |                                                  |                       |
| ログラム・テンプ タウェアハウ  |         |                                                  |                       |
| レート ス・ヤンター・      |         |                                                  |                       |
|                  | プログラムごと |                                                  |                       |
|                  | に 1 コピー |                                                  |                       |
|                  |         | データウェアハウ データウェアハ VWPProgramTemplateParameter.tag | VWPProgramTemplate.ag |
| ス・ヤンター・プ ウス・ヤンタ  |         |                                                  |                       |
| ログラム・テンプ ー・プログラム |         |                                                  |                       |
| レートのパラメー に渡されるパラ |         |                                                  |                       |
| ター               | メーターごとに |                                                  |                       |
|                  | 1 コピー   |                                                  |                       |

テンプレート内に共通の値を指定することによって、データウェアハウス・センタ ー・プログラム・グループのテンプレートとデータウェアハウス・センター・プロ グラムのテンプレートとを関連付けます。同様に、テンプレート内に共通の値を指 定することによって、パラメーターのテンプレートとデータウェアハウス・センタ ー・プログラムのテンプレートとを関連付けます。

# データウェアハウス・センター・プログラムのロジック

プログラムでは、データウェアハウス・センターを説明する値をウェアハウス・コ ントロール・データベースから入手する必要があります。

- 定義するデータウェアハウス・センター・グループ。
- v 定義するデータウェアハウス・センター・プログラム。
- v 定義する各データウェアハウス・センター・プログラム内のパラメーター。

プログラムは取得した値でテンプレート内の適切なトークンを置換しなければなり ません。

以下の疑似コードの例のロジックを使用すれば、データウェアハウス・センターに よって管理および実行されるアプリケーションをプログラムで定義できます。

Read a copy of the SubjectArea.tag template Search for and replace tokens with the metadata from your native metadata store (or defaults) Append the output to a target file Read a copy of the process

For each step to be defined: Read a copy of the Step.tag template Search for and replace tokens with the metadata from your native metadata store (or defaults) Append the output to a target file If the step is to execute your application: Read a copy of the StepVWPProgramInstance.tag template Search for and replace tokens with the metadata from your native metadata store (or defaults) Append the output to a target file For each parameter that your application needs: Read a copy of the VWPProgramInstanceParameter.tag template

Search for and replace tokens with the metadata from your native metadata store (or defaults) Append the output to a target file End (for each parameter) If the step is to be related to its VWP output target data: Read a copy of the StepVWPOutputTable.tag template Search for and replace tokens with the metadata from your native metadata store (or defaults) Append the output to a target file End (step relation to its output) End (if step to execute your application) If the step is to be related to its input source data: Read a copy of the StepInputTable.tag template Search for and replace tokens with the metadata from your native metadata store (or defaults) Append the output to a target file End (step relation to its source) If the step is to be related to its output target data: Read a copy of the StepOutputTable.tag template Search for and replace tokens with the metadata from your native metadata store (or defaults) Append the output to a target file End (step relation to its target) End (for each step)

# <span id="page-34-0"></span>第 **4** 章 データウェアハウス・センターからのデータのエクスポ ート

データウェアハウス・センターに定義されているデータ・ソースまたはターゲット をパートナー・アプリケーションに処理させたい場合は、データウェアハウス・セ ンターからメタデータをエクスポートします。

データウェアハウス・センターからメタデータをエクスポートするには、次の手順 が関係します。

- 1. メタデータをエクスポートするオブジェクトを選択する。
- 2. メタデータをタグ言語ファイルにエクスポートする。

# メタデータのエクスポートのためのオブジェクトの選択

データウェアハウス・センターに定義されたデータ・ソースまたはターゲットをパ ートナー・アプリケーションに操作させたい場合、メタデータをデータウェアハウ ス・センターからタグ言語ファイルまたは共通ウェアハウス・メタモデル XML フ ァイルにエクスポートします。

ほとんどのデータウェアハウス・センター・オブジェクトは、データウェアハウ ス・センターに特定のものです。しかし、データベース、表、および列についての メタデータを使用して、パートナー・アプリケーションのためのソースおよびター ゲット・データベースを定義することができます。この機能を使用して、同じウェ アハウスのデータを変換するパートナー・アプリケーションと、ソースおよびター ゲット情報を共有することができます。

たとえば、あるパートナー・ツールはデータベースからターゲット・ファイルにデ ータをアンロードすると仮定します。別のパートナー・ツールで、そのファイルを ソース・ファイルとして使用し、そのファイルからデータを読み取るとともに、変 換して別のデータ・ファイルに書き込むことができます。

3 番目のパートナー・ツールは、ファイルからデータを読み取って、ターゲット・ データベースにロードするとします。データベースおよびファイルについてのメタ データをデータウェアハウス・センターからエクスポートする場合、すべてのパー トナー・ツールが同じデータ定義を使用していることを保証することができます。

ソース・データベースを定義するには、 1 つ以上のウェアハウス・ソースをエクス ポートします (すべての表および列が自動的に組み込まれます)。ターゲット・デー タベースを定義するには、ウェアハウス・ターゲットをエクスポートします (すべ ての表および列が自動的に組み込まれます)。

オブジェクトをエクスポートするとき、データウェアハウス・センターはオブジェ クトをファイルに書き込みます。オブジェクトは、タグ言語フォーマットまたは共 通ウェアハウス・メタモデル・フォーマットでエクスポートできます。

<span id="page-35-0"></span>以下の表は、論理データウェアハウス・センター・オブジェクトと論理オブジェク トを表すタグ言語オブジェクトとの間のマッピングを示しています。

| データウェアハウス・セン<br>ター論理オブジェクト | タグ言語ファイル内の<br>オブジェクト | 説明                                          |
|----------------------------|----------------------|---------------------------------------------|
| ウェアハウス・ソース                 | <b>DATABASE</b>      | ソース・データベースまた<br>はファイル                       |
| ウェアハウス・ターゲット               | <b>DATABASE</b>      | ターゲット・データベース<br>またはファイル                     |
| 表                          | <b>TABLES</b>        | ソースまたはターゲット・<br>データベース内の表、ファ<br>イル、またはセグメント |
| 列                          | <b>COLUMN</b>        | 列または表内のフィールド<br>またはファイル内のフィー<br>ルド          |

表 *8.* ソースおよびターゲット・データベース用の論理オブジェクト

#### 関連資料**:**

v 「データウェアハウス・センター 管理ガイド」の『データウェアハウス・センタ ーと CWM XML 間でのオブジェクトとプロパティーのメタデータ・マッピン グ』

### タグ言語ファイルへのメタデータのエクスポート

データウェアハウス・センターのユーザー・インターフェースまたはコマンド・ウ ィンドウを使用して、メタデータをデータウェアハウス・センターからエクスポー トすることができます。このトピックでは、コマンド・ウィンドウの使用方法を説 明します。

#### 前提条件**:**

メタデータをタグ言語ファイルにエクスポートする前に、まず、エクスポートする ウェアハウス・ソースとウェアハウス・ターゲットのリストで .INP ファイルを作 成する必要があります。たとえば、

 $<$ IR $>$ LOG\_STAT\_IR LOG\_STAT\_REP

LOG\_STAT\_IR はウェアハウス・ソースで、LOG\_STAT\_REP がウェアハウス・タ ーゲットです。データウェアハウス・センターは LOG\_STAT\_IR および LOG STAT REP に関連した表および列を自動的にエクスポートします。

#### 制約事項**:**

インポート形式およびエクスポート形式は、リリースによって異なります。以前の リリースからのエクスポート・ファイルを使用して、データウェアハウス・センタ ーのあるリリースから別のリリースへの移行を行うことはできません。
### 手順**:**

タグ言語ファイルをエクスポートするには、コマンド・プロンプトに対して次のよ うに入力してください。

iwh2exp2 *INPfilename controlDBname userid password [PREFIX = schema][/B][/C][/D][/R][/S]*

コマンドの用語を以下に示します。

#### *INPfilename*

.INP ファイルの絶対パスおよびファイル名。

データウェアハウス・センターはタグ言語ファイルをこのディレクトリーに 書き込むため、このファイルを読み取り/書き込みディレクトリーに作成し てください。データウェアハウス・センターはタグ言語ファイルに *INPfilename*.TAG という名前を付けます。

### *controlDBname*

制御データベースの名前。

*userID* 制御データベースにアクセスするために必要なユーザー ID。

#### *password*

制御データベースにアクセスするために必要なパスワード。

*[PREFIX = schema]*

メタデータ表の表修飾子。

接頭部が指定されない場合、デフォルト値は *IWH* です。

- *[/B]* 選択されていないプロセスからは、従属ステップをエクスポートしません。
- *[/C]* 選択されているオブジェクトからのカスケード・ステップおよびカスケー ド・プロセスはエクスポートしません。選択されているプロセスおよびタス ク・フローによって接続されているプロセスの中のステップから、ショート カットによって接続されているすべてのステップを除外します。

選択したプロセスとそのソースとターゲットだけをタグ・ファイルにエクス ポートする場合は、 /B と /C を共に指定してください。

- *[/D]* カスケード・ステップおよびカスケード・プロセスはエクスポートしません が、選択されていないプロセスへのショートカットは含めます。メタデータ をインポートする前に、ターゲット・システム上でショートカットまたはプ ロセス・タスク・フローのターゲット・ステップを定義してください。そう しないとエラーになります。
- *[/R]* エクスポートされるメタデータからソース定義をエクスポートしません。メ タデータをインポートする前に、ターゲット・システム上でソースを定義し てください。そうしないとエラーになります。
- *[/S]* 選択されたステップのスケジュールと、エクスポートされているメタデータ をエクスポートします。

### 関連タスク**:**

- v 「データウェアハウス・センター 管理ガイド」の『メタデータ・エクスポート機 能』
- v 「インフォメーション・カタログ・センター 管理ガイド」の『タグ言語ファイル のエクスポート』

v 「インフォメーション・カタログ・センター 管理ガイド」の『タグ言語ファイル のインポート』

# 第 **2** 部 メタデータのリファレンス

## <span id="page-40-0"></span>第 **5** 章 メタデータ・テンプレート

この章では、データウェアハウス・センターとインフォメーション・カタログ・セ ンターが提供する各テンプレートについて詳しく説明します。各テンプレートのセ クションには、そのテンプレートのトークンがリストしてあります。その表には、 トークンで使用できる値と、値の長さが示してあります。

交換プログラムにトークンの値がない場合は、交換プログラムでそのトークンを定 数 ISV DEFAULTVALUE に設定する必要があります。ただし、必要なトークンには ISV DEFAULTVALUE 以外の値を指定しなければなりません。

セキュリティー・グループに対するテンプレートはないので、プログラムで値 ISV\_DEFAULTSECURITYGROUP を *\*SecurityGroup* トークンのインスタンスに対して指 定する必要があります。

テンプレートがデータウェアハウス・センターのパラメーターを設定していない場 合は、データウェアハウス・センター定義は、そのパラメーターのデフォルト値に なります。たとえば、データウェアハウスは、ソース・データベースの再試行カウ ントと再試行インターバルのパラメーターをそれらに対するデフォルト値に設定し ます。

表 9 には、データウェアハウス・センターに備わっているメタデータ・テンプレー ト、および各テンプレートについて解説するセクションがリストされています。

## データウェアハウス・センターとともに提供されるメタデータ・テンプレー ト

以下の表は、データウェアハウス・センターとともに提供されるメタデータ・テン プレートと、各テンプレートについて説明するトピックをリストしています。

表 *9.* データウェアハウス・センターとともに提供されるメタデータ・テンプレート

| テンプレート                   | 説明                     |
|--------------------------|------------------------|
| AgentSite.tag            | エージェントがデータ・ソースまたはターゲッ  |
|                          | ト・ウェアハウスにアクセスする、またはデータ |
|                          | ウェアハウス・センター・プログラムが実行され |
|                          | る、エージェント・サイトを定義します。    |
| AgenttoDatabase.tag      | エージェント・サイトを既存のソースまたはター |
|                          | ゲット・データベースに関連付けます。     |
| AgenttoProgram.tag       | エージェント・サイトを既存のデータウェアハウ |
|                          | ス・センター・プログラムに関連付けます。   |
| Column.tag               | 表、セグメント、またはファイル内の列またはフ |
|                          | ィールドを定義します。            |
| Commit.tag               | 大規模なタグ言語ファイルを使用するときのパフ |
|                          | ォーマンスを改善します。           |
| ForeignKey.tag           | 表に関する外部キー制約を定義します。     |
| ForeignKeyAdditional.tag | 複合外部キーを定義します。          |
|                          |                        |

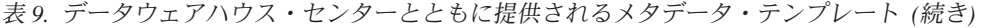

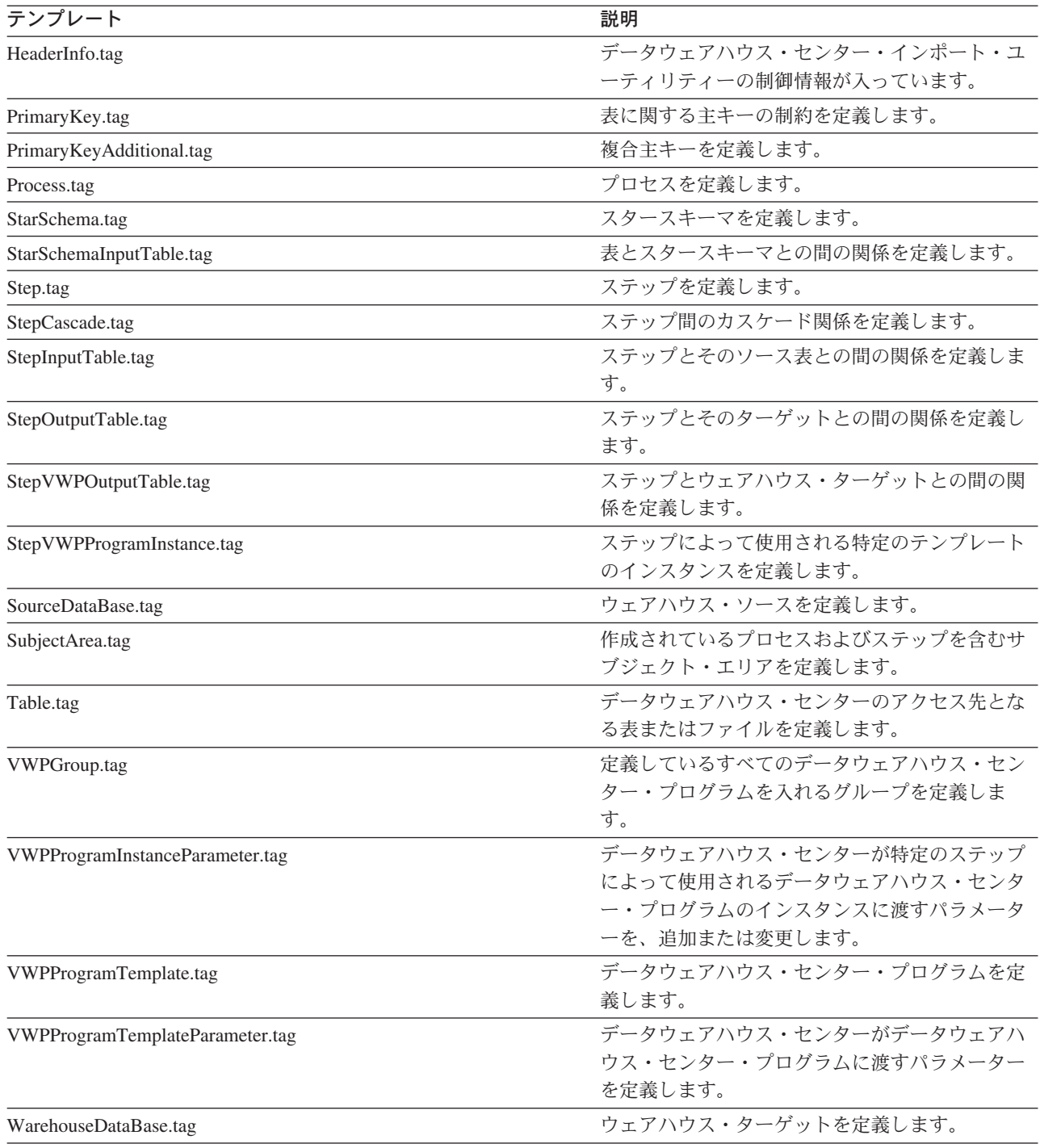

# データウェアハウス・センター用の **AgentSite.tag** テンプレート

AgentSite.tag テンプレートは、次のようなエージェント・サイトの定義に使用でき ます。

v エージェントがデータ・ソースまたはターゲット・ウェアハウスにアクセスする エージェント・サイト。

• データウェアハウス・センター・プログラムが実行されるエージェント・サイ ト。

以下のエージェント・サイト・タイプの 1 つを使用できます。

• ウェアハウス・コントロール・データベース内ですでに定義されているエージェ ント・サイト。

既存のエージェント・サイトを使用するためには、 *\*AgentSite* トークンのすべて の出現をエージェント・サイト名に置き換えます。

v デフォルトのエージェント・サイト。

デフォルトのエージェント・サイトを使用するためには、 *\*AgentSite* トークンの すべての出現を ISV DEFAULTAGENTSITE に置き換えます。

v AgentSite.tag テンプレートを使用して定義した新規のエージェント・サイト。

新規のエージェント・サイトを定義するには、AgentSite.tag テンプレート内のト ークンの値を定義します。 *\*AgentSite* トークンのすべての出現を、新規のエージ ェント・サイト名に置き換えます。

次の表は、テンプレートにあるそれぞれのトークンについての情報と例を示してい ます。

表 *10. AgentSite.tag* のトークン

| トークン                  | 説明                                                                                                    | 許容値                                                                                                    |  |
|-----------------------|----------------------------------------------------------------------------------------------------|----------------------------------------------------------------------------------------------------|--|
| エンティティー・パラメーター        |                                                                                                    |                                                                                                    |  |
| <i>*AgentSite</i>     | 新規のエージェント・サイトの名<br>前、またはエージェントが新規で<br>ない場合はデフォルトのエージェ<br>ント・サイトの名前。<br>新規の名前を指定する場合、ウェ<br>アハウス・コントロール・データ<br>ベース内でユニークの名前にしな<br>ければなりません。 | 最長 80 バイトのテキスト・ストリング。<br>新規のエージェント・サイトを作成したくな<br>い場合、デフォルトのエージェント・サイト<br>として ISV DEFAULTAGENTSITE を使用してく<br>ださい。 |  |
|                       | このトークンは必要ですが、デフ<br>ォルトのエージェント・サイト<br>ISV DEFAULTAGENTSITE を指定する<br>こともできます。                                                               |                                                                                                    |  |
| *AgentSiteContact     | このエージェントに責任を持つ人 テキスト・ストリング。<br>または組織の名前。                                                                                                  |                                                                                                    |  |
| *AgentSiteDescription | 簡略説明。<br>このトークンはオプションです。                                                                                                    | エージェント・サイトについての 最長 254 バイトのテキスト・ストリング。                                                                           |  |
|                       |                                                                                                    |                                                                                                    |  |
| *AgentSiteNotes       | エージェント・サイトについての<br>詳細説明。                                                                                                    | 最長 32700 バイトのテキスト・ストリング。                                                                                         |  |
|                       | このトークンはオプションです。                                                                                                    |                                                                                                    |  |

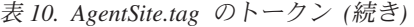

| トークン                     | 説明                          | 許容値                                        |
|--------------------------|-----------------------------|--------------------------------------------|
| *AgentSiteOSType         | エージェント・サイト上で実行す             | 次のいずれかの値:                                  |
|                          | るオペレーティング・システムの<br>タイプ。     | ISV_windowsNT<br>Windows NT <sup>®</sup>   |
|                          | このトークンは必須です。                | <b>ISV_AIX</b><br>$\text{AIX}^{\circledR}$ |
|                          |                             | ISV_as400<br>$AS/400^{\circledR}$          |
|                          |                             | <b>ISV_Solaris</b><br><b>SUN</b>           |
|                          |                             | <b>ISV_MVS</b><br><b>MVS</b>               |
|                          |                             | <b>ISV_Linux</b><br>Linux                  |
| *AgentSiteTCP/IPHostname | エージェント・サイトの TCP/IP<br>ホスト名。 | 最長 200 バイトのテキスト・ストリング。                     |
|                          | このトークンは必須です。                |                                            |
| *AgentSiteUserid         | るユーザー ID。                   | その下でエージェントが実行され 最長 36 バイトのテキスト・ストリング。      |
|                          | このトークンは必須です。                |                                            |

表 *11. AgentSite.tag* トークンの値の例

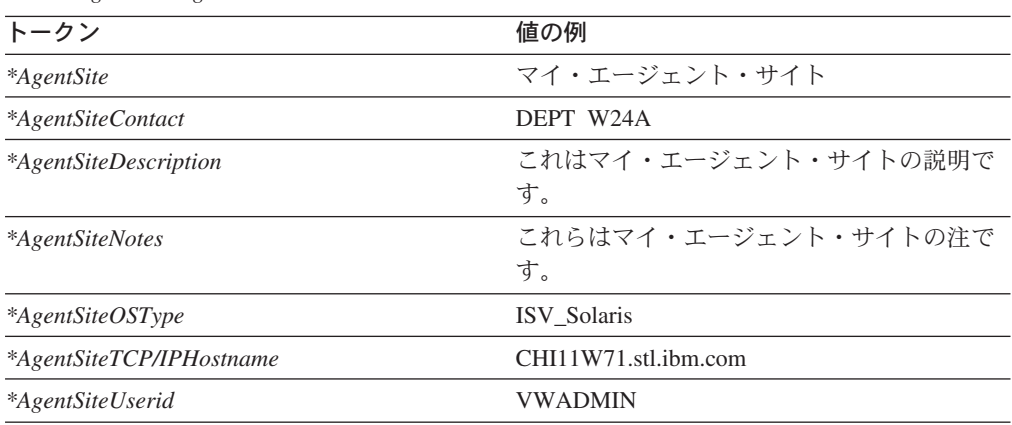

• 31 [ページの『データウェアハウス・センターとともに提供されるメタデータ・テ](#page-40-0) [ンプレート』](#page-40-0)

# データウェアハウス・センター用のトークン **Column.tag** テンプレート

この Column.tag テンプレートは、表内の列、またはセグメントあるいはファイル内 のフィールドを定義します。このテンプレートを使用して、ソースおよびターゲッ トの両方の列またはフィールドを定義できます。

この Column.tag テンプレートは、列またはフィールドと、その列またはフィールド が入っている表、セグメント、またはファイルとの間の関係を定義します。 Table.tag テンプレートを使用してソースまたはターゲットを定義した場合、このテ ンプレートを含めなければなりません。

次の表は、テンプレートにあるそれぞれのトークンについての情報を示していま す。

表 *12. Column.tag* トークン

| トークン                  | 説明                                                       | 許容値                                     |
|-----------------------|----------------------------------------------------------|-----------------------------------------|
|                       | エンティティー・パラメーター                                           |                                         |
| *ColumnName           | 列またはフィールドの名前。                                            | 最長 80 バイトのテキスト・ストリング。                   |
|                       | この名前は、表またはフィール<br>ド内でユニークでなければなり<br>ません。                 |                                         |
|                       | このトークンは必須です。                                             |                                         |
| *ColumnDescription    | 簡略説明。                                                    | 列またはフィールドについての 最長 254 バイトのテキスト・ストリング。   |
|                       | このトークンはオプションで<br>す。                                      |                                         |
| <i>*ColumnNotes</i>   | 詳細説明。                                                    | 列またはフィールドについての 最長 32700 バイトのテキスト・ストリング。 |
|                       | このトークンはオプションで<br>す。                                      |                                         |
| *ColumnOffsetFromZero | ファイルの先頭からこのフィー<br>ルドのデータが開始する位置ま<br>でのバイト数で表したオフセッ<br>卜。 | 数値または 0。                                |
| *ColumnOrdinalNumber  | 列の位置順序。通常は<br>*ColumnPositionNumber と同じ<br>です。           | 数値または 0。                                |
| *ColumnUserActions    | ーザーが実行できるアクショ<br>$\mathcal{V}^{\circ}$                   | この列またはフィールド上でユ 最長 254 バイトのテキスト・ストリング。   |
|                       | このトークンはオプションで<br>す。                                      |                                         |
| *ColumnLength         | 作成されている列またはフィー<br>ルドの長さ。                                 | 数值。                                     |
|                       | このトークンは必須です。                                             |                                         |
| $*Column Precision$   | 10 進データ・タイプの列または 数値または 0。<br>フィールドの、列またはフィー<br>ルドの精度。    |                                         |
|                       | このトークンは必須です。                                             |                                         |

表 *12. Column.tag* トークン *(*続き*)*

| トークン                      | 説明                                                          | 許容値                                                                  |
|---------------------------|-------------------------------------------------------------|----------------------------------------------------------------------|
| *ColumnKeyPosition        | この列がキーの一部である場<br>合、キー内の列の位置。                                | 数値。精度の値がない場合、0を指定します。                                                |
|                           | このトークンは必須です。                                                |                                                                      |
| *ColumnPositionNumber     | 行内での列の順位を示す、1 か<br>ら始まる数値。                                  | 数値。                                                                  |
|                           | このトークンは必須です。                                                |                                                                      |
| <i>*ColumnAllowsNulls</i> | 列またはフィールドで NULL                                             | 次のいずれかの値:                                                            |
|                           | データが許されるかどうかを示<br>すフラグ。                                     | <b>ISV_NULLSYES</b><br>この列は NULL データが許される。                           |
|                           | このトークンは必須です。                                                | <b>ISV_NULLSNO</b><br>この列では NULL データが許されな<br>$\mathcal{U}^{\lambda}$ |
| *ColumnDataIsText         | 列またはフィールドが文字タイ<br>プの場合、入れられるのがテキ<br>スト・データだけかどうかを示<br>すフラグ。 | 次のいずれかの値:                                                            |
|                           |                                                             | <b>ISV_ISTEXTYES</b><br>この列にはテキスト・データだけが入<br>ります。                    |
|                           | このトークンは必須です。                                                | <b>ISV_ISTEXTNO</b><br>この列にはテキスト以外のデータも入<br>ります。                     |
| *ColumnEditionType        | 列にデータウェアハウス・セン<br>ターのエディション情報が含ま<br>れるかどうかを示します。            | 次のいずれかの値:                                                            |
|                           |                                                             | ISV_ColumnIsEditionColumn<br>この列はエディション列です。                          |
|                           |                                                             | <b>ISV ColumnIsNormal</b><br>この列は通常の列です。                             |

表 *12. Column.tag* トークン *(*続き*)*

| トークン                  | 説明                                                           | 許容値                       |
|-----------------------|--------------------------------------------------------------|---------------------------|
| *ColumnNativeDataType | データベース・マネージャーま                                               | 次のいずれかの値:                 |
|                       | たはファイル・システムに定義<br>された、列またはフィールドの<br>データ・タイプ。<br>このトークンは必須です。 | ISV_NATIVE_CHAR           |
|                       |                                                              | ISV_NATIVE_VARCHAR        |
|                       |                                                              | ISV_NATIVE_LONGVARCHAR    |
|                       |                                                              | ISV_NATIVE_VARCHAR2       |
|                       |                                                              | ISV_NATIVE_GRAPHIC        |
|                       |                                                              | ISV_NATIVE_VARGRAPHIC     |
|                       |                                                              | ISV_NATIVE_LONGVARGRAPHIC |
|                       |                                                              | ISV_NATIVE_CLOB           |
|                       |                                                              | <b>ISV_NATIVE_INT</b>     |
|                       |                                                              | ISV_NATIVE_TINYINT        |
|                       |                                                              | ISV_NATIVE_BLOB           |
|                       |                                                              | ISV_NATIVE_SMALLINT       |
|                       |                                                              | ISV_NATIVE_INTEGER        |
|                       |                                                              | <b>ISV_NATIVE_FLOAT</b>   |
|                       |                                                              | ISV_NATIVE_SMALLFLOAT     |
|                       |                                                              | ISV_NATIVE_DOUBLE         |
|                       |                                                              | ISV_NATIVE_REAL           |
|                       |                                                              | ISV_NATIVE_DECIMAL        |
|                       |                                                              | ISV_NATIVE_SMALLMONEY     |
|                       |                                                              | ISV_NATIVE_MONEY          |
|                       |                                                              | <b>ISV_NATIVE_NUMBER</b>  |
|                       |                                                              |                           |

表 *12. Column.tag* トークン *(*続き*)*

| トークン                       | 説明                                          | 許容値                                  |
|----------------------------|---------------------------------------------|--------------------------------------|
| *ColumnNativeDataType (続き) | データベース・マネージャーま                              | 次のいずれかの値:                            |
|                            | たはファイル・システムに定義                              | ISV_NATIVE_NUMERIC                   |
|                            | された、列またはフィールドの<br>データ・タイプ。                  | ISV_NATIVE_DATE                      |
|                            |                                             | ISV_NATIVE_TIME                      |
|                            | このトークンは必須です。                                | ISV_NATIVE_TIMESTAMP                 |
|                            |                                             | ISV_NATIVE_LONG                      |
|                            |                                             | ISV_NATIVE_RAW                       |
|                            |                                             | ISV_NATIVE_LONGRAW                   |
|                            |                                             | ISV_NATIVE_DATETIME                  |
|                            |                                             | ISV_NATIVE_SMALLDATETIME             |
|                            |                                             | ISV_NATIVE_SYSNAME                   |
|                            |                                             | ISV_NATIVE_TEXT                      |
|                            |                                             | ISV_NATIVE_BINARY                    |
|                            |                                             | ISV_NATIVE_VARBINARY                 |
|                            |                                             | ISV_NATIVE_LONGVARBINARY             |
|                            |                                             | ISV_NATIVE_BIT                       |
|                            |                                             | ISV_NATIVE_IMAGE                     |
|                            |                                             | ISV_NATIVE_SERIAL                    |
|                            |                                             | ISV_NATIVE_DBCLOB                    |
|                            |                                             | ISV_NATIVE_BIGINT                    |
|                            |                                             | ISV_NATIVE_DATETIMEYEARTOFRACTION    |
|                            | 関係パラメーター                                    |                                      |
| *DatabaseName              | ウェアハウス・ソースまたはウ<br>ェアハウス・ターゲットのビジ<br>ネス上の名前。 | 最長 40 バイトのテキスト・ストリング。                |
|                            | このトークンは必須です。                                |                                      |
| *TablePhysicalName         | たはファイル・システムに定義<br>された、列を含む表またはファ<br>イルの物理名。 | データベース・マネージャーま 最長 80 バイトのテキスト・ストリング。 |
|                            | このトークンは必須です。                                |                                      |
| $*TableOwner$              | 修飾子、コレクション、または<br>スキーマ。                     | 列を含む表の所有者、高レベル 最長 15 バイトのテキスト・ストリング。 |
|                            | このトークンは必須です。                                |                                      |
|                            |                                             |                                      |

表 *13. Column.tag* トークンの値の例

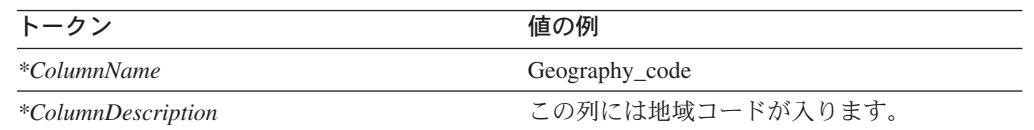

| この列の正しい値は、地域リファレンス・マ |
|----------------------|
| ニュアルで見つけることができます。    |
| $\overline{0}$       |
| $\Omega$             |
| ユーザーは単一列を直接表示することはでき |
| ません。                 |
| 10                   |
| $\Omega$             |
| $\overline{0}$       |
| <b>ISV NULLSNO</b>   |
| ISV ISTEXTYES        |
| ISV NATIVE CHAR      |
| <b>FINANCE</b>       |
| <b>DB2ADMIN</b>      |
| <b>GEOGRAPHY</b>     |
|                      |

表 *13. Column.tag* トークンの値の例 *(*続き*)*

v 31 [ページの『データウェアハウス・センターとともに提供されるメタデータ・テ](#page-40-0) [ンプレート』](#page-40-0)

## データウェアハウス・センター用のトークン **HeaderInfo.tag** テンプレート

このテンプレートは常に必要であり、タグ言語ファイルの先頭になければなりませ ん。このテンプレートには、データウェアハウス・センター・インポート・ユーテ ィリティーの制御情報が入っています。置換するトークンはなく、テンプレートは 変更なしで使用されます。

#### 関連資料**:**

• 31 [ページの『データウェアハウス・センターとともに提供されるメタデータ・テ](#page-40-0) [ンプレート』](#page-40-0)

# データウェアハウス・センター用のトークン **Process.tag** テンプレート

この Process.tag テンプレートは、ステップをグループ化するプロセスを定義するた めに使用します。各ステップは、1 つのプロセスだけに含まれていなければなりま せん。このプロセスはサブジェクト・エリアに関連付けられて、各パートナー・ア プリケーションにはプロセスが常駐する少なくとも 1 つのサブジェクト・エリアが なければなりません。このテンプレートは、サブジェクト・エリアとパートナー・ アプリケーションのセキュリティー・グループとの間、およびプロセスとサブジェ クト・エリアとの間の関係を定義します。

パートナー・アプリケーションがデータウェアハウス・センターへのステップを定 義しているとき、このテンプレートは必須です。

新規のプロセス・オブジェクトを作成する場合、*\*ProcessName* トークンに指定する 値は、ウェアハウス・コントロール・データベース内に定義されたすべてのプロセ スに対してユニークでなければなりません。

次の表は、テンプレートにあるそれぞれのトークンについての情報と例を示してい ます。

表 *14. Process.tag* のトークン: このテンプレートには、関係パラメーターだけが含まれます。

| トークン                | 説明                                                                                 | 許容値                                                |
|---------------------|------------------------------------------------------------------------------------|----------------------------------------------------|
|                     | エンティティー・パラメーター                                                                     |                                                    |
| $*ProcessName$      | プロセスのユニーク名。                                                                        | 最長 80 バイトのテキスト・ストリング。                              |
| *ProcessDescription | プロセスに関連した説明。                                                                       | 最長 254 バイトのテキスト・ストリング。                             |
| $*ProcessNotes$     | プロセスに関連した詳細説明。                                                                     | 最長 32,700 バイトのテキスト・ストリング。                          |
| *ProcessContact     | このステップに関する質問また<br>は考慮事項についての連絡先と<br>なる個人またはグループの名<br>前。                            | テキスト・ストリング。                                        |
| $*ProcessType$      | ソース・データが存在しない場                                                                     | 次のいずれかの値:                                          |
|                     | 合の処理オプション。                                                                         | ISV_ProcessType_Normal<br>プロセスは通常のユーザー・プロセス<br>です。 |
|                     | 関係パラメーター                                                                           |                                                    |
| *SubjectArea        | 作成中またはこのプロセスに追<br>加中のプロセスおよびステップ<br>を含むことになるサブジェク<br>ト・エリアの名前。                     | 最長 80 バイトのテキスト・ストリング。                              |
| *SecurityGroup      | インポート中のすべてのオブジ<br>ェクトを含むことになるセキュ<br>リティー・グループ。<br>このトークンは必要であり、デ<br>フォルトのセキュリティー・グ | デフォルトのセキュリティー・グループとして<br>ISV DEFAULTSECURITYGROUP。 |
|                     | ループを指定しなければなりま<br>せん。                                                              |                                                    |

表 *15. Process.tag* トークンの値の例

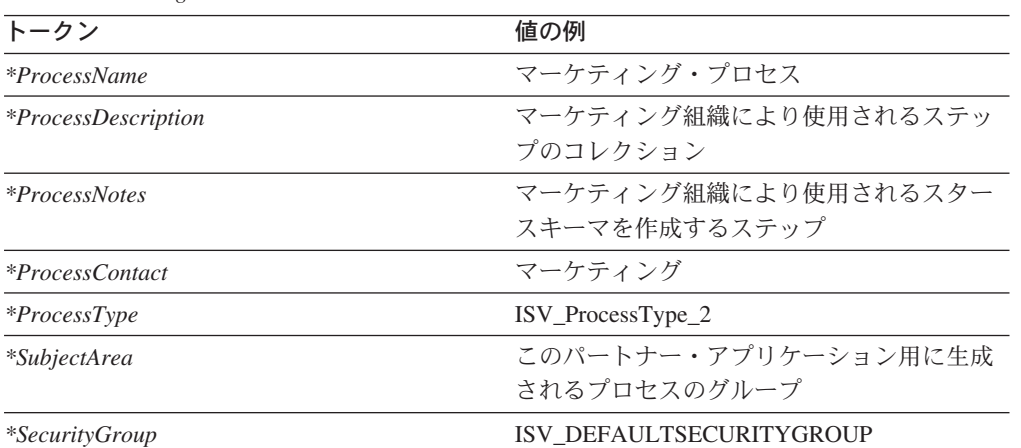

## データウェアハウス・センター用のトークン **StarSchema.tag** テンプレー ト

この StarSchema.tag テンプレートを使用して、関連した表をグループ化する方法と してスタースキーマを定義できます。このテンプレートを使用して (さらに DB2 OLAP Integration Server で使用するために) 同じデータベース内の表を関連付けた り、複数のデータベースの関連する表を論理的にグループ化したりすることができ ます。

次の表は、テンプレートにあるそれぞれのトークンについての情報と例を示してい ます。

表 *16. StarSchema.tag* のトークン

| トークン                          | 説明                                                              | 許容値                                   |  |  |
|-------------------------------|-----------------------------------------------------------------|---------------------------------------|--|--|
|                               | エンティティー・パラメーター                                                  |                                       |  |  |
| <i>*StarSchemaName</i>        | スキーマのユニーク名。                                                     | 作成中または関連付け中のスター 最長 80 バイトのテキスト・ストリング。 |  |  |
| <i>*StarSchemaDescription</i> | スタースキーマに関連した説明。                                                 | - 最長 254 バイトのテキスト・ストリング。              |  |  |
| <i>*StarSchemaNotes</i>       | ステップに関連した詳細説明。                                                  | 最長 32,700 バイトのテキスト・ストリング。             |  |  |
| $*StarSchemaContext$          | このステップに関する質問または テキスト・ストリング。<br>考慮事項についての連絡先となる<br>個人またはグループの名前。 |                                       |  |  |
| <i>*StarSchemaDBName</i>      | 作成中のデータベースのビジネス テキスト・ストリング。<br>名。                               |                                       |  |  |

表 *17. StarSchema.tag* トークンの値の例

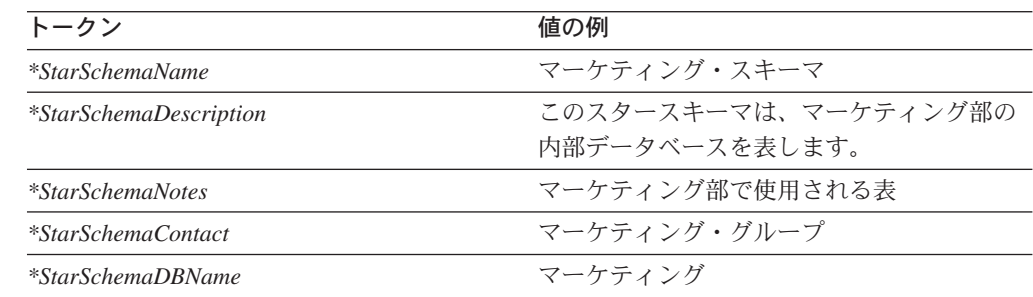

### 関連資料**:**

• 31 [ページの『データウェアハウス・センターとともに提供されるメタデータ・テ](#page-40-0) [ンプレート』](#page-40-0)

## データウェアハウス・センター用の **StarSchemaInputTable.tag** テンプレ ート

このテンプレートを使用して、スタースキーマとその入力ソースとの間の関係を定 義します。この関係はすべてのスタースキーマに必要です。

## 次の表は、テンプレートにあるそれぞれのトークンについての情報と例を示してい ます。

表 *18. StarSchemaInputTable.tag* トークン

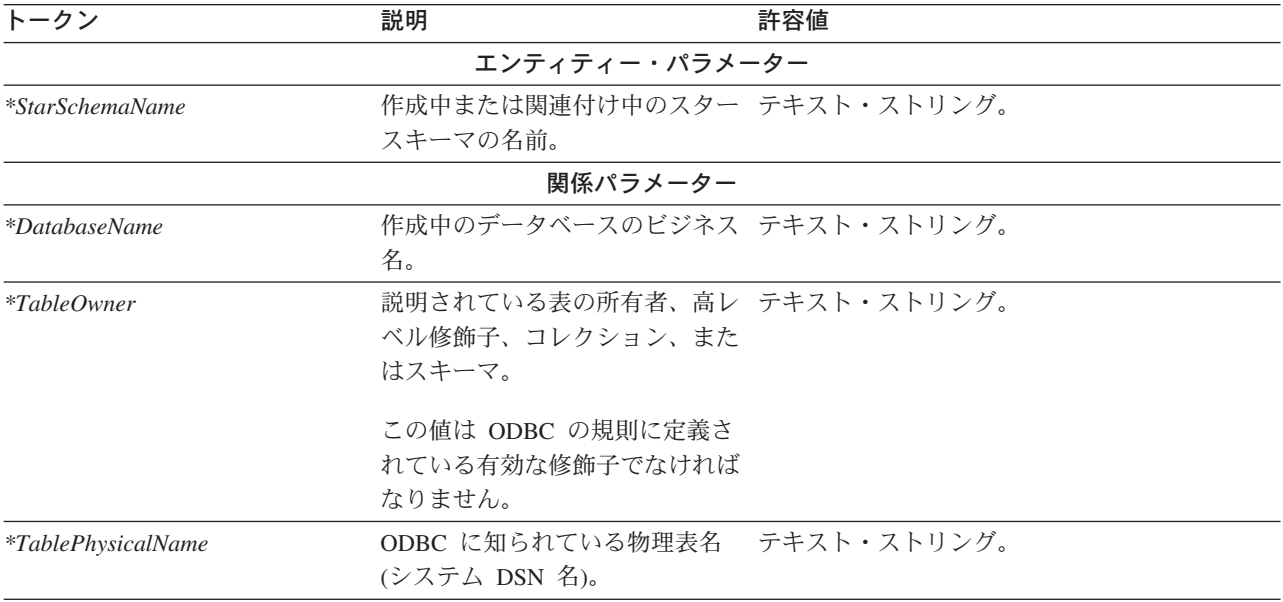

以下の表は、各トークンに指定するメタデータの種類を例示するために、各トーク ンの値の例を示しています。

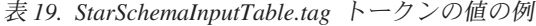

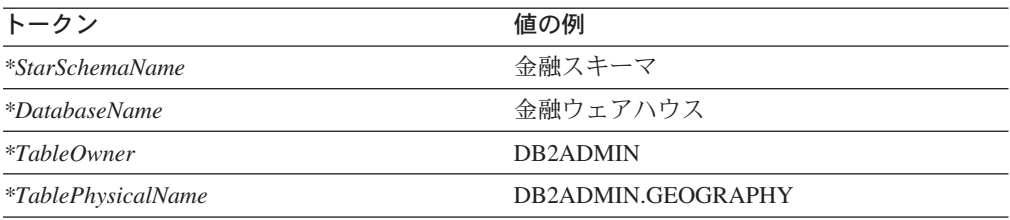

### 関連資料**:**

• 31 [ページの『データウェアハウス・センターとともに提供されるメタデータ・テ](#page-40-0) [ンプレート』](#page-40-0)

## データウェアハウス・センター用の **Step.tag** テンプレート

この Step.tag テンプレートを使用してデータウェアハウス・センターが管理するス テップを定義します。このテンプレートには、セキュリティー・グループ、プロセ ス、およびエージェントへの関係についての情報が含まれています。

このテンプレートは、ソースおよびターゲット・データとの間の関係を生成してい る、またはデータウェアハウス・センターが実行するプログラムを定義している、 すべてのパートナー・アプリケーションで必要です。

新規のステップ・オブジェクトを作成する場合、*\*StepName* トークンに指定する値 は、ウェアハウス・コントロール・データベース内に定義されたすべてのステップ に対してユニークでなければなりません。

次の表は、テンプレートにあるそれぞれのトークンについての情報と例を示してい ます。

表 *20. Step.tag* のトークン

| トークン                    | 説明                                                        | 許容値                                                                                |
|-------------------------|-----------------------------------------------------------|------------------------------------------------------------------------------------|
|                         | エンティティー・パラメーター                                            |                                                                                    |
| <i>*StepName</i>        | の名前。この名前はデータウェアハ<br>ウス・センター内でユニークでなけ<br>ればなりません。          | 作成中または関連付け中のステップ 最長 80 バイトのテキスト・ストリング。                                             |
| <i>*StepDescription</i> | ステップに関連した説明。                                              | 最長 254 バイトのテキスト・ストリング。                                                             |
| <i>*StepNotes</i>       | ステップに関連した詳細説明。                                            | 最長 32,700 バイトのテキスト・ストリン<br>グ。                                                      |
| *StepDataNotPresent     | ソース・データが存在しない場合の                                          | 次のいずれかの値:                                                                          |
|                         | 処理オプション。                                                  | ISV_StepDataNotPresent_OK<br>データが存在しない場合、処理を続<br>けます。                              |
|                         |                                                           | ISV_StepDataNotPresent_Warning<br>データが存在しない場合、警告を発<br>行して処理を続けます。                  |
|                         |                                                           | <b>ISV_StepDataNotPresent_Error</b><br>データが存在しない場合、エラー・<br>メッセージを発行して処理を停止し<br>ます。 |
| *StepSelectStatement    | SQL ステートメントは<br>ISV_StepSelectStatementNo であれば<br>発行されます。 | SQL ストリング。                                                                         |
| *StepContact            | このステップに関する質問または考<br>慮事項についての連絡先となる個人<br>またはグループの名前。       | テキスト・ストリング。                                                                        |
|                         |                                                           |                                                                                    |

表 *20. Step.tag* のトークン *(*続き*)*

| トークン                       | 説明                                                                  | 許容値                                                                            |
|----------------------------|---------------------------------------------------------------------|--------------------------------------------------------------------------------|
| $*StepType$                | 作成中のステップのタイプ。                                                       | 次のいずれかの値:                                                                      |
|                            |                                                                     | ISV_StepType_Editioned_Append<br>ステップが実行されると、表内のデ<br>ータは追加されます。                |
|                            |                                                                     | ISV_StepType_Full_Replace<br>ステップが実行されると、表内のデ<br>ータは置換されます。                    |
|                            |                                                                     | ISV_StepType_Uneditioned_Append<br>ステップが実行されると、表内のデ<br>ータは追加されます。              |
|                            |                                                                     | ISV_StepType_VWP_Population<br>表内のデータはデータウェアハウ<br>ス・センター・プログラムによって<br>取り込まれます。 |
| *StepSQLWarning            | SOL 警告が生じた場合の処理オプシ                                                  | 次のいずれかの値:                                                                      |
|                            | ョン。                                                                 | ISV_StepSQLWarning_OK<br>SQL 警告が生じた場合、処理を続<br>けます。                             |
|                            |                                                                     | ISV_StepSQLWarning_Warning<br>SQL 警告が生じた場合、警告を発<br>行して処理を続けます。                 |
|                            |                                                                     | ISV_StepSQLWarning_Error<br>SQL 警告が生じた場合、エラーを<br>発行して処理を停止します。                 |
| *StepCommit                | *StepCommitAfterNumberRows がステ                                      | 次のいずれかの値:                                                                      |
|                            | ップのターゲット表に挿入された<br>後、データウェアハウス・センター<br>が断続的にコミットするかどうかを<br>指定するフラグ。 | ISV_Step_Incremental_Commit_On<br>データはターゲットにおいて断続的<br>にコミットされます。               |
|                            |                                                                     | ISV_Step_Incremental_Commit_Off<br>データはターゲットにおいて断続的<br>にコミットされません。             |
| *StepCommitAfterNumberRows | コミットの前に挿入される行数。                                                     | 数値。                                                                            |
|                            | 関係パラメーター                                                            |                                                                                |
| *SecurityGroup             | インポート中のすべてのオブジェク<br>トを含むことになるセキュリティ<br>ー・グループ。                      | デフォルトのセキュリティー・グループとし<br>で ISV DEFAULTSECURITYGROUP。                            |
|                            | このトークンは必要であり、デフォ<br>ルトのセキュリティー・グループを<br>指定しなければなりません。               |                                                                                |
| *ProcessName               | プロセスの名前。                                                            | 最長 80 バイトのテキスト・ストリング。                                                          |
|                            | このトークンは必須です。                                                        |                                                                                |

表 *20. Step.tag* のトークン *(*続き*)*

| トークン              | 説明                                                                          | 許容値                                                                             |
|-------------------|-----------------------------------------------------------------------------|---------------------------------------------------------------------------------|
| <i>*AgentSite</i> | 新規のエージェント・サイトの名                                                             | 最長 80 バイトのテキスト・ストリング。                                                           |
|                   | 前、またはエージェントが新規でな<br>い場合はデフォルトのエージェン<br>ト・サイトの名前。                            | 新規のエージェント・サイトを作成したくな<br>い場合、デフォルトのエージェント・サイト<br>として ISV DEFAULTAGENTSITE を使用してく |
|                   | 新規の名前を指定する場合、データ<br>ウェアハウス・センター・コントロ<br>ール・データベース内でユニークの<br>名前にしなければなりません。  | ださい。                                                                            |
|                   | このトークンは必要ですが、デフォ<br>ルトのエージェント・サイト<br>ISV DEFAULTAGENTSITE を指定するこ<br>ともできます。 |                                                                                 |

表 *21. Step.tag* トークンの値の例

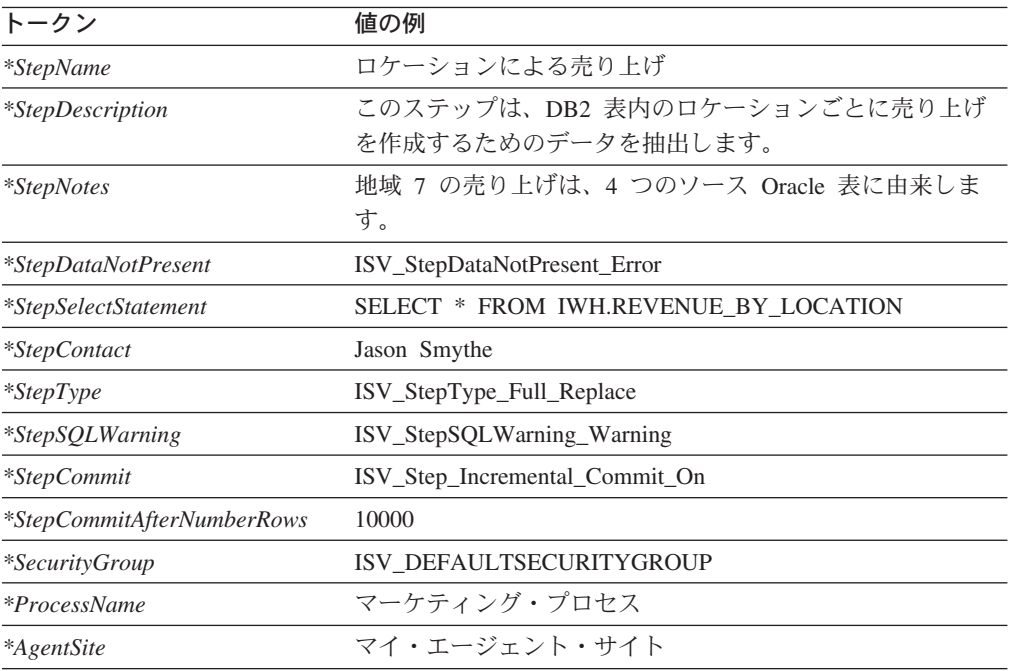

## 関連資料**:**

• 31 [ページの『データウェアハウス・センターとともに提供されるメタデータ・テ](#page-40-0) [ンプレート』](#page-40-0)

# データウェアハウス・センター用の **StepCascade.tag** テンプレート

この StepCascade.tag テンプレートを使用して 2 つのステップ間の関係を定義し、 指定されたステップが完了すると別のステップが開始するようにします。

このテンプレートが必要なのは、パートナー・アプリケーションが複数のステップ をカスケード関係に定義している場合だけです。

次の表は、テンプレートにあるそれぞれの StepCascade.tag トークンについての情報 と例を示しています。

表 *22. StepCascade.tag* のトークン

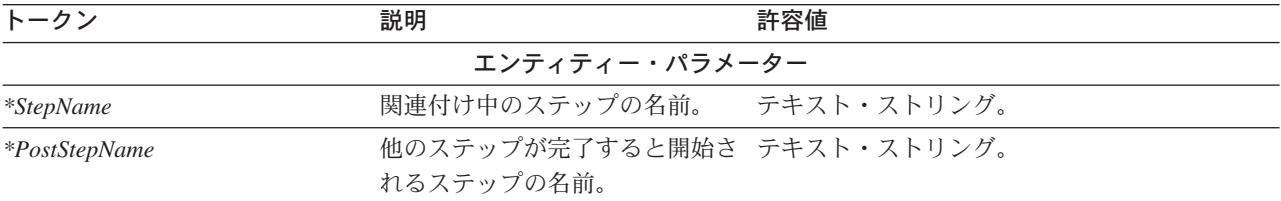

表 *23. StepCascade.tag* トークンの値の例

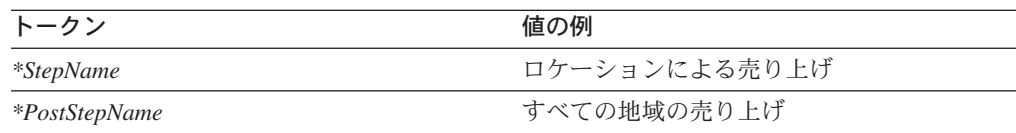

### 関連資料**:**

• 31 [ページの『データウェアハウス・センターとともに提供されるメタデータ・テ](#page-40-0) [ンプレート』](#page-40-0)

## データウェアハウス・センター用の **StepInputTable.tag** テンプレート

このテンプレートを使用して、スタースキーマとその入力ソースとの間の関係を定 義します。この関係はすべてのスタースキーマに必要です。

次の表は、テンプレートにあるそれぞれのトークンについての情報と例を示してい ます。

表 *24. StepInputTable.tag* のトークン

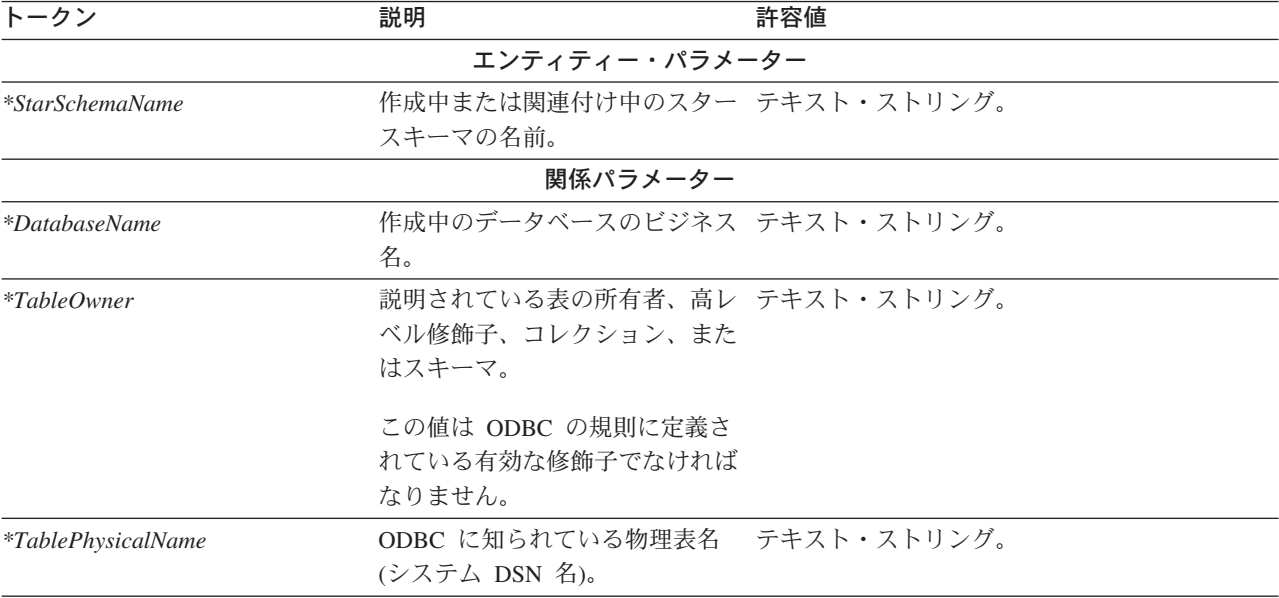

以下の表は、各トークンに指定するメタデータの種類を例示するために、各トーク ンの値の例を示しています。

表 *25. StepInputTable.tag* トークンの値の例

| トークン                      | 値の例                   |
|---------------------------|-----------------------|
| *StarSchemaName           | 金融スキーマ                |
| <i>*DatabaseName</i>      | 金融ウェアハウス              |
| $*TableOwner$             | DB <sub>2</sub> ADMIN |
| <i>*TablePhysicalName</i> | DB2ADMIN.GEOGRAPHY    |

### 関連資料**:**

• 31 [ページの『データウェアハウス・センターとともに提供されるメタデータ・テ](#page-40-0) [ンプレート』](#page-40-0)

# データウェアハウス・センター用の **StepOutputTable.tag** テンプレート

この StepOutputTable.tag テンプレートを使用して、ステップとその出力ターゲット との間の関係を定義します。

この関係は、ISV\_StepType\_Editioned\_Append、 ISV\_StepType\_Full\_Replace、および ISV\_StepType\_Uneditioned\_Append のタイプのステップでは必要です。

次の表は、テンプレートにあるそれぞれのトークンについての情報と例を示してい ます。

| トークン                      | 説明                                                       | 許容値         |  |
|---------------------------|----------------------------------------------------------|-------------|--|
|                           | エンティティー・パラメーター                                           |             |  |
| <i>*StepName</i>          | 作成中または関連付け中のステッ テキスト・ストリング。<br>プの名前。                     |             |  |
|                           | 関係パラメーター                                                 |             |  |
| <i>*DatabaseName</i>      | 関連付け中のデータベースのビジ テキスト・ストリング。<br>ネス名。                      |             |  |
| $*TableOwner$             | 説明されている表の所有者、高レ テキスト・ストリング。<br>ベル修飾子、コレクション、また<br>はスキーマ。 |             |  |
|                           | この値は ODBC の規則に定義さ<br>れている有効な修飾子でなければ<br>なりません。           |             |  |
| <i>*TablePhysicalName</i> | ODBC に知られている物理表名 テキスト・ストリング。<br>(システム DSN 名)。            |             |  |
| <i>*ProcessName</i>       | 関連付け中のプロセスの名前。                                           | テキスト・ストリング。 |  |

表 *26. StepOutputTable.tag* トークン

表 *27. StepOutputTable.tag* トークンの値の例

| トークン      | 値の例       |
|-----------|-----------|
| *StepName | 製品による売り上げ |

| トークン                 | 値の例      |
|----------------------|----------|
| <i>*DatabaseName</i> | 金融ウェアハウス |

表 *27. StepOutputTable.tag* トークンの値の例 *(*続き*)*

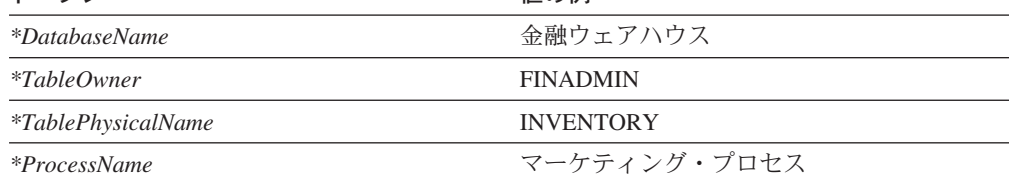

• 31 [ページの『データウェアハウス・センターとともに提供されるメタデータ・テ](#page-40-0) [ンプレート』](#page-40-0)

# データウェアハウス・センター用の **StepVWPOutputTable.tag** テンプレー ト

このテンプレートを使用して、 ISV\_StepType\_VWP\_Population タイプのステップと その出力ターゲットとの間の関係をオプションで定義します。

次の表は、テンプレートにあるそれぞれのトークンについての情報と例を示してい ます。

表 *28. StepVWPOutputTable.tag* のトークン

| トークン                      | 説明                                                       | 許容値 |
|---------------------------|----------------------------------------------------------|-----|
| エンティティー・パラメーター            |                                                          |     |
| <i>*StepName</i>          | 関連付け中のステップの名前。 テキスト・ストリング。                               |     |
|                           | 関係パラメーター                                                 |     |
| <i>*DatabaseName</i>      | 作成中のデータベースのビジネス テキスト・ストリング。<br>名。                        |     |
| $*TableOwner$             | 説明されている表の所有者、高レ テキスト・ストリング。<br>ベル修飾子、コレクション、また<br>はスキーマ。 |     |
|                           | この値は ODBC の規則に定義さ<br>れている有効な修飾子でなければ<br>なりません。           |     |
| <i>*TablePhysicalName</i> | ODBC に知られている物理表名 テキスト・ストリング。<br>(システム DSN 名)。            |     |
| <i>*ProcessName</i>       | 作成中または関連付け中のプロセ テキスト・ストリング。<br>スの名前。                     |     |

### 表 *29. StepVWPOutputTable.tag* トークンの値の例

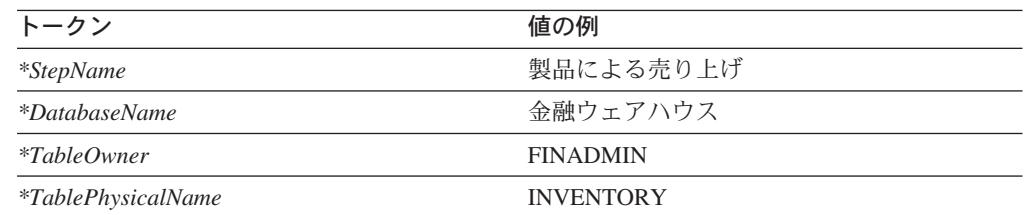

表 *29. StepVWPOutputTable.tag* トークンの値の例 *(*続き*)*

| トーク゛         | 値の例          |
|--------------|--------------|
| *ProcessName | マーケティング・プロセス |

• 31 [ページの『データウェアハウス・センターとともに提供されるメタデータ・テ](#page-40-0) [ンプレート』](#page-40-0)

## データウェアハウス・センター用の **StepVWPProgramInstance.tag** テン プレート

このテンプレートを使用して、ウェアハウス・エージェントによって実行されるデ ータウェアハウス・センター・プログラムのインスタンスを定義します。このテン プレートはさらに、 VWPTemplate と呼ばれるデータウェアハウス・センター・プ ログラム定義への関係、およびデータウェアハウス・センター・プログラムを使用 するステップを定義します。このテンプレートは、データウェアハウス・センタ ー・プログラムを使用するステップごとに必要です。

次の表は、テンプレートにあるそれぞれのトークンについての情報と例を示してい ます。

表 *30. StepVWPProgramInstance.tag* のトークン

| トークン                    | 説明                                                                                           | 許容値 |
|-------------------------|----------------------------------------------------------------------------------------------|-----|
|                         | エンティティー・パラメーター                                                                               |     |
| *VWPProgramInstanceKey  | このプログラムのインスタンスを 数値。<br>ユニークに識別するキー。このキ<br>ーは、タグ言語ファイル内の他の<br>すべてのキーに対してユニークで<br>なければなりません。   |     |
|                         | ヒント: VWPProgramInstance.tag<br>テンプレートの処理を終了してか<br>ら、キーの値を増加させてくださ<br>$\mathcal{U}^{\lambda}$ |     |
|                         | このトークンは必須です。                                                                                 |     |
|                         | 関係パラメーター                                                                                     |     |
| *StepName               | 関連付け中のステップの名前。 テキスト・ストリング。                                                                   |     |
| *VWPProgramTemplateName | 作成中のデータウェアハウス・セ テキスト・ストリング。<br>ンター・プログラム・テンプレー<br>トのビジネス名。                                   |     |

表 *31. StepVWPProgramInstance.tag* トークンの値の例

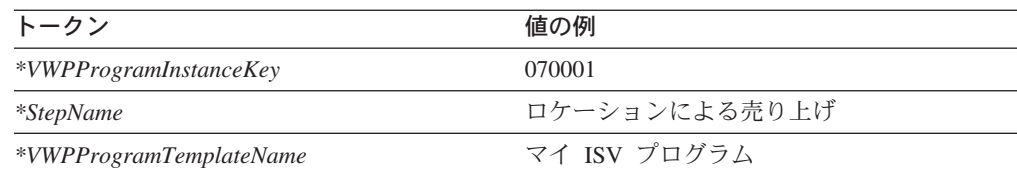

• 31 [ページの『データウェアハウス・センターとともに提供されるメタデータ・テ](#page-40-0) [ンプレート』](#page-40-0)

# データウェアハウス・センター用の **AgenttoDatabase.tag** テンプレート

AgenttoDatabase.tag テンプレートは、エージェント・サイトを既存のソースまたは ターゲット・データベースに関連付けます。タグ言語ファイルに定義されているエ ージェント・サイトがデータウェアハウス・センター・コントロール・データベー スにあるソースまたはターゲット・データベースを参照する場合、このテンプレー トが必要です。

表 *32. AgenttoDatabase.tag* トークン

| トークン                  | 説明                                            | 許容値                                              |
|-----------------------|-----------------------------------------------|--------------------------------------------------|
|                       | 関係パラメーター                                      |                                                  |
| <i>*DatabaseName</i>  | ウェアハウス・コントロール・<br>データベース内でユニークでな<br>ければなりません。 | データベース名。この名前は、  最長 80 バイトのテキスト・ストリング。            |
|                       | このトークンは必須です。                                  |                                                  |
| *DatabasePhysicalName | ベース・マネージャーに定義さ<br>れた物理データベース名。                | ODBC に知られている、データ 最長 40 バイトのテキスト・ストリング。           |
|                       | このトークンは必須です。                                  |                                                  |
| <i>*AgentSite</i>     | ソースまたはターゲットに使用<br>するエージェント・サイト名。              | 最長 80 バイトのテキスト・ストリング。デフ<br>ォルトのエージェント・サイトを使用するため |
|                       | このトークンは必須です。                                  | の ISV DEFAULTAGENTSITE を指定してくださ<br>$\mathcal{U}$ |

表 *33. AgenttoDatabase.tag* トークンの値の例

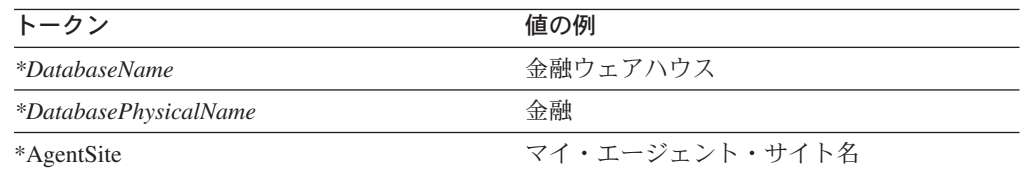

## 関連資料**:**

• 31 [ページの『データウェアハウス・センターとともに提供されるメタデータ・テ](#page-40-0) [ンプレート』](#page-40-0)

## データウェアハウス・センター用の **AgenttoProgram.tag** テンプレート

エージェント・サイトを既存のデータウェアハウス・センター・プログラムに関連 付けるには、 AgenttoProgram.tag テンプレートを使用してください。タグ言語ファ イルに定義されているエージェント・サイトがデータウェアハウス・センター・コ ントロール・データベースにあるデータウェアハウス・センター・プログラムを参 照する場合、このテンプレートが必要です。

表 *34. AgenttoProgram.tag* トークン

| トークン                    | 説明                                                                                             | 許容値                                                |
|-------------------------|------------------------------------------------------------------------------------------------|----------------------------------------------------|
|                         | 関係パラメーター                                                                                       |                                                    |
| *VWPProgramTemplateName | データウェアハウス・センタ<br>ー・プログラム・テンプレート<br>の名前。この名前は、ウェアハ<br>ウス・コントロール・データベ<br>ース内でユニークでなければな<br>りません。 | 最長 80 バイトのテキスト・ストリング。                              |
|                         | このトークンは必須です。                                                                                   |                                                    |
| <i>*AgentSite</i>       | ソースまたはターゲットに使用<br>するエージェント・サイトの名                                                               | 最長 80 バイトのテキスト・ストリング。                              |
|                         | 前。                                                                                             | デフォルトのエージェント・サイトは、<br>ISV DEFAULTAGENTSITE を指定します。 |
|                         | このトークンは必須です。                                                                                   |                                                    |

表 *35. AgenttoProgram.tag* トークンの値の例

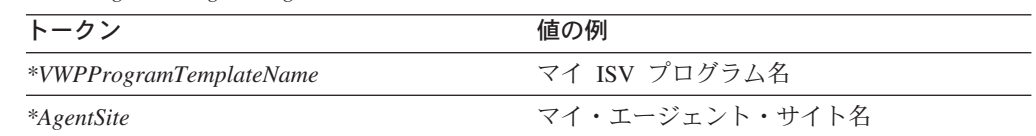

### 関連資料**:**

• 31 [ページの『データウェアハウス・センターとともに提供されるメタデータ・テ](#page-40-0) [ンプレート』](#page-40-0)

## データウェアハウス・センター用の **Commit.tag** テンプレート

大規模なタグ言語ファイルの使用時のパフォーマンスを改善するには、このテンプ レートを使用してください。ここで説明する任意のテンプレート・グループの間に コミット・テンプレートを挿入することができます。以下のグループにあるテンプ レートの間にコミット・テンプレートを挿入することはできません。

- v AgenttoDatabase.tag、AgenttoProgram.tag
- AgentSite.tag
- VWPGroup.tag
- VWPProgramTemplate.tag、VWPProgramTemplateParameter.tag
- SourceDatabase.tag
- WarehouseDatabase.tag
- <span id="page-61-0"></span>• Table.tag、Column.tag
- SubjectArea.tag
- Process.tag
- v Step.tag、StepInputTable.tag、StepOutputTable.tag、StepVWPOutputTable.tag、 StepVWPProgramInstance.tag、VWPProgramInstanceParameter.tag
- StepCascade.tag
- v StarSchema.tag、StarSchemaInputTable.tag
- v PrimaryKey.tag、PrimaryKeyAdditional.tag
- ForeignKey.tag、ForeignKeyAdditional.tag

たとえば、AgentSite.tag と VWPGroup.tag の間にコミット・テンプレートを挿入す ることはできますが、 VWPProgramTemplate.tag と VWPProgramTemplateParameter.tag の間には挿入できません。コミット・テンプレー トが間違って使用されると、インポートでエラーが報告されることがあります。

```
コミット・テンプレートの使用はオプションです。
```
表 *36. Commit.tag* トークン

| トークン                     | 説明                                    | 許容値 |
|--------------------------|---------------------------------------|-----|
|                          | 関係パラメーター                              |     |
| $*CurrentCheckPointID++$ | 0 から始まり、トークンに置換  数値。<br>されるたびに増加する索引。 |     |
|                          | このトークンは必須です。                          |     |

表 *37. Commit.tag* トークンの値の例

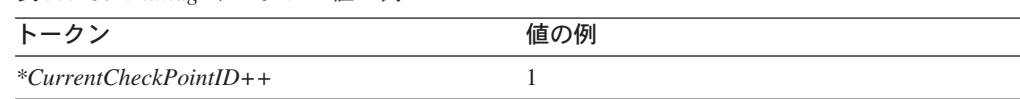

#### 関連資料**:**

• 31 [ページの『データウェアハウス・センターとともに提供されるメタデータ・テ](#page-40-0) [ンプレート』](#page-40-0)

# データウェアハウス・センター用の **ForeignKey.tag** テンプレート

表に関する外部キー制約を定義するには、このテンプレートを使用します。この ForeignKey.tag テンプレートは、制約を定義する対象の表と列に対する関係を定義し ます。また、このテンプレートは、参照される主キーの表と列に対する関係も定義 します。 ForeignKey.tag テンプレートを使用する前に、 (PrimaryKey.tag テンプレ ートを使用して) 主キー制約を定義し、外部キー制約を定義する表と列を (Table.tag と Column.tag テンプレートを使用して) 定義する必要があります。

表 *38. ForeignKey.tag* トークン

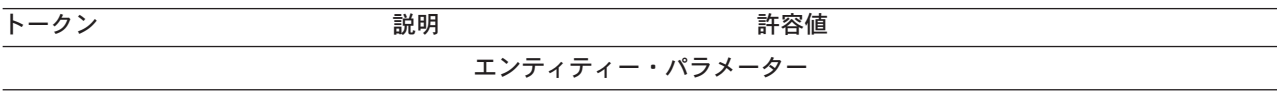

| トークン                    | 説明                      | 許容値                    |
|-------------------------|-------------------------|------------------------|
| *ConstraintName         | 制約の名前。この名前は、表ま          | 最長 80 バイトのテキスト・ストリング。  |
|                         | たはフィールド内でユニークで          |                        |
|                         | なければなりません。              |                        |
|                         | このトークンは必須です。            |                        |
| *ForeignColumnKeyName   | 外部キー制約を定義する、列の          | 最長 254 バイトのテキスト・ストリング。 |
|                         | 名前。                     |                        |
| *ForeignKeyID           | 外部キーを一意的に識別するキ          | 数值。                    |
|                         | ー。このキーは、タグ言語ファ          |                        |
|                         | イル内の他のすべてのキーに対          |                        |
|                         | してユニークでなければなりま          |                        |
|                         | せん。                     |                        |
|                         | ヒント: ForeignKey.tag テンプ |                        |
|                         | レートの処理を終了させてか           |                        |
|                         | ら、このキーの値を増加させて          |                        |
|                         | ください。                   |                        |
|                         | このトークンは必須です。            |                        |
| *MapID                  | 交換ファイル内の他のすべての          | 数值。                    |
|                         | キーに対してユニークな、任意          |                        |
|                         | の数値。                    |                        |
|                         |                         |                        |
|                         | ヒント: ForeignKey.tag テンプ |                        |
|                         | レートの処理を終了させてか           |                        |
|                         | ら、このトークンの値を増加さ          |                        |
|                         | せてください。                 |                        |
|                         | このトークンは必須です。            |                        |
| *PrimaryColumnKeyName   | 参照列の列名。                 | 最長 80 バイトのテキスト・ストリング。  |
| *ReferencedPrimaryKeyID | 主キーを一意的に識別するキ           | 数値。                    |
|                         | ー。このキーは、タグ言語ファ          |                        |
|                         | イル内の他のすべてのキーに対          |                        |
|                         | してユニークでなければなりま          |                        |
|                         | せん。                     |                        |
|                         | ヒント: ForeignKey.tag テンプ |                        |
|                         | レートの処理を終了させてか           |                        |
|                         | ら、このキーの値を増加させて          |                        |
|                         | ください。                   |                        |
|                         | このトークンは必須です。            |                        |
|                         | 関係パラメーター                |                        |
| *DatabaseName           | ウェアハウス・ソースまたはウ          | 最長 40 バイトのテキスト・ストリング。  |
|                         | ェアハウス・ターゲットのビジ          |                        |
|                         | ネス上の名前。                 |                        |
|                         | このトークンは必須です。            |                        |
|                         |                         |                        |

表 *38. ForeignKey.tag* トークン *(*続き*)*

表 *38. ForeignKey.tag* トークン *(*続き*)*

| トークン                      | 説明                                            | 許容値                                    |
|---------------------------|-----------------------------------------------|----------------------------------------|
| ForeignTablePhysicalName  | 他の表内のキーを参照する外部<br>キーが入っている、物理表のデ<br>ータベース定義名。 | 最長 254 バイトのテキスト・ストリング。                 |
| *PrimaryTablePhysicalName | ーが入っている、物理表のデー<br>タベース定義名。                    | 外部キーによって参照されるキ 最長 80 バイトのテキスト・ストリング。   |
| *PrimaryTableOwner        | る表の、所有者、高位修飾子、<br>コレクション、またはスキー<br>マ。         | 参照される主キー列が入ってい  最長 128 バイトのテキスト・ストリング。 |
|                           | このトークンは必須です。                                  |                                        |
| <i>*ForeignTableOwner</i> | の所有者、高位修飾子、コレク<br>ション、またはスキーマ。                | 外部キー制約列が入っている表 最長 128 バイトのテキスト・ストリング。  |
|                           | このトークンは必須です。                                  |                                        |

表 *39. ForeignKey.tag* トークンの値の例

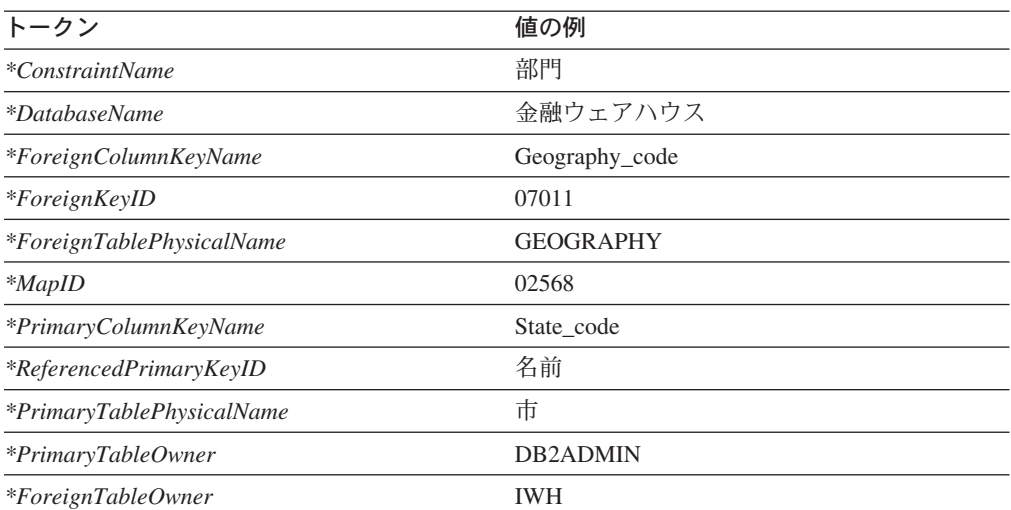

## 関連資料**:**

- 31 [ページの『データウェアハウス・センターとともに提供されるメタデータ・テ](#page-40-0) [ンプレート』](#page-40-0)
- v 55 [ページの『データウェアハウス・センター用の](#page-64-0) ForeignKeyAdditional.tag テン [プレート』](#page-64-0)

# <span id="page-64-0"></span>データウェアハウス・センター用の **ForeignKeyAdditional.tag** テンプレー ト

このテンプレートを使用して、複合外部キーを定義します。 ForeignKeyAdditional.tag テンプレートを使用する前に、 (ForeignKey.tag テンプレー トを使用して) 最初の列についての制約を定義する必要があります。次に、追加す るそれぞれの列に対してこのテンプレートを使用して、列を追加できます。

表 *40. ForeignKeyAdditional.tag* トークン

| トークン                      | 説明                                                                             | 許容値                                  |
|---------------------------|--------------------------------------------------------------------------------|--------------------------------------|
|                           | エンティティー・パラメーター                                                                 |                                      |
| *ForeignColumnKeyName     | 名前。                                                                            | 外部キー制約を定義する、列の 最長 80 バイトのテキスト・ストリング。 |
|                           | このトークンは必須です。                                                                   |                                      |
| *ForeignKeyID             | 外部キーを一意的に識別するキ<br>ー。このキーは、タグ言語ファ<br>イル内の他のすべてのキーに対<br>してユニークでなければなりま<br>せん。    | 数值。                                  |
|                           | ヒント: ForeignKeyAdditional.tag<br>テンプレートの処理を終了させ<br>てから、このキーの値を増加さ<br>せてください。   |                                      |
|                           | このトークンは必須です。                                                                   |                                      |
| *MapID                    | 交換ファイル内の他のすべての<br>キーに対してユニークな、任意<br>の数値。                                       | 数值。                                  |
|                           | ヒント: ForeignKeyAdditional.tag<br>テンプレートの処理を終了させ<br>てから、このトークンの値を増<br>加させてください。 |                                      |
|                           | このトークンは必須です。                                                                   |                                      |
| *MapSeqNo                 | 複合キーの一部として外部キー<br>制約に追加された各追加列を示<br>す番号。                                       | 2 から始めて大きくなっていくユニークな、連<br>続番号。       |
| *PrimaryColumnKeyName     | 参照列の列名。                                                                        | 最長 80 バイトのテキスト・ストリング。                |
|                           | 関係パラメーター                                                                       |                                      |
| *DatabaseName             | ウェアハウス・ソースまたはウ<br>ェアハウス・ターゲットのビジ<br>ネス上の名前。<br>このトークンは必須です。                    | 最長 40 バイトのテキスト・ストリング。                |
| *ForeignTablePhysicalName | 他の表内のキーによって参照さ<br>れるキーが入っている、物理表<br>のデータベース定義名。                                | 最長 80 バイトのテキスト・ストリング。                |

<span id="page-65-0"></span>表 *40. ForeignKeyAdditional.tag* トークン *(*続き*)*

| トークン                      | 説明                                    | 許容値                                    |
|---------------------------|---------------------------------------|----------------------------------------|
| *PrimaryTablePhysicalName | ーが入っている、物理表のデー<br>タベース定義名。            | 外部キーによって参照されるキ 最長 80 バイトのテキスト・ストリング。   |
| *PrimaryTableOwner        | る表の、所有者、高位修飾子、<br>コレクション、またはスキー<br>マ。 | 参照される主キー列が入ってい  最長 128 バイトのテキスト・ストリング。 |
|                           | このトークンは必須です。                          |                                        |
| $*For eigenTableOwner$    | の所有者、高位修飾子、コレク<br>ション、またはスキーマ。        | 外部キー制約名が入っている表  最長 128 バイトのテキスト・ストリング。 |
|                           | このトークンは必須です。                          |                                        |

表 *41. ForeignKeyAdditional.tag* トークンの値の例

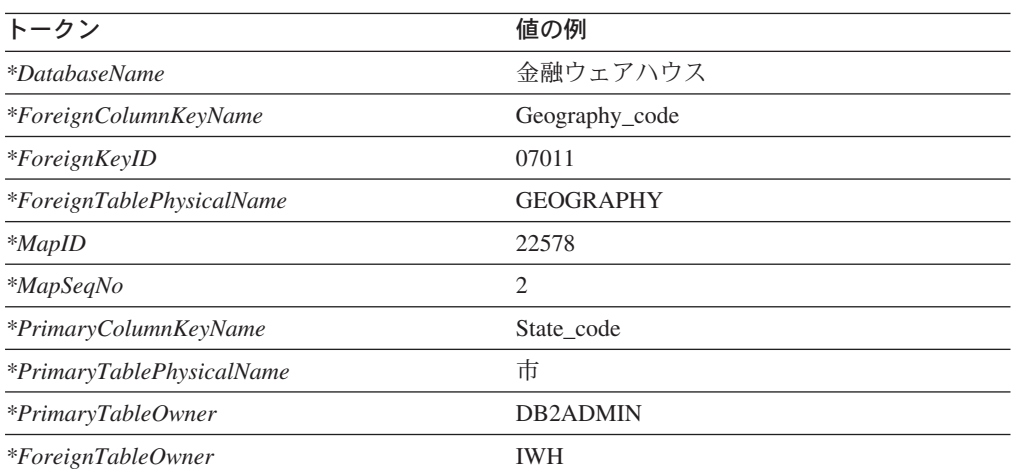

- 31 [ページの『データウェアハウス・センターとともに提供されるメタデータ・テ](#page-40-0) [ンプレート』](#page-40-0)
- v 52 [ページの『データウェアハウス・センター用の](#page-61-0) ForeignKey.tag テンプレー [ト』](#page-61-0)

# データウェアハウス・センター用の **PrimaryKey.tag** テンプレート

このテンプレートを使用して、表についての主キー制約を定義します。また、この テンプレートは、制約を定義する表と列に対する関係を定義します。 PrimaryKey.tag テンプレートを使用する前に、主キー制約を定義する表と列を (Table.tag と Column.tag テンプレートを使用して) 定義する必要があります。

| トークン               | 説明                                                                         | 許容値                                   |
|--------------------|----------------------------------------------------------------------------|---------------------------------------|
|                    | エンティティー・パラメーター                                                             |                                       |
| *ColumnName        | の名前は、表またはフィールド<br>内でユニークでなければなりま<br>せん。                                    | 列またはフィールドの名前。こ 最長 80 バイトのテキスト・ストリング。  |
|                    | このトークンは必須です。                                                               |                                       |
| *MapID             | 交換ファイル内の他のすべての<br>キーに対してユニークな、任意<br>の数値。                                   | 数値。                                   |
|                    | ヒント: PrimaryKey.tag テンプ<br>レートの処理を終了させてか<br>ら、このトークンの値を増加さ<br>せてください。      |                                       |
|                    | このトークンは必須です。                                                               |                                       |
| *PrimaryKeyID      | 主キーを一意的に識別するキ<br>ー。このキーは、タグ言語ファ<br>イル内の他のすべてのキーに対<br>してユニークでなければなりま<br>せん。 | 数值。                                   |
|                    | ヒント: PrimaryKey.tag テンプ<br>レートの処理を終了させてか<br>ら、このキーの値を増加させて<br>ください。        |                                       |
|                    | このトークンは必須です。                                                               |                                       |
|                    | 関係パラメーター                                                                   |                                       |
| *DatabaseName      | ウェアハウス・ソースまたはウ<br>ェアハウス・ターゲットのビジ<br>ネス上の名前。                                | 最長 40 バイトのテキスト・ストリング。                 |
|                    | このトークンは必須です。                                                               |                                       |
| $*TableOwner$      | 修飾子、コレクション、または<br>スキーマ。                                                    | 列を含む表の所有者、高レベル 最長 128 バイトのテキスト・ストリング。 |
|                    | このトークンは必須です。                                                               |                                       |
| *TablePhysicalName | たはファイル・システムに定義<br>された、列を含む表またはファ<br>イルの物理名。                                | データベース・マネージャーま 最長 80 バイトのテキスト・ストリング。  |
|                    | このトークンは必須です。                                                               |                                       |

表 *42. PrimaryKey.tag* トークン

表 *43. PrimaryKey.tag* トークンの値の例

| トークン                      | 値の例             |
|---------------------------|-----------------|
| <i>*ColumnName</i>        | Geography_code  |
| <i>*DatabaseName</i>      | 金融ウェアハウス        |
| $*MapID$                  | 54627           |
| $*PrimaryKeyID$           | 74622           |
| $*TableOwner$             | <b>DB2ADMIN</b> |
| <i>*TablePhysicalName</i> | 地域              |

- 31 [ページの『データウェアハウス・センターとともに提供されるメタデータ・テ](#page-40-0) [ンプレート』](#page-40-0)
- v 58 ページの『データウェアハウス・センター用の PrimaryKeyAdditional.tag テン プレート』

## データウェアハウス・センター用の **PrimaryKeyAdditional.tag** テンプレー ト

このテンプレートを使用して、複合主キーを定義します。 PrimaryKeyAdditional.tag テンプレートを使用する前に、 PrimaryKey.tag テンプレートを使用して最初の列に ついての制約を定義する必要があります。その後、このテンプレートを使用して列 を追加できます。また、このテンプレートは、追加の主キーを、 PrimaryKey.tag を 使用して定義された最初の主キーに関連付けます。

| トークン               | 説明                                                                           | 許容値                                  |
|--------------------|------------------------------------------------------------------------------|--------------------------------------|
|                    | エンティティー・パラメーター                                                               |                                      |
| *ColumnName        | の名前は、表またはフィールド<br>内でユニークでなければなりま<br>せん。                                      | 列またはフィールドの名前。こ 最長 80 バイトのテキスト・ストリング。 |
|                    | このトークンは必須です。                                                                 |                                      |
| *FirstPrimaryKeyID | 主キーを一意的に識別するキ<br>ー。このキーは、タグ言語ファ<br>イル内の他のすべてのキーに対<br>してユニークでなければなりま<br>せん。   | 数値。                                  |
|                    | ヒント: PrimaryKeyAdditional.tag<br>テンプレートの処理を終了させ<br>てから、このキーの値を増加さ<br>せてください。 |                                      |
|                    | このトークンは必須です。                                                                 |                                      |

表 *44. PrimaryKeyAdditional.tag* トークン

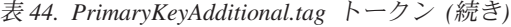

| トークン               | 説明                                                                             | 許容値                                    |
|--------------------|--------------------------------------------------------------------------------|----------------------------------------|
| *MapID             | 交換ファイル内の他のすべての<br>キーに対してユニークな、任意<br>の数値。                                       | 数值。                                    |
|                    | ヒント: PrimaryKeyAdditional.tag<br>テンプレートの処理を終了させ<br>てから、このトークンの値を増<br>加させてください。 |                                        |
|                    | このトークンは必須です。                                                                   |                                        |
| *MapSeqNo          | 複合キーの一部として主キー制<br>約に追加された各追加列を示す<br>番号。                                        | 2 から始めて大きくなっていくユニークな、連<br>続番号。         |
|                    | このトークンは必須です。                                                                   |                                        |
|                    | 関係パラメーター                                                                       |                                        |
| *DatabaseName      | ェアハウス・ターゲットのビジ<br>ネス上の名前。                                                      | ウェアハウス・ソースまたはウ - 最長 40 バイトのテキスト・ストリング。 |
|                    | このトークンは必須です。                                                                   |                                        |
| <i>*TableOwner</i> | 修飾子、コレクション、または<br>スキーマ。                                                        | 列を含む表の所有者、高レベル 最長 15 バイトのテキスト・ストリング。   |
|                    | このトークンは必須です。                                                                   |                                        |
| *TablePhysicalName | たはファイル・システムに定義<br>された、列を含む表またはファ<br>イルの物理名。                                    | データベース・マネージャーま 最長 80 バイトのテキスト・ストリング。   |
|                    | このトークンは必須です。                                                                   |                                        |

表 *45. PrimaryKeyAdditional.tag* トークンの値の例

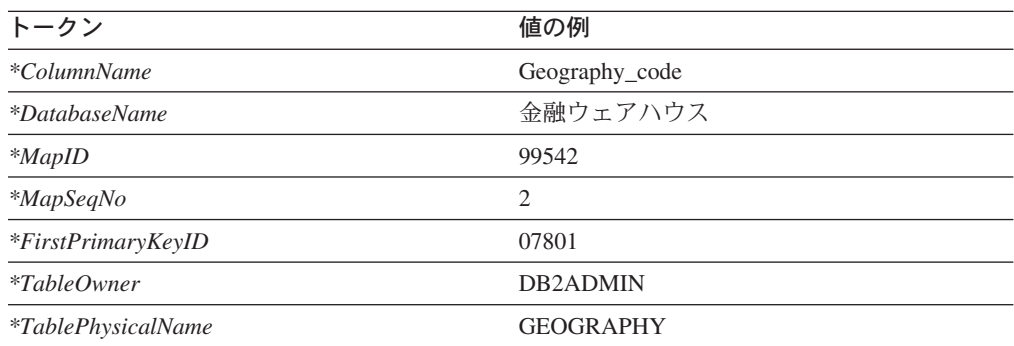

• 31 [ページの『データウェアハウス・センターとともに提供されるメタデータ・テ](#page-40-0) [ンプレート』](#page-40-0)

v 56 [ページの『データウェアハウス・センター用の](#page-65-0) PrimaryKey.tag テンプレー [ト』](#page-65-0)

## データウェアハウス・センター用の **SourceDataBase.tag** テンプレート

テンプレートを使用して、データウェアハウス・センターにインポートするソー ス・データベース、ファイル・システム、またはファイルを定義します。このテン プレートを使用して、リレーショナルの非 DB2 ソース・データベース、および DB2 ソース・データベースを定義できます。

このテンプレートはさらに、以下のオブジェクト間の関係も定義します。

- ソース・データベース
- ソース・データベースに使用するエージェント・サイト
- v ソース・データベースを定義するセキュリティー・グループ

次の表は、テンプレートにあるそれぞれのトークンについての情報を示していま す。

表 *46. SourceDataBase.tag* のトークン

| トークン                        | 説明                                   | 許容値                                   |
|-----------------------------|--------------------------------------|---------------------------------------|
|                             | エンティティー・パラメーター                       |                                       |
| <i>*DatabaseName</i>        | データベースの名前。                           | 最長 80 バイトのテキスト・ストリング。                 |
|                             | この名前は、ウェアハウス・コン                      |                                       |
|                             | トロール・データベース内でユニ                      |                                       |
|                             | ークでなければなりません。                        |                                       |
|                             | このトークンは必須です。                         |                                       |
| <i>*DatabaseDescription</i> | データベースについての簡略説<br>明。                 | 最長 254 バイトのテキスト・ストリング。                |
|                             | このトークンはオプションです。                      |                                       |
| <i>*DatabaseNotes</i>       | データベースについての詳細説<br>明。                 | 最長 32700 バイトのテキスト・ストリング。              |
|                             | このトークンはオプションです。                      |                                       |
| *DatabaseContact            | 間い合わせ先。                              | このデータベースに関する情報の 最長 64 バイトのテキスト・ストリング。 |
|                             | このトークンはオプションです。                      |                                       |
| <i>*DatabaseServerName</i>  | の名前。                                 | データベースが存在するサーバー 最長 64 バイトのテキスト・ストリング。 |
|                             | このトークンはフラット・ファイ                      |                                       |
|                             | ル LAN ファイルに必要です。そ<br>の他の場合は、オプションです。 |                                       |
| <i>*DatabaseVersion</i>     | データベースのバージョン。                        | テキスト・ストリング。                           |

表 *46. SourceDataBase.tag* のトークン *(*続き*)*

| トークン                  | 説明                                                            | 許容値                                                                     |
|-----------------------|---------------------------------------------------------------|-------------------------------------------------------------------------|
| *DatabasePhysicalName | ODBC に知られている、データ<br>ベース・マネージャーに定義され<br>たデータベースの物理データベー<br>ス名。 | 最長 40 バイトのテキスト・ストリング。                                                   |
|                       | このトークンは必須です。                                                  |                                                                         |
| *DatabaseType         | データベース・ファミリーのタイ 次のいずれかの値:                                     |                                                                         |
|                       | プ。                                                            | ISV_IR_DB2Family                                                        |
|                       | このトークンは必須です。                                                  | DB2 ファミリー                                                               |
|                       |                                                               | ISV_IR_Oracle                                                           |
|                       |                                                               | Oracle                                                                  |
|                       |                                                               | ISV_IR_Sybase                                                           |
|                       |                                                               | Sybase                                                                  |
|                       |                                                               | ISV_IR_MSSQLServer<br>Microsoft <sup>®</sup> SQL Server                 |
|                       |                                                               | ISV_IR_Informix                                                         |
|                       |                                                               | Informix                                                                |
|                       |                                                               | ISV_IR_GenericODBC<br>汎用 ODBC                                           |
|                       |                                                               | ISV_IR_FFLan<br>フラット・ファイル LAN                                           |
|                       |                                                               | <b>ISV_IR_VSAM</b><br><b>VSAM</b>                                       |
|                       |                                                               | <b>ISV_IR_IMS</b><br><b>IMS</b>                                         |
| *DatabaseTypeExtended | AS/400 システムまたはファイル                                            | 次のいずれかの値:                                                               |
|                       | のタイプ。                                                         | ISV_IR_DB2400CISC                                                       |
|                       | このトークンは必須です。                                                  | CISC 用の DB2 UDB (AS/400 版)                                              |
|                       |                                                               | ISV_IR_DB2400RISC<br>RISC 用の DB2 UDB (AS/400 版)                         |
|                       |                                                               | ISV_IR_FFLanLocalCmd<br>ローカル・フラット・ファイル                                  |
|                       |                                                               | ISV_IR_FFLanFTPCopy<br>リモート・システムから FTP を使用し<br>て送信されたローカル・フラット・フ<br>ァイル |
| *DatabaseUserid       | のユーザー ID。                                                     | データベースにアクセスするため 最長 36 バイトのテキスト・ストリング。                                   |
|                       | このトークンはオプションです。                                               |                                                                         |
|                       | 関係パラメーター                                                      |                                                                         |

表 *46. SourceDataBase.tag* のトークン *(*続き*)*

| トークン              | 説明                                                     | 許容値                                                                                    |
|-------------------|--------------------------------------------------------|----------------------------------------------------------------------------------------|
| *SecurityGroup    | ベースを作成するためのセキュリ ISV DEFAULTSECURITYGROUP。<br>ティー・グループ。 | ソースまたはターゲット・データ デフォルトのセキュリティー・グループとして                                                  |
|                   | このトークンは必要であり、デフ<br>ォルトのセキュリティー・グルー<br>プを指定しなければなりません。  |                                                                                        |
| <i>*AgentSite</i> | ベースに使用するエージェント・<br>サイト。                                | ソースまたはターゲット・データ 最長 80 バイトのテキスト・ストリング。<br>デフォルトのエージェント・サイトは<br>ISV DEFAULTAGENTSITE です。 |
|                   | このトークンは必要ですが、デフ<br>ォルトのエージェント・サイトを<br>指定することもできます。     |                                                                                        |

表 *47. SourceDataBase.tag* トークンの値の例

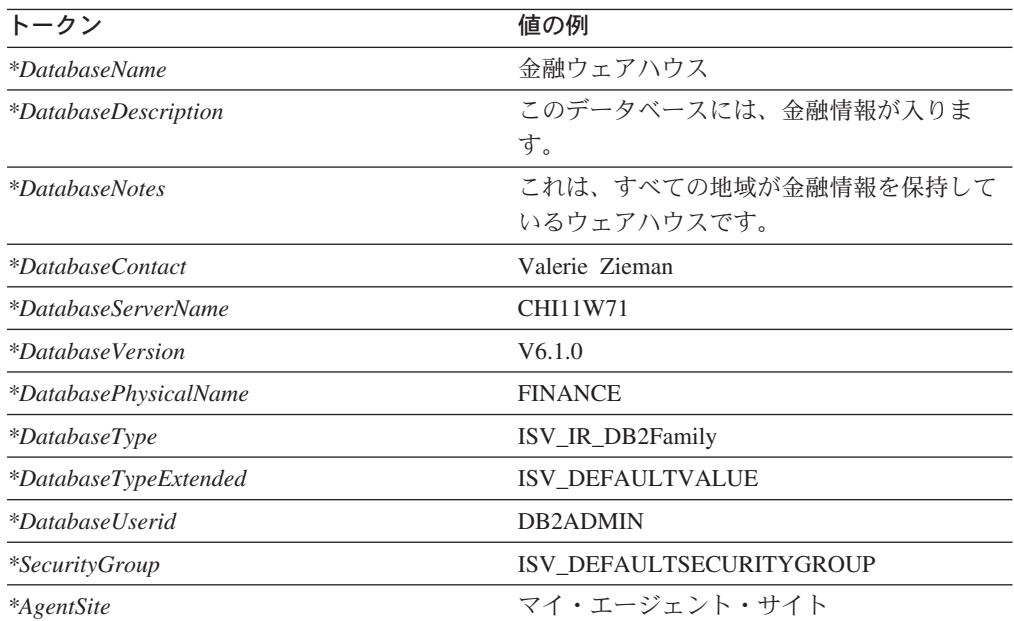

• 31 [ページの『データウェアハウス・センターとともに提供されるメタデータ・テ](#page-40-0) [ンプレート』](#page-40-0)

# データウェアハウス・センター用の **SubjectArea.tag** テンプレート

このテンプレートを使用して、作成するプロセスおよびステップを入れるためのサ ブジェクト・エリアを定義します。各タグ言語ファイルには、作成するプロセスと ステップを入れるサブジェクト・エリアが少なくとも 1 つはなければなりません。 このテンプレートは、プロセスおよびステップを定義する場合に必要です。
このテンプレートはさらに、サブジェクト・エリアとヘッダー・ファイルが指定す るセキュリティー・グループとの関係も定義します。

表 *48. SubjectArea.tag* トークン

| トークン                     | 説明                                                                  | 許容値                                                |
|--------------------------|---------------------------------------------------------------------|----------------------------------------------------|
|                          | エンティティー・パラメーター                                                      |                                                    |
| *SubjectArea             | 特定のサブジェクト・エリアに<br>作成または追加されるすべての<br>プロセスとステップを入れるグ<br>ループの名前。       | 最長 80 バイトのテキスト・ストリング。                              |
|                          | この名前は、ウェアハウス・コ<br>ントロール・データベース内で<br>ユニークでなければなりませ<br>ん。このトークンは必須です。 |                                                    |
| *SubjectAreaContact      | このサブジェクト・エリアに責<br>任を持つ人または組織の名前。                                    | テキスト・ストリング。                                        |
| *SubjectAreaDescription  | プロセスおよびステップのグル<br>ープについての簡略説明。                                      | 最長 254 バイトのテキスト・ストリング。                             |
|                          | このトークンはオプションで<br>す。                                                 |                                                    |
| *SubjectAreaNotes        | プロセスおよびステップのグル<br>ープについての詳細説明。                                      | 最長 32700 バイトのテキスト・ストリング。                           |
|                          | このトークンはオプションで<br>す。                                                 |                                                    |
|                          | 関係パラメーター                                                            |                                                    |
| *SecurityGroup           | サブジェクト・エリアを作成す<br>るためのセキュリティー・グル<br>ープ。                             | デフォルトのセキュリティー・グループとして<br>ISV DEFAULTSECURITYGROUP。 |
|                          | このトークンは必要であり、デ<br>フォルトのセキュリティー・グ<br>ループを指定しなければなりま<br>せん。           |                                                    |
| $*CurrentCheckPointID++$ | 0 から始まり、トークンに置換<br>されるたびに増加する索引。                                    | 数值。                                                |
|                          | このトークンは必須です。                                                        |                                                    |

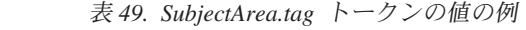

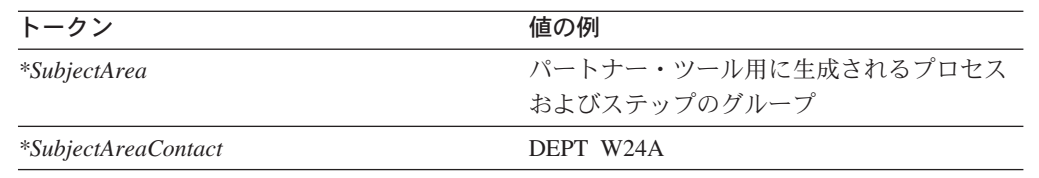

| <i>*SubjectAreaDescription</i> | 値の例                                                                               |  |
|--------------------------------|-----------------------------------------------------------------------------------|--|
|                                | このサブジェクト・エリアには、パートナ<br>ー・ツールによりデータウェアハウス・セン<br>ター用に生成されるすべてのプロセスおよび<br>ステップが入ります。 |  |
| <i>*SubjectAreaNotes</i>       | このサブジェクト・エリアにあるプロセスお<br>よびステップは、製品を評価するのに使用さ<br>れます。                              |  |
| *SecurityGroup                 | ISV DEFAULTSECURITYGROUP                                                          |  |
| $*CurrentCheckPointID++$       | 9                                                                                 |  |

表 *49. SubjectArea.tag* トークンの値の例 *(*続き*)*

### データウェアハウス・センター用の **Table.tag** テンプレート

このテンプレートを使用して、ソースとターゲット表の両方、およびデータウェア ハウス・センターがアクセスするソース・ファイルとセグメントを定義します。こ のテンプレートを使用して、ソースとターゲット表、ファイル、およびセグメント を定義します。

このテンプレートは、 ODBC データ・ソース内の表および DB2 ターゲット表をデ ータウェアハウス・センターが定義するために必要なすべてのメタデータを定義し ます。テンプレートはさらに、表とこの表を含むデータベースとの間の関係も定義 します。

| トークン                      | 説明                                                | 許容値                                                                 |  |
|---------------------------|---------------------------------------------------|---------------------------------------------------------------------|--|
| エンティティー・パラメーター            |                                                   |                                                                     |  |
| $*BusinesName$            | ウェアハウス・ターゲットの<br>記述名。データウェアハウ<br>ス・センター内でユニーク。    | 長さ 80 文字以下のテキスト・ストリング。名前は<br>大文字小文字が区別されます。最初の文字は英数字<br>でなければなりません。 |  |
|                           | このトークンはオプションで<br>す。                               |                                                                     |  |
| *DecimalSymbol            | ソース・ファイルの中で小数                                     | 次のいずれかの値:                                                           |  |
| 点として使用される記号を指<br>定するトークン。 | ISV_DecimalSymbolPeriod<br>小数点文字としてピリオド (.) が使用され |                                                                     |  |
|                           | コンマを小数点とフィールド                                     | ます。                                                                 |  |
|                           | 区切り文字の両方には使用し<br>ないでください。                         | ISV_DecimalSymbolComma<br>小数点文字としてコンマ (,) が使用されま                    |  |
|                           | このトークンはオプションで<br>す。デフォルトはピリオド (.)<br>です。          | す。                                                                  |  |

表 *50. Table.tag* のトークン

表 *50. Table.tag* のトークン *(*続き*)*

| トークン                  | 説明                                                                                           | 許容値                                 |
|-----------------------|----------------------------------------------------------------------------------------------|-------------------------------------|
| <i>*TableFullName</i> | リレーショナル表またはファ<br>イルの完全修飾名。                                                                   | 最長 80 バイトのテキスト・ストリング。               |
|                       | 表の場合、この名前は<br>*TableOwner および<br>*TablePhysicalName トークン<br>の値を連結して、ピリオドで<br>区切ったものです。       |                                     |
|                       | ファイルの場合、*TableOwner<br>はブランクのままで、<br>*TableFullName および<br>*TablePhysicalName の値は同<br>じにします。 |                                     |
|                       | この名前は、ウェアハウス・<br>コントロール・データベース<br>内でユニークでなければなり<br>ません。                                      |                                     |
|                       | このトークンは必須です。                                                                                 |                                     |
| *TableDescription     | 表についての簡略説明。                                                                                  | 最長 254 バイトのテキスト・ストリング。              |
|                       | このトークンはオプションで<br>す。                                                                          |                                     |
| <i>*TableNotes</i>    | 表についての詳細説明。                                                                                  | 最長 32700 バイトのテキスト・ストリング。            |
|                       | このトークンはオプションで<br>す。                                                                          |                                     |
| *TableOwner           | 表の所有者、高レベル修飾<br>子、コレクション、またはス<br>キーマ。                                                        | 最長 15 バイトのテキスト・ストリング。               |
|                       | 所有者を指定することはでき<br>ないファイルおよび IMS デ<br>ータベースを除いて、このト<br>ークンは必須です。                               |                                     |
| *TablePhysicalName    | またはファイル・システムに<br>定義された、物理表名。                                                                 | データベース・マネージャー 最長 80 バイトのテキスト・ストリング。 |
|                       | この名前が大文字小文字の混<br>合であったり、スペースが入<br>っている場合は、表名を二重<br>引用符で囲む必要があります<br>(たとえば、"MYTABLE")。        |                                     |
|                       | このトークンは必須です。                                                                                 |                                     |

表 *50. Table.tag* のトークン *(*続き*)*

| トークン                      | 説明                                                                  | 許容値                                                                    |
|---------------------------|---------------------------------------------------------------------|------------------------------------------------------------------------|
| *TableBinaryIfFile        | 表がファイルを表す場合にフ                                                       | 次のいずれかの値:                                                              |
|                           | アイルがバイナリー・データ                                                       | ISV_DR_FILE_IS_BINARY                                                  |
|                           | だけを含むかどうかを示すフ<br>ラグ。                                                | ファイルはバイナリーです。                                                          |
|                           |                                                                     | ISV_DR_FILE_IS_NOT_BINARY                                              |
|                           | このトークンはオプションで<br>す。                                                 | ファイルは ASCII、または混合形式です。                                                 |
| *TableFirstRowNamesIfFile | 表がファイルを表す場合に、                                                       | 次のいずれかの値:                                                              |
|                           | ファイルの最初の行に列名が<br>含まれるかどうかを示すフラ<br>グ。                                | ISV_DR_ROW_CONTAINS_NAMES<br>ファイルの最初の行は列名。                             |
|                           | このトークンはオプションで<br>す。                                                 |                                                                        |
|                           |                                                                     | ISV DR ROW DOES NOT CONTAIN NAMES                                      |
|                           |                                                                     | ファイルの最初の行はデータ。                                                         |
| *TableTypeIfFile          | 表がファイルを表す場合に、                                                       | 次のいずれかの値:                                                              |
|                           | ファイルのタイプ。<br>このトークンはオプションで                                          | <b>ISV DR REL TABLE</b><br>表はリレーショナル表です。                               |
|                           | す。                                                                  | ISV_DR_COMMA_DELIMITED<br>ファイル内の列はコンマで区切られます。                          |
|                           |                                                                     | ISV_DR_FIXED_FORMAT<br>ファイル内の列は固定形式です。                                 |
|                           |                                                                     | ISV_DR_TAB_DELIMITED<br>ファイル内の列はタブで区切られます。                             |
|                           |                                                                     | ISV_DR_CHAR_DELIMITED<br>ファイル内の列は、*TableDelimiterIfFile の<br>値で区切られます。 |
| *TableDelimiterIfFile     | ファイル・タイプが<br>ISV_DR_CHAR_DELIMITED<br>の場合に、複数のフィールド<br>を分ける区切り文字の値。 | 長さ 1 バイトのテキスト・ストリング。                                                   |
|                           | このトークンはオプションで<br>す。                                                 |                                                                        |
| <i>*TableIsAView</i>      | 表がビューかどうかを示すト                                                       | 次のいずれかの値:                                                              |
|                           | ークン。                                                                | <b>ISV_TableIsAView</b><br>表はビューです。                                    |
|                           |                                                                     | <b>ISV_TableIsNotAView</b>                                             |
|                           |                                                                     | 表はビューではありません。                                                          |

表 *50. Table.tag* のトークン *(*続き*)*

| トークン                                 | 説明                                                                                                    | 許容値                                                                                                    |
|--------------------------------------|----------------------------------------------------------------------------------------------------|----------------------------------------------------------------------------------------------------|
| <i>*TableIsADimensionTable</i>       | 表がスタースキーマの一部                                                                                            | 次のいずれかの値:                                                                                                    |
|                                      | で、ディメンション・データ<br>を含むかどうかを示すトーク                                                                          | <b>ISV_TableIsADimensionalTable</b><br>表はディメンション表です。                                                             |
|                                      | $\mathcal{V}$ .                                                                                         | ISV_TableIsNotADimensionalTable<br>表はディメンション表ではありません。                                                            |
| *TableIsAnAlias                      | 表が実際には他の表の別名で                                                                                           | 次のいずれかの値:                                                                                                    |
|                                      | あるかどうかを示すトーク<br>$\mathcal{V}^{\circ}$                                                                   | <b>ISV_TableIsAnAlias</b><br>この表は他の表の別名です。                                                                       |
|                                      |                                                                                                    | <b>ISV_TableIsNotAnAlias</b><br>この表は他の表の別名ではありません。                                                               |
| *TableCreatedByDWC                   | データウェアハウス・センタ                                                                                           | 次のいずれかの値:                                                                                                    |
|                                      | ーがこの表を作成して管理す<br>るかどうかを示すトークン。                                                                          | ISV_TableIsToBeCreatedByDWC<br>表はデータウェアハウス・センターによっ<br>て作成されます。                                                   |
|                                      |                                                                                                    | ISV_TableIsNotToBeCreatedByDWC<br>表はデータウェアハウス・センターによっ<br>て作成されません。                                               |
| *TableGrantedToPublic                | 表の作成時にデータウェアハ                                                                                           | 次のいずれかの値:                                                                                                    |
|                                      | ウス・センターがこの表にパ<br>ブリックのアクセスを認可す<br>るかどうかを示すトークン。<br>これが有効なのは、データウ                                        | ISV_GrantTableAccessToPublic<br>データウェアハウス・センターはこの表に<br>PUBLIC アクセスを認可します。                                        |
|                                      | ェアハウス・センターが表を<br>作成するときだけです。                                                                            | ISV_DoNotGrantTableAccessToPublic<br>データウェアハウス・センターはこの表に<br>PUBLIC アクセスを認可しません。                                  |
| <i>*TableIsPersistent</i>            | 表内のデータが、この表を使<br>用する複数のステップの実行<br>と実行の間に保持されるかど<br>うかを示すトークン。表が持<br>続しない場合、表内のデータ<br>は各使用の後に削除されま<br>す。 | 次のいずれかの値:<br><b>ISV_TableIsPersistent</b><br>表は持続的なものと見なされます。<br><b>ISV_TableIsTransient</b><br>表は一時的なものと見なされます。 |
| <i>*TableMaximumEditions</i>         | 表がエディションをサポート<br>する場合、表が持つことので<br>きるエディションの最大数。                                                         | 数值。                                                                                                    |
| <i>*TableGenerateCreateStatement</i> | データウェアハウス・センタ                                                                                           | 次のいずれかの値:                                                                                                    |
|                                      | ーが表作成ステートメントを<br>生成するかどうかを示すトー<br>クン。                                                                   | <b>ISV GenerateCreateTableStmt</b><br>データウェアハウス・センターは、<br>CREATE TABLE ステートメントを生成す<br>ることになります。                  |
|                                      |                                                                                                    | ISV_DoNotGenerateCreateTableStmt<br>データウェアハウス・センターは、<br>CREATE TABLE ステートメントを生成し<br>ないことになります。                   |

表 *50. Table.tag* のトークン *(*続き*)*

| トークン                    | 説明                                                                        | 許容値                                                                                              |
|-------------------------|---------------------------------------------------------------------------|--------------------------------------------------------------------------------------------------|
| $*TableIsAFactTable$    | 表がスタースキーマの一部                                                              | 次のいずれかの値:                                                                                        |
|                         | で、表にファクト情報が含ま<br>れるかどうかを示すトーク<br>$\mathcal{L}_{\circ}$                    | <b>ISV_TableIsAFactTable</b><br>表はファクト表です。<br><b>ISV TableIsNotAFactTable</b><br>表はファクト表ではありません。 |
| $*TableCreateStatement$ | 表を作成するための DDL。                                                            | テキスト・ストリング。                                                                                      |
|                         | ISV_DoNotGenerateCreateTableStmt<br>が指定されている場合、この<br>トークンだけを使用してくだ<br>さい。 |                                                                                                  |
|                         | 関係パラメーター                                                                  |                                                                                                  |
| <i>*DatabaseName</i>    | 前。                                                                        | 表を含むデータベースの名 最長 80 バイトのテキスト・ストリング。                                                               |
|                         | この名前は、ウェアハウス・<br>コントロール・データベース<br>内でユニークでなければなり<br>ません。<br>このトークンは必須です。   |                                                                                                  |
| *DatabasePhysicalName   | データベース名。                                                                  | 表を含むデータベースの物理  最長 40 バイトのテキスト・ストリング。                                                             |
|                         | このトークンは必須です。                                                              |                                                                                                  |

表 *51. Table.tag* トークンの値の例

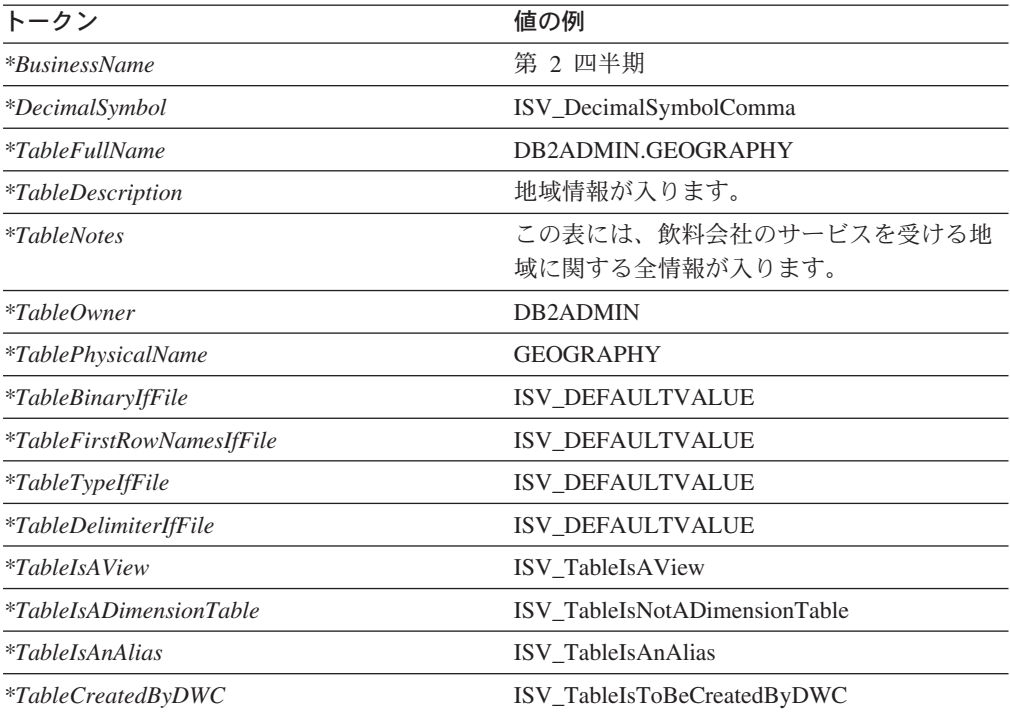

 $\|$ 

表 *51. Table.tag* トークンの値の例 *(*続き*)*

| トークン                                 | 値の例                                |
|--------------------------------------|------------------------------------|
| $*Table Granted To Public$           | ISV GrantTableAccessToPublic       |
| $*Table Is Persistent$               | <b>ISV</b> TableIsTransient        |
| <i>*TableMaximumEditions</i>         | 12                                 |
| <i>*TableGenerateCreateStatement</i> | <b>ISV</b> GenerateCreateTableStmt |
| $*TableIsAFactTable$                 | ISV TableIsAFactTable              |
| $*TableCreateStatement$              | 表 xyz を作成                          |
| <i>*DatabaseName</i>                 | 金融ウェアハウス                           |
| <i>*DatabasePhysicalName</i>         | <b>FINANCE</b>                     |

• 31 [ページの『データウェアハウス・センターとともに提供されるメタデータ・テ](#page-40-0) [ンプレート』](#page-40-0)

# データウェアハウス・センター用の **VWPGroup.tag** テンプレート

このテンプレートを使用して、定義中のデータウェアハウス・センター・プログラ ムを入れるグループを定義します。このテンプレートは、データウェアハウス・セ ンター・プログラムを定義している場合には必要です。

表 *52. VWPGroup.tag* のトークン

| トークン                  | 説明                                                  | 許容値                                      |  |
|-----------------------|-----------------------------------------------------|------------------------------------------|--|
| エンティティー・パラメーター        |                                                     |                                          |  |
| $*VWPGroup$           | ウス・センター・プログラムを含<br>めるプログラム・グループのユニ<br>ーク名。          | 作成中のすべてのデータウェアハ 最長 80 バイトのテキスト・ストリング。    |  |
|                       | この名前は、ウェアハウス・コン<br>トロール・データベース内でユニ<br>ークでなければなりません。 |                                          |  |
|                       | このトークンは必須です。                                        |                                          |  |
| *VWPGroupDescription  | プログラムのグループについての<br>簡略説明。                            | データウェアハウス・センター・ 最長 254 バイトのテキスト・ストリング。   |  |
|                       | このトークンはオプションです。                                     |                                          |  |
| <i>*VWPGroupNotes</i> | プログラムのグループについての<br>詳細説明。                            | データウェアハウス・センター・ 最長 32700 バイトのテキスト・ストリング。 |  |
|                       | このトークンはオプションです。                                     |                                          |  |

| トークン                  | 値の例                  |
|-----------------------|----------------------|
| *VWPGroup             | パートナー・ツール用のプログラムのグルー |
|                       | プ                    |
| *VWPGroupDescription  | このグループには、パートナー・ツール用に |
|                       | データウェアハウス・センターにより使用さ |
|                       | れるすべてのプログラムが入ります。    |
| <i>*VWPGroupNotes</i> | これらのプログラムは、販売とロケーション |
|                       | の関係を判別するのに使用できます。    |

<span id="page-79-0"></span>表 *53. VWPGroup.tag* トークンの値の例

• 31 [ページの『データウェアハウス・センターとともに提供されるメタデータ・テ](#page-40-0) [ンプレート』](#page-40-0)

# データウェアハウス・センター用の **VWPProgramInstanceParameter.tag** テンプレート

このテンプレートを使用して、データウェアハウス・センターが特定のステップの ためのデータウェアハウス・センター・プログラムのインスタンスに渡すパラメー ターを、追加または変更します。たとえば、ホスト名パラメーターのデフォルト値 は VWPProgramTemplateParameter.tag ファイルで設定します。このテンプレートを 使用して、この特定のステップが実行されるときにデータウェアハウス・センタ ー・プログラムに渡される値を変更します。

データウェアハウス・センター・プログラムがパラメーターを渡す先としてデータ ウェアハウス・センターを必要とする場合、このテンプレートは必須です。このテ ンプレートを各パラメーターに含めることによって、データウェアハウス・センタ ーが複数のパラメーターをプログラムに渡すように指定することができます。

このテンプレートはさらに、パラメーターとそのプログラム・インスタンスとの間 の関係も定義します。

表 *54. VWPProgramInstanceParameter.tag* のトークン

| トークン                              | 説明                       | 許容値                                                       |
|-----------------------------------|--------------------------|-----------------------------------------------------------|
|                                   | エンティティー・パラメーター           |                                                           |
| *VWPProgramInstanceParameterName  | ユニーク名または説明。              | データウェアハウス・センター・ 最長 80 バイトのテキスト・ストリ<br>プログラムに渡すパラメーターの ング。 |
|                                   | このトークンは必須です。             |                                                           |
| *VWPProgramInstanceParameterOrder | メーターの順位を示す、0から始<br>まる数値。 | パラメーター・リスト内でのパラ 数値。                                       |
|                                   | このトークンは必須です。             |                                                           |

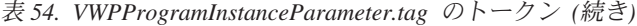

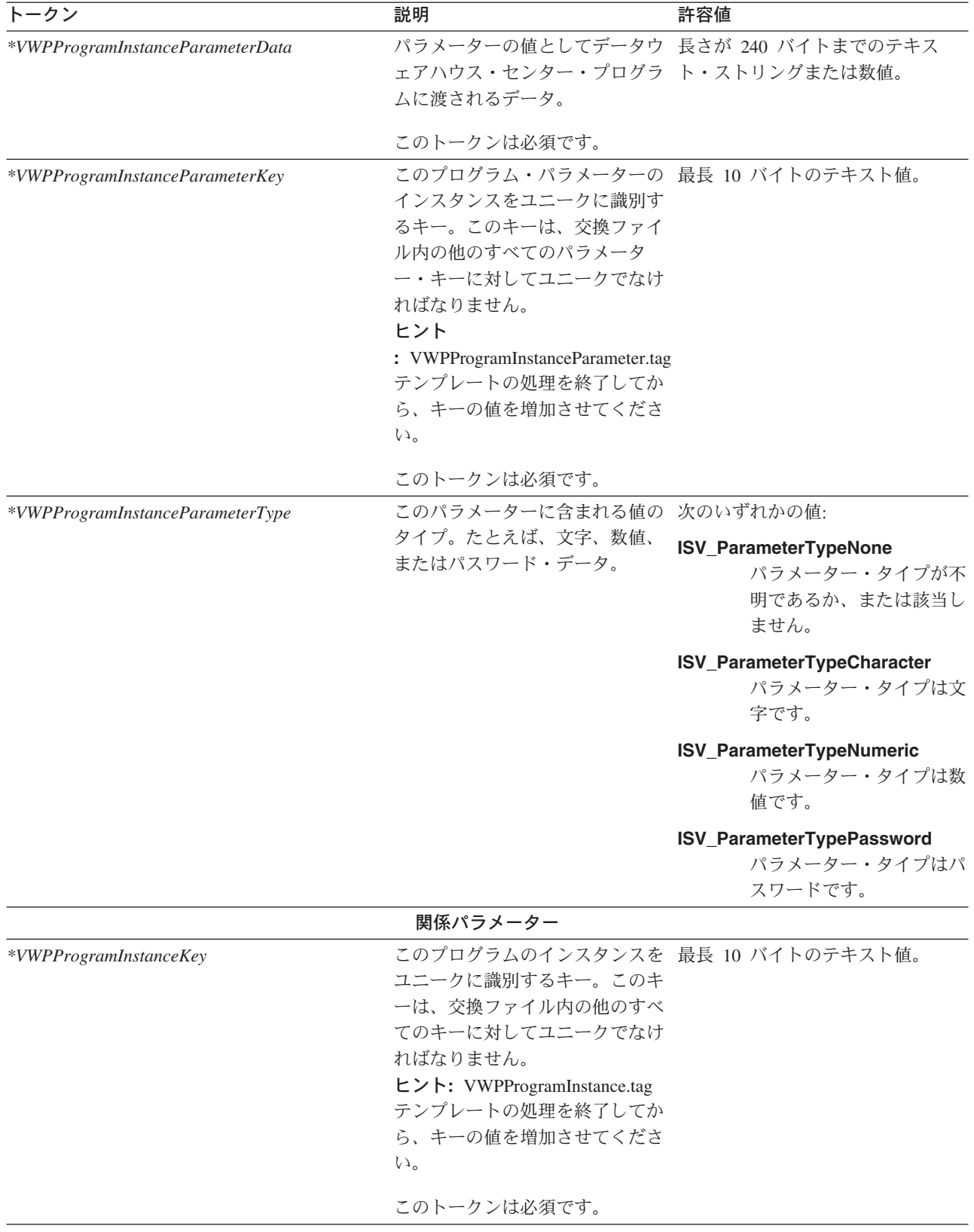

<span id="page-81-0"></span>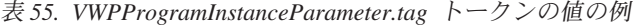

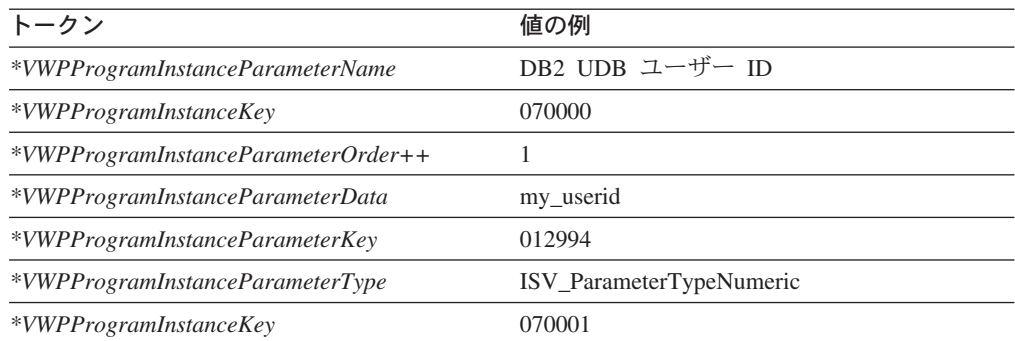

• 31 [ページの『データウェアハウス・センターとともに提供されるメタデータ・テ](#page-40-0) [ンプレート』](#page-40-0)

# データウェアハウス・センター用の **VWPProgramTemplate.tag** テンプレ ート

このテンプレートを使用して、データウェアハウス・センター・プログラムを定義 します。ウェアハウス・プログラムがデータウェアハウス・センター・コントロー ル・データベースにすでに存在するのでなければ、タグ言語ファイルがデータウェ アハウス・センター・プログラムを参照する場合にこのテンプレートは必要です。

このテンプレートはさらに、ウェアハウス・プログラム定義とプログラムが属する データウェアハウス・センター・プログラム・グループとの間の関係を定義しま す。

| トークン                    | 説明                                                                          | 許容値                |
|-------------------------|-----------------------------------------------------------------------------|--------------------|
|                         | エンティティー・パラメーター                                                              |                    |
| *VWPProgramTemplateName | データウェアハウス・センタ<br>ー・プログラム・テンプレート ング。<br>の名前。                                 | 最長 80 バイトのテキスト・ストリ |
|                         | この名前は、ウェアハウス・コ<br>ントロール・データベース内で<br>ユニークでなければなりませ<br>$\mathcal{h}_{\alpha}$ |                    |
|                         | このトークンは必須です。                                                                |                    |

表 *56. VWPProgramTemplate.tag* のトークン

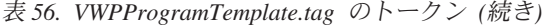

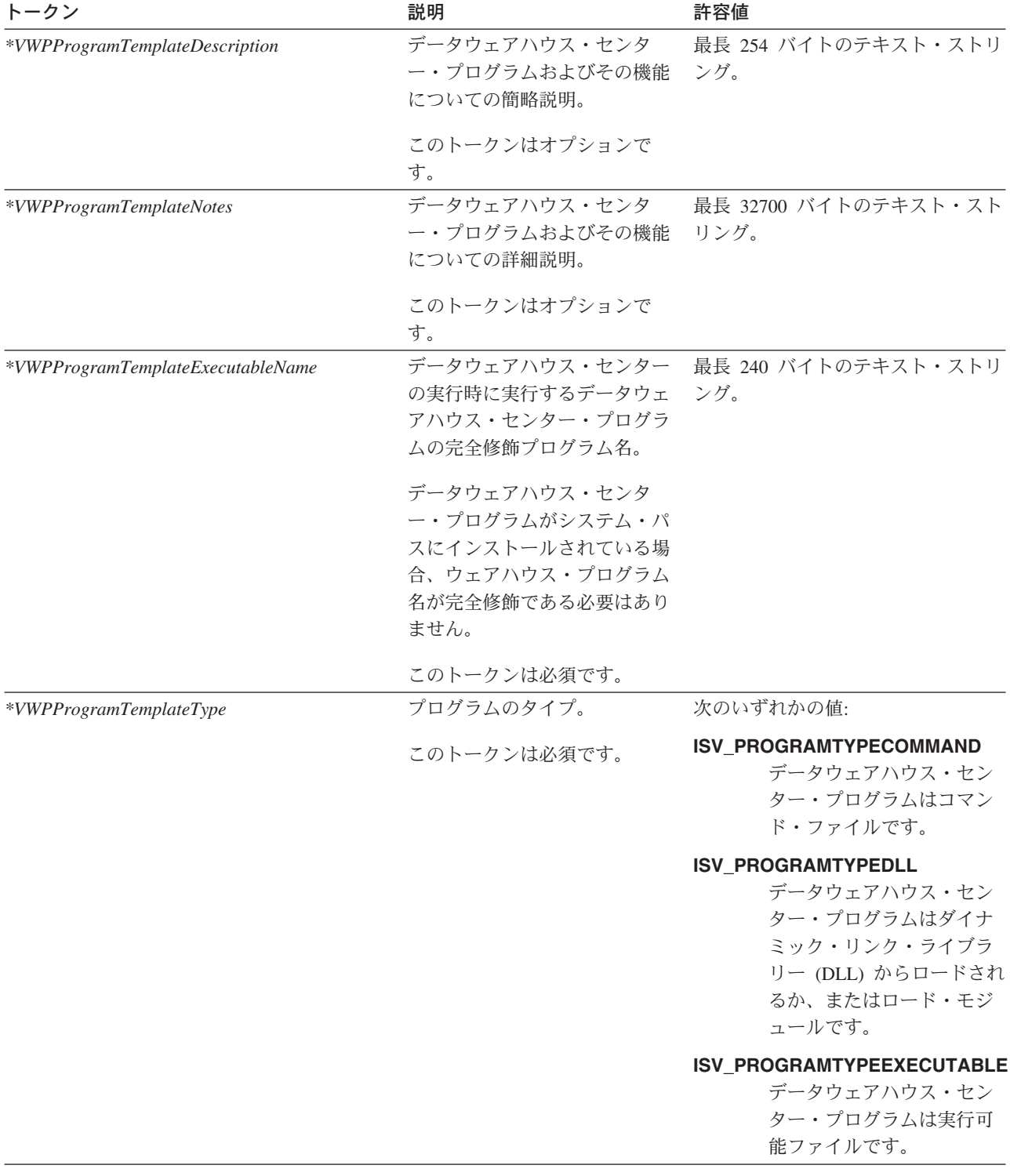

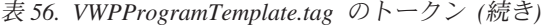

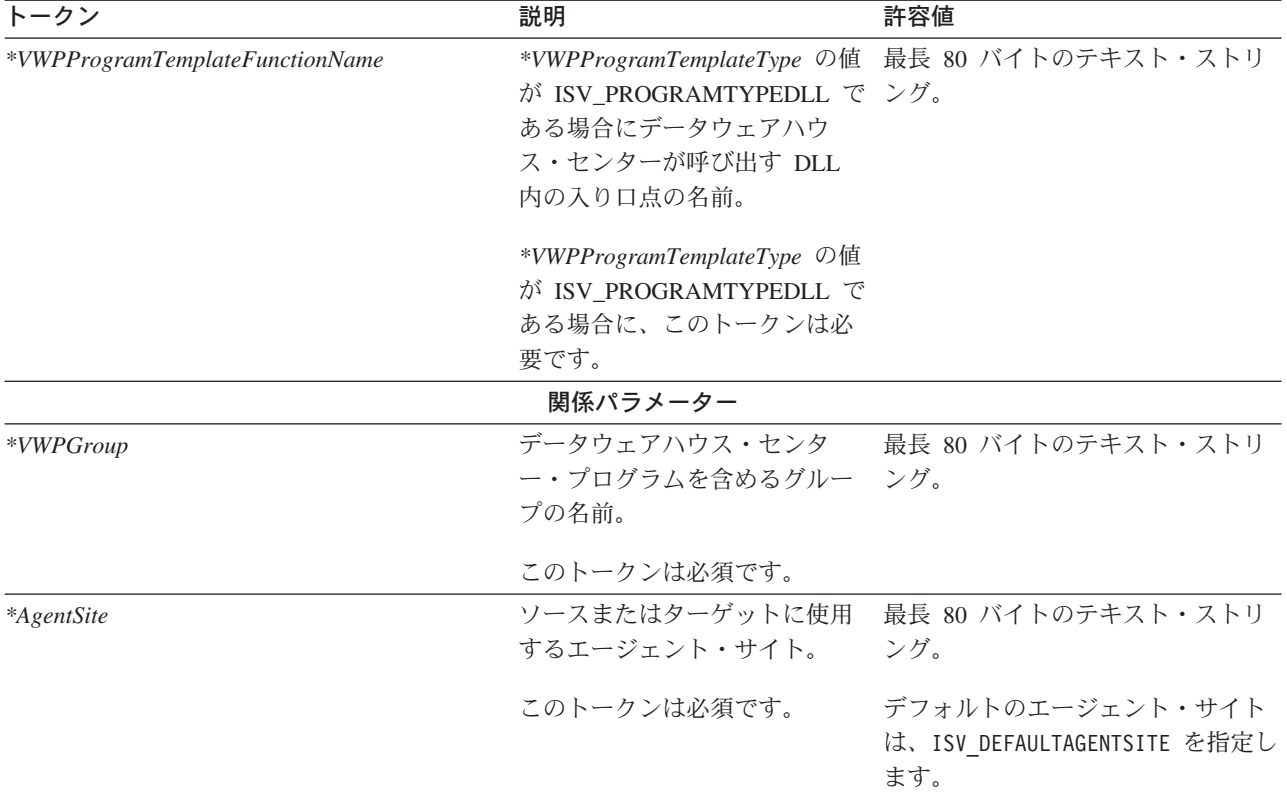

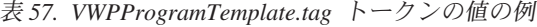

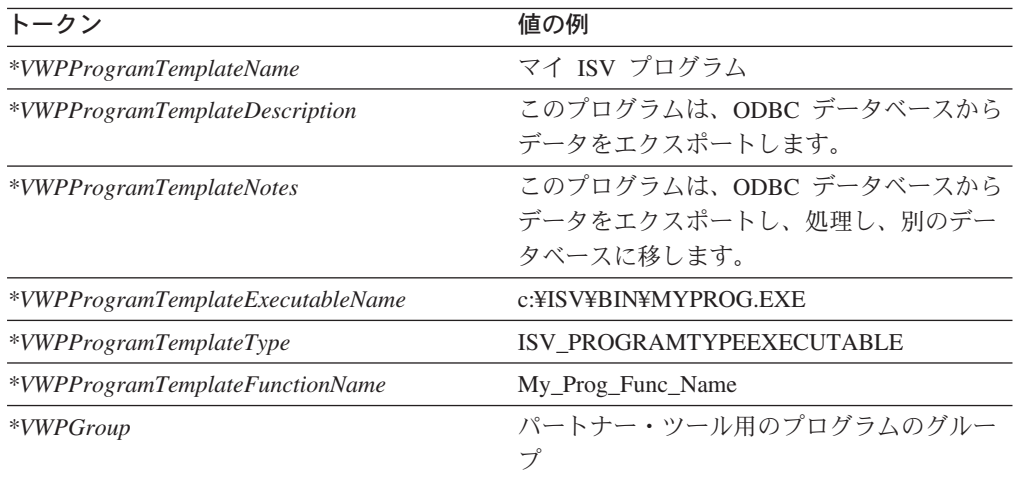

- 31 [ページの『データウェアハウス・センターとともに提供されるメタデータ・テ](#page-40-0) [ンプレート』](#page-40-0)
- 70 [ページの『データウェアハウス・センター用の](#page-79-0) [VWPProgramInstanceParameter.tag](#page-79-0) テンプレート』
- 75 [ページの『データウェアハウス・センター用の](#page-84-0) [VWPProgramTemplateParameter.tag](#page-84-0) テンプレート』

# <span id="page-84-0"></span>データウェアハウス・センター用の **VWPProgramTemplateParameter.tag** テンプレート

このテンプレートを使用して、データウェアハウス・センターがデータウェアハウ ス・センター・プログラムに渡すパラメーターを定義します。

データウェアハウス・センター・プログラムがパラメーターを渡す先としてデータ ウェアハウス・センターを必要とする場合、このテンプレートは必須です。このテ ンプレートを各パラメーターに含めることによって、複数のパラメーターをデータ ウェアハウス・センター・プログラムに渡すように指定することができます。

このテンプレートは VWPProgramTemplate.tag ファイルと共に使用します。このテ ンプレートは、パラメーターとそのデータウェアハウス・センター・プログラム定 義 (VWPProgramTemplate.tag) との関係を定義します。

表 *58. VWProgramTemplateParameter.tag* のトークン

| トークン                              | 説明                                                                                 | 許容値 |
|-----------------------------------|------------------------------------------------------------------------------------|-----|
|                                   | エンティティー・パラメーター                                                                     |     |
| *VWPProgramTemplateParameterName  | データウェアハウス・センター・プ 最長 80 バイトのテキスト・スト<br>ログラムに渡すパラメーターの名前 リング。<br>または説明。              |     |
|                                   | その名前は、データウェアハウス・<br>センター・プログラム内でユニーク<br>でなければなりません。                                |     |
|                                   | このトークンは必須です。                                                                       |     |
| *VWPProgramTemplateParameterOrder | パラメーター・リスト内でのパラメ<br>ーターの順位を示す、0 から始まる<br>数値。                                       | 数値。 |
|                                   | このトークンは必須です。                                                                       |     |
| *VWPProgramTemplateParameterData  | パラメーターの値としてデータウェ - 長さが 240 バイトまでのテキス<br>アハウス・センター・プログラムに ト・ストリングまたは数値。<br>渡されるデータ。 |     |
|                                   | このトークンは必須です。                                                                       |     |

表 *58. VWProgramTemplateParameter.tag* のトークン *(*続き*)*

| *VWPProgramTemplateParameterKey  | このプログラム・パラメーターのテ<br>ンプレートをユニークに識別するキ<br>ー。このキーは、交換ファイル内の<br>他のすべてのキーに対してユニーク<br>でなければなりません。<br>ヒント<br>: VWPProgramTemplateParameter.tag<br>テンプレートの処理を終了してか<br>ら、キーの値を増加させてくださ<br>$\mathcal{U}^{\lambda}$<br>このトークンは必須です。<br>このパラメーターに含まれる値のタ | 数值。<br>次のいずれかの値:                                              |
|----------------------------------|----------------------------------------------------------------------------------------------------|---------------------------------------------------------------|
|                                  |                                                                                                    |                                                               |
|                                  |                                                                                                    |                                                               |
| *VWPProgramInstanceParameterType |                                                                                                    |                                                               |
|                                  | イプ。たとえば、文字、数値、また<br>はパスワード・データ。                                                                                                    | ISV_ParameterTypeNone<br>パラメーター・タイプが<br>不明であるか、または該<br>当しません。 |
|                                  |                                                                                                    | ISV_ParameterTypeCharacter<br>パラメーター・タイプは<br>文字です。            |
|                                  |                                                                                                    | ISV_ParameterTypeNumeric<br>パラメーター・タイプは<br>数値です。              |
|                                  |                                                                                                    | ISV_ParameterTypePassword<br>パラメーター・タイプは<br>パスワードです。          |
|                                  | 関係パラメーター                                                                                                    |                                                               |
| *VWPProgramTemplateName          | このパラメーターを使用するデータ 最長 80 バイトのテキスト・スト<br>ウェアハウス・センター・プログラ<br>ムの名前。                                                                                                    | リング。                                                          |
|                                  | このトークンは必須です。                                                                                                    |                                                               |

表 *59. VWPProgramTemplateParameter.tag* トークンの値の例

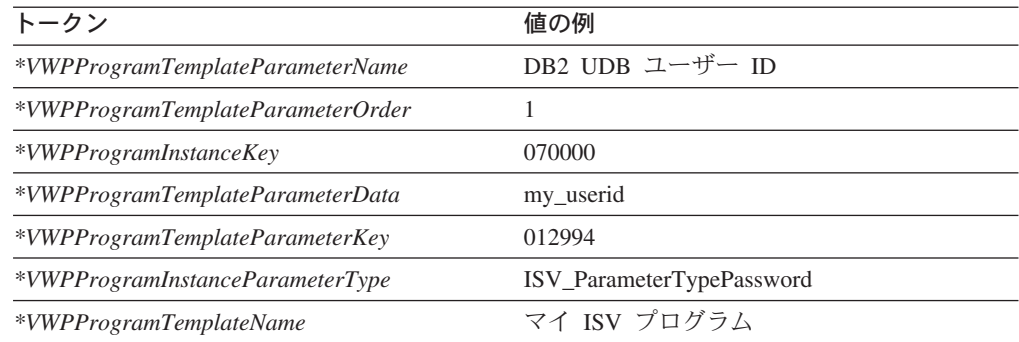

- 31 [ページの『データウェアハウス・センターとともに提供されるメタデータ・テ](#page-40-0) [ンプレート』](#page-40-0)
- 70 [ページの『データウェアハウス・センター用の](#page-79-0) [VWPProgramInstanceParameter.tag](#page-79-0) テンプレート』
- v 72 [ページの『データウェアハウス・センター用の](#page-81-0) VWPProgramTemplate.tag テン [プレート』](#page-81-0)

# データウェアハウス・センター用の **WarehouseDataBase.tag** テンプレー ト

このテンプレートを使用して、データウェアハウス・センターにインポートするタ ーゲット・ウェアハウス・データベースを定義します。

このテンプレートはさらに、以下のオブジェクト間の関係も定義します。

- ターゲット・ウェアハウス・データベース
- ターゲット・ウェアハウス・データベースに使用するエージェント・サイト
- v ターゲット・ウェアハウス・データベースを定義するセキュリティー・グループ

表 *60. WarehouseDataBase.tag* のトークン

| トークン                    | 説明                                                      | 許容値                                   |
|-------------------------|---------------------------------------------------------|---------------------------------------|
|                         | エンティティー・パラメーター                                          |                                       |
| *DatabaseName           | 名。                                                      | データベースのユニーク 最長 80 バイトのテキスト・ストリング。     |
|                         | この名前は、ウェアハウ<br>ス・コントロール・データ<br>ベース内でユニークでなけ<br>ればなりません。 |                                       |
|                         | このトークンは必須です。                                            |                                       |
| *DatabaseDescription    | 略説明。                                                    | データベースについての簡 最長 254 バイトのテキスト・ストリング。   |
|                         | このトークンはオプション<br>です。                                     |                                       |
| <i>*DatabaseNotes</i>   | 細説明。                                                    | データベースについての詳 最長 32700 バイトのテキスト・ストリング。 |
|                         | このトークンはオプション<br>です。                                     |                                       |
| <i>*DatabaseContact</i> | 情報の問い合わせ先。                                              | このデータベースに関する ―最長 64 バイトのテキスト・ストリング。   |
|                         | このトークンはオプション<br>です。                                     |                                       |

表 *60. WarehouseDataBase.tag* のトークン *(*続き*)*

| トークン                       | 説明                                                       | 許容値                                                                               |
|----------------------------|----------------------------------------------------------|-----------------------------------------------------------------------------------|
| <i>*DatabaseServerName</i> | ーバーの名前。                                                  | データベースが存在するサ 最長 64 バイトのテキスト・ストリング。                                                |
|                            | このトークンはオプション<br>です。                                      |                                                                                   |
| <i>*DatabaseVersion</i>    | データベースのバージョ テキスト・ストリング。<br>$\mathcal{V}^{\circ}$         |                                                                                   |
| *DatabasePhysicalName      | ーに定義されたデータベー<br>スの物理データベース名。                             | データベース・マネージャ 最長 40 バイトのテキスト・ストリング。                                                |
|                            | このトークンは必須です。                                             |                                                                                   |
| *DatabaseType              | データベース・ファミリー                                             | 次のいずれかの値:                                                                         |
|                            | のタイプ。<br>このトークンは必須です。                                    | ISV_IR_DB2Family<br>DB2 ファミリー                                                     |
|                            |                                                          | ISV_IR_GenericODBC<br>汎用 ODBC                                                     |
|                            |                                                          | ISV_IR_FFLan<br>フラット・ファイル LAN                                                     |
| *DatabaseTypeExtended      | AS/400 システムまたはフ                                          | 次のいずれかの値:                                                                         |
|                            | ァイルのタイプ。<br>このトークンは必須です。                                 | ISV_IR_DB2400CISC<br>CISC 用の DB2 UDB (AS/400 版)                                   |
|                            |                                                          | ISV_IR_DB2400RISC<br>RISC 用の DB2 UDB (AS/400 版)                                   |
|                            |                                                          | ISV_IR_FFLanLocalCmd<br>ローカル・フラット・ファイル                                            |
| <i>*DatabaseUserid</i>     | るためのユーザー ID。                                             | データベースにアクセスす 最長 36 バイトのテキスト・ストリング。                                                |
|                            | このトークンはオプション<br>です。                                      |                                                                                   |
|                            | 関係パラメーター                                                 |                                                                                   |
| *SecurityGroup             | ソースまたはターゲット・<br>データベースを作成するた<br>めのセキュリティー・グル<br>ープ。      | 最長 80 バイトのテキスト・ストリング。<br>デフォルトのセキュリティー・グループは、<br>ISV DEFAULTSECURITYGROUP を指定します。 |
|                            | このトークンは必要です<br>が、デフォルトのセキュリ<br>ティー・グループを指定す<br>ることもできます。 |                                                                                   |
| <i>*AgentSite</i>          | ソースまたはターゲットに<br>使用するエージェント・サ<br>イト。<br>このトークンは必須です。      | 最長 80 バイトのテキスト・ストリング。<br>デフォルトのエージェント・サイトは、<br>ISV_DEFAULTAGENTSITE を指定します。       |

| トークン                         | 値の例                                 |  |
|------------------------------|-------------------------------------|--|
| <i>*DatabaseName</i>         | 金融ウェアハウス                            |  |
| <i>*DatabaseDescription</i>  | このデータベースには、金融情報が入りま<br>す。           |  |
| <i>*DatabaseNotes</i>        | これは、すべての地域が金融情報を保持して<br>いるウェアハウスです。 |  |
| *DatabaseContact             | Valerie Zieman                      |  |
| <i>*DatabaseServerName</i>   | CHI11W71                            |  |
| <i>*DatabaseVersion</i>      | V6.1.0                              |  |
| <i>*DatabasePhysicalName</i> | <b>FINANCE</b>                      |  |
| *DatabaseType                | DB2 ファミリー                           |  |
| *DatabaseTypeExtended        | <b>ISV DEFAULTVALUE</b>             |  |
| <i>*DatabaseUserid</i>       | DB2ADMIN                            |  |
| *SecurityGroup               | ISV DEFAULTSECURITYGROUP            |  |
| <i>*AgentSite</i>            | マイ・エージェント・サイト                       |  |

表 *61. WarehouseDataBase.tag* トークンの値の例

• 31 [ページの『データウェアハウス・センターとともに提供されるメタデータ・テ](#page-40-0) [ンプレート』](#page-40-0)

## <span id="page-90-0"></span>第 **6** 章 データウェアハウス・センターのメタデータ

この章では、ソース・データベースとターゲット・データベースを記述するデータ ウェアハウス・センターのメタデータについて説明します。データベースに関する 情報を共有するために、他のアプリケーションでこのメタデータをエクスポートす ることができます。

表 62 は、タグ言語ファイル内の各オブジェクトとデータウェアハウス・センター内 の対応する論理オブジェクトとの間のマッピングを示しています。

| タグ言語ファイル内のオブジェクト | データウェアハウス・センターの                |
|------------------|--------------------------------|
|                  | 論理オブジェクト                       |
| <b>DATABASE</b>  | ウェアハウス・ソースまたはウェアハウス・<br>ターーゲット |
| <b>TABLE</b>     | 表、ファイル、または IMS セグメント           |
| <b>COLUMN</b>    | 列またはフィールド                      |

表 *62.* ソースおよびターゲット・データベース用の論理オブジェクト

データウェアハウス・センターは、また、データベース、表、および列の間のリレ ーションシップも定義します。各オブジェクトに関するセクションでは、パートナ ー・アプリケーションにとって役立つ、オブジェクトが参加する関係をリストして います。

# データウェアハウス・センターのための **DATABASE** オブジェクト・メタ データ

DATABASE オブジェクトには、ソース・データベース/ターゲット・データベー ス、ファイル・システム、またはファイルに関するメタデータが含まれます。

次の表は、DATABASE オブジェクトのプロパティー、関係、および例を示してい ます。

表 *63. DATABASE* オブジェクトのプロパティー

| 夕グ言語の           |                                                                               |                              |
|-----------------|-------------------------------------------------------------------------------|------------------------------|
| プロパティー名         | 説明                                                                            | 許容値                          |
| <b>NAME</b>     | ソースのビジネス名。                                                                    | 最長 80 バイトのテキスト・ストリング。        |
| <b>DBNAME</b>   | データベース・マネージャーに定義された物理―最長 40 バイトのテキスト・ストリング。<br>データベース名。                       |                              |
|                 | 総称 ODBC データベース、Sybase データベー<br>ス、IMS データベース、およびファイル・シス<br>テムの場合、この値は NULL です。 |                              |
| <b>SHRTDESC</b> | ソースの簡略説明。                                                                     | - 最長 200 バイトのテキスト・ストリン<br>ゲ。 |

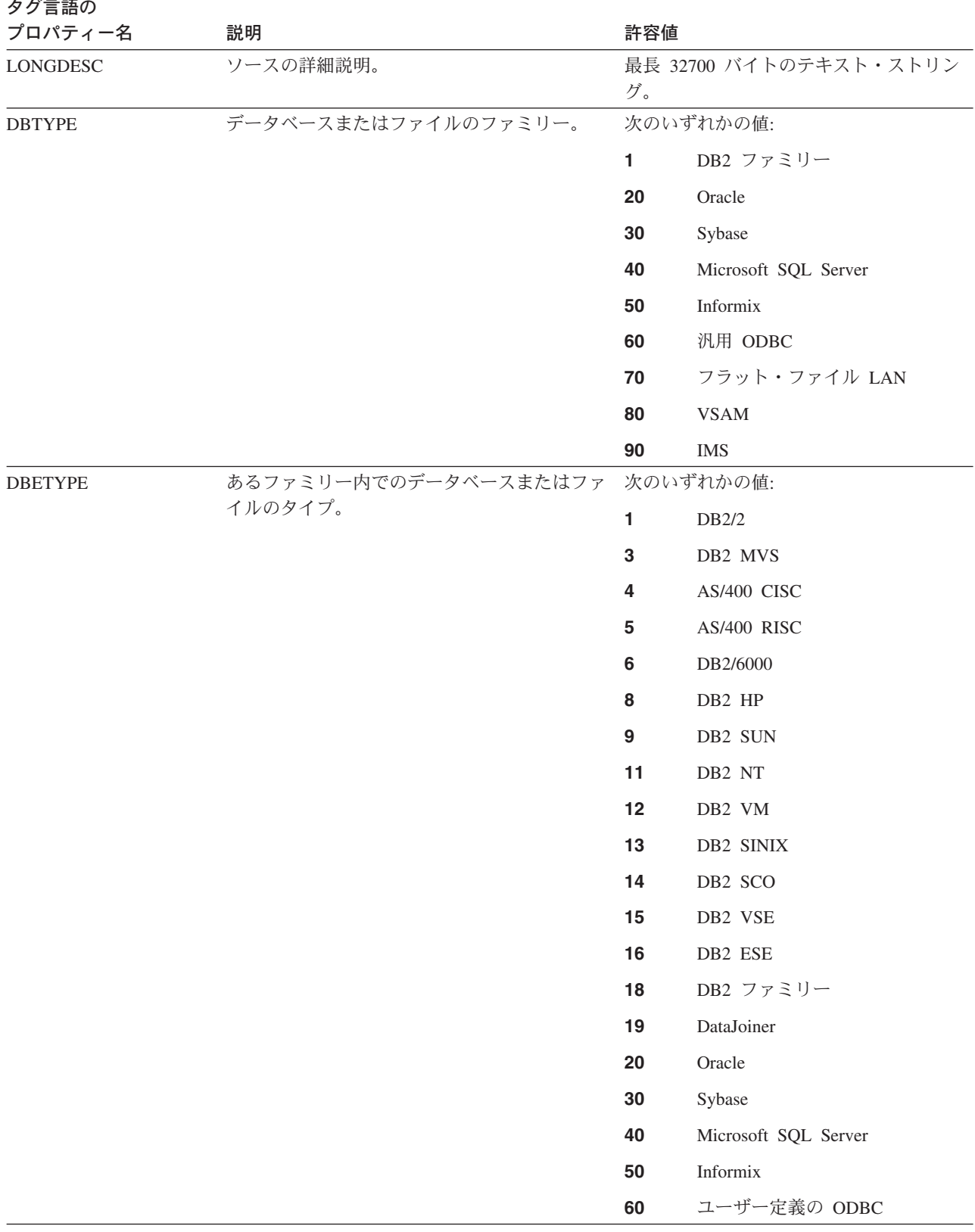

表 *63. DATABASE* オブジェクトのプロパティー *(*続き*)*

| タグ言語の<br>プロパティー名 | 説明                                                                             | 許容値 |                                |
|------------------|--------------------------------------------------------------------------------|-----|--------------------------------|
| DBETYPE (続き)     | あるファミリー内でのデータベースまたはファ                                                          |     | 次のいずれかの値:                      |
|                  | イルのタイプ。                                                                        | 70  | フラット・ファイル LAN ローカ<br>ル・コマンド    |
|                  |                                                                                | 71  | フラット・ファイル LAN FTP<br>コピー       |
|                  |                                                                                | 80  | <b>VSAM</b>                    |
|                  |                                                                                | 90  | <b>IMS</b>                     |
| <b>ISWH</b>      | このソースがウェアハウス・ターゲットである                                                          |     | 次のいずれかの値:                      |
|                  | か、ウェアハウス・ソースであるかを示すフラ<br>グ。                                                    | Y   | このソースは、ウェアハウス・タ<br>ーゲットを定義します。 |
|                  |                                                                                | N   | このソースはウェアハウス・ソー<br>スです。        |
| <b>USERID</b>    | データウェアハウス・センターがソースへの接 最長 36 バイトのテキスト・ストリング。<br>続に使用するユーザー ID。                  |     |                                |
| <b>CONTACT</b>   | ソースについて責任がある担当者の名前。                                                            |     | 最長 64 バイトのテキスト・ストリング。          |
| <b>USEODBC</b>   | ユーザー提供の接続ストリングを使用するか、                                                          |     | 次のいずれかの値:                      |
|                  | ストリングを生成するかを指定するフラグ。フ<br>ァイルの場合、N を使用します。                                      | Y   | ユーザー定義の接続ストリングを<br>使用する。       |
|                  |                                                                                | N   | 接続ストリングを生成する。                  |
| <b>ODBCSTR</b>   | USEODBC が Y に設定されている場合、ユー<br>ザー定義の ODBC 接続ストリング。それ以外<br>の場合、このプロパティーは NULL です。 | グ。  | 最長 254 バイトのテキスト・ストリン           |
| <b>PREACCMD</b>  | ソースがローカル・フラット・ファイル LAN<br>ソースの場合、リモート・ファイルにアクセス<br>するために実行するコマンド。              |     | 最長 64 バイトのテキスト・ストリング。          |
| <b>POSTACMD</b>  | ソースがローカル・フラット・ファイル LAN<br>ソースの場合、リモート・ファイルにアクセス<br>した後で実行するコマンド。               |     | 最長 64 バイトのテキスト・ストリング。          |
| <b>RETRYCNT</b>  | エラーの際に、このソースからのデータの抽出<br>を試行する回数。                                              | 数値。 |                                |
| <b>RETRYINT</b>  | データの抽出を試行する時間の間隔。                                                              | 数值。 |                                |
| <b>VERSION</b>   | 使用中の DB2 のバージョン。                                                               | グ。  | 最長 128 バイトのテキスト・ストリン           |
| <b>DBMSSERV</b>  | ODBC 接続用のデータベース・インスタンス/<br>サブシステム/サーバー名。                                       | グ。  | 最長 128 バイトのテキスト・ストリン           |
| <b>DFLTDEL</b>   | システム 390 データベースのデフォルトの文<br>字ストリング区切り文字。                                        |     | 最長 1 バイトのテキスト・ストリング。           |

表 *63. DATABASE* オブジェクトのプロパティー *(*続き*)*

次の図は、ターゲット・ウェアハウス・データベースを定義する DATABASE オブ ジェクトの例を示します。

```
:COMMENT. Begin DATABASE Instance
                  :COMMENT.
                  :ACTION.OBJINST(MERGE)
                  :OBJECT.TYPE(DATABASE)
                  :INSTANCE.
                     NAME(iwhtar)
                     DBNAME(IWHTAR)
                     DBTYPE(1)
                     DBETYPE(11)
                      ISWH(Y)
                     USERID(marlow)
                     USEODBC(N)
                     CODEPAGE(437)
                     RETRYCNT(3)
                     RETRYINT(30)
                  次の図は、ソース・ファイルを定義する DATABASE オブジェクトの例を示しま
                  す。
                   :ACTION.OBJINST(MERGE)
                   :OBJECT.TYPE(DATABASE)
                   :INSTANCE.
                      NAME(TBC Operations)
                      SHRTDESC(The Beverage Company operational data sources)
                      DBTYPE(70)
                      DBETYPE(70)
                      ISWH(N)
                      LOCATION(Thirsty City)
                      USERID(XXXXXXXX)
                      USEODBC(N)
                      CODEPAGE(437)
                      RETRYCNT(0)
                      RETRYINT(0)
                  次の図は、DATABASE オブジェクトと TABLES オブジェクトの間の関係の例を示
                  します。
                  :COMMENT. Relation: DATABASE to TABLES
                  :COMMENT.
                  :ACTION.RELATION(ADD)
                  :RELTYPE.TYPE(CONTAIN) SOURCETYPE(DATABASE) TARGETYPE(TABLES)
                  :INSTANCE.
                     SOURCEKEY(NAME(TBC Operations) DBNAME() )
                      TARGETKEY(DBNAME(TBC Operations) OWNER() TABLES(d:¥iwhdemo¥outcusti.txt) )
                  次の表は、DATABASE オブジェクトが参加し、パートナー・アプリケーションに
                  役立つ関係を示しています。「ソース」欄と「ターゲット」欄では、関係のソー
                  ス・オブジェクトまたはターゲット・オブジェクトが関係に参加できる回数が示さ
                  れています。
表 64. DATABASE オブジェクトが参加する関係
```
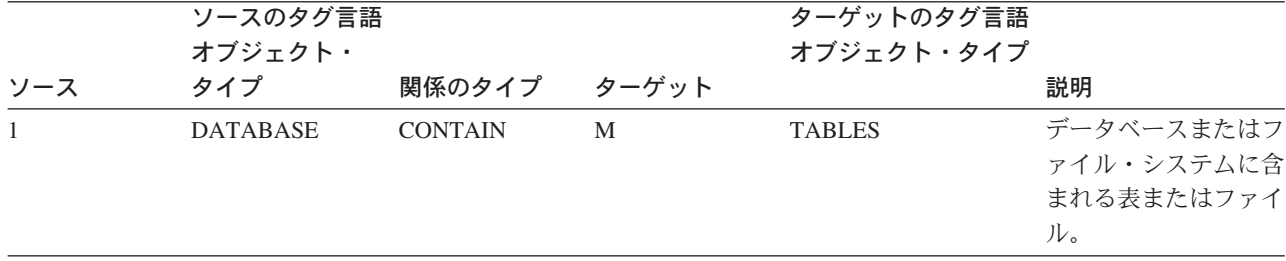

- v 85 ページの『データウェアハウス・センターのための TABLES オブジェクト・ メタデータ』
- 89 [ページの『データウェアハウス・センター用の](#page-98-0) COLUMN オブジェクト・メ [タデータ』](#page-98-0)

## <span id="page-94-0"></span>データウェアハウス・センターのための **TABLES** オブジェクト・メタデー タ

TABLES オブジェクトには、ウェアハウス・ソース表、セグメント、またはファイ ル、あるいはターゲット表に関するメタデータが入っています。このオブジェクト は、DATABASE オブジェクトに関連付けられます。

次の表は、TABLES オブジェクトのプロパティー、関係、および例を示していま す。

表 *65. TABLES* オブジェクトのプロパティー

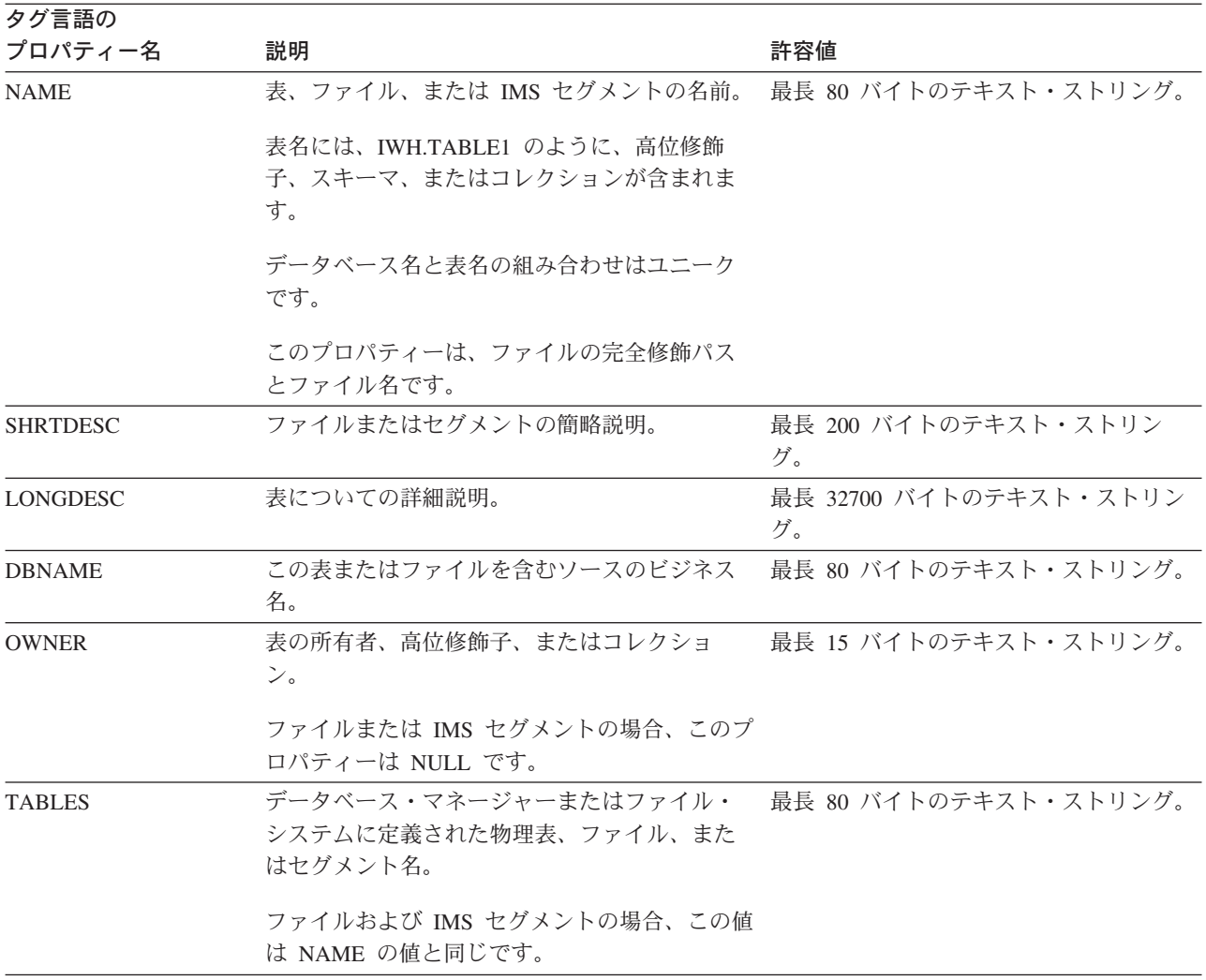

| タグ言語の            |                                                        |                |                                                                                |  |
|------------------|--------------------------------------------------------|----------------|--------------------------------------------------------------------------------|--|
| プロパティー名          | 説明                                                     | 許容値            |                                                                                |  |
| <b>TBLISBIN</b>  | フラット・ファイル LAN ファイルのファイル                                | 次のいずれかの値:      |                                                                                |  |
|                  | 転送モードを指定するフラグ。                                         | Y              | ファイル転送モードはバイナリ<br>一。                                                           |  |
|                  |                                                        | N              | ファイル転送モードは ASCII。                                                              |  |
| <b>TBLNAMESP</b> | DB2 表スペースの名前。                                          |                | 最長 90 バイトのテキスト・ストリング。                                                          |  |
| <b>TBLFTYPE</b>  | ファイルの場合、ファイルのタイプ。                                      |                | 次のいずれかの値:                                                                      |  |
|                  |                                                        | $\mathbf{1}$   | 固定                                                                             |  |
|                  |                                                        | $\overline{2}$ | コンマ                                                                            |  |
|                  |                                                        | 3              | タブ                                                                             |  |
|                  |                                                        | 4              | 文字                                                                             |  |
| <b>TBLL1NAM</b>  | ファイルの最初の行に列名が含まれるかどうか                                  |                | 次のいずれかの値:                                                                      |  |
|                  | を指定するフラグ。                                              | Y              | ファイルの最初の行は列名。                                                                  |  |
|                  |                                                        | N              | ファイルの最初の行はデータ。                                                                 |  |
| <b>CHARDELM</b>  | ファイルの場合、文字区切り文字(ファイル・タ 1 バイトのテキスト・ストリング。<br>イプが文字の場合)。 |                |                                                                                |  |
| <b>CREATYPE</b>  | データウェアハウス・センターで表を定義する<br>のに使用された方式。                    |                | 次のいずれかの値:                                                                      |  |
|                  |                                                        | 1.             | 表は手作業で定義された。                                                                   |  |
|                  |                                                        |                | 表定義はデータベース・マネージ<br>ャーからインポートされた。                                               |  |
|                  |                                                        | 3              | 表定義はインフォメーション・カ<br>タログ・センターからインポート<br>された。                                     |  |
|                  |                                                        | 4              | 表は、あるステップがテスト・モ<br>ードにプロモートされるときに、<br>そのステップ用にデータウェアハ<br>ウス・センターによって作成され<br>た。 |  |
| <b>TABALIAS</b>  | 表に別名があるかどうかを指定するフラグ。                                   |                | 次のいずれかの値:                                                                      |  |
|                  |                                                        | Y              | 表には別名がある。                                                                      |  |
|                  |                                                        | N              | 表には別名がない。                                                                      |  |
| <b>IWHCRTAR</b>  | ターゲット表がデータウェアハウス・センター                                  |                | 次のいずれかの値:                                                                      |  |
|                  | によって作成されるかどうかを指定するフラ<br>グ。                             | Y              | ターゲット表はデータウェアハウ<br>ス・センターによって作成され<br>る。                                        |  |
|                  |                                                        | N              | ターゲット表はデータウェアハウ<br>ス・センターによって作成されな<br>$\mathcal{V}^{\lambda}$                  |  |

表 *65. TABLES* オブジェクトのプロパティー *(*続き*)*

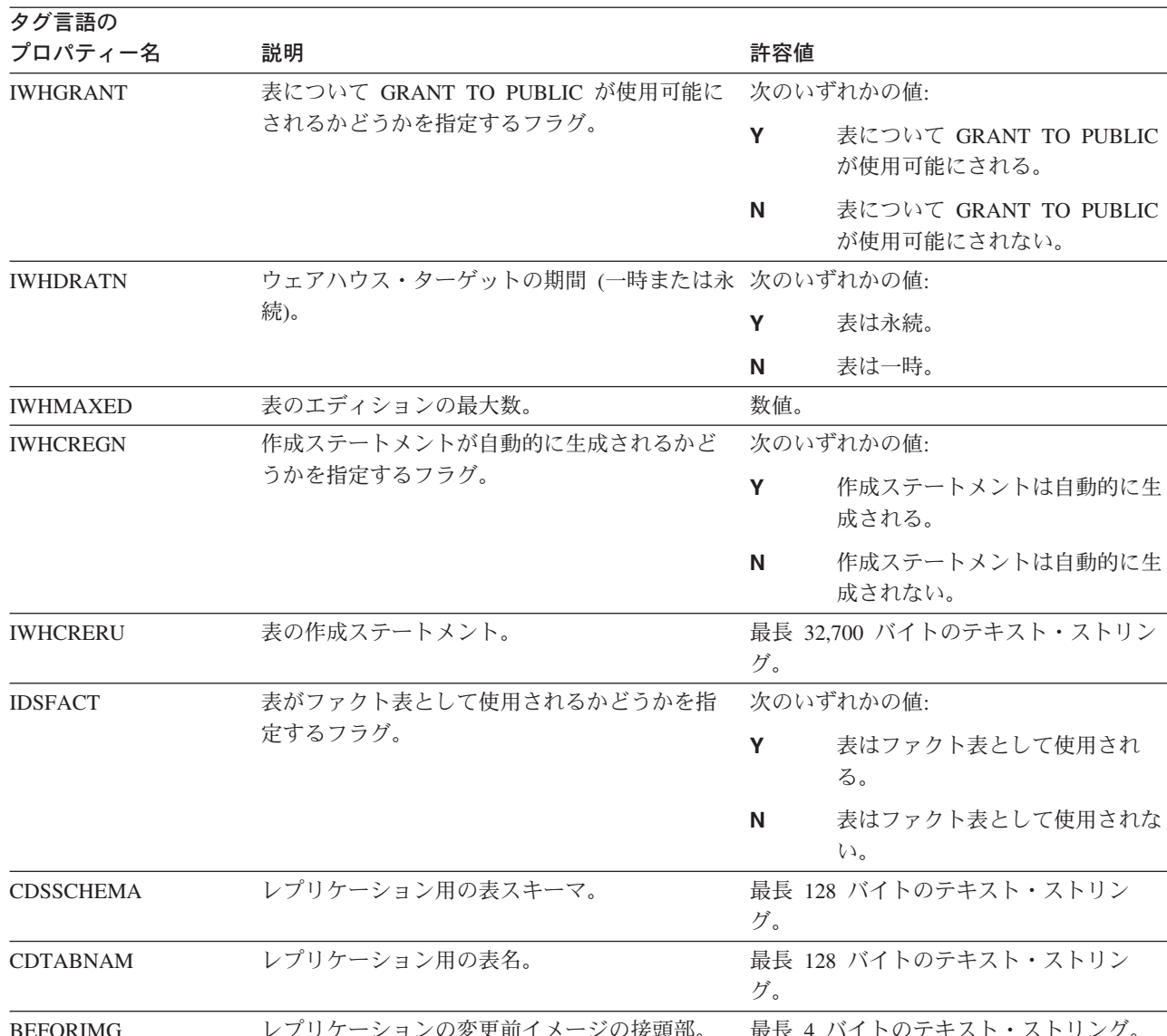

表 *65. TABLES* オブジェクトのプロパティー *(*続き*)*

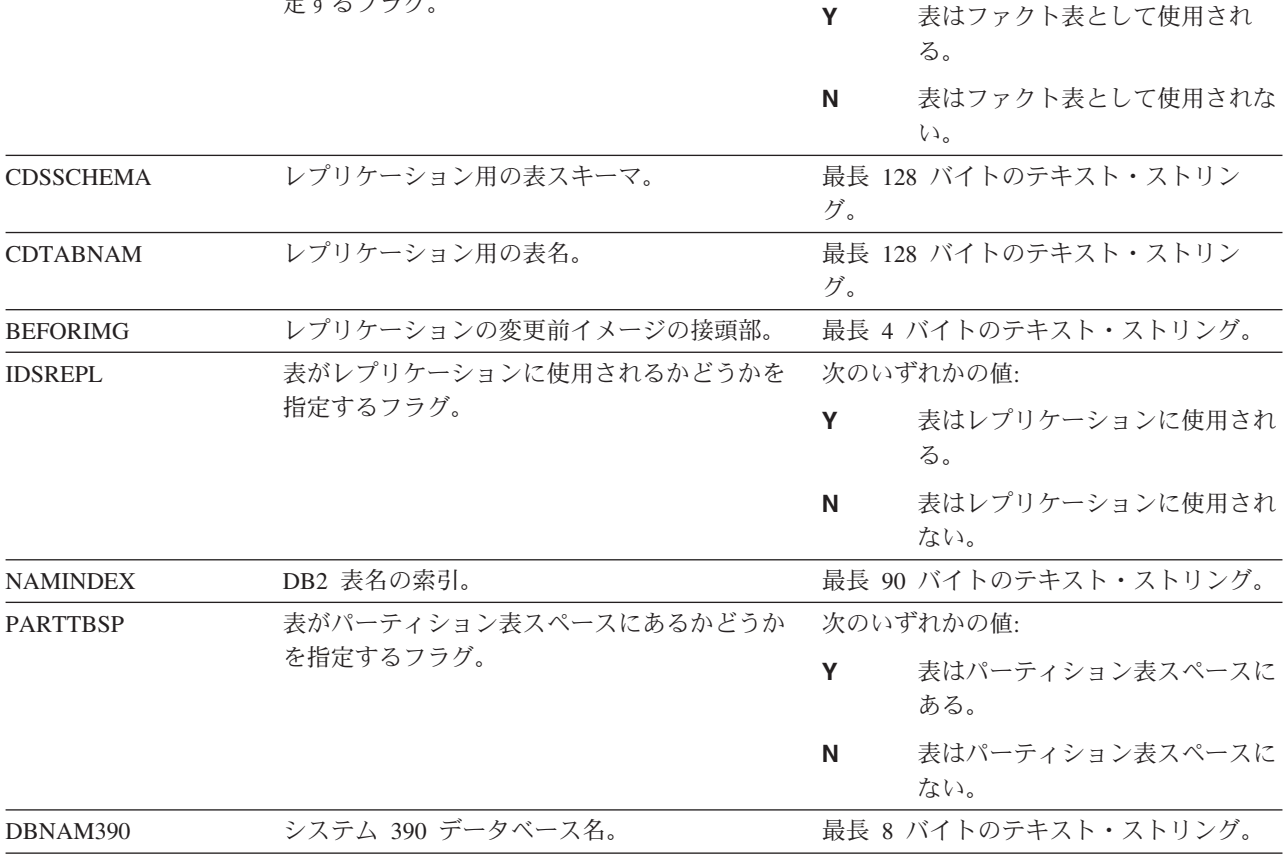

次の図は、リレーショナル表用の TABLES オブジェクトの例を示しています。

```
:COMMENT. Begin TABLES Instance
:COMMENT.
:ACTION.OBJINST(MERGE)
:OBJECT.TYPE(TABLES)
:INSTANCE.
   NAME(IWH.ATOMICED)
   DBNAME(iwhtar)
   OWNER(IWH)
   TABLES(ATOMICED)
   TBLISBIN(N)
   TBLFTYPE(0)
   TBLL1NAM(N)
   CREATYPE(4)
:COMMENT.
:COMMENT. End TABLES Instance
次の図は、ファイル用の TABLES オブジェクトの例を示しています。
:COMMENT. Begin TABLES Instance
:COMMENT.
:ACTION.OBJINST(MERGE)
:OBJECT.TYPE(TABLES)
:INSTANCE.
   NAME(d:¥iwhdemo¥outcusti.txt)
   SHRTDESC(File containing operational data for Institutions Customers)
   DBNAME(TBC Operations)
   OWNER()
   TABLES(d:¥iwhdemo¥outcusti.txt)
   TBLISBIN(Y)
   TBLFTYPE(3)
   TBLL1NAM(N)
   CREATYPE(1)
:COMMENT.
:COMMENT. End TABLES Instance
次の図は、TABLES オブジェクトと DATABASE オブジェクトの間の関係の例を示
しています。
:COMMENT. Relation: DATABASE to TABLES
:COMMENT.
:ACTION.RELATION(ADD)
:RELTYPE.TYPE(CONTAIN) SOURCETYPE(DATABASE) TARGETYPE(TABLES)
:INSTANCE.
   SOURCEKEY(NAME(TBC Operations) DBNAME() )
   TARGETKEY(DBNAME(TBC Operations) OWNER() TABLES(d:¥iwhdemo¥outcusti.txt) )
次の図は、TABLES オブジェクトと COLUMN オブジェクトの間の関係の例を示し
ています。
:COMMENT. Relation: TABLES to COLUMN
:COMMENT.
:ACTION.RELATION(ADD)
:RELTYPE.TYPE(CONTAIN) SOURCETYPE(TABLES) TARGETYPE(COLUMN)
:INSTANCE.
   SOURCEKEY(DBNAME(TBC Operations) OWNER() TABLES(d:¥iwhdemo¥outcusti.txt) )
   TARGETKEY(DBNAME(TBC Operations) OWNER() TABLES(d:¥iwhdemo¥outcusti.txt)
  COLUMNS(Zipcode) )
次の表は、TABLES オブジェクトが参加し、パートナー・アプリケーションに役立
つ関係をリストしています。「ソース」欄と「ターゲット」欄では、関係のソー
ス・オブジェクトまたはターゲット・オブジェクトが関係に参加できる回数が示さ
れています。
```
<span id="page-98-0"></span>表 *66. TABLES* オブジェクトが参加する関係

|     | ソースのタグ言語オ<br>ブジェクト・タイプ |                |       | ターゲットのタグ言<br>語オブジェクト・ |                                                               |
|-----|------------------------|----------------|-------|-----------------------|---------------------------------------------------------------|
| ソース |                        | 関係のタイプ         | ターゲット | タイプ                   | 説明                                                            |
|     | <b>DATABASE</b>        | <b>CONTAIN</b> | M     | <b>TABLES</b>         | この表またはファイ<br>ルが関連付けられる<br>データベースまたは<br>ファイル・システ<br>$\Delta$ . |
|     | <b>TABLE</b>           | <b>CONTAIN</b> | M     | <b>COLUMN</b>         | この表に関連付けら<br>れる列。                                             |

- 81 [ページの『データウェアハウス・センターのための](#page-90-0) DATABASE オブジェク [ト・メタデータ』](#page-90-0)
- 89 ページの『データウェアハウス・センター用の COLUMN オブジェクト・メ タデータ』

# データウェアハウス・センター用の **COLUMN** オブジェクト・メタデータ

COLUMN オブジェクトには、ソース表、ターゲット表、またはファイル内の列ま たはフィールドに関するメタデータが含まれます。このオブジェクトは、TABLES オブジェクトに関連付けられます。

次の表は、COLUMN オブジェクトのプロパティー、関係、および例を示していま す。

表 *67. COLUMN* オブジェクトのプロパティー

| 夕グ言語の           |                                    |                              |
|-----------------|------------------------------------|------------------------------|
| プロパティー名         | 説明                                 | 許容値                          |
| <b>NAME</b>     | 列またはフィールドの名前。                      | 最長 80 バイトのテキスト・ストリング。        |
|                 | データベース名、表名、および列名の組み合わ<br>せはユニークです。 |                              |
| <b>SHRTDESC</b> | 列またはフィールドについての簡略説明。                | 最長 200 バイトのテキスト・ストリング。       |
| LONGDESC        | 列またはフィールドについての詳細説明。                | 最長 32700 バイトのテキスト・ストリン<br>グ。 |

表 *67. COLUMN* オブジェクトのプロパティー *(*続き*)*

| プロパティー名         | 説明                                                        | 許容値                                                            |  |
|-----------------|-----------------------------------------------------------|----------------------------------------------------------------|--|
| <b>DATATYPE</b> | データベース・マネージャー・データ・タイプ<br>からマップされる ODBC データ・タイプ。           | 次のいずれかの値:                                                      |  |
|                 |                                                           | <b>CHAR</b>                                                    |  |
|                 | データウェアハウス・センターは、ネイティ                                      | <b>NUMERIC</b>                                                 |  |
|                 | ブ・データ・タイプからデータ・タイプを導出                                     | <b>DECIMAL</b>                                                 |  |
|                 | します。                                                      | <b>INTEGER</b>                                                 |  |
|                 | VSAM データベース内の表に GRAPHIC デー                                | <b>SMALLINT</b>                                                |  |
|                 | タ・タイプ列を追加することはできません。                                      | <b>FLOAT</b>                                                   |  |
|                 |                                                           | <b>DOUBLE</b><br><b>DATE</b>                                   |  |
|                 |                                                           | <b>TIME</b>                                                    |  |
|                 |                                                           | <b>TIMESTAMP</b>                                               |  |
|                 |                                                           | <b>VARCHAR</b>                                                 |  |
|                 |                                                           | LONG_VARCHAR                                                   |  |
|                 |                                                           | <b>GRAPHIC</b>                                                 |  |
|                 |                                                           | <b>VARGRAPHIC</b>                                              |  |
|                 |                                                           | LONG_VARGRAPHIC<br><b>BLOB</b><br><b>CLOB</b><br><b>DBCLOB</b> |  |
|                 |                                                           |                                                                |  |
|                 |                                                           |                                                                |  |
|                 |                                                           | <b>TINYINT</b>                                                 |  |
|                 |                                                           | BIT                                                            |  |
|                 |                                                           | <b>REAL</b>                                                    |  |
|                 |                                                           | <b>BIGINT</b>                                                  |  |
| <b>LENGTH</b>   | 列またはフィールドの長さ。                                             | 数值。                                                            |  |
| <b>SCALE</b>    | 10 進データ・タイプの列またはフィールド<br>の、列またはフィールドの精度。                  | 数值。                                                            |  |
| <b>POSNO</b>    | 表またはファイルの行における列またはフィー 数値。<br>ルドの索引 (1 から始まる)。             |                                                                |  |
| <b>NULLS</b>    | 列またはフィールドで NULL データが許され 次のいずれかの値:                         |                                                                |  |
|                 | るかどうかを示すフラグ。                                              | この列は NULL データが許され<br>Y                                         |  |
|                 |                                                           | る。                                                             |  |
|                 |                                                           | この列では NULL データが許され<br>N                                        |  |
|                 |                                                           | ない。                                                            |  |
| <b>ISTEXT</b>   | 列またはフィールド・データがバイナリー・デ 次のいずれかの値:                           |                                                                |  |
|                 | ータか、テキスト・データかを指定するフラ                                      | Y<br>列データはバイナリー・データ。                                           |  |
|                 | グ。                                                        | 列データはテキスト・データ。<br>N                                            |  |
| <b>DBNAME</b>   | この表またはファイルを含むソースまたはター 最長 80 バイトのテキスト・ストリング。<br>ゲットのビジネス名。 |                                                                |  |
| <b>OWNER</b>    | 表の所有者、高位修飾子、またはコレクショ<br>ン。                                | 最長 15 バイトのテキスト・ストリング。                                          |  |
|                 | ファイルまたは IMS セグメントの場合、この<br>プロパティーは NULL です。               |                                                                |  |

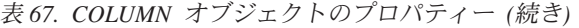

カガ書語の

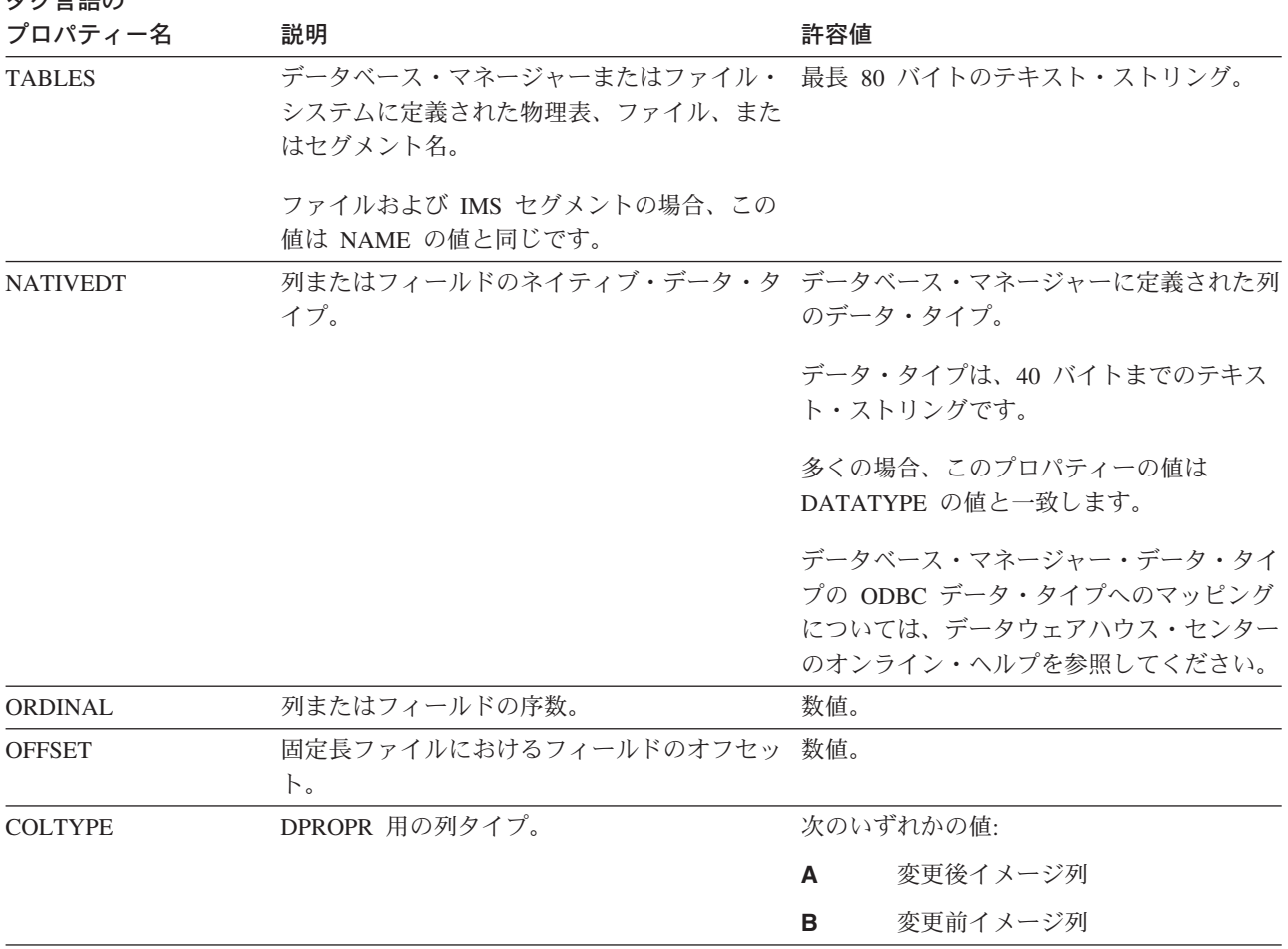

次の図は、COLUMN オブジェクトの例を示しています。

:ACTION.OBJINST(MERGE) :OBJECT.TYPE(COLUMN) :INSTANCE. NAME(CORR\_COEF) SHRTDESC(Correlation Coefficient) DATATYPE(DOUBLE) LENGTH(0) SCALE(0) POSNO(4) NULLS(Y) ISTEXT(N) DBNAME(TRANSFORMER\_TARGET) OWNER(IWH) TABLES(TR\_CORRELATION\_06) COLUMNS(CORR\_COEFF) NATIVEDT(DOUBLE) TRANSNAM(Correlation Coefficient(r))

次の図は、COLUMN オブジェクトと TABLES オブジェクトの間の関係の例を示し ます。 :COMMENT. Relation: TABLES to COLUMN :COMMENT. :ACTION.RELATION(ADD)

:RELTYPE.TYPE(CONTAIN) SOURCETYPE(TABLES) TARGETYPE(COLUMN)

:INSTANCE.

SOURCEKEY(DBNAME(TBC Operations) OWNER() TABLES(d:¥iwhdemo¥outcusti.txt) ) TARGETKEY(DBNAME(TBC Operations) OWNER() TABLES(d:¥iwhdemo¥outcusti.txt) COLUMNS(Zipcode) )

次の表は、COLUMN オブジェクトが参加する関係を示しています。この関係は、 パートナー・アプリケーションにとって有用です。「ソース」欄と「ターゲット」 欄では、関係のソース・オブジェクトまたはターゲット・オブジェクトが関係に参 加できる回数が示されています。

表 *68. COLUMN* オブジェクトが参加する関係

| ソース | ソースのタグ言語オ<br>ブジェクト・タイプ 関係のタイプ |                | ターゲット | ターゲットのタグ言<br>語オブジェクト・<br>タイプ | 説明                |
|-----|-------------------------------|----------------|-------|------------------------------|-------------------|
|     | <b>TABLES</b>                 | <b>CONTAIN</b> | M     | <b>COLUMN</b>                | この列が関連付けら<br>れる表。 |

#### 関連資料**:**

- v 81 [ページの『データウェアハウス・センターのための](#page-90-0) DATABASE オブジェク [ト・メタデータ』](#page-90-0)
- v 85 [ページの『データウェアハウス・センターのための](#page-94-0) TABLES オブジェクト・ [メタデータ』](#page-94-0)

# <span id="page-102-0"></span>第 **7** 章 インフォメーション・カタログ・マネージャーのオブジ ェクト・タイプ

この章では、インフォメーション・カタログ・マネージャーのオブジェクト・タイ プについて詳しく説明します。

### すべてのインフォメーション・カタログ・センター・オブジェクトのデフォ ルトのプロパティー

| | | |

|

インフォメーション・カタログ・センターでは、あらゆるオブジェクトについてデ フォルト・プロパティーのセットが用意されています。インフォメーション・カタ ログ・センターで用意されているプロパティーは必須です。また、独自のプロパテ ィーを定義して、それを必須またはオプションとすることができます。次の表は、 デフォルトのプロパティーを示しています。

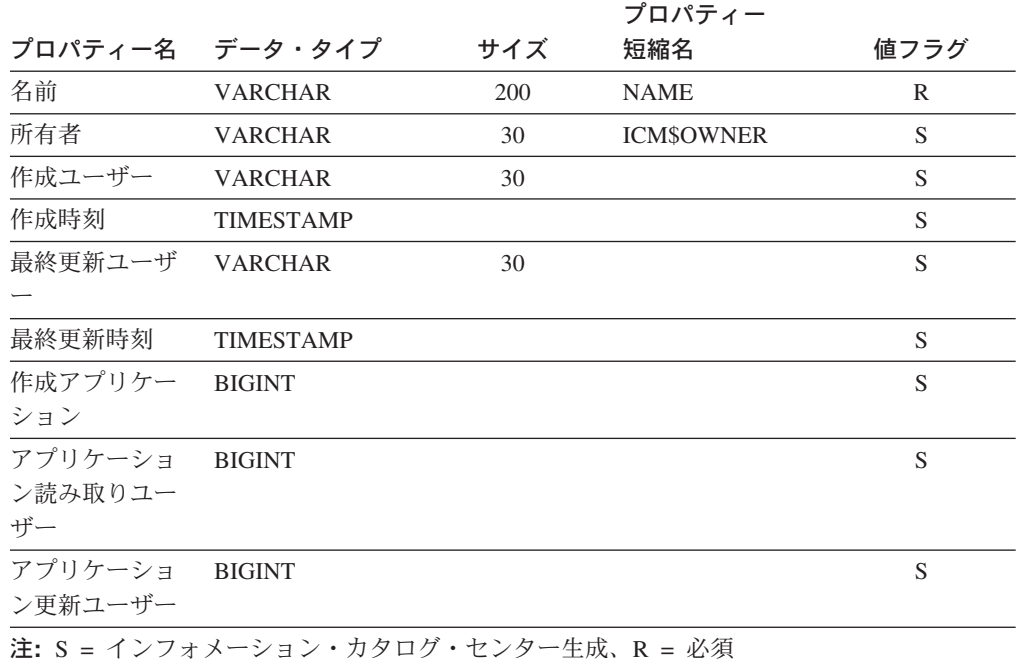

表 *69.* デフォルト・プロパティー

### インフォメーション・カタログ・センター用の拡張可能オブジェクト・タイ プのガイドライン

- 1. オブジェクト・タイプが拡張可能なのは、それを変更することができる場合で す。
- 2. どのオブジェクトでも、オブジェクト定義の一部にユニーク ID、UI が含まれて いなければなりません。 UI は、インポート・プロセス中に、ターゲット・イン フォメーション・カタログ内の類似した ID との比較に使用されます。

### 事前定義オブジェクト記述**:** アプリケーション・データ

 $\|$ |

|

アプリケーション・データは一部の MDIS メタデータの交換のためにインフォメー ション・カタログ・センターによって使用されます。このオブジェクト・タイプの オブジェクトがインフォメーション・カタログ内に見られることがありますが、こ のオブジェクト・タイプはオブジェクトの作成には使用しません。

このオブジェクトのインフォメーション・カタログ・センター短縮名は、 APPLDATA です。

次の表は、アプリケーション・データ・オブジェクトのプロパティーについての情 報を示しています。

表 *70.* アプリケーション・データ・オブジェクトのプロパティー

| プロパティー データ・         |                |       | プロパティー          |                | UUI          |
|---------------------|----------------|-------|-----------------|----------------|--------------|
| 名                   | タイプ            | サイズ   | 短縮名             | 値フラグ           | 順序           |
| 名前                  | <b>VARCHAR</b> | 200   | <b>NAME</b>     | $\mathbb{R}$   |              |
| 簡略説明                | <b>VARCHAR</b> | 250   | <b>SHRTDESC</b> | $\overline{O}$ |              |
| 詳細説明                | <b>LONG</b>    | 32700 | <b>LONGDESC</b> | $\overline{O}$ |              |
|                     | <b>VARCHAR</b> |       |                 |                |              |
| ソース・オブ              | <b>CHAR</b>    | 16    | <b>FLGID</b>    | $\mathbb{R}$   | $\mathbf{1}$ |
| ジェクト ID             |                |       |                 |                |              |
| アプリケーシ              | <b>LONG</b>    | 32700 | APPLDAT0        | $\overline{O}$ |              |
| ョン・デー               | <b>VARCHAR</b> |       |                 |                |              |
| タ・フィール              |                |       |                 |                |              |
| $F \theta$          |                |       |                 |                |              |
| アプリケーシ              | <b>LONG</b>    | 32700 | APPLDAT1        | $\Omega$       |              |
| ョン・デー               | <b>VARCHAR</b> |       |                 |                |              |
| タ・フィール              |                |       |                 |                |              |
| $\upharpoonright$ 1 |                |       |                 |                |              |
| アプリケーシ LONG         |                | 32700 | APPLDAT2        | $\Omega$       |              |
| ョン・デー               | <b>VARCHAR</b> |       |                 |                |              |
| タ・フィール              |                |       |                 |                |              |
| F2                  |                |       |                 |                |              |
| アプリケーシ              | <b>LONG</b>    | 32700 | APPLDAT3        | $\Omega$       |              |
| ョン・デー               | <b>VARCHAR</b> |       |                 |                |              |
| タ・フィール              |                |       |                 |                |              |
| $F_3$               |                |       |                 |                |              |
| アプリケーシ              | <b>LONG</b>    | 32700 | APPLDAT4        | $\mathcal{O}$  |              |
| ョン・デー               | <b>VARCHAR</b> |       |                 |                |              |
| タ・フィール              |                |       |                 |                |              |
| $\upharpoonright$ 4 |                |       |                 |                |              |
| アプリケーシ              | <b>LONG</b>    | 32700 | APPLDAT5        | $\overline{O}$ |              |
| ョン・デー               | <b>VARCHAR</b> |       |                 |                |              |
| タ・フィール              |                |       |                 |                |              |
| F5                  |                |       |                 |                |              |

表 *70.* アプリケーション・データ・オブジェクトのプロパティー *(*続き*)*

| プロパティー データ・   |                |       | プロパティー                                        |               | UUI |
|---------------|----------------|-------|-----------------------------------------------|---------------|-----|
| 名             | タイプ            | サイズ   | 短縮名                                           | 値フラグ          | 順序  |
| アプリケーシ        | <b>LONG</b>    | 32700 | APPLDAT6                                      | $\Omega$      |     |
| ョン・デー VARCHAR |                |       |                                               |               |     |
| タ・フィール        |                |       |                                               |               |     |
| F6            |                |       |                                               |               |     |
| アプリケーシ LONG   |                | 32700 | APPLDAT7                                      | $\Omega$      |     |
| ョン・デー         | <b>VARCHAR</b> |       |                                               |               |     |
| タ・フィール        |                |       |                                               |               |     |
| F 7           |                |       |                                               |               |     |
| アプリケーシ LONG   |                | 32700 | APPLDAT8                                      | $\Omega$      |     |
| ョン・デー VARCHAR |                |       |                                               |               |     |
| タ・フィール        |                |       |                                               |               |     |
| F8            |                |       |                                               |               |     |
| アプリケーシ LONG   |                | 32700 | APPLDAT9                                      | $\Omega$      |     |
| ョン・デー VARCHAR |                |       |                                               |               |     |
| タ・フィール        |                |       |                                               |               |     |
| $F \cdot 9$   |                |       |                                               |               |     |
| ソース定義の        | <b>CHAR</b>    | 26    | <b>CRTTIME</b>                                | $\mathcal{O}$ |     |
| 作成のタイ         |                |       |                                               |               |     |
| ム・スタンプ        |                |       |                                               |               |     |
| ソース定義の        | <b>CHAR</b>    | 26    | <b>SRCDATCF</b>                               | $\Omega$      |     |
| 最終変更の夕        |                |       |                                               |               |     |
| イム・スタン        |                |       |                                               |               |     |
| プ             |                |       |                                               |               |     |
|               |                |       | 注: S = インフォメーション・カタログ・センター生成、R = 必要、O = オプション |               |     |

|

|

- v 93 [ページの『すべてのインフォメーション・カタログ・センター・オブジェクト](#page-102-0) [のデフォルトのプロパティー』](#page-102-0)
- v 93 [ページの『インフォメーション・カタログ・センター用の拡張可能オブジェク](#page-102-0) [ト・タイプのガイドライン』](#page-102-0)
- v 「インフォメーション・カタログ・センター 管理ガイド」の『インフォメーショ ン・カタログ・センターの定義済みオブジェクト・タイプ』

### 事前定義オブジェクト記述**:** 属性

属性オブジェクトは、インフォメーション・カタログ・オブジェクトのプロパティ ーを記述します。このオブジェクトのインフォメーション・カタログ・センター短 縮名は、ATTRIBUT です。

次の表は、属性オブジェクトのプロパティーについての情報を示しています。

| プロパティー データ・                                     |                |       | プロパティー          |          | <b>UUI</b>    |  |
|-------------------------------------------------|----------------|-------|-----------------|----------|---------------|--|
| 名                                               | タイプ            | サイズ   | の短縮名            | 値フラグ *   | 順序            |  |
| 名前                                              | <b>VARCHAR</b> | 200   | <b>NAME</b>     | R        | 1             |  |
| 簡略説明                                            | <b>VARCHAR</b> | 250   | <b>SHRTDESC</b> | $\Omega$ |               |  |
| 詳細説明                                            | <b>LONG</b>    | 32700 | <b>LONGDESC</b> | $\Omega$ |               |  |
|                                                 | <b>VARCHAR</b> |       |                 |          |               |  |
| アクション                                           | <b>VARCHAR</b> | 254   | <b>ACTIONS</b>  | $\Omega$ |               |  |
| 詳細の問い合 VARCHAR                                  |                | 80    | <b>RESPNSBL</b> | $\Omega$ |               |  |
| わせ先                                             |                |       |                 |          |               |  |
| データにアク VARCHAR                                  |                | 254   | <b>URL</b>      | $\Omega$ |               |  |
| セスするため                                          |                |       |                 |          |               |  |
| の URL                                           |                |       |                 |          |               |  |
| メンバーのデ CHAR                                     |                | 30    | <b>DATATYPE</b> | $\Omega$ |               |  |
| ータ・タイプ                                          |                |       |                 |          |               |  |
| モデル名                                            | <b>VARCHAR</b> | 80    | <b>MODLNAME</b> | R        | 2             |  |
| エンティティ VARCHAR                                  |                | 80    | <b>ENTYNAME</b> | R        | $\mathcal{E}$ |  |
| 一名                                              |                |       |                 |          |               |  |
| 注: * S = インフォメーション・カタログ・センター生成、R = 必要、O = オプション |                |       |                 |          |               |  |

表 *71.* 属性オブジェクトのプロパティー

#### 関連資料**:**

|

| |

|

- 93 [ページの『すべてのインフォメーション・カタログ・センター・オブジェクト](#page-102-0) [のデフォルトのプロパティー』](#page-102-0)
- 93 [ページの『インフォメーション・カタログ・センター用の拡張可能オブジェク](#page-102-0) [ト・タイプのガイドライン』](#page-102-0)
- v 「インフォメーション・カタログ・センター 管理ガイド」の『インフォメーショ ン・カタログ・センターの定義済みオブジェクト・タイプ』

### 事前定義オブジェクト記述**:** オーディオ・クリップ

オーディオ・クリップ・オブジェクトは、音声情報が入っているファイルを表しま す。これらのオブジェクトでは、電子的な (AUD ファイル)、またはメディアに記 録された (たとえば、CD、テープ) 音声情報を表すことができます。

このオブジェクトのインフォメーション・カタログ・センター短縮名は、AUDIO で す。

次の表は、オーディオ・クリップ・オブジェクトのプロパティーについての情報を 示しています。

表 *72.* オーディオ・クリップ・オブジェクトのプロパティー

| プロパティー データ・ |                |     | プロパティー          |      | UUI |
|-------------|----------------|-----|-----------------|------|-----|
|             | タイプ            | サイズ | 短縮名             | 値フラグ | 順序  |
| 名前          | <b>VARCHAR</b> | 200 | NAME.           |      |     |
| 簡略説明        | <b>VARCHAR</b> | 250 | <b>SHRTDESC</b> |      |     |

表 *72.* オーディオ・クリップ・オブジェクトのプロパティー *(*続き*)*

| プロパティー データ・ |                |       | プロパティー                                        |          | UUI            |
|-------------|----------------|-------|-----------------------------------------------|----------|----------------|
| 名           | タイプ            | サイズ   | 短縮名                                           | 値フラグ     | 順序             |
| 詳細説明        | <b>LONG</b>    | 32700 | <b>LONGDESC</b>                               | $\Omega$ |                |
|             | <b>VARCHAR</b> |       |                                               |          |                |
| アクション       | <b>VARCHAR</b> | 254   | <b>ACTIONS</b>                                | $\Omega$ |                |
| オーディオ・      | <b>VARCHAR</b> | 254   | <b>FILENAME</b>                               | R        | 1              |
| クリップのフ      |                |       |                                               |          |                |
| ァイル名        |                |       |                                               |          |                |
| オーディオ・      | <b>VARCHAR</b> | 80    | <b>TYPE</b>                                   | R        | $\overline{c}$ |
| クリップのク      |                |       |                                               |          |                |
| ラスまたはタ      |                |       |                                               |          |                |
| イプ          |                |       |                                               |          |                |
| データにアク      | <b>VARCHAR</b> | 254   | URL                                           | O        |                |
| セスするため      |                |       |                                               |          |                |
| の URL       |                |       |                                               |          |                |
|             |                |       | 注: S = インフォメーション・カタログ・センター生成、R = 必要、O = オプション |          |                |

| |

|

- v 93 [ページの『すべてのインフォメーション・カタログ・センター・オブジェクト](#page-102-0) [のデフォルトのプロパティー』](#page-102-0)
- 93 [ページの『インフォメーション・カタログ・センター用の拡張可能オブジェク](#page-102-0) [ト・タイプのガイドライン』](#page-102-0)
- v 「インフォメーション・カタログ・センター 管理ガイド」の『インフォメーショ ン・カタログ・センターの定義済みオブジェクト・タイプ』

### 事前定義オブジェクト記述**:** ビジネス・サブジェクト・エリア

ビジネス・サブジェクト・エリアは、オブジェクトの論理的なグループ分けを表し ます。

このオブジェクトのインフォメーション・カタログ・センター短縮名は、 INFOGRPS です。

次の表は、ビジネス・サブジェクト・エリア・オブジェクトのプロパティーについ ての情報を示しています。

表 *73.* ビジネス・サブジェクト・エリア・オブジェクトのプロパティー

| プロパティー | データ・           |       | プロパティー          |          | UUI |
|--------|----------------|-------|-----------------|----------|-----|
| 名      | タイプ            | サイズ   | 短縮名             | 値フラグ     | 順序  |
| 名前     | VARCHAR        | 200   | <b>NAME</b>     | R        |     |
| 簡略説明   | VARCHAR        | 250   | <b>SHRTDESC</b> | O        |     |
| 詳細説明   | <b>LONG</b>    | 32700 | LONGDESC        | $\Omega$ |     |
|        | VARCHAR        |       |                 |          |     |
| アクション  | <b>VARCHAR</b> | 254   | <b>ACTIONS</b>  | $\Omega$ |     |

表 *73.* ビジネス・サブジェクト・エリア・オブジェクトのプロパティー *(*続き*)*

| プロパティー データ・    |                                               |     | プロパティー          |          | UUI |
|----------------|-----------------------------------------------|-----|-----------------|----------|-----|
| 名              | タイプ                                           | サイズ | 短縮名             | 値フラグ     | 順序  |
| データ・リフ CHAR    |                                               | 26  | <b>FRESHDAT</b> | $\Omega$ |     |
| レッシュの頻         |                                               |     |                 |          |     |
| 度              |                                               |     |                 |          |     |
| ファイル名          | VARCHAR                                       | 254 | <b>FILENAME</b> | $\Omega$ |     |
| データにアク VARCHAR |                                               | 254 | URL             | $\Omega$ |     |
| セスするため         |                                               |     |                 |          |     |
| の URL          |                                               |     |                 |          |     |
| 詳細の問い合 VARCHAR |                                               | 80  | <b>CONTACT</b>  | $\Omega$ |     |
| わせ先            |                                               |     |                 |          |     |
|                | 注: S = インフォメーション・カタログ・センター生成、R = 必要、O = オプション |     |                 |          |     |

- 93 [ページの『すべてのインフォメーション・カタログ・センター・オブジェクト](#page-102-0) [のデフォルトのプロパティー』](#page-102-0)
- 93 [ページの『インフォメーション・カタログ・センター用の拡張可能オブジェク](#page-102-0) [ト・タイプのガイドライン』](#page-102-0)
- v 「インフォメーション・カタログ・センター 管理ガイド」の『インフォメーショ ン・カタログ・センターの定義済みオブジェクト・タイプ』

### 事前定義オブジェクト記述**:** 図表

図表オブジェクトは、印刷された、または電子的な図表を表します。

このオブジェクトのインフォメーション・カタログ・センター短縮名は、CHARTS です。

次の表は、図表オブジェクトのプロパティーについての情報を示しています。

表 *74.* 図表オブジェクトのプロパティー

| プロパティー      | データ・                          |       | プロパティー          |          | UUI |
|-------------|-------------------------------|-------|-----------------|----------|-----|
| 名           | タイプ                           | サイズ   | 短縮名             | 値フラグ     | 順序  |
| 名前          | <b>VARCHAR</b>                | 200   | <b>NAME</b>     | R        |     |
| 簡略説明        | <b>VARCHAR</b>                | 250   | <b>SHRTDESC</b> | $\circ$  |     |
| 詳細説明        | <b>LONG</b><br><b>VARCHAR</b> | 32700 | <b>LONGDESC</b> | $\Omega$ |     |
| アクション       | <b>VARCHAR</b>                | 254   | <b>ACTIONS</b>  | $\Omega$ |     |
| 図表の表題       | <b>VARCHAR</b>                | 254   | TITLE           | $\Omega$ |     |
| 図表の発行日<br>付 | <b>CHAR</b>                   | 26    | <b>RPRTDATE</b> | $\Omega$ |     |
| 図表の表示形<br>式 | <b>VARCHAR</b>                | 80    | <b>RPRTFRMT</b> | $\Omega$ |     |
| 図表の表示要<br>件 | <b>VARCHAR</b>                | 254   | <b>DPPRESNT</b> | $\circ$  |     |

| |

| | |

| |
表 *74.* 図表オブジェクトのプロパティー *(*続き*)*

| プロパティー データ・                       |     |     | プロパティー          |                                               | UUI                         |
|-----------------------------------|-----|-----|-----------------|-----------------------------------------------|-----------------------------|
| 名                                 | タイプ | サイズ | 短縮名             | 値フラグ                                          | 順序                          |
| 図表の所有者 VARCHAR                    |     | 80  | <b>OWNER</b>    | O                                             |                             |
| 図表のファイ VARCHAR<br>ル名              |     | 254 | <b>FILENAME</b> | R                                             |                             |
| 図表のクラス VARCHAR<br>またはタイプ          |     | 80  | <b>TYPE</b>     | R                                             | $\mathcal{D}_{\mathcal{L}}$ |
| データにアク VARCHAR<br>セスするため<br>の URL |     | 254 | URL             | O                                             |                             |
|                                   |     |     |                 | 注: S = インフォメーション・カタログ・センター生成、R = 必要、O = オプション |                             |

- v 93 [ページの『すべてのインフォメーション・カタログ・センター・オブジェクト](#page-102-0) [のデフォルトのプロパティー』](#page-102-0)
- 93 [ページの『インフォメーション・カタログ・センター用の拡張可能オブジェク](#page-102-0) [ト・タイプのガイドライン』](#page-102-0)
- v 「インフォメーション・カタログ・センター 管理ガイド」の『インフォメーショ ン・カタログ・センターの定義済みオブジェクト・タイプ』

# 事前定義オブジェクト記述**:** 列またはフィールド

列またはフィールド・オブジェクトは、リレーショナル表内の列、ファイル内のフ ィールド、または IMS セグメント内のフィールドを表します。

このオブジェクトのインフォメーション・カタログ・センター短縮名は、COLUMN です。 | |

> 次の表は、列またはフィールド・オブジェクトのプロパティーについての情報を示 しています。

表 *75.* 列またはフィールド・オブジェクト・タイプのプロパティー: このオブジェクトの MDIS 名は Element (エレ メント) です。

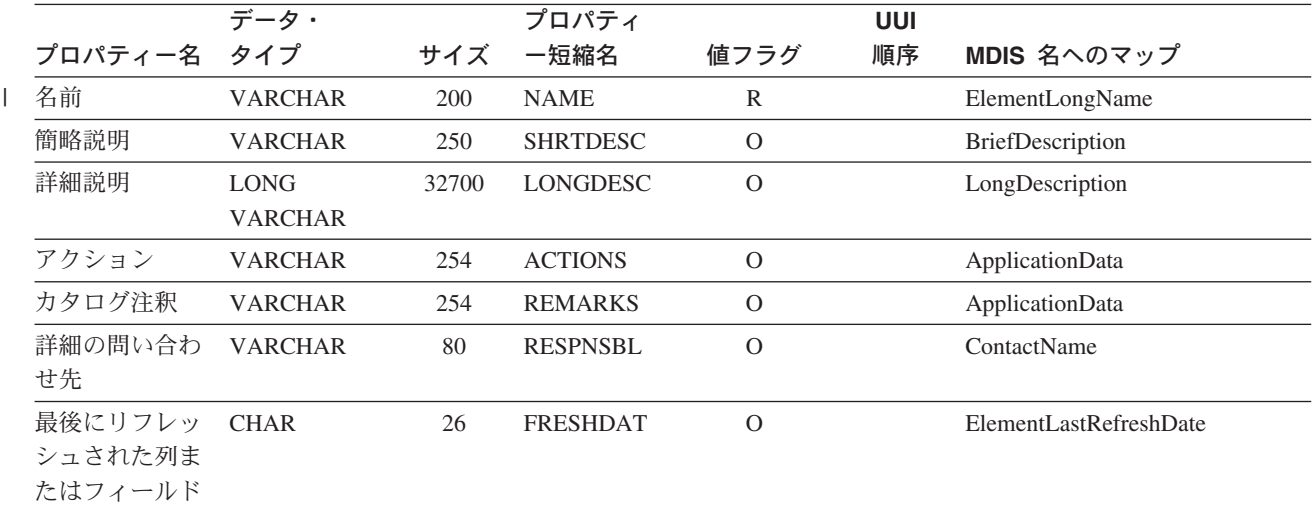

表 *75.* 列またはフィールド・オブジェクト・タイプのプロパティー *(*続き*)*: このオブジェクトの MDIS 名は Element (エレメント) です。

|                                       | データ・           |                | プロパティ           |               | UUI            |                         |
|---------------------------------------|----------------|----------------|-----------------|---------------|----------------|-------------------------|
| プロパティー名                               | タイプ            | サイズ            | 一短縮名            | 値フラグ          | 順序             | MDIS 名へのマップ             |
| 列またはフィー<br>ルドのデータ・<br>タイプ             | <b>CHAR</b>    | 30             | <b>DATATYPE</b> | $\Omega$      |                | ElementDataType         |
| 列またはフィー<br>ルドの長さ                      | <b>CHAR</b>    | 20             | <b>LENGTH</b>   | $\Omega$      |                | ElementLength           |
| 列またはフィー<br>ルドの位取り                     | <b>CHAR</b>    | $\mathfrak{S}$ | <b>SCALE</b>    | $\mathcal{O}$ |                | ApplicationData         |
| 列またはフィー<br>ルドの精度                      | <b>CHAR</b>    | 5              | <b>PRECDIG</b>  | $\mathcal{O}$ |                | <b>ElementPrecision</b> |
| 列またはフィー<br>ルドが NULL<br>可能             | <b>CHAR</b>    | $\mathbf{1}$   | <b>NULLS</b>    | $\mathcal{O}$ |                | ElementNulls            |
| 列またはフィー<br>ルドの序数                      | <b>CHAR</b>    | 5              | ORDINAL         | $\Omega$      |                | ElementOrdinality       |
| 列またはフィー<br>ルドの位置                      | <b>CHAR</b>    | 5              | <b>POSNO</b>    | $\Omega$      |                | ElementPosition         |
| 列またはフィー<br>ルドの始まりか<br>らのバイト・オ<br>フセット | <b>CHAR</b>    | 10             | <b>STARTPOS</b> | $\mathcal{O}$ |                | ApplicationData         |
| 列またはフィー<br>ルドがキーの一<br>部               | <b>CHAR</b>    | $\mathbf{1}$   | <b>ISKEY</b>    | $\mathcal{O}$ |                | ApplicationData         |
| 列またはフィー<br>ルドがユニー<br>ク・キー             | <b>CHAR</b>    | 1              | <b>UNIQKEY</b>  | $\mathcal{O}$ |                | ApplicationData         |
| キーの中での列<br>またはフィール<br>ドの位置            | <b>CHAR</b>    | 5              | <b>KEYPOSNO</b> | $\mathcal{O}$ |                | ElementKeyPosition      |
| データベースの<br>ホスト・サーバ<br>一名              | <b>VARCHAR</b> | 80             | <b>SERVER</b>   | $\mathcal{O}$ |                | ServerName              |
| データベースま<br>たはサブシステ<br>厶名              | <b>VARCHAR</b> | $80\,$         | <b>DBNAME</b>   | R             | 1              | DatabaseName            |
| 表の所有者                                 | <b>VARCHAR</b> | 80             | <b>OWNER</b>    | $\mathbb{R}$  | 2              | <b>OwnerName</b>        |
| 表名                                    | <b>VARCHAR</b> | 80             | <b>TABLES</b>   | R             | 3              | RecordName              |
| 列またはフィー<br>ルド名                        | <b>VARCHAR</b> | 254            | <b>COLUMNS</b>  | R             | $\overline{4}$ | ElementName             |
| ファイル名                                 | <b>VARCHAR</b> | 254            | <b>FILENAME</b> | R             | 5              | ApplicationData         |
| データにアクセ<br>スするための<br>URL              | <b>VARCHAR</b> | 254            | URL             | $\mathcal{O}$ |                | ApplicationData         |

表 *75.* 列またはフィールド・オブジェクト・タイプのプロパティー *(*続き*)*: このオブジェクトの MDIS 名は Element (エレメント) です。

|                 | データ・           |              | プロパティ            |                | UUI |                         |
|-----------------|----------------|--------------|------------------|----------------|-----|-------------------------|
| プロパティー名         | タイプ            | サイズ          | 一短縮名             | 値フラグ           | 順序  | MDIS 名へのマップ             |
| 含むディメンシ VARCHAR |                | 80           | <b>DIMENSION</b> | $\overline{O}$ |     | DimensionName           |
| ヨン              |                |              |                  |                |     |                         |
| データは変更前         | <b>CHAR</b>    | 50           | <b>COLIMAGE</b>  | $\mathbf{O}$   |     | ApplicationData         |
| イメージ、変更         |                |              |                  |                |     |                         |
| 後イメージ、ま         |                |              |                  |                |     |                         |
| たは計算            |                |              |                  |                |     |                         |
| 列にデータを取         | <b>VARCHAR</b> | 254          | <b>COLEXPR</b>   | $\Omega$       |     | ApplicationData         |
| り込むために使         |                |              |                  |                |     |                         |
| 用されるソース         |                |              |                  |                |     |                         |
| 列、フィールド         |                |              |                  |                |     |                         |
| 名、または式          |                |              |                  |                |     |                         |
| NULL 値を表す       | <b>VARCHAR</b> | 30           | <b>IDSNREP</b>   | $\Omega$       |     | ApplicationData         |
| ために使用され         |                |              |                  |                |     |                         |
| るストリング          |                |              |                  |                |     |                         |
| 日付のレゾリュ         | <b>CHAR</b>    | $\mathbf{1}$ | <b>IDSRES</b>    | $\Omega$       |     | ApplicationData         |
| ーション            |                |              |                  |                |     |                         |
| データがテキス         | <b>CHAR</b>    | $\mathbf{1}$ | <b>ISTEXT</b>    | $\mathcal{O}$  |     | ApplicationData         |
| $\vdash$        |                |              |                  |                |     |                         |
| ソース定義の作         | <b>CHAR</b>    | 26           | <b>CRTTIME</b>   | $\Omega$       |     | DateCreated、TimeCreated |
| 成のタイム・ス         |                |              |                  |                |     |                         |
| タンプ             |                |              |                  |                |     |                         |
| ソース定義の最         | <b>CHAR</b>    | 26           | <b>SRCDATCF</b>  | $\mathcal{O}$  |     | DateUpdated、TimeUpdated |
| 終変更のタイ          |                |              |                  |                |     |                         |
| ム・スタンプ          |                |              |                  |                |     |                         |
| 拡張属性            | <b>LONG</b>    | 32700        | <b>EXATTRIB</b>  | $\Omega$       |     |                         |
|                 | <b>VARCHAR</b> |              |                  |                |     |                         |

- v 93 [ページの『すべてのインフォメーション・カタログ・センター・オブジェクト](#page-102-0) [のデフォルトのプロパティー』](#page-102-0)
- v 93 [ページの『インフォメーション・カタログ・センター用の拡張可能オブジェク](#page-102-0) [ト・タイプのガイドライン』](#page-102-0)
- v 「インフォメーション・カタログ・センター 管理ガイド」の『インフォメーショ ン・カタログ・センターの定義済みオブジェクト・タイプ』

# 事前定義オブジェクト記述**:** コメント

コメント・オブジェクトは、インフォメーション・カタログの作成時に作成されま す。

コメント・オブジェクトは、インフォメーション・カタログ内の他のオブジェクト にコメントを付けるために使用されます。このオブジェクトのインフォメーショ ン・カタログ・センター短縮名は、COMMENTS です。

次の表は、コメント・オブジェクトのプロパティーについての情報を示していま す。

表 *76.* コメント・オブジェクトのプロパティー

| プロパティー データ・         |                               |       | プロパティー                                        |          | UUI |
|---------------------|-------------------------------|-------|-----------------------------------------------|----------|-----|
| 名                   | タイプ                           | サイズ   | の短縮名                                          | 値フラグ     | 順序  |
| 名前                  | <b>VARCHAR</b>                | 200   | <b>NAME</b>                                   | R        | 1   |
| 作成者                 | <b>CHAR</b>                   | 8     | <b>CREATOR</b>                                | R        | 2   |
| 作成のタイ               | <b>TIMESTAMP</b>              | 26    | <b>CREATSTP</b>                               | R        | 3   |
| ム・スタンプ              |                               |       |                                               |          |     |
| 状況                  | <b>CHAR</b>                   | 80    | <b>STATUS</b>                                 | $\Omega$ |     |
| アクション               | <b>VARCHAR</b>                | 250   | <b>ACTIONS</b>                                | $\Omega$ |     |
| エクストラ情 VARCHAR<br>報 |                               | 80    | <b>EXTRA</b>                                  | $\Omega$ |     |
| 詳細説明                | <b>LONG</b><br><b>VARCHAR</b> | 32700 | <b>LONGDESC</b>                               | $\Omega$ |     |
|                     |                               |       | 注: S = インフォメーション・カタログ・センター生成、R = 必要、O = オプション |          |     |

#### 関連資料**:**

|

| |

- v 93 [ページの『すべてのインフォメーション・カタログ・センター・オブジェクト](#page-102-0) [のデフォルトのプロパティー』](#page-102-0)
- v 93 [ページの『インフォメーション・カタログ・センター用の拡張可能オブジェク](#page-102-0) [ト・タイプのガイドライン』](#page-102-0)
- v 「インフォメーション・カタログ・センター 管理ガイド」の『インフォメーショ ン・カタログ・センターの定義済みオブジェクト・タイプ』

# 事前定義オブジェクト記述**:** データベース

データベース・オブジェクトは、リレーショナル・データベースを表します。

このオブジェクトのインフォメーション・カタログ・センター短縮名は、 DATABASE です。

次の表は、データベース・オブジェクトのプロパティーについての情報を示してい ます。

表 *77.* データベース・オブジェクトのプロパティー: このオブジェクトの MDIS 名は Database (データベース) で す。

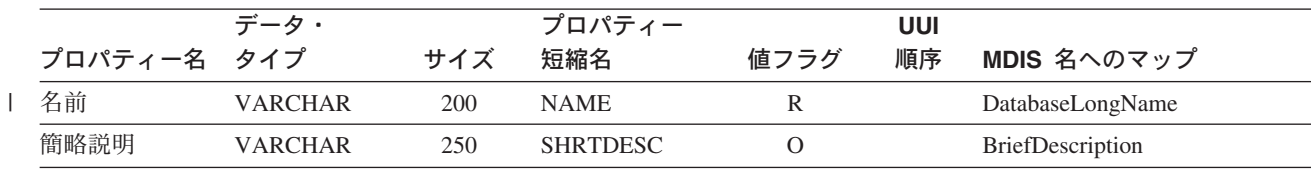

表 *77.* データベース・オブジェクトのプロパティー *(*続き*)*: このオブジェクトの MDIS 名は Database (データベー ス) です。

|                                              | データ・                          |        | プロパティー          |                | UUI            |                         |
|----------------------------------------------|-------------------------------|--------|-----------------|----------------|----------------|-------------------------|
| プロパティー名                                      | タイプ                           | サイズ    | 短縮名             | 値フラグ           | 順序             | MDIS 名へのマップ             |
| 詳細説明                                         | <b>LONG</b><br><b>VARCHAR</b> | 32700  | <b>LONGDESC</b> | $\mathcal{O}$  |                | LongDescription         |
| アクション                                        | <b>VARCHAR</b>                | 254    | <b>ACTIONS</b>  | $\overline{O}$ |                | ApplicationData         |
| 詳細の問い合わ<br>せ先                                | <b>VARCHAR</b>                | 80     | <b>RESPNSBL</b> | $\overline{O}$ |                | ContactName             |
| データベースの<br>所有者                               | <b>VARCHAR</b>                | 80     | <b>OWNER</b>    | $\mathcal{O}$  |                | OwnerName               |
| データベースの VARCHAR<br>ホスト・サーバ<br>一名             |                               | 80     | <b>SERVER</b>   | R              | 1              | ServerName              |
| データベースの VARCHAR<br>サーバー・タイ<br>$\overline{z}$ |                               | 80     | <b>SRVRTYPE</b> | $\mathcal{O}$  |                | ServerType              |
| データベースま<br>たはサブシステ<br>厶名                     | <b>VARCHAR</b>                | 80     | <b>DBNAME</b>   | $\mathbb{R}$   | 2              | DatabaseName            |
| データベースの VARCHAR<br>タイプ                       |                               | 80     | <b>DBTYPE</b>   | $\mathbb{R}$   | $\mathfrak{Z}$ | DatabaseType            |
| データベースの VARCHAR<br>拡張タイプ                     |                               | 40     | <b>DBETYPE</b>  | $\overline{O}$ |                | DatabaseExtendedType    |
| データベースの VARCHAR<br>状況                        |                               | 80     | <b>DBSTAT</b>   | $\mathcal{O}$  |                | DatabaseStatus          |
| データベースの<br>ロケーション                            | <b>VARCHAR</b>                | 80     | <b>LOCATION</b> | $\mathcal{O}$  |                | ApplicationData         |
| データにアクセ<br>スするための<br><b>URL</b>              | <b>VARCHAR</b>                | 254    | <b>URL</b>      | $\mathcal{O}$  |                | ApplicationData         |
| システム・コー<br>ド・ページ                             | VARCHAR                       | 10     | CODEPAGE        | $\mathbf{O}$   |                | ApplicationData         |
| エージェント・<br>タイプ                               | <b>VARCHAR</b>                | 80     | <b>AGENTYPE</b> | $\mathcal{O}$  |                | ApplicationData         |
| ソース定義の作<br>成のタイム・ス<br>タンプ                    | <b>CHAR</b>                   | 26     | <b>CRTTIME</b>  | $\mathcal{O}$  |                | DateCreated、TimeCreated |
| ソース定義の最<br>終変更のタイ<br>ム・スタンプ                  | <b>CHAR</b>                   | $26\,$ | <b>SRCDATCF</b> | $\mathcal{O}$  |                | DateUpdated、TimeUpdated |
| 拡張属性                                         | <b>LONG</b><br><b>VARCHAR</b> | 32700  | <b>EXATTRIB</b> |                |                |                         |

- v 93 [ページの『すべてのインフォメーション・カタログ・センター・オブジェクト](#page-102-0) [のデフォルトのプロパティー』](#page-102-0)
- 93 [ページの『インフォメーション・カタログ・センター用の拡張可能オブジェク](#page-102-0) [ト・タイプのガイドライン』](#page-102-0)
- v 「インフォメーション・カタログ・センター 管理ガイド」の『インフォメーショ ン・カタログ・センターの定義済みオブジェクト・タイプ』

# 事前定義オブジェクト記述**:** マルチディメンション・データベース内でのデ ィメンション

マルチディメンション・データベース・オブジェクト内でのディメンションは、マ ルチディメンション・データベース内でのディメンションを表します。ディメンシ ョンはメンバーから構成されます。

このオブジェクトのインフォメーション・カタログ・センター短縮名は、 DIMENSON です。

> 次の表は、マルチディメンション・データベース・オブジェクト内でのディメンシ ョンのプロパティーについての情報を示しています。

表 *78.* マルチディメンション・データベース内のディメンション・オブジェクトのプロパティー: このオブジェクト の MDIS 名は Dimension (ディメンション) です。

| MDIS 名へのマップ            |
|------------------------|
| DimensionLongName      |
| BriefDescription       |
| LongDescription        |
| <b>ApplicationData</b> |
| ContactName            |
| ApplicationData        |
| <b>ServerName</b>      |
| DatabaseName           |
| <b>ApplicationData</b> |
| <b>OwnerName</b>       |
| <b>DimensionName</b>   |
|                        |

| |

表 *78.* マルチディメンション・データベース内のディメンション・オブジェクトのプロパティー *(*続き*)*: このオブジ ェクトの MDIS 名は Dimension (ディメンション) です。

| プロパティー                          | データ・                          |       | プロパティー          |          | <b>UUI</b> |                          |
|---------------------------------|-------------------------------|-------|-----------------|----------|------------|--------------------------|
| 名                               | タイプ                           | サイズ   | 短縮名             | 値フラグ     | 順序         | MDIS 名へのマップ              |
| ディメンショ<br>ンのクラスま<br>たはタイプ       | <b>VARCHAR</b>                | 80    | <b>TYPE</b>     | $\Omega$ |            | DimensionType            |
| 合計メンバー<br>数                     | <b>CHAR</b>                   | 10    | <b>TOTALCNT</b> | $\Omega$ |            | DimensionCount           |
| レベル数                            | <b>CHAR</b>                   | 10    | <b>LEVELCNT</b> | $\Omega$ |            | DimensionLevelCount      |
| アプリケーシ<br>ョン・ユニー<br>クの情報        | <b>VARCHAR</b>                | 512   | <b>APPLDATA</b> | $\Omega$ |            | ApplicationData          |
| データにアク<br>セスするため<br>の URL       | <b>VARCHAR</b>                | 254   | <b>URL</b>      | $\Omega$ |            | ApplicationData          |
| ソース定義の<br>作成のタイ<br>ム・スタンプ       | <b>CHAR</b>                   | 26    | <b>CRTTIME</b>  | $\Omega$ |            | DateCreated, TimeCreated |
| ソース定義の<br>最終変更の夕<br>イム・スタン<br>プ | <b>CHAR</b>                   | 26    | <b>SRCDATCF</b> | $\Omega$ |            | DateUpdated、TimeUpdated  |
| 属性のディメ<br>ンション                  | <b>LONG</b><br><b>VARCHAR</b> | 32700 | <b>DIMATTR</b>  | $\Omega$ |            |                          |

注**:** S = インフォメーション・カタログ・センター生成、R = 必要、O = オプション

### 関連資料**:**

- v 93 [ページの『すべてのインフォメーション・カタログ・センター・オブジェクト](#page-102-0) [のデフォルトのプロパティー』](#page-102-0)
- 93 [ページの『インフォメーション・カタログ・センター用の拡張可能オブジェク](#page-102-0) [ト・タイプのガイドライン』](#page-102-0)
- v 「インフォメーション・カタログ・センター 管理ガイド」の『インフォメーショ ン・カタログ・センターの定義済みオブジェクト・タイプ』

# 事前定義オブジェクト記述**:** 文書

| |

文書オブジェクトは、資料または技術文書を表します。これらの資料は、印刷また は電子形式で、ローカルに、あるいはライブラリー内で見つけることができます。

このオブジェクトのインフォメーション・カタログ・センター短縮名は、DOCS で す。

次の表は、文書オブジェクトのプロパティーについての情報を示しています。

表 *79.* 文書オブジェクトのプロパティー

| プロパティー データ・               |                               |       | プロパティー                                        |          | <b>UUI</b>     |
|---------------------------|-------------------------------|-------|-----------------------------------------------|----------|----------------|
| 名                         | タイプ                           | サイズ   | 短縮名                                           | 値フラグ     | 順序             |
| 名前                        | <b>VARCHAR</b>                | 200   | <b>NAME</b>                                   | R        |                |
| 簡略説明                      | <b>VARCHAR</b>                | 250   | <b>SHRTDESC</b>                               | $\Omega$ |                |
| 詳細説明                      | <b>LONG</b><br><b>VARCHAR</b> | 32700 | <b>LONGDESC</b>                               | $\Omega$ |                |
| アクション                     | <b>VARCHAR</b>                | 254   | <b>ACTIONS</b>                                | $\Omega$ |                |
| 文書の作成者                    | <b>VARCHAR</b>                | 80    | <b>AUTHOR</b>                                 | R        | 1              |
| 文書のロケー VARCHAR<br>ション     |                               | 254   | <b>LOCATION</b>                               | R        | $\overline{2}$ |
| 文書のファイ VARCHAR<br>ル名      |                               | 254   | <b>FILENAME</b>                               | R        | 3              |
| データにアク<br>セスするため<br>の URL | <b>VARCHAR</b>                | 254   | URL                                           | $\Omega$ |                |
|                           |                               |       | 注: S = インフォメーション・カタログ・センター生成、R = 必要、O = オプション |          |                |

#### 関連資料**:**

|

- v 93 [ページの『すべてのインフォメーション・カタログ・センター・オブジェクト](#page-102-0) [のデフォルトのプロパティー』](#page-102-0)
- v 93 [ページの『インフォメーション・カタログ・センター用の拡張可能オブジェク](#page-102-0) [ト・タイプのガイドライン』](#page-102-0)
- 「インフォメーション・カタログ・センター 管理ガイド」の『インフォメーショ ン・カタログ・センターの定義済みオブジェクト・タイプ』

### 事前定義オブジェクト記述**: DWC** プロセス

DWC プロセス・オブジェクトは、データウェアハウス・センターでのプロセスを 表します。

このオブジェクトのインフォメーション・カタログ・センター短縮名は、 DWCPROC です。

次の表は、ビジネス・サブジェクト・エリア・オブジェクトのプロパティーについ ての情報を示しています。

表 *80. DWC* プロセス・オブジェクトのプロパティー

| プロパティー | データ・           |       | プロパティー          |      | UUI |
|--------|----------------|-------|-----------------|------|-----|
| 名      | タイプ            | サイズ   | 短縮名             | 値フラグ | 順序  |
| 名前     | VARCHAR        | 80    | <b>NAME</b>     | R    |     |
| 簡略説明   | <b>VARCHAR</b> | 250   | <b>SHRTDESC</b> | O    |     |
| 詳細説明   | <b>LONG</b>    | 32700 | LONGDESC        | Ω    |     |
|        | VARCHAR        |       |                 |      |     |
| アクション  | VARCHAR        | 254   | <b>ACTIONS</b>  | O    |     |

表 *80. DWC* プロセス・オブジェクトのプロパティー *(*続き*)*

| プロパティー データ・<br>名                     | タイプ                                           | サイズ | プロパティー<br>短縮名   | 値フラグ     | UUI<br>順序 |
|--------------------------------------|-----------------------------------------------|-----|-----------------|----------|-----------|
| 詳細の問い合 VARCHAR<br>わせ先                |                                               | 80  | <b>RESPNSBL</b> | O        |           |
| データにアク VARCHAR<br>セスするため<br>の URL    |                                               | 254 | URL.            | $\Omega$ |           |
| ソース定義の CHAR<br>最終変更の夕<br>イム・スタン<br>プ |                                               | 26  | <b>SRCDATCF</b> | O        |           |
|                                      | 注: S = インフォメーション・カタログ・センター生成、R = 必要、O = オプション |     |                 |          |           |

- 93 [ページの『すべてのインフォメーション・カタログ・センター・オブジェクト](#page-102-0) [のデフォルトのプロパティー』](#page-102-0)
- 93 [ページの『インフォメーション・カタログ・センター用の拡張可能オブジェク](#page-102-0) [ト・タイプのガイドライン』](#page-102-0)
- v 「インフォメーション・カタログ・センター 管理ガイド」の『インフォメーショ ン・カタログ・センターの定義済みオブジェクト・タイプ』

## 事前定義オブジェクト記述**:** ファイル

| | ファイル・オブジェクトは、ファイル・システム内のファイルを表します。

このオブジェクトのインフォメーション・カタログ・センター短縮名は、FILE で す。

> 次の表は、ファイル・オブジェクトのプロパティーについての情報を示していま す。

表 *81.* ファイル・オブジェクトのプロパティー: このオブジェクトの MDIS 名は Record (レコード) です。

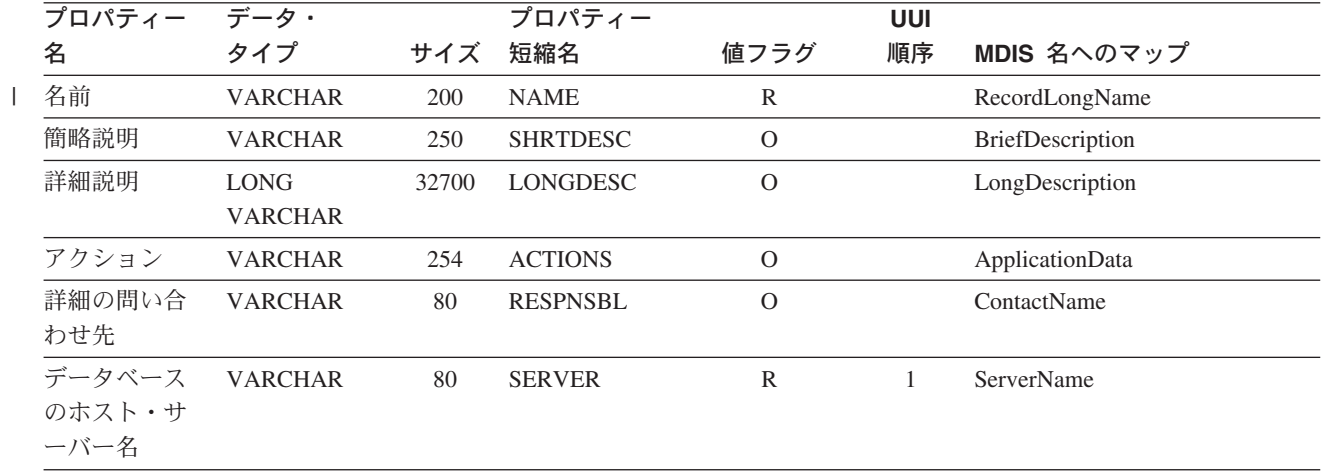

表 *81.* ファイル・オブジェクトのプロパティー *(*続き*)*: このオブジェクトの MDIS 名は Record (レコード) です。

| プロパティー                                       | データ・           |              | プロパティー          |               | UUI            |                       |
|----------------------------------------------|----------------|--------------|-----------------|---------------|----------------|-----------------------|
| 名                                            | タイプ            | サイズ          | 短縮名             | 値フラグ          | 順序             | MDIS 名へのマップ           |
| データベース<br>またはサブシ<br>ステム名                     | <b>VARCHAR</b> | 80           | <b>DBNAME</b>   | ${\mathbb R}$ | $\overline{2}$ | <b>DatabaseName</b>   |
| ファイルの所<br>有者                                 | <b>VARCHAR</b> | $80\,$       | <b>OWNER</b>    | ${\bf R}$     | $\mathfrak{Z}$ | OwnerName             |
| ファイルのパ<br>スまたはディ<br>レクトリー                    | <b>VARCHAR</b> | 254          | <b>FILEPATH</b> | ${\mathbb R}$ | 4              | ApplicationData       |
| ファイルのフ<br>アイル名                               | <b>VARCHAR</b> | 254          | <b>FILENAME</b> | ${\mathbb R}$ | 5              | RecordName            |
| 最後にリフレ<br>ッシュされた<br>ファイル・デ<br>$-\frac{1}{2}$ | <b>CHAR</b>    | 26           | <b>FRESHDAT</b> | $\mathcal{O}$ |                | RecordLastRefreshDate |
| トランスフォ<br>ーメーショ<br>ン・プログラ<br>ムの最後の実<br>行     | <b>CHAR</b>    | 26           | <b>LASTRUN</b>  | $\mathcal{O}$ |                | ApplicationData       |
| トランスフォ<br>ーメーショ<br>ン・プログラ<br>ムの実行頻度          | <b>VARCHAR</b> | 80           | <b>RUNFREQ</b>  | $\mathcal{O}$ |                | RecordUpdateFrequency |
| トランスフォ<br>ーメーショ<br>ン・プログラ<br>ムのタイプ           | <b>VARCHAR</b> | 32           | <b>SOURCE</b>   | $\mathcal{O}$ |                | ApplicationData       |
| ファイルの部<br>分または完全<br>コピー/更新                   | <b>CHAR</b>    | $\mathbf{1}$ | <b>COPYCOMP</b> | $\mathcal{O}$ |                | ApplicationData       |
| コピーまたは<br>更新されたデ<br>ータが整合状<br>態にある           | <b>CHAR</b>    | $\mathbf{1}$ | CONSIST         | $\mathcal{O}$ |                | ApplicationData       |
| トランスフォ<br>ーメーショ<br>ン・プログラ<br>ムの最後の変<br>更     | <b>CHAR</b>    | 26           | <b>PGMGEND</b>  | $\mathcal{O}$ |                | ApplicationData       |
| トランスフォ<br>ーメーショ<br>ン・プログラ<br>ムの最後のコ<br>ンパイル  | <b>CHAR</b>    | $26\,$       | <b>PGMCOMP</b>  | $\mathcal{O}$ |                | ApplicationData       |

表 *81.* ファイル・オブジェクトのプロパティー *(*続き*)*: このオブジェクトの MDIS 名は Record (レコード) です。

| プロパティー                          | データ・           |     | プロパティー          |          | UUI |                          |
|---------------------------------|----------------|-----|-----------------|----------|-----|--------------------------|
| 名                               | タイプ            | サイズ | 短縮名             | 値フラグ     | 順序  | MDIS 名へのマップ              |
| ファイルのク<br>ラスまたはタ<br>イプ          | <b>VARCHAR</b> | 80  | <b>TYPE</b>     | $\Omega$ |     | RecordType               |
| データにアク<br>セスするため<br>の URL       | <b>VARCHAR</b> | 254 | <b>URL</b>      | $\Omega$ |     | ApplicationData          |
| ソース定義の<br>作成のタイ<br>ム・スタンプ       | <b>CHAR</b>    | 26  | <b>CRTTIME</b>  | $\Omega$ |     | DateCreated, TimeCreated |
| ソース定義の<br>最終変更の夕<br>イム・スタン<br>プ | <b>CHAR</b>    | 26  | <b>SRCDATCF</b> | $\Omega$ |     | DateUpdated、TimeUpdated  |

注**:** S = インフォメーション・カタログ・センター生成、R = 必要、O = オプション

#### 関連資料**:**

- v 93 [ページの『すべてのインフォメーション・カタログ・センター・オブジェクト](#page-102-0) [のデフォルトのプロパティー』](#page-102-0)
- v 93 [ページの『インフォメーション・カタログ・センター用の拡張可能オブジェク](#page-102-0) [ト・タイプのガイドライン』](#page-102-0)
- v 「インフォメーション・カタログ・センター 管理ガイド」の『インフォメーショ ン・カタログ・センターの定義済みオブジェクト・タイプ』

### 事前定義オブジェクト記述**:** 用語集項目

用語集項目オブジェクトは、インフォメーション・カタログで使用される用語の定 義を表します。

このオブジェクトのインフォメーション・カタログ・センター短縮名は、 GLOSSARY です。

次の表は、用語集項目オブジェクトのプロパティーについての情報を示していま す。

表 *82.* 用語集項目オブジェクトのプロパティー

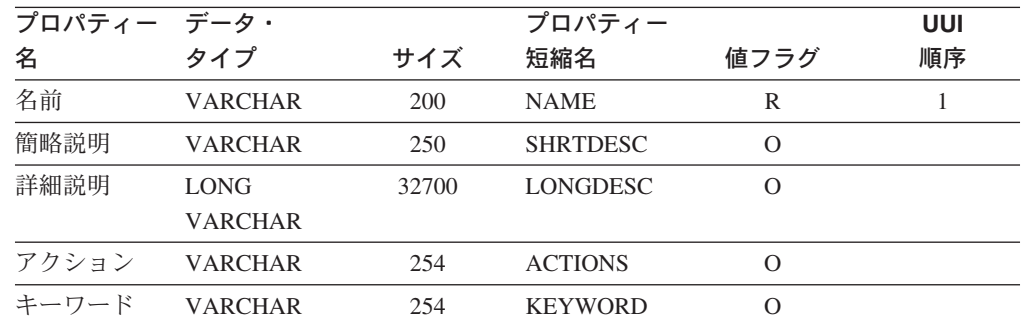

|

 $\|$ |

表 *82.* 用語集項目オブジェクトのプロパティー *(*続き*)*

| プロパティー データ・    |             |     | プロパティー          |                                               | UUI |
|----------------|-------------|-----|-----------------|-----------------------------------------------|-----|
| 名              | タイプ         | サイズ | 短縮名             | 値フラグ                                          | 順序  |
| 用語集定義の         | <b>CHAR</b> | 32  | <b>CONTEXT</b>  | $\Omega$                                      |     |
| コンテキスト         |             |     |                 |                                               |     |
| 用語集定義を VARCHAR |             | 254 | <b>FILENAME</b> | $\Omega$                                      |     |
| 含むファイル         |             |     |                 |                                               |     |
| 名              |             |     |                 |                                               |     |
| 用語集のクラ VARCHAR |             | 80  | <b>TYPE</b>     | $\Omega$                                      |     |
| スまたはタイ         |             |     |                 |                                               |     |
| プ              |             |     |                 |                                               |     |
| データにアク VARCHAR |             | 254 | <b>URL</b>      | $\Omega$                                      |     |
| セスするため         |             |     |                 |                                               |     |
| の URL          |             |     |                 |                                               |     |
|                |             |     |                 | 注: S = インフォメーション・カタログ・センター生成、R = 必要、O = オプション |     |

| |

|

- v 93 [ページの『すべてのインフォメーション・カタログ・センター・オブジェクト](#page-102-0) [のデフォルトのプロパティー』](#page-102-0)
- 93 [ページの『インフォメーション・カタログ・センター用の拡張可能オブジェク](#page-102-0) [ト・タイプのガイドライン』](#page-102-0)
- v 「インフォメーション・カタログ・センター 管理ガイド」の『インフォメーショ ン・カタログ・センターの定義済みオブジェクト・タイプ』

### 事前定義オブジェクト記述**:** イメージまたはグラフィックス

イメージまたはグラフィックス・オブジェクトは、ビットマップのような GRAPHIC イメージを表します。

このオブジェクトのインフォメーション・カタログ・センター短縮名は、IMAGES です。

次の表は、イメージまたはグラフィックス・オブジェクトのプロパティーについて の情報を示しています。

プロパティー データ・ 名 タイプ サイズ プロパティー 短縮名 値フラグ **UUI** 順序 名前 VARCHAR 200 NAME R **簡略説明 VARCHAR 250 SHRTDESC O** 詳細説明 LONG VARCHAR 32700 LONGDESC O アクション VARCHAR 254 ACTIONS O イメージのフ ァイル名 VARCHAR 254 FILENAME R 1

表 *83.* イメージまたはグラフィックス・オブジェクトのプロパティー

表 *83.* イメージまたはグラフィックス・オブジェクトのプロパティー *(*続き*)*

| イメージのク VARCHAR<br>80<br><b>TYPE</b><br>R<br>$\mathcal{L}$<br>ラスまたはタ<br>イプ<br>データにアク VARCHAR<br>254<br>URL<br>$\left($<br>セスするため<br>の URL | プロパティー データ・<br>名 | タイプ | サイズ | プロパティー<br>短縮名 | 値フラグ | UUI<br>順序 |
|----------------------------------------------------------------------------------------------------|------------------|-----|-----|---------------|------|-----------|
|                                                                                                    |                  |     |     |               |      |           |
|                                                                                                    |                  |     |     |               |      |           |

- v 93 [ページの『すべてのインフォメーション・カタログ・センター・オブジェクト](#page-102-0) [のデフォルトのプロパティー』](#page-102-0)
- 93 [ページの『インフォメーション・カタログ・センター用の拡張可能オブジェク](#page-102-0) [ト・タイプのガイドライン』](#page-102-0)
- v 「インフォメーション・カタログ・センター 管理ガイド」の『インフォメーショ ン・カタログ・センターの定義済みオブジェクト・タイプ』

# 事前定義オブジェクト記述**: IMS** データベース定義 **(DBD)**

IMS データベース定義 (DBD) オブジェクトは、IMS データベース定義を表しま す。

このオブジェクトのインフォメーション・カタログ・センター短縮名は、IMSDBD です。 | |

> 次の表は、IMD データベース定義 (DBD) オブジェクトのプロパティーについての 情報を示しています。

表 *84. IMS* データベース定義 *(DBD)* オブジェクトのプロパティー: このオブジェクトの MDIS 名は Database (デー タベース) です。

| プロパティー                     | データ・                          |       | プロパティー          |              | <b>UUI</b> |                         |
|----------------------------|-------------------------------|-------|-----------------|--------------|------------|-------------------------|
| 名                          | タイプ                           | サイズ   | 短縮名             | 値フラグ         | 順序         | MDIS 名へのマップ             |
| 名前                         | <b>VARCHAR</b>                | 200   | <b>NAME</b>     | $\mathbb{R}$ |            | DatabaseLongName        |
| 簡略説明                       | <b>VARCHAR</b>                | 250   | <b>SHRTDESC</b> | $\Omega$     |            | <b>BriefDescription</b> |
| 詳細説明                       | <b>LONG</b><br><b>VARCHAR</b> | 32700 | <b>LONGDESC</b> | $\Omega$     |            | LongDescription         |
| アクション                      | <b>VARCHAR</b>                | 254   | <b>ACTIONS</b>  | $\Omega$     |            | ApplicationData         |
| 最後にリフレ<br>ッシュされた<br>データベース | <b>CHAR</b>                   | 26    | <b>FRESHDAT</b> | $\Omega$     |            | ApplicationData         |
| 詳細の問い合<br>わせ先              | <b>VARCHAR</b>                | 80    | <b>RESPNSBL</b> | $\Omega$     |            | ContactName             |
| データベース<br>の所有者             | <b>VARCHAR</b>                | 80    | <b>OWNER</b>    | $\Omega$     |            | <b>OwnerName</b>        |

表 *84. IMS* データベース定義 *(DBD)* オブジェクトのプロパティー *(*続き*)*: このオブジェクトの MDIS 名は Database (データベース) です。

| プロパティー                            | データ・           |        | プロパティー                                                           |               | UUI            |                         |
|-----------------------------------|----------------|--------|------------------------------------------------------------------|---------------|----------------|-------------------------|
| 名                                 | タイプ            | サイズ    | 短縮名                                                              | 値フラグ          | 順序             | MDIS 名へのマップ             |
| データベース<br>のホスト・サ<br>ーバー名          | <b>VARCHAR</b> | 80     | <b>SERVER</b>                                                    | ${\bf R}$     | $\mathbf{1}$   | ServerName              |
| データベース<br>のサーバー・<br>タイプ           | <b>VARCHAR</b> | 80     | <b>SRVRTYPE</b>                                                  | $\mathcal{O}$ |                | ServerType              |
| データベース<br>またはサブシ<br>ステム名          | <b>VARCHAR</b> | 80     | <b>DBNAME</b>                                                    | R             | $\mathfrak{2}$ | DatabaseName            |
| データベース<br>のタイプ                    | <b>VARCHAR</b> | 80     | <b>DBTYPE</b>                                                    | R             | $\mathfrak{Z}$ | DatabaseType            |
| データベース<br>の拡張タイプ                  | <b>VARCHAR</b> | 40     | <b>DBETYPE</b>                                                   | $\mathcal{O}$ |                | ApplicationData         |
| データベース<br>の状況                     | <b>VARCHAR</b> | 80     | <b>DBSTAT</b>                                                    | $\mathcal{O}$ |                | DatabaseStatus          |
| IMS のアクセ<br>ス方式                   | <b>VARCHAR</b> | $80\,$ | <b>IMSACC</b>                                                    | ${\cal O}$    |                | <b>ApplicationData</b>  |
| オペレーティ<br>ング・システ<br>ムのアクセス<br>方式  | <b>VARCHAR</b> | 80     | <b>OSACC</b>                                                     | $\mathcal{O}$ |                | ApplicationData         |
| 共有索引名                             | <b>VARCHAR</b> | 320    | <b>SHRINDEX</b>                                                  | $\mathcal{O}$ |                | <b>ApplicationData</b>  |
| データにアク<br>セスするため<br>$\oslash$ URL | <b>VARCHAR</b> | 254    | <b>URL</b>                                                       | $\mathcal{O}$ |                | ApplicationData         |
| ソース定義の<br>作成のタイ<br>ム・スタンプ         | <b>CHAR</b>    | 26     | <b>CRTTIME</b>                                                   | $\mathcal{O}$ |                | DateCreated、TimeCreated |
| ソース定義の<br>最終変更の夕<br>イム・スタン<br>プ   | <b>CHAR</b>    | 26     | <b>SRCDATCF</b><br>注: S = インフォメーション・カタログ・センター生成、R = 必要、O = オプション | $\mathcal{O}$ |                | DateUpdated、TimeUpdated |

|

|

- 93 [ページの『すべてのインフォメーション・カタログ・センター・オブジェクト](#page-102-0) [のデフォルトのプロパティー』](#page-102-0)
- 93 [ページの『インフォメーション・カタログ・センター用の拡張可能オブジェク](#page-102-0) [ト・タイプのガイドライン』](#page-102-0)
- v 「インフォメーション・カタログ・センター 管理ガイド」の『インフォメーショ ン・カタログ・センターの定義済みオブジェクト・タイプ』

# 事前定義オブジェクト記述**: IMS** プログラム制御ブロック **(PCB)**

| | IMS プログラム制御ブロック・オブジェクトは、IMS プログラム制御ブロックを表 します。

次の表は、 IMS プログラム制御ブロック (PCB) オブジェクトのプロパティーに関 する情報を示しています。

表 *85. IMS* プログラム制御ブロック *(PCB)* オブジェクトのプロパティー: このオブジェクトの MDIS 名は Subschema (サブスキーマ) です。

|                                  | データ・                          |       | 製品ショート・         |                | <b>UUI</b>     |                         |
|----------------------------------|-------------------------------|-------|-----------------|----------------|----------------|-------------------------|
| プロパティー名 タイプ                      |                               | サイズ   | ネーム             | 値フラグ           | 順序             | MDIS 名へのマップ             |
| 名前                               | <b>VARCHAR</b>                | 200   | <b>NAME</b>     | $\mathbb{R}$   |                | SubschemaLongName       |
| 簡略説明                             | <b>VARCHAR</b>                | 250   | <b>SHRTDESC</b> | $\overline{O}$ |                | BriefDescription        |
| 詳細説明                             | <b>LONG</b><br><b>VARCHAR</b> | 32700 | <b>LONGDESC</b> | $\Omega$       |                | LongDescription         |
| アクション                            | <b>VARCHAR</b>                | 254   | <b>ACTIONS</b>  | $\mathbf{O}$   |                | ApplicationData         |
| 詳細の問い合わ<br>せ先                    | <b>VARCHAR</b>                | 80    | <b>RESPNSBL</b> | $\mathcal{O}$  |                | <b>ContactName</b>      |
| データベースの VARCHAR<br>ホスト・サーバ<br>一名 |                               | 80    | <b>SERVER</b>   | ${\bf R}$      | 1              | <b>ServerName</b>       |
| データベースま VARCHAR<br>たはサブシステ<br>厶名 |                               | 80    | <b>DBNAME</b>   | $\mathbb{R}$   | $\overline{2}$ | DatabaseName            |
| PCB 名                            | <b>VARCHAR</b>                | 80    | <b>PCBNAME</b>  | $\mathbb{R}$   | 3              | SubschemaName           |
| PCB の所有者                         | <b>VARCHAR</b>                | 80    | <b>OWNER</b>    | $\mathbf{O}$   |                | OwnerName               |
| データにアクセ<br>スするための<br><b>URL</b>  | <b>VARCHAR</b>                | 254   | <b>URL</b>      | $\mathcal{O}$  |                | ApplicationData         |
| ソース定義の作<br>成のタイム・ス<br>タンプ        | <b>CHAR</b>                   | 26    | <b>CRTTIME</b>  | $\mathbf{O}$   |                | DateCreated、TimeCreated |
| ソース定義の最<br>終変更のタイ<br>ム・スタンプ      | <b>CHAR</b>                   | 26    | <b>SRCDATCF</b> | $\mathcal{O}$  |                | DateUpdated、TimeUpdated |

### 関連資料**:**

- 93 [ページの『すべてのインフォメーション・カタログ・センター・オブジェクト](#page-102-0) [のデフォルトのプロパティー』](#page-102-0)
- 93 [ページの『インフォメーション・カタログ・センター用の拡張可能オブジェク](#page-102-0) [ト・タイプのガイドライン』](#page-102-0)

このオブジェクトのインフォメーション・カタログ・センター短縮名は、IMSPCB です。

v 「インフォメーション・カタログ・センター 管理ガイド」の『インフォメーショ ン・カタログ・センターの定義済みオブジェクト・タイプ』

# 事前定義オブジェクト記述**: IMS** プログラム仕様ブロック **(PSB)**

 $\|$ | IMS 事前定義プログラム・ブロック・オブジェクトは、IMS プログラム仕様ブロッ クを表します。

このオブジェクトのインフォメーション・カタログ・センター短縮名は、PSB で す。

表 *86. IMS* プログラム仕様ブロック *(PSB)* オブジェクトのプロパティー: このオブジェクトの MDIS 名は Subschema (サブスキーマ) です。

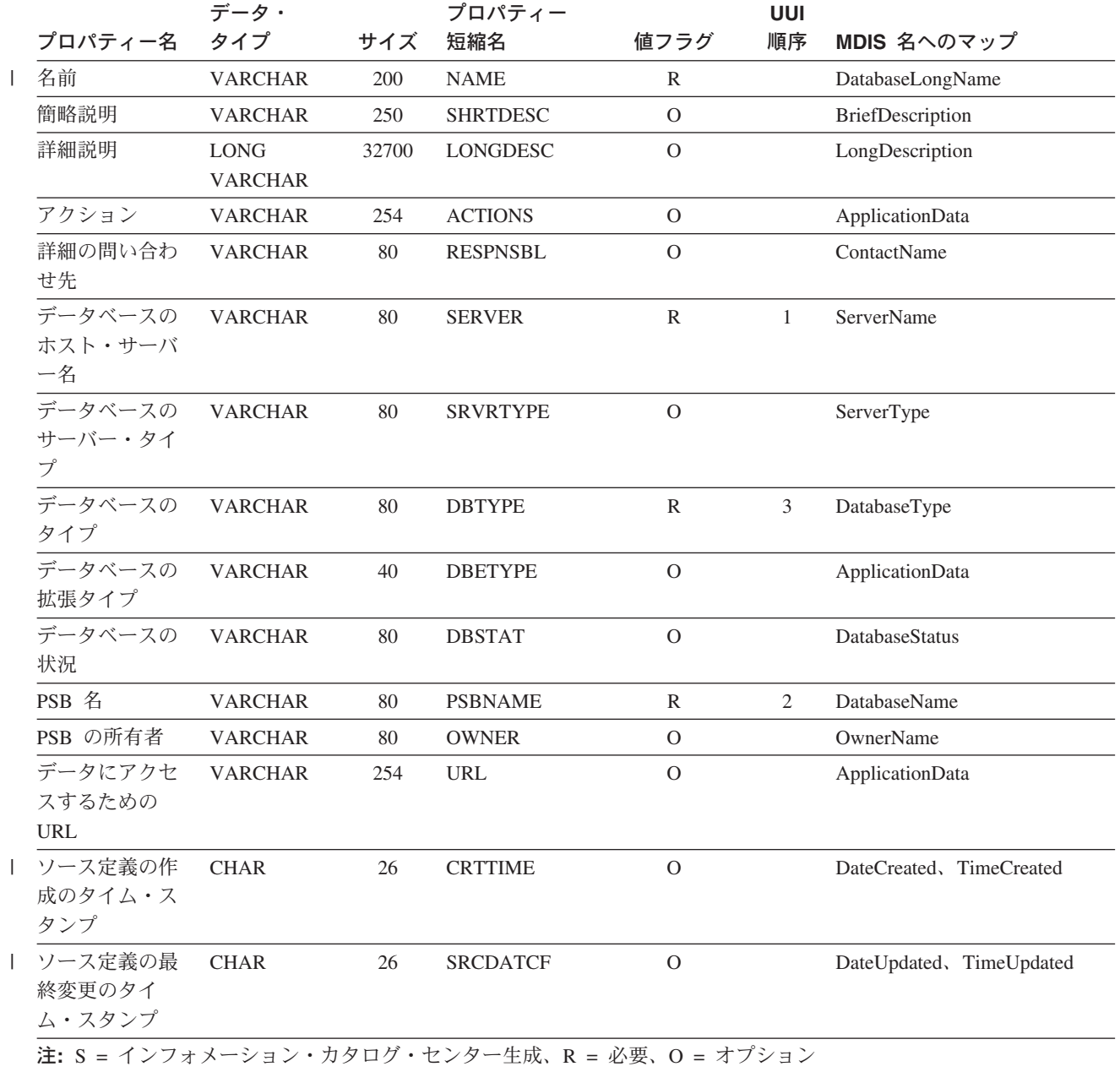

- v 93 [ページの『すべてのインフォメーション・カタログ・センター・オブジェクト](#page-102-0) [のデフォルトのプロパティー』](#page-102-0)
- 93 [ページの『インフォメーション・カタログ・センター用の拡張可能オブジェク](#page-102-0) [ト・タイプのガイドライン』](#page-102-0)
- v 「インフォメーション・カタログ・センター 管理ガイド」の『インフォメーショ ン・カタログ・センターの定義済みオブジェクト・タイプ』

# 事前定義オブジェクト記述**: IMS** セグメント

 $\|$ | IMS セグメント・オブジェクトは、IMS セグメントを表します。

このオブジェクトのインフォメーション・カタログ・センター短縮名は、IMSSEG です。

> 次の表は、IMS セグメント・オブジェクトのプロパティーについての情報を示して います。

表 *87. IMS* セグメント・オブジェクトのプロパティー: このオブジェクトの MDIS 名は Record (レコード) です。

|                           | データ・                          |       | プロパティー          |                | <b>UUI</b> |                       |
|---------------------------|-------------------------------|-------|-----------------|----------------|------------|-----------------------|
| プロパティー名                   | タイプ                           | サイズ   | 短縮名             | 値フラグ           | 順序         | MDIS 名へのマップ           |
| 名前                        | <b>VARCHAR</b>                | 200   | <b>NAME</b>     | $\mathbb{R}$   |            | RecordLongName        |
| 簡略説明                      | <b>VARCHAR</b>                | 250   | <b>SHRTDESC</b> | $\overline{O}$ |            | BriefDescription      |
| 詳細説明                      | <b>LONG</b><br><b>VARCHAR</b> | 32700 | <b>LONGDESC</b> | $\mathcal{O}$  |            | LongDescription       |
| アクション                     | <b>VARCHAR</b>                | 254   | <b>ACTIONS</b>  | $\overline{O}$ |            | ApplicationData       |
| 最後にリフレッ<br>シュされたセグ<br>メント | <b>CHAR</b>                   | 26    | <b>FRESHDAT</b> | $\Omega$       |            | RecordLastRefreshDate |
| 詳細の問い合わ<br>せ先             | <b>VARCHAR</b>                | 80    | <b>RESPNSBL</b> | $\overline{O}$ |            | ContactName           |
| データベースの<br>ホスト・サーバ<br>一名  | <b>VARCHAR</b>                | 80    | <b>SERVER</b>   | $\overline{O}$ |            | ServerName            |
| データベースま<br>たはサブシステ<br>△名  | <b>VARCHAR</b>                | 80    | <b>DBNAME</b>   | $\mathbb{R}$   | 1          | DatabaseName          |
| セグメント名                    | <b>VARCHAR</b>                | 80    | <b>SEGNAME</b>  | $\mathbb{R}$   | 2          | RecordName            |
| セグメントの所<br>有者             | <b>VARCHAR</b>                | 80    | <b>OWNER</b>    | $\Omega$       |            | OwnerName             |
| セグメント・タ<br>イプ             | <b>VARCHAR</b>                | 80    | <b>TYPE</b>     | $\overline{O}$ |            | RecordType            |
| セグメントの最<br>大長             | <b>CHAR</b>                   | 5     | <b>MAXLEN</b>   | $\overline{O}$ |            | ApplicationData       |
| セグメントの最<br>小長             | <b>CHAR</b>                   | 5     | <b>MINLEN</b>   | $\overline{O}$ |            | ApplicationData       |
|                           |                               |       |                 |                |            |                       |

表 *87. IMS* セグメント・オブジェクトのプロパティー *(*続き*)*: このオブジェクトの MDIS 名は Record (レコード) です。

|                                      | データ・           |     | プロパティー          |               | <b>UUI</b> |                          |
|--------------------------------------|----------------|-----|-----------------|---------------|------------|--------------------------|
| プロパティー名                              | タイプ            | サイズ | 短縮名             | 値フラグ          | 順序         | MDIS 名へのマップ              |
| 実際の論理子セ<br>グメントのソー<br>ス              | <b>CHAR</b>    | 20  | <b>PSEGSRC</b>  | $\Omega$      |            | ApplicationData          |
| 論理親の連結キ<br>ーのソース                     | <b>CHAR</b>    | 20  | <b>LPCKSRC</b>  | $\mathcal{O}$ |            | ApplicationData          |
| トランスフォー<br>メーション・プ<br>ログラムの最後<br>の実行 | <b>CHAR</b>    | 26  | <b>LASTRUN</b>  | $\mathcal{O}$ |            | ApplicationData          |
| トランスフォー<br>メーション・プ<br>ログラムの実行<br>頻度  | <b>VARCHAR</b> | 80  | <b>RUNFREQ</b>  | $\mathcal{O}$ |            | RecordUpdateFrequency    |
| データにアクセ<br>スするための<br><b>URL</b>      | <b>VARCHAR</b> | 254 | <b>URL</b>      | $\mathcal{O}$ |            | ApplicationData          |
| ソース定義の作<br>成のタイム・ス<br>タンプ            | <b>CHAR</b>    | 26  | <b>CRTTIME</b>  | $\Omega$      |            | DateCreated, TimeCreated |
| ソース定義の最<br>終変更のタイ<br>ム・スタンプ          | <b>CHAR</b>    | 26  | <b>SRCDATCF</b> | $\mathcal{O}$ |            | DateUpdated、TimeUpdated  |

注**:** S = インフォメーション・カタログ・センター生成、R = 必要、O = オプション

#### 関連資料**:**

- 93 [ページの『すべてのインフォメーション・カタログ・センター・オブジェクト](#page-102-0) [のデフォルトのプロパティー』](#page-102-0)
- v 93 [ページの『インフォメーション・カタログ・センター用の拡張可能オブジェク](#page-102-0) [ト・タイプのガイドライン』](#page-102-0)
- v 「インフォメーション・カタログ・センター 管理ガイド」の『インフォメーショ ン・カタログ・センターの定義済みオブジェクト・タイプ』

### 事前定義オブジェクト記述**:** インターネット文書

インターネット文書オブジェクトは、Web サイトや、インターネット上のその他の 文書を表します。

このオブジェクトのインフォメーション・カタログ・センター短縮名は、 INTERNET です。  $\|$ |

> 次の表は、インターネット文書オブジェクトのプロパティーについての情報を示し ています。

表 *88.* インターネット文書オブジェクトのプロパティー

| プロパティー データ・                     |                               |       | プロパティー          |          | UUI            |
|---------------------------------|-------------------------------|-------|-----------------|----------|----------------|
| 名                               | タイプ                           | サイズ   | 短縮名             | 値フラグ     | 順序             |
| 名前                              | <b>VARCHAR</b>                | 200   | <b>NAME</b>     | R        |                |
| 簡略説明                            | <b>VARCHAR</b>                | 250   | <b>SHRTDESC</b> | $\Omega$ |                |
| 詳細説明                            | <b>LONG</b><br><b>VARCHAR</b> | 32700 | <b>LONGDESC</b> | $\circ$  |                |
| アクション                           | <b>VARCHAR</b>                | 254   | <b>ACTIONS</b>  | O        |                |
| データにアク<br>セスするため<br>の URL       | <b>VARCHAR</b>                | 254   | <b>URL</b>      | R        | 1              |
| ローカル・フ<br>ァイル名                  | <b>VARCHAR</b>                | 254   | <b>FILENAME</b> | R        | $\overline{2}$ |
| インターネッ<br>ト文書のクラ<br>スまたはタイ<br>プ | <b>VARCHAR</b>                | 80    | <b>TYPE</b>     | $\Omega$ |                |

- 93 [ページの『すべてのインフォメーション・カタログ・センター・オブジェクト](#page-102-0) [のデフォルトのプロパティー』](#page-102-0)
- 93 [ページの『インフォメーション・カタログ・センター用の拡張可能オブジェク](#page-102-0) [ト・タイプのガイドライン』](#page-102-0)
- v 「インフォメーション・カタログ・センター 管理ガイド」の『インフォメーショ ン・カタログ・センターの定義済みオブジェクト・タイプ』

## 事前定義オブジェクト記述**: Lotus Approach** 照会

組織のデータに対して使用可能な Lotus Approach 照会を表します。

このオブジェクトのインフォメーション・カタログ・センター短縮名は、 APPROACH です。

次の表は、Lotus Approach 照会オブジェクトのプロパティーについての情報を示し ています。

表 *89. Lotus Approach* 照会オブジェクトのプロパティー

| プロパティー | データ・                   |       | プロパティー          |      | UUI |
|--------|------------------------|-------|-----------------|------|-----|
| 名      | タイプ                    | サイズ   | 短縮名             | 値フラグ | 順序  |
| 資料名    | VARCHAR                | 200   | <b>NAME</b>     | R    |     |
| 簡略説明   | VARCHAR                | 250   | <b>SHRTDESC</b> | O    |     |
| 詳細説明   | <b>LONG</b><br>VARCHAR | 32700 | LONGDESC        | O    |     |
| アクション  | VARCHAR                | 254   | <b>ACTIONS</b>  | O    |     |

 $\vert$ |

 $\mathbf{I}$ 

|

表 *89. Lotus Approach* 照会オブジェクトのプロパティー *(*続き*)*

| プロパティー データ・<br>名                      | タイプ | サイズ | プロパティー<br>短縮名   | 値フラグ                                          | UUI<br>順序 |
|---------------------------------------|-----|-----|-----------------|-----------------------------------------------|-----------|
| Approach オブ VARCHAR<br>ジェクトのフ<br>ァイル名 |     | 254 | <b>FILENAME</b> | R                                             |           |
| データにアク VARCHAR<br>セスするため<br>の URL     |     | 254 | URL             | $\left($                                      |           |
|                                       |     |     |                 | 注: S = インフォメーション・カタログ・センター生成、R = 必要、O = オプション |           |

| |

|

- v 93 [ページの『すべてのインフォメーション・カタログ・センター・オブジェクト](#page-102-0) [のデフォルトのプロパティー』](#page-102-0)
- 93 [ページの『インフォメーション・カタログ・センター用の拡張可能オブジェク](#page-102-0) [ト・タイプのガイドライン』](#page-102-0)
- v 「インフォメーション・カタログ・センター 管理ガイド」の『インフォメーショ ン・カタログ・センターの定義済みオブジェクト・タイプ』

# 事前定義オブジェクト記述**:** マルチディメンション・データベース

マルチディメンション・データベース・オブジェクトは、マルチディメンション・ データベースを表します。

このオブジェクトのインフォメーション・カタログ・センター短縮名は、 OLAPMODL です。

> 次の表は、マルチディメンション・データベース・オブジェクトのプロパティーに ついての情報を示しています。

表 *90.* マルチディメンション・データベース・オブジェクトのプロパティー: このオブジェクトの MDIS 名は Database (データベース) です。

|                            | データ・                          |       | プロパティー          |               | UUI |                         |
|----------------------------|-------------------------------|-------|-----------------|---------------|-----|-------------------------|
| プロパティー名                    | タイプ                           | サイズ   | 短縮名             | 値フラグ          | 順序  | MDIS 名へのマップ             |
| 名前                         | <b>VARCHAR</b>                | 200   | <b>NAME</b>     | R             |     | DatabaseLongName        |
| 簡略説明                       | <b>VARCHAR</b>                | 250   | <b>SHRTDESC</b> | $\mathcal{O}$ |     | <b>BriefDescription</b> |
| 詳細説明                       | <b>LONG</b><br><b>VARCHAR</b> | 32700 | <b>LONGDESC</b> | $\Omega$      |     | LongDescription         |
| アクション                      | <b>VARCHAR</b>                | 254   | <b>ACTIONS</b>  | $\Omega$      |     | ApplicationData         |
| 詳細の問い合わ<br>せ先              | <b>VARCHAR</b>                | 80    | <b>RESPNSBL</b> | $\Omega$      |     | ContactName             |
| 最後にリフレッ<br>シュされたデー<br>タベース | <b>CHAR</b>                   | 26    | <b>FRESHDAT</b> | $\Omega$      |     | ApplicationData         |
| データベースの VARCHAR<br>所有者     |                               | 80    | <b>OWNER</b>    | $\Omega$      |     | OwnerName               |

表 *90.* マルチディメンション・データベース・オブジェクトのプロパティー *(*続き*)*: このオブジェクトの MDIS 名は Database (データベース) です。

|                                         | データ・           |     | プロパティー          |                | UUI            |                         |
|-----------------------------------------|----------------|-----|-----------------|----------------|----------------|-------------------------|
| プロパティー名 タイプ                             |                | サイズ | 短縮名             | 値フラグ           | 順序             | MDIS 名へのマップ             |
| データベースの VARCHAR<br>ホスト・サーバ<br>一名        |                | 80  | <b>SERVER</b>   | $\mathbb{R}$   | $\mathbf{1}$   | ServerName              |
| データベースの VARCHAR<br>サーバー・タイ<br>プ         |                | 80  | <b>SRVRTYPE</b> | $\mathbf{O}$   |                | ServerType              |
| データベースま VARCHAR<br>たはサブシステ<br>厶名        |                | 80  | <b>DBNAME</b>   | ${\bf R}$      | $\overline{2}$ | <b>DatabaseName</b>     |
| データベースの VARCHAR<br>タイプ                  |                | 80  | <b>DBTYPE</b>   | $\mathcal{O}$  |                | DatabaseType            |
| データベースの VARCHAR<br>拡張タイプ                |                | 20  | <b>DBETYPE</b>  | $\Omega$       |                | ApplicationData         |
| データベースの VARCHAR<br>状況                   |                | 80  | <b>DBSTAT</b>   | $\overline{O}$ |                | DatabaseStatus          |
| 使用中のアプリ VARCHAR<br>ケーション名               |                | 80  | <b>APPLNAME</b> | $\mathbb{R}$   | $\mathfrak{Z}$ | ApplicationData         |
| アプリケーショ<br>ン・ユニークの<br>情報                | <b>VARCHAR</b> | 512 | <b>APPLDATA</b> | $\Omega$       |                | ApplicationData         |
| データにアクセ VARCHAR<br>スするための<br><b>URL</b> |                | 254 | <b>URL</b>      | $\Omega$       |                | ApplicationData         |
| ソース定義の作 CHAR<br>成のタイム・ス<br>タンプ          |                | 26  | <b>CRTTIME</b>  | $\Omega$       |                | DateCreated、TimeCreated |
| ソース定義の最 CHAR<br>終変更のタイ<br>ム・スタンプ        |                | 26  | <b>SRCDATCF</b> | $\mathcal{O}$  |                | DateUpdated、TimeUpdated |

- v 93 [ページの『すべてのインフォメーション・カタログ・センター・オブジェクト](#page-102-0) [のデフォルトのプロパティー』](#page-102-0)
- 93 [ページの『インフォメーション・カタログ・センター用の拡張可能オブジェク](#page-102-0) [ト・タイプのガイドライン』](#page-102-0)
- v 「インフォメーション・カタログ・センター 管理ガイド」の『インフォメーショ ン・カタログ・センターの定義済みオブジェクト・タイプ』

### 事前定義オブジェクト記述**:** インフォメーション・カタログ・ニュース

インフォメーション・カタログ・ニュース・オブジェクトには、インフォメーショ ン・カタログに対する変更情報が入っています。

このオブジェクトのインフォメーション・カタログ・センター短縮名は、DGNEWS です。

次の表は、インフォメーション・カタログ・ニュース・オブジェクトのプロパティ ーについての情報を示しています。

表 *91.* インフォメーション・カタログ・センター・ニュース・オブジェクトのプロパティー

| プロパティー データ・                       |                               |       | プロパティー                                        |              | UUI |
|-----------------------------------|-------------------------------|-------|-----------------------------------------------|--------------|-----|
| 名                                 | タイプ                           | サイズ   | 短縮名                                           | 値フラグ         | 順序  |
| 名前                                | <b>VARCHAR</b>                | 200   | <b>NAME</b>                                   | R            | 1   |
| 簡略説明                              | <b>VARCHAR</b>                | 250   | <b>SHRTDESC</b>                               | $\Omega$     |     |
| 詳細説明                              | <b>LONG</b><br><b>VARCHAR</b> | 32700 | <b>LONGDESC</b>                               | $\Omega$     |     |
| アクション VARCHAR                     |                               | 254   | <b>ACTIONS</b>                                | 0            |     |
| ニュース項目<br>の日付                     | <b>CHAR</b>                   | 26    | <b>NEWSDATE</b>                               | $\mathbb{R}$ |     |
| ニュース・ク VARCHAR<br>リップ             |                               | 254   | ABSTRACT                                      | R            |     |
| 全ニュース項<br>目                       | LONG<br><b>VARCHAR</b>        | 32700 | <b>NEWSITEM</b>                               | $\Omega$     |     |
| データにアク VARCHAR<br>セスするため<br>の URL |                               | 254   | <b>URL</b>                                    | $\Omega$     |     |
|                                   |                               |       | 注: S = インフォメーション・カタログ・センター生成、R = 必要、O = オプション |              |     |

# 事前定義オブジェクト記述**:** オンライン・ニュース・サービス

オンライン・ニュース・サービス・オブジェクトは、オンラインでアクセスできる ニュースおよび情報サービスを表します。

このオブジェクトのインフォメーション・カタログ・センター短縮名は、OLNEWS です。

次の表は、オンライン・ニュース・サービス・オブジェクトのプロパティーについ ての情報を示しています。

表 *92.* オンライン・ニュース・サービス・オブジェクトのプロパティー

| プロパティー<br>名 | データ・<br>タイプ    | サイズ   | プロパティー<br>短縮名   | 値フラグ     | UUI<br>順序 |
|-------------|----------------|-------|-----------------|----------|-----------|
| 名前          | <b>VARCHAR</b> | 200   | <b>NAME</b>     | R        |           |
| 簡略説明        | <b>VARCHAR</b> | 250   | <b>SHRTDESC</b> | $\Omega$ |           |
| 詳細説明        | LONG           | 32700 | <b>LONGDESC</b> | $\Omega$ |           |
|             | <b>VARCHAR</b> |       |                 |          |           |
| アクション       | <b>VARCHAR</b> | 254   | <b>ACTIONS</b>  | O        |           |
| サービス名       | VARCHAR        | 254   | <b>SERVNAME</b> | R        |           |

| |

|

| |

|

表 *92.* オンライン・ニュース・サービス・オブジェクトのプロパティー *(*続き*)*

| プロパティー データ・    |     |     | プロパティー |                                               | UUI |
|----------------|-----|-----|--------|-----------------------------------------------|-----|
| 名              | タイプ | サイズ | 短縮名    | 値フラグ                                          | 順序  |
| データにアク VARCHAR |     | 254 | URL.   | $\left( \right)$                              |     |
| セスするため         |     |     |        |                                               |     |
| の URL          |     |     |        |                                               |     |
|                |     |     |        | 注: S = インフォメーション・カタログ・センター生成、R = 必要、O = オプション |     |

# 事前定義オブジェクト記述**:** オンライン資料

| |

|

オンライン資料オブジェクトは、オンライン・サービスによってアクセスできる資 料やその他の文書を表します。

このオブジェクトのインフォメーション・カタログ・センター短縮名は、OLPUBS です。

次の表は、オンライン資料オブジェクトのプロパティーについての情報を示してい ます。

表 *93.* オンライン資料オブジェクトのプロパティー

| プロパティー               | データ・           |       | プロパティー          |          | UUI |
|----------------------|----------------|-------|-----------------|----------|-----|
| 名                    | タイプ            | サイズ   | 短縮名             | 値フラグ     | 順序  |
| 名前                   | <b>VARCHAR</b> | 200   | <b>NAME</b>     | R        | I.  |
| 簡略説明                 | <b>VARCHAR</b> | 250   | <b>SHRTDESC</b> | $\Omega$ |     |
| 詳細説明                 | <b>LONG</b>    | 32700 | <b>LONGDESC</b> | O        |     |
|                      | <b>VARCHAR</b> |       |                 |          |     |
| アクション                | <b>VARCHAR</b> | 254   | <b>ACTIONS</b>  | $\Omega$ |     |
| サービス名                | <b>VARCHAR</b> | 254   | <b>SERVNAME</b> | R        |     |
| データにアク               | <b>VARCHAR</b> | 254   | URL             | $\Omega$ |     |
| セスするため               |                |       |                 |          |     |
| URL<br>$\mathcal{O}$ |                |       |                 |          |     |

注**:** S = インフォメーション・カタログ・センター生成、R = 必要、O = オプション

#### 関連資料**:**

- v 93 [ページの『すべてのインフォメーション・カタログ・センター・オブジェクト](#page-102-0) [のデフォルトのプロパティー』](#page-102-0)
- 93 [ページの『インフォメーション・カタログ・センター用の拡張可能オブジェク](#page-102-0) [ト・タイプのガイドライン』](#page-102-0)
- v 「インフォメーション・カタログ・センター 管理ガイド」の『インフォメーショ ン・カタログ・センターの定義済みオブジェクト・タイプ』

### 事前定義オブジェクト記述**:** 連絡先

連絡先オブジェクトは、インフォメーション・カタログ内のオブジェクトについて 責任がある人またはグループを識別します。

このオブジェクトのインフォメーション・カタログ・センター短縮名は、CONTACT です。

次の表は、連絡先オブジェクトのプロパティーについての情報を示しています。

 $\|$ |

 $\overline{\phantom{a}}$ 

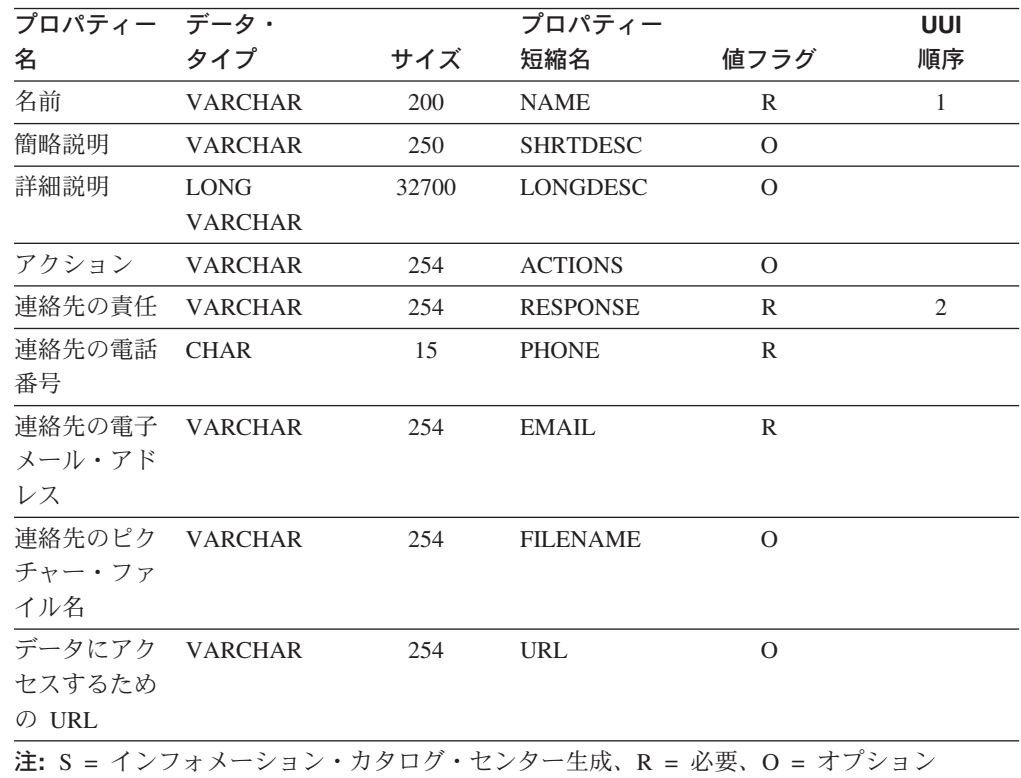

表 *94.* 連絡先オブジェクトのプロパティー

| |

|

- v 93 [ページの『すべてのインフォメーション・カタログ・センター・オブジェクト](#page-102-0) [のデフォルトのプロパティー』](#page-102-0)
- v 93 [ページの『インフォメーション・カタログ・センター用の拡張可能オブジェク](#page-102-0) [ト・タイプのガイドライン』](#page-102-0)
- v 「インフォメーション・カタログ・センター 管理ガイド」の『インフォメーショ ン・カタログ・センターの定義済みオブジェクト・タイプ』

### 事前定義オブジェクト記述**:** プレゼンテーション

プレゼンテーション・オブジェクトは、印刷された、または電子的なプレゼンテー ションを表します。これらのプレゼンテーションには、製品、カスタマー、品質、 および状況のプレゼンテーションが含まれます。

このオブジェクトのインフォメーション・カタログ・センター短縮名は、PRESENT です。

次の表は、プレゼンテーション・オブジェクトのプロパティーについての情報を示 しています。

表 *95.* プレゼンテーション・オブジェクトのプロパティー

| プロパティー データ・    |                |       | プロパティー                                        |              | UUI |
|----------------|----------------|-------|-----------------------------------------------|--------------|-----|
| 名              | タイプ            | サイズ   | 短縮名                                           | 値フラグ         | 順序  |
| 名前             | <b>VARCHAR</b> | 200   | <b>NAME</b>                                   | R            |     |
| 簡略説明           | <b>VARCHAR</b> | 250   | <b>SHRTDESC</b>                               | $\Omega$     |     |
| 詳細説明           | <b>LONG</b>    | 32700 | <b>LONGDESC</b>                               | $\Omega$     |     |
|                | <b>VARCHAR</b> |       |                                               |              |     |
| アクション          | <b>VARCHAR</b> | 254   | <b>ACTIONS</b>                                | $\Omega$     |     |
| プレゼンテー         | <b>VARCHAR</b> | 254   | <b>FILENAME</b>                               | $\mathbb{R}$ | 1   |
| ションのファ         |                |       |                                               |              |     |
| イル名            |                |       |                                               |              |     |
| プレゼンテー VARCHAR |                | 80    | <b>TYPE</b>                                   | $\circ$      |     |
| ションのクラ         |                |       |                                               |              |     |
| スまたはタイ         |                |       |                                               |              |     |
| プ              |                |       |                                               |              |     |
| プレゼンテー VARCHAR |                | 254   | <b>SCRIPTFN</b>                               | $\Omega$     |     |
| ション・スク         |                |       |                                               |              |     |
| リプト            |                |       |                                               |              |     |
| データにアク VARCHAR |                | 254   | URL                                           | $\Omega$     |     |
| セスするため         |                |       |                                               |              |     |
| の URL          |                |       |                                               |              |     |
|                |                |       | 注: S = インフォメーション・カタログ・センター生成、R = 必要、O = オプション |              |     |

#### 関連資料**:**

v 93 [ページの『すべてのインフォメーション・カタログ・センター・オブジェクト](#page-102-0) [のデフォルトのプロパティー』](#page-102-0)

- v 93 [ページの『インフォメーション・カタログ・センター用の拡張可能オブジェク](#page-102-0) [ト・タイプのガイドライン』](#page-102-0)
- v 「インフォメーション・カタログ・センター 管理ガイド」の『インフォメーショ ン・カタログ・センターの定義済みオブジェクト・タイプ』

### 事前定義オブジェクト記述**:** インフォメーション・カタログ・オブジェクト から呼び出すことができるプログラム

インフォメーション・カタログ・オブジェクトから呼び出すことのできるプログラ ムは、インフォメーション・カタログの作成時に作成されます。

このオブジェクトは、特定のオブジェクトを処理することができるアプリケーショ ンを定義するために使用されます。

このオブジェクトのインフォメーション・カタログ・センター短縮名は、 PROGRAMS です。

次の表は、インフォメーション・カタログ・センター・オブジェクトから呼び出す ことができるプログラム・オブジェクトのプロパティーについての情報を示してい ます。

表 *96.* 「インフォメーション・カタログ・センター・オブジェクトから呼び出すことができ るプログラム」オブジェクトのプロパティー

| プロパティー データ・                       |                |            | プロパティー            |              | UUI            |
|-----------------------------------|----------------|------------|-------------------|--------------|----------------|
| 名                                 | タイプ            | サイズ        | の短縮名              | 値フラグ         | 順序             |
| 名前                                | <b>VARCHAR</b> | <b>200</b> | <b>NAME</b>       | R            | 1              |
| このプログラ<br>ムが適用され<br>るプラットフ<br>オーム | <b>VARCHAR</b> | 48         | <b>PLATFORM</b>   | $\mathbb{R}$ | 2              |
| 実行可能ファ VARCHAR<br>イル名             |                | 70         | <b>EXECUTABLE</b> | R            | $\overline{4}$ |
| 処理されるオ<br>ブジェクト・<br>タイプ           | <b>VARCHAR</b> | 200        | <b>OBJECTTYPE</b> | R            | 3              |
| パラメータ<br>ー・リスト                    | <b>VARCHAR</b> | 1800       | <b>PARMLIST</b>   | $\Omega$     |                |
|                                   | <b>VARCHAR</b> | 250        | <b>SHRTDESC</b>   | $\Omega$     |                |

#### 関連資料**:**

| |

| |

| | | | | | | | |  $\mathbf{I}$ |

- v 93 [ページの『すべてのインフォメーション・カタログ・センター・オブジェクト](#page-102-0) [のデフォルトのプロパティー』](#page-102-0)
- v 93 [ページの『インフォメーション・カタログ・センター用の拡張可能オブジェク](#page-102-0) [ト・タイプのガイドライン』](#page-102-0)
- v 「インフォメーション・カタログ・センター 管理ガイド」の『インフォメーショ ン・カタログ・センターの定義済みオブジェクト・タイプ』

### 事前定義オブジェクト記述**:** レコード

 $\mathbf{I}$  $\|$ 

レコード・オブジェクトは、ファイル・オブジェクト・タイプ、またはリレーショ ナル表あるいはビューのオブジェクト・タイプに直接はマップされない MDIS レコ ード・オブジェクトを表します。レコードはエレメントから構成されます。

このオブジェクトのインフォメーション・カタログ・センター短縮名は、RECORD です。

次の表は、レコード・オブジェクトのプロパティーについての情報を示していま す。

表 *97.* レコード・オブジェクトのプロパティー: このオブジェクトの MDIS 名は Record (レコード) です。

|                                             | データ・                          |       | プロパティー          |                | UUI            |                       |
|---------------------------------------------|-------------------------------|-------|-----------------|----------------|----------------|-----------------------|
| プロパティー名                                     | タイプ                           | サイズ   | 短縮名             | 値フラグ           | 順序             | MDIS 名へのマップ           |
| 名前                                          | <b>VARCHAR</b>                | 200   | <b>NAME</b>     | R              |                | RecordLongName        |
| 簡略説明                                        | <b>VARCHAR</b>                | 250   | <b>SHRTDESC</b> | $\mathcal{O}$  |                | BriefDescription      |
| 詳細説明                                        | <b>LONG</b><br><b>VARCHAR</b> | 32700 | <b>LONGDESC</b> | $\mathcal{O}$  |                | LongDescription       |
| アクション                                       | <b>VARCHAR</b>                | 254   | <b>ACTIONS</b>  | $\Omega$       |                | ApplicationData       |
| 詳細の問い合わ<br>せ先                               | <b>VARCHAR</b>                | 80    | <b>RESPNSBL</b> | $\overline{O}$ |                | ContactName           |
| データベースの VARCHAR<br>ホスト・サーバ<br>一名            |                               | 80    | <b>SERVER</b>   | ${\bf R}$      | $\mathbf{1}$   | ServerName            |
| データベースま<br>たはサブシステ<br>厶名                    | <b>VARCHAR</b>                | 80    | <b>DBNAME</b>   | $\mathbb{R}$   | $\overline{2}$ | DatabaseName          |
| レコードの所有<br>者                                | <b>VARCHAR</b>                | 80    | <b>OWNER</b>    | $\mathbb{R}$   | $\overline{3}$ | OwnerName             |
| レコード名                                       | <b>VARCHAR</b>                | 80    | <b>RECNAME</b>  | $\mathbb{R}$   | $\overline{4}$ | RecordName            |
| 最後にリフレッ<br>シュされたレコ<br>ード・データ                | <b>CHAR</b>                   | 26    | <b>FRESHDAT</b> | $\Omega$       |                | RecordLastRefreshDate |
| トランスフォー<br>メーション・プ<br>ログラムの最後<br>の実行        | <b>CHAR</b>                   | 26    | <b>LASTRUN</b>  | $\mathcal{O}$  |                | ApplicationData       |
| トランスフォー VARCHAR<br>メーション・プ<br>ログラムの実行<br>頻度 |                               | 80    | <b>RUNFREQ</b>  | $\Omega$       |                | RecordUpdateFrequency |
| レコード・タイ VARCHAR<br>プ                        |                               | 80    | <b>TYPE</b>     | $\Omega$       |                | RecordType            |
| データにアクセ VARCHAR<br>スするための<br><b>URL</b>     |                               | 254   | <b>URL</b>      | $\mathbf{O}$   |                | ApplicationData       |

表 *97.* レコード・オブジェクトのプロパティー *(*続き*)*: このオブジェクトの MDIS 名は Record (レコード) です。

| プロパティー名 タイプ<br>サイズ<br>ソース定義の作 CHAR<br>26<br>成のタイム・ス<br>タンプ<br>ソース定義の最 CHAR<br>26<br>終変更のタイ | プロパティー          |          | UUI |                          |
|--------------------------------------------------------------------------------------------|-----------------|----------|-----|--------------------------|
|                                                                                            | 短縮名             | 値フラグ     | 順序  | MDIS 名へのマップ              |
|                                                                                            | <b>CRTTIME</b>  | $\Omega$ |     | DateCreated, TimeCreated |
| ム・スタンプ                                                                                     | <b>SRCDATCF</b> | $\Omega$ |     | DateUpdated, TimeUpdated |

注**:** S = インフォメーション・カタログ・センター生成、R = 必要、O = オプション

### 関連資料**:**

- v 93 [ページの『すべてのインフォメーション・カタログ・センター・オブジェクト](#page-102-0) [のデフォルトのプロパティー』](#page-102-0)
- 93 [ページの『インフォメーション・カタログ・センター用の拡張可能オブジェク](#page-102-0) [ト・タイプのガイドライン』](#page-102-0)
- v 「インフォメーション・カタログ・センター 管理ガイド」の『インフォメーショ ン・カタログ・センターの定義済みオブジェクト・タイプ』

## 事前定義オブジェクト記述**:** リレーショナル表とビュー

リレーショナル表およびビュー・オブジェクトは、リレーショナル・データベース の表またはビューを表しています。

このオブジェクトのインフォメーション・カタログ・センター短縮名は、TABLES です。 | |

> 次の表は、リレーショナル表およびビュー・オブジェクトのプロパティーに関する 情報を示しています。

表 *98.* リレーショナル表およびビュー・オブジェクトのプロパティー: このオブジェクトの MDIS 名は Record (レコ ード) です。

|         | データ・           |       | プロパティー          |               | UUI |                         |
|---------|----------------|-------|-----------------|---------------|-----|-------------------------|
| プロパティー名 | タイプ            | サイズ   | 短縮名             | 値フラグ          | 順序  | MDIS 名へのマップ             |
| 名前      | <b>VARCHAR</b> | 200   | <b>NAME</b>     | $\mathbb{R}$  |     | RecordLongName          |
| 簡略説明    | <b>VARCHAR</b> | 250   | <b>SHRTDESC</b> | $\Omega$      |     | <b>BriefDescription</b> |
| 詳細説明    | <b>LONG</b>    | 32700 | LONGDESC        | $\Omega$      |     | LongDescription         |
|         | <b>VARCHAR</b> |       |                 |               |     |                         |
| アクション   | <b>VARCHAR</b> | 254   | <b>ACTIONS</b>  | $\Omega$      |     | ApplicationData         |
| カタログ注釈  | <b>VARCHAR</b> | 254   | <b>REMARKS</b>  | $\mathcal{O}$ |     | ApplicationData         |
| 詳細の問い合わ | <b>VARCHAR</b> | 80    | <b>RESPNSBL</b> | $\Omega$      |     | ContactName             |
| せ先      |                |       |                 |               |     |                         |
| データベースの | <b>VARCHAR</b> | 80    | <b>SERVER</b>   | $\Omega$      |     | <b>ServerName</b>       |
| ホスト・サーバ |                |       |                 |               |     |                         |
| 一名      |                |       |                 |               |     |                         |
| ローカル・デー | <b>CHAR</b>    | 8     | <b>DBALIAS</b>  | $\Omega$      |     | ApplicationData         |
| タベース別名  |                |       |                 |               |     |                         |

|

表 *98.* リレーショナル表およびビュー・オブジェクトのプロパティー *(*続き*)*: このオブジェクトの MDIS 名は Record (レコード) です。

|                                         | データ・           |              | プロパティー          |               | UUI            |                       |
|-----------------------------------------|----------------|--------------|-----------------|---------------|----------------|-----------------------|
| プロパティー名                                 | タイプ            | サイズ          | 短縮名             | 値フラグ          | 順序             | MDIS 名へのマップ           |
| データベースま<br>たはサブシステ<br>厶名                | <b>VARCHAR</b> | 80           | <b>DBNAME</b>   | $\mathbb{R}$  | $\mathbf{1}$   | DatabaseName          |
| 表の所有者                                   | <b>VARCHAR</b> | 80           | <b>OWNER</b>    | $\mathbb{R}$  | $\overline{2}$ | OwnerName             |
| 表名                                      | <b>VARCHAR</b> | 80           | <b>TABLES</b>   | $\mathbb{R}$  | $\mathfrak{Z}$ | RecordName            |
| 基本表の所有者                                 | <b>CHAR</b>    | 30           | <b>SRCOWNER</b> | $\mathcal{O}$ |                | ApplicationData       |
| 名                                       |                |              |                 |               |                |                       |
| 基本表の名前                                  | <b>CHAR</b>    | 128          | <b>SRCTBNAM</b> | 0             |                | ApplicationData       |
| 最後にリフレッ<br>シュされた表デ<br>ータ                | <b>CHAR</b>    | 26           | <b>FRESHDAT</b> | $\mathcal{O}$ |                | RecordLastRefreshDate |
| トランスフォー<br>メーション・プ<br>ログラムの実行<br>モード    | <b>CHAR</b>    | 30           | <b>RUNMODE</b>  | $\mathcal{O}$ |                | ApplicationData       |
| トランスフォー<br>メーション・プ<br>ログラムの最後<br>の実行    | <b>CHAR</b>    | 26           | <b>LASTRUN</b>  | $\mathcal{O}$ |                | ApplicationData       |
| トランスフォー<br>メーション・プ<br>ログラムの実行<br>頻度     | <b>VARCHAR</b> | 80           | <b>RUNFREQ</b>  | $\mathcal{O}$ |                | RecordUpdateFrequency |
| トランスフォー<br>メーション・プ<br>ログラムのタイ<br>プ      | <b>VARCHAR</b> | 32           | <b>SOURCE</b>   | $\mathcal{O}$ |                | ApplicationData       |
| 表の部分または<br>完全コピー/更新                     | <b>CHAR</b>    | $\mathbf{1}$ | <b>COPYCOMP</b> | $\mathcal{O}$ |                | ApplicationData       |
| コピー/更新され<br>たデータが整合<br>状態にある            | <b>CHAR</b>    | $\mathbf{1}$ | CONSIST         | $\mathcal{O}$ |                | ApplicationData       |
| カタログのリフ<br>レッシュ/更新頻<br>度                | <b>VARCHAR</b> | 80           | <b>REFRESH</b>  | $\mathcal{O}$ |                | ApplicationData       |
| トランスフォー<br>メーション・プ<br>ログラムの最後<br>の変更    | <b>CHAR</b>    | 26           | <b>PGMGEND</b>  | $\mathcal{O}$ |                | ApplicationData       |
| トランスフォー<br>メーション・プ<br>ログラムの最後<br>のコンパイル | <b>CHAR</b>    | 26           | <b>PGMCOMP</b>  | $\mathcal{O}$ |                | ApplicationData       |

表 *98.* リレーショナル表およびビュー・オブジェクトのプロパティー *(*続き*)*: このオブジェクトの MDIS 名は Record (レコード) です。

|                                 | データ・                          |       | プロパティー          |                | UUI |                          |
|---------------------------------|-------------------------------|-------|-----------------|----------------|-----|--------------------------|
| プロパティー名                         | タイプ                           | サイズ   | 短縮名             | 値フラグ           | 順序  | MDIS 名へのマップ              |
| 表タイプ                            | <b>VARCHAR</b>                | 80    | <b>TYPE</b>     | $\mathcal{O}$  |     | RecordType               |
| 定義がビューを<br>表す                   | <b>CHAR</b>                   | 1     | <b>TABLVIEW</b> | $\Omega$       |     | ApplicationData          |
| 表の内部名                           | <b>CHAR</b>                   | 18    | <b>IDSINAME</b> | $\mathcal{O}$  |     | ApplicationData          |
| 表がディメンシ<br>ョン表として使<br>用される      | <b>CHAR</b>                   | 1     | <b>IDSDIM</b>   | $\overline{O}$ |     | <b>ApplicationData</b>   |
| データにアクセ<br>スするための<br><b>URL</b> | <b>VARCHAR</b>                | 254   | <b>URL</b>      | $\Omega$       |     | ApplicationData          |
| ソース定義の作<br>成のタイム・ス<br>タンプ       | <b>CHAR</b>                   | 26    | <b>CRTTIME</b>  | $\overline{O}$ |     | DateCreated, TimeCreated |
| ソース定義の最<br>終変更のタイ<br>ム・スタンプ     | <b>CHAR</b>                   | 26    | <b>SRCDATCF</b> | $\Omega$       |     | DateUpdated、TimeUpdated  |
| 拡張属性                            | <b>LONG</b><br><b>VARCHAR</b> | 32700 | <b>EXATTRB</b>  | $\Omega$       |     |                          |

- v 93 [ページの『すべてのインフォメーション・カタログ・センター・オブジェクト](#page-102-0) [のデフォルトのプロパティー』](#page-102-0)
- v 93 [ページの『インフォメーション・カタログ・センター用の拡張可能オブジェク](#page-102-0) [ト・タイプのガイドライン』](#page-102-0)
- v 「インフォメーション・カタログ・センター 管理ガイド」の『インフォメーショ ン・カタログ・センターの定義済みオブジェクト・タイプ』

# 事前定義オブジェクト記述**:** スプレッドシート

スプレッドシート・オブジェクトは、デスクトップ・スプレッドシート (たとえ ば、 Lotus 1-2-3 または Microsoft Excel のスプレッドシート) を表します。

このオブジェクトのインフォメーション・カタログ・センター短縮名は、SSHEETS です。

次の表は、スプレッドシート・オブジェクトのプロパティーについての情報を示し ています。

表 *99.* スプレッドシート・オブジェクトのプロパティー

| プロパティー データ・ | プロパティー         |     |       |      |    |  |  |
|-------------|----------------|-----|-------|------|----|--|--|
| 名           | タイプ            | サイズ | 短縮名   | 値フラグ | 順序 |  |  |
| 名前          | <b>VARCHAR</b> | 200 | NAME. |      |    |  |  |

| |

|

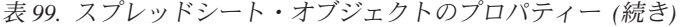

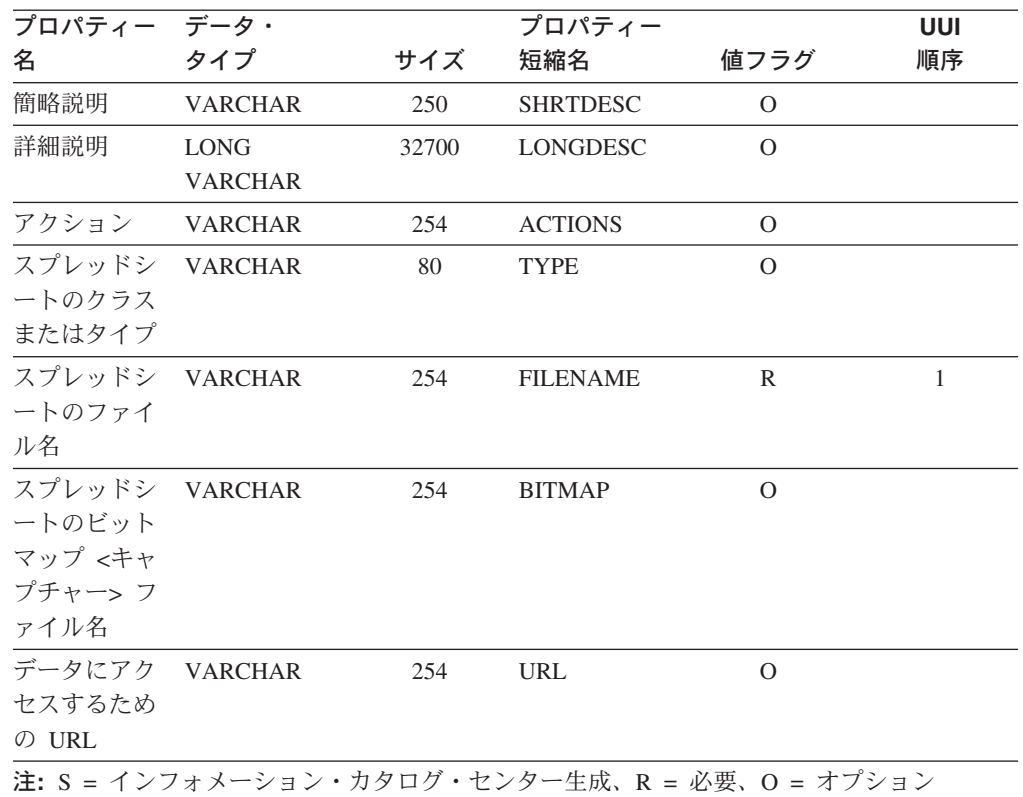

- v 93 [ページの『すべてのインフォメーション・カタログ・センター・オブジェクト](#page-102-0) [のデフォルトのプロパティー』](#page-102-0)
- v 93 [ページの『インフォメーション・カタログ・センター用の拡張可能オブジェク](#page-102-0) [ト・タイプのガイドライン』](#page-102-0)
- v 「インフォメーション・カタログ・センター 管理ガイド」の『インフォメーショ ン・カタログ・センターの定義済みオブジェクト・タイプ』

# 事前定義オブジェクト記述**:** スタースキーマ

スタースキーマ・オブジェクトは、リレーショナル・データを表します。

このオブジェクトのインフォメーション・カタログ・センター短縮名は、 STARSCHM です。

次の表は、ビジネス・サブジェクト・エリア・オブジェクトのプロパティーについ ての情報を示しています。

表 *100.* スタースキーマ・オブジェクトのプロパティー

| プロパティー データ・ |                |     | プロパティー          |      | UUI |
|-------------|----------------|-----|-----------------|------|-----|
| 名           | タイプ            | サイズ | 短縮名             | 値フラグ | 順序  |
| 名前          | <b>VARCHAR</b> | 200 | NAME.           |      |     |
| 簡略説明        | VARCHAR        | 250 | <b>SHRTDESC</b> |      |     |

表 *100.* スタースキーマ・オブジェクトのプロパティー *(*続き*)*

| プロパティー データ・                       |                |       | プロパティー                                        |          | UUI |
|-----------------------------------|----------------|-------|-----------------------------------------------|----------|-----|
| 名                                 | タイプ            | サイズ   | 短縮名                                           | 値フラグ     | 順序  |
| 詳細説明                              | <b>LONG</b>    | 32700 | <b>LONGDESC</b>                               | $\Omega$ |     |
|                                   | <b>VARCHAR</b> |       |                                               |          |     |
| アクション                             | <b>VARCHAR</b> | 254   | <b>ACTIONS</b>                                | $\Omega$ |     |
| 詳細の問い合 VARCHAR<br>わせ先             |                | 80    | <b>RESPNSBL</b>                               | $\Omega$ |     |
| データにアク VARCHAR<br>セスするため<br>の URL |                | 254   | <b>URL</b>                                    | $\Omega$ |     |
| ソース定義の<br>最終変更の夕<br>イム・スタン<br>プ   | <b>CHAR</b>    | 26    | <b>SRCDATCF</b>                               | $\Omega$ |     |
|                                   |                |       | 注: S = インフォメーション・カタログ・センター生成、R = 必要、O = オプション |          |     |

- v 93 [ページの『すべてのインフォメーション・カタログ・センター・オブジェクト](#page-102-0) [のデフォルトのプロパティー』](#page-102-0)
- v 93 [ページの『インフォメーション・カタログ・センター用の拡張可能オブジェク](#page-102-0) [ト・タイプのガイドライン』](#page-102-0)
- v 「インフォメーション・カタログ・センター 管理ガイド」の『インフォメーショ ン・カタログ・センターの定義済みオブジェクト・タイプ』

# 事前定義オブジェクト記述**:** サブスキーマ

 $\|$ |

サブスキーマ・オブジェクトは、データベース内でのレコードの論理的なグループ 分けを表します。

このオブジェクトのインフォメーション・カタログ・センター短縮名は、 SUBSCHEM です。

次の表は、サブスキーマ・オブジェクトのプロパティーについての情報を示してい ます。

表 *101.* サブスキーマ・オブジェクトのプロパティー: このオブジェクトの MDIS 名は Subschema (サブスキーマ) で す。

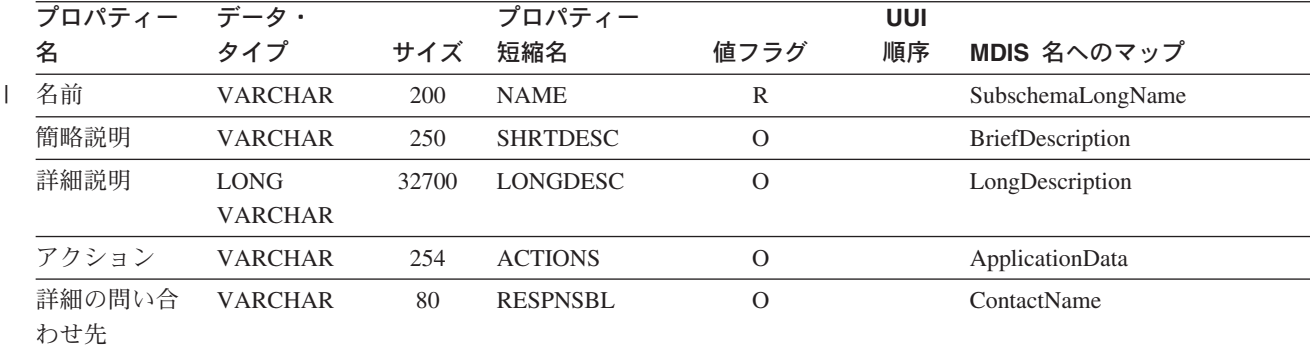

表 *101.* サブスキーマ・オブジェクトのプロパティー *(*続き*)*: このオブジェクトの MDIS 名は Subschema (サブスキ ーマ) です。

| プロパティー                          | データ・           |     | プロパティー          |               | <b>UUI</b>     |                          |
|---------------------------------|----------------|-----|-----------------|---------------|----------------|--------------------------|
| 名                               | タイプ            | サイズ | 短縮名             | 値フラグ          | 順序             | MDIS 名へのマップ              |
| データベース<br>のホスト・サ<br>ーバー名        | <b>VARCHAR</b> | 80  | <b>SERVER</b>   | $\mathbb{R}$  | 1              | <b>ServerName</b>        |
| データベース<br>またはサブシ<br>ステム名        | <b>VARCHAR</b> | 80  | <b>DBNAME</b>   | $\mathbb{R}$  | $\overline{2}$ | <b>DatabaseName</b>      |
| サブスキーマ<br>の所有者                  | <b>VARCHAR</b> | 80  | <b>OWNER</b>    | $\Omega$      |                | OwnerName                |
| サブスキーマ<br>名                     | <b>VARCHAR</b> | 80  | <b>SSNAME</b>   | $\mathbb{R}$  | 3              | SubschemaName            |
| データにアク<br>セスするため<br>の URL       | <b>VARCHAR</b> | 254 | <b>URL</b>      | $\mathcal{O}$ |                | ApplicationData          |
| ソース定義の<br>作成のタイ<br>ム・スタンプ       | <b>CHAR</b>    | 26  | <b>CRTTIME</b>  | $\Omega$      |                | DateCreated, TimeCreated |
| ソース定義の<br>最終変更の夕<br>イム・スタン<br>プ | <b>CHAR</b>    | 26  | <b>SRCDATCF</b> | $\Omega$      |                | DateUpdated、TimeUpdated  |

- v 93 [ページの『すべてのインフォメーション・カタログ・センター・オブジェクト](#page-102-0) [のデフォルトのプロパティー』](#page-102-0)
- 93 [ページの『インフォメーション・カタログ・センター用の拡張可能オブジェク](#page-102-0) [ト・タイプのガイドライン』](#page-102-0)
- v 「インフォメーション・カタログ・センター 管理ガイド」の『インフォメーショ ン・カタログ・センターの定義済みオブジェクト・タイプ』

## 事前定義オブジェクト記述**:** テキスト・ベースのレポート

テキスト・ベース・レポート・オブジェクトは、印刷された、または電子的なレポ ートを表します。

このオブジェクトのインフォメーション・カタログ・センター短縮名は、REPORT です。

次の表は、テキスト・ベース・レポート・オブジェクトのプロパティーについての 情報を示しています。

表 *102.* テキスト・ベース・レポート・オブジェクトのプロパティー

| プロパティー データ・    |                |       | プロパティー                                        |                | <b>UUI</b>     |
|----------------|----------------|-------|-----------------------------------------------|----------------|----------------|
| 名              | タイプ            | サイズ   | 短縮名                                           | 値フラグ           | 順序             |
| 名前             | <b>VARCHAR</b> | 200   | <b>NAME</b>                                   | $\mathbb{R}$   |                |
| 簡略説明           | <b>VARCHAR</b> | 250   | <b>SHRTDESC</b>                               | $\overline{O}$ |                |
| 詳細説明           | <b>LONG</b>    | 32700 | <b>LONGDESC</b>                               | $\Omega$       |                |
|                | <b>VARCHAR</b> |       |                                               |                |                |
| アクション          | <b>VARCHAR</b> | 254   | <b>ACTIONS</b>                                | $\Omega$       |                |
| レポートの表         | <b>VARCHAR</b> | 254   | <b>TITLE</b>                                  | $\mathbb{R}$   |                |
| 題              |                |       |                                               |                |                |
| レポートの発         | <b>CHAR</b>    | 26    | <b>RPRTDATE</b>                               | $\overline{O}$ |                |
| 行日付            |                |       |                                               |                |                |
| レポートの表 VARCHAR |                | 80    | <b>RPRTFRMT</b>                               | $\Omega$       |                |
| 示形式            |                |       |                                               |                |                |
| レポートの表 VARCHAR |                | 254   | <b>DPPRESNT</b>                               | $\Omega$       |                |
| 示要件            |                |       |                                               |                |                |
| レポートの所 VARCHAR |                | 80    | <b>OWNER</b>                                  | $\mathcal{O}$  |                |
| 有者             |                |       |                                               |                |                |
| レポートのフ VARCHAR |                | 254   | <b>FILENAME</b>                               | $\mathbb{R}$   | $\mathbf{1}$   |
| ァイル名           |                |       |                                               |                |                |
| レポートのク         | VARCHAR        | 80    | <b>TYPE</b>                                   | $\mathbb{R}$   | $\overline{2}$ |
| ラスまたはタ         |                |       |                                               |                |                |
| イプ             |                |       |                                               |                |                |
| データにアク VARCHAR |                | 254   | <b>URL</b>                                    | $\mathcal{O}$  |                |
| セスするため         |                |       |                                               |                |                |
| の URL          |                |       |                                               |                |                |
|                |                |       | 注: S = インフォメーション・カタログ・センター生成、R = 必要、O = オプション |                |                |

|

 $\|$ |

- 93 [ページの『すべてのインフォメーション・カタログ・センター・オブジェクト](#page-102-0) [のデフォルトのプロパティー』](#page-102-0)
- v 93 [ページの『インフォメーション・カタログ・センター用の拡張可能オブジェク](#page-102-0) [ト・タイプのガイドライン』](#page-102-0)
- v 「インフォメーション・カタログ・センター 管理ガイド」の『インフォメーショ ン・カタログ・センターの定義済みオブジェクト・タイプ』

# 事前定義オブジェクト記述**:** トランスフォーメーション

トランスフォーメーション・オブジェクトは、ターゲット・リレーショナル・デー タベース内の列にデータを取り込むために使用される式またはロジックを表しま す。トランスフォーメーション・オブジェクトは、ソース操作データをターゲット 列に変換するために使用される式、またはソース・フィールドとターゲット列の 1 対 1 のマッピングを示します。

このオブジェクトのインフォメーション・カタログ・センター短縮名は、FILTER です。

次の表は、トランスフォーメーション・オブジェクトのプロパティーについての情 報を示しています。

表 *103.* トランスフォーメーション・オブジェクトのプロパティー: このオブジェクトの MDIS 名は Relationship (関 係) です。

| プロパティー名 タイプ                                | データ・                          | サイズ          | プロパティー<br>短縮名   | 値フラグ          | UUI<br>順序      | MDIS 名へのマップ               |
|--------------------------------------------|-------------------------------|--------------|-----------------|---------------|----------------|---------------------------|
| 名前                                         | <b>VARCHAR</b>                | 200          | <b>NAME</b>     | ${\bf R}$     | 3              | RelationshipLongName      |
| 簡略説明                                       | <b>VARCHAR</b>                | 250          | <b>SHRTDESC</b> | $\mathbf{O}$  |                | BriefDescription          |
| 詳細説明                                       | <b>LONG</b><br><b>VARCHAR</b> | 32700        | <b>LONGDESC</b> | $\mathcal{O}$ |                | LongDescription           |
| アクション                                      | <b>VARCHAR</b>                | 254          | <b>ACTIONS</b>  | $\mathcal{O}$ |                | ApplicationData           |
| 詳細の問い合わ VARCHAR<br>せ先                      |                               | 80           | <b>RESPNSBL</b> |               |                | <b>ContactName</b>        |
| トランスフォー VARCHAR<br>メーション・プ<br>ログラム名        |                               | 80           | <b>FPNAME</b>   | $\mathbb{R}$  | $\mathbf{1}$   | ApplicationData           |
| トランスフォー VARCHAR<br>メーション ID                |                               | 254          | <b>FIDENT</b>   | $\mathbb{R}$  | 2              | RelationshipName          |
| トランスフォー VARCHAR<br>メーションのク<br>ラスまたはタイ<br>プ |                               | 80           | <b>TYPE</b>     | ${\bf R}$     | $\overline{4}$ | RelationshipType          |
| ソース列/フィ<br>ールド名、式、<br>またはパラメー<br>ター        | <b>LONG</b><br><b>VARCHAR</b> | 32700        | <b>FEXPRESS</b> | $\mathcal{O}$ |                | RelationshipExpression    |
| データベースの VARCHAR<br>ホスト・サーバ<br>一名           |                               | 80           | <b>SERVER</b>   | $\mathcal{O}$ |                | ServerName                |
| トランスフォー VARCHAR<br>メーションの所<br>有者           |                               | 80           | <b>OWNER</b>    | $\mathcal{O}$ |                | OwnerName                 |
| ソースのシーケ CHAR<br>ンス                         |                               | 5            | <b>SRCSEQ</b>   | $\mathcal{O}$ |                | SourceSequenceOrder       |
| トランスフォー CHAR<br>メーションの序<br>数               |                               | 5            | <b>ORDINAL</b>  | $\mathcal{O}$ |                | RelationshipOrdinality    |
| トランスフォー CHAR<br>メーションの両<br>方向性             |                               | $\mathbf{1}$ | <b>DIRECT</b>   | $\mathcal{O}$ |                | RelationshipBidirectional |
| データにアクセ VARCHAR<br>スするための<br><b>URL</b>    |                               | 254          | URL             | $\mathcal{O}$ |                | ApplicationData           |
| ソース定義の作 CHAR<br>成のタイム・ス<br>タンプ             |                               | 26           | <b>CRTTIME</b>  | $\Omega$      |                | DateCreated、TimeCreated   |

表 *103.* トランスフォーメーション・オブジェクトのプロパティー *(*続き*)*: このオブジェクトの MDIS 名は Relationship (関係) です。

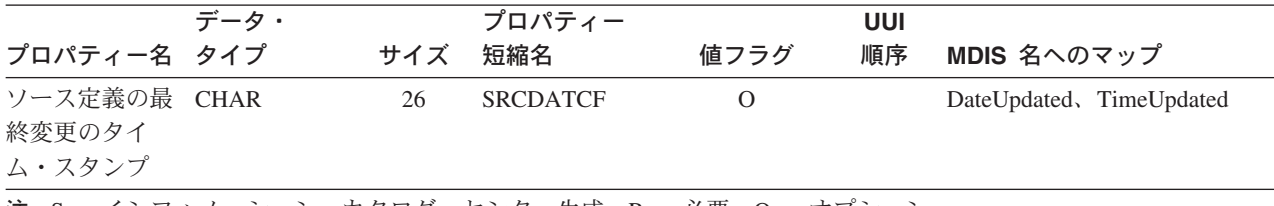

注**:** S = インフォメーション・カタログ・センター生成、R = 必要、O = オプション

#### 関連資料**:**

- 93 [ページの『すべてのインフォメーション・カタログ・センター・オブジェクト](#page-102-0) [のデフォルトのプロパティー』](#page-102-0)
- v 93 [ページの『インフォメーション・カタログ・センター用の拡張可能オブジェク](#page-102-0) [ト・タイプのガイドライン』](#page-102-0)
- v 「インフォメーション・カタログ・センター 管理ガイド」の『インフォメーショ ン・カタログ・センターの定義済みオブジェクト・タイプ』

### 事前定義オブジェクト記述**:** ビデオ・クリップ

| |

 $\overline{1}$ |

ビデオ・クリップ・オブジェクトは、ビデオ情報が入っているファイルを表しま す。これらのオブジェクトでは、電子的な (AVI ファイル)、またはメディアに記録 された (たとえば、ビデオ・テープまたはレーザー・ディスク) ビデオ情報を表すこ とができます。

このオブジェクトのインフォメーション・カタログ・センター短縮名は、VIDEO で す。

次の表は、ビデオ・クリップ・オブジェクトのプロパティーについての情報を示し ています。

表 *104.* ビデオ・クリップ・オブジェクトのプロパティー

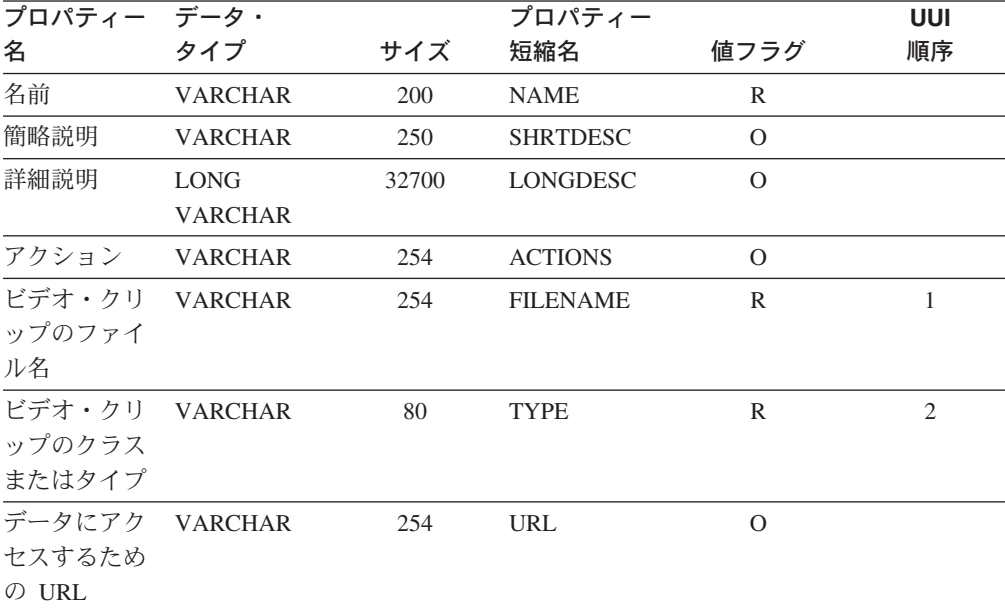
表 *104.* ビデオ・クリップ・オブジェクトのプロパティー *(*続き*)*

| プロパティー データ・ |     |     | プロパティー |                                               | UUI |
|-------------|-----|-----|--------|-----------------------------------------------|-----|
| 名           | タイプ | サイズ | 短縮名    | 値フラグ                                          | 順序  |
|             |     |     |        | 注: S = インフォメーション・カタログ・センター生成、R = 必要、O = オプション |     |

### 関連資料**:**

- 93 [ページの『すべてのインフォメーション・カタログ・センター・オブジェクト](#page-102-0) [のデフォルトのプロパティー』](#page-102-0)
- 93 [ページの『インフォメーション・カタログ・センター用の拡張可能オブジェク](#page-102-0) [ト・タイプのガイドライン』](#page-102-0)
- v 「インフォメーション・カタログ・センター 管理ガイド」の『インフォメーショ ン・カタログ・センターの定義済みオブジェクト・タイプ』

## 第 **3** 部 提供されているプログラムとマクロのリファレンス

## 第 **8** 章 提供されているデータウェアハウス・センター・プログ ラム

データウェアハウス・センターは、データウェアハウス・センターとの統合をサポ ートするために、以下のプログラムを提供しています。

- VWPEXUNX
- ISV Sample

### データウェアハウス・センターとともに提供される **VWPEXUNX** プログラ ム

VWPEXUNX プログラムは、リモート側でコマンドを実行またはプログラムを実行 します。 VWPEXUNX は、Windows NT、Windows 2000、および UNIX® 上で実行 します。

VWPEXUNX プログラムを Windows NT または Windows 2000 上で実行している 場合、 REXECD プログラムもワークステーション上で実行していなければなりま せん。

### パラメーター

次の表は、VWPEXUNX プログラムのためのパラメーター・リストを示していま す。このリストには、パラメーターのための事前定義トークン (存在する場合) も含 まれています。

表 *105. VWPEXUNX* のパラメーター

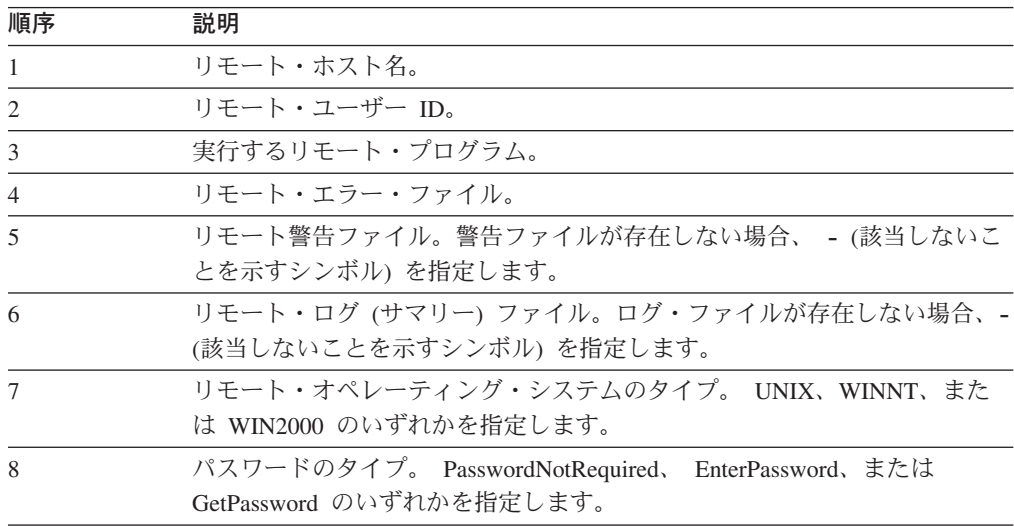

表 *105. VWPEXUNX* のパラメーター *(*続き*)*

| 順序 | 説明                                                                                                    |
|----|----------------------------------------------------------------------------------------------------|
| 9  | パスワード・タイプが EnterPassword である場合のパスワード値。                                                                                                    |
|    | パスワード・タイプが PasswordNot Required である場合は、 - (該当しな<br>いことを示すシンボル)。                                                                                                    |
|    | パスワード・タイプが GetPassword である場合は、パスワード・プログラ<br>ム。パスワード・プログラムはステップのために選択されたエージェント・<br>サイトに存在しなければなりません。そのプログラムは、使用するパスワー<br>ドをファイルの最初の行に含むファイルを記述しなければなりません。正常<br>に実行した場合には 0 を戻さなければなりません。 |
| 10 | パスワード・タイプが GetPassword である場合は、パスワード・プログラ<br>ム・パラメーター。                                                                                                    |

以下の例は、VWPEXUNX プログラムをコマンド・プロンプトから開始する方法を 示しています。コマンドはすべて同一行にタイプしなければなりません。この例に おける改行には意味はありません。

vwpexunx tomari labriejj db2cmd ¥usr¥labriejj¥db2cmd.err - - UNIX EnterPassword mypass

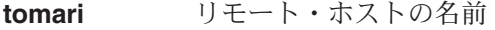

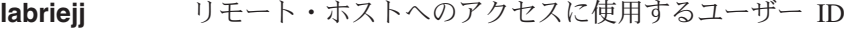

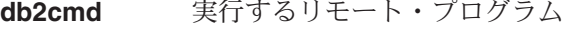

**¥usr¥labriejj¥db2cmd.err**

リモート・エラー・ファイルのパスおよび名前

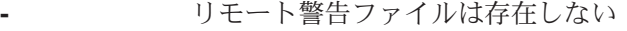

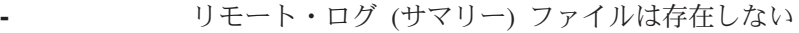

**UNIX** リモート・オペレーティング・システム

#### **EnterPassword**

パスワードのタイプ

```
mypass パスワード
```
### 戻りコード

VWPEXUNX プログラムはリモート・エラー・ファイルを使用して、リモート・コ マンドまたはプログラムが成功したかエラーとなったかを、以下のように判別しま す。

- v エラー・ファイルが空であるか存在しない場合、VWPEXUNX プログラムは成功 を示すエラー・コードを戻します。
- v エラー・ファイルが空ではない場合、VWPEXUNX プログラムは:
	- エラー・ファイルの内容を一時ファイルに保管します。
	- 失敗を示すエラー・コードを戻します。

VWPEXUNX プログラムは、リモート・エラー・ファイルの内容は調べません。

<span id="page-150-0"></span>次の表は、VWPEXUNX プログラムの戻りコードをリストしています。

表 *106. VWPEXUNX* プログラムの戻りコード

| 戻りコード          | 説明                                                                                                    |  |  |  |
|----------------|----------------------------------------------------------------------------------------------------|--|--|--|
| $\Omega$       | プログラムは正常に実行しました。                                                                                                    |  |  |  |
| $\overline{4}$ | プログラムの実行時に警告が出されました。                                                                                                    |  |  |  |
|                | プログラムはパスワード・プログラムの実行後にパスワード・ファイルを削<br>除できませんでした。                                                                                                    |  |  |  |
| 8              | パラメーター・エラー。                                                                                                    |  |  |  |
|                | プログラムに供給されたパラメーターの数が多過ぎるか少な過ぎます。また<br>は無効値がパラメーターとして指定されました。                                                                                                    |  |  |  |
| 16             | 内部エラー                                                                                                    |  |  |  |
|                | プログラムは、一時ファイルのオープン、作成、書き込み不可などの内部エ<br>ラーを検出しました。                                                                                                    |  |  |  |
| 48             | 環境変数エラー。                                                                                                    |  |  |  |
|                | VWS_LOGGING 環境変数が設定されていません。                                                                                                    |  |  |  |
| 52             | パスワード・プログラム・エラーの取得。                                                                                                    |  |  |  |
|                | プログラムは、プログラムの欠落、名前の無効、パラメーター数の不適切な<br>どのパスワード・プログラム・エラーを検出しました。                                                                                                    |  |  |  |
| 56             | リモート実行エラー。                                                                                                    |  |  |  |
|                | プログラムは、以下のエラーのようなリモート実行エラーを検出しました。<br>• 指定されたユーザー ID またはパスワードが不適切です。<br>• リモート・ファイルが見つかりません。<br>• リモート・ホストが応答しません。<br>指定されたユーザー ID は、リモート・ファイルの作成または読み取りを<br>許可されていません。 |  |  |  |

### ログ・ファイル

VWPEXUNX プログラムは、トレース・ファイルを *VWS\_LOGGING* 環境変数が指 定するディレクトリーに書き込みます。

## データウェアハウス・センターとともに提供される **ISV\_Sample** プログラ ム

ISV Sample プログラムは、ODBC データ・ソースからメタデータを読み取り、そ のメタデータからデータウェアハウス・センター・オブジェクトを生成します。こ の ISV\_Sample プログラムは、Windows 上で実行します。

次の表は、ISV\_Sample プログラムのパラメーター・リストを示しています。

このパラメーターのための事前定義されたトークンはありません。

表 *107. ISV\_Sample* のパラメーター

| 順序 | 説明                  |
|----|---------------------|
|    | メタデータを取り出す ODBC DSN |
|    | ODBC ユーザー ID        |
|    | ODBC パスワード          |

次の例は、C++ での ISV\_Sample プログラムの開始方法を示しています。 ISV\_Sample SAMPLE labriejj mypass

次の例は、Java での ISV\_Sample プログラムの開始方法を示しています。

java db2\_vw.ISV\_sample SAMPLE labriejj mypass

**SAMPLE** メタデータを読み取る ODBC DSN

**labriejj** ODBC DSN へのアクセスに使用するユーザー ID

**mypass** ODBC DSN へのアクセスに使用するパスワード

ISV Sample プログラムは、ISV VWP プログラムを使用します。ステップは ISV\_VWP プログラムを呼び出して、入力パラメーターを出力ファイルに書き込み ます。

Java サンプル・ソース・コードを変更して、データウェアハウス・センター・パッ ケージにある既存のクラスを置き換えないでください。サブクラスにするか、 Java サンプル・クラスの名前を変更して ISV アプリケーションで使用してください。

## <span id="page-152-0"></span>付録 **A.** 情報カタログ・マネージャー、バージョン **7** のビューの 互換性

「インフォメーション・カタログの管理」ウィザードを使用すると、情報カタロ グ・マネージャー、バージョン 7 と互換性のあるビューを作成できます。詳細につ いては、「情報カタログ・マネージャー 管理の手引き」を参照してください。アプ リケーションで情報カタログ・マネージャー、バージョン 7 のメタデータにアクセ スするために SQL を使用しているなら、そのようなビューにアクセスすることが 必要になる場合があります。

### データウェアハウス・センター用の **FLG.ATCHREL** ビュー

FLG.ATCHREL ビューは、オブジェクトとコメントの間の関係を定義するために使 用されます。

次の表は、FLG.ATCHREL ビューの各列に関する情報を示しています。

表 *108. FLG.ATCHREL* ビューの列のプロパティー

| | | | | |

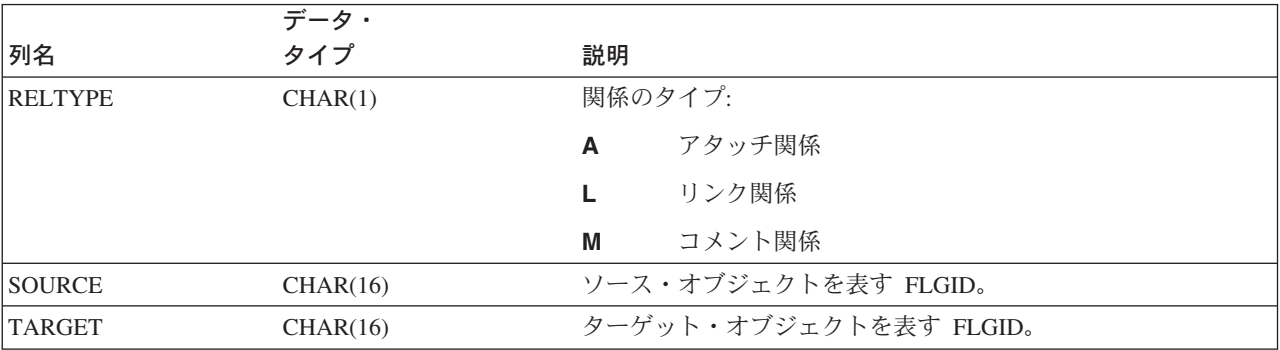

## データウェアハウス・センター用の **FLG.NAMEINST** ビュー

FLG.NAMEINST ビューには、インフォメーション・カタログ内のそれぞれのオブ ジェクトの名前が含まれます。

次の表は、FLG.NAMEINST ビューの各列に関する情報を示しています。

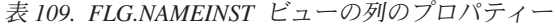

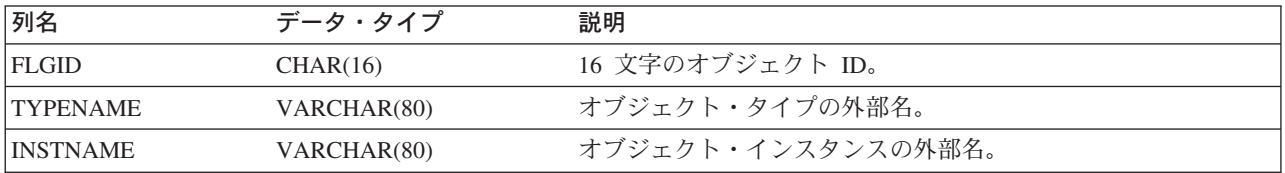

## <span id="page-153-0"></span>データウェアハウス・センター用の **FLG.PROPERTY** ビュー

FLG.PROPERTY ビューは、1 つのオブジェクト・タイプのプロパティーを定義する ために使用されます。この表で定義されるそれぞれのオブジェクト・タイプのプロ パティーごとに、 1 つの行があります。

次の表は、FLG.PROPERTY ビューの各列に関する情報を示しています。

表 *110. FLG.PROPERTY* ビューの列のプロパティー

| 列名              | データ・タイプ        | 説明                                                                  |  |  |
|-----------------|----------------|---------------------------------------------------------------------|--|--|
| <b>OBJTYPID</b> | CHAR(6)        | それぞれのオブジェクト・タイプを表す 6 桁のユニークなシス<br>テム生成 ID。                          |  |  |
| <b>PHYPRPNM</b> | CHAR(8)        | オブジェクト・タイプ内のプロパティーの物理名。この名前<br>は、ユーザーのオブジェクト表で列名を生成するために使用さ<br>れます。 |  |  |
| <b>PROPNAME</b> | CHAR(80)       | このオブジェクト・タイプ・プロパティーの外部名。                                            |  |  |
| <b>DATATYPE</b> | CHAR(30)       | プロパティーのデータ・タイプ (CHAR、VARCHAR、LONG<br>VARCHAR、および TIMESTAMP)。        |  |  |
| <b>LENGTH</b>   | <b>INTEGER</b> | プロパティーの長さ。                                                          |  |  |
| <b>OPTIONS</b>  | CHAR(1)        | このフィールドで NULL 値が許可されるかどうかを示す値フラ<br>グ。                               |  |  |
|                 |                | R.<br>値は必要 (NULL 不可)                                                |  |  |
|                 |                | 値はオプション (NULL 可能)<br>O                                              |  |  |
|                 |                | S.<br>システム生成の値                                                      |  |  |
| <b>UUISEONO</b> | CHAR(2)        | オブジェクト・タイプ内のプロパティーの UUI シーケンス番<br>号。                                |  |  |
| <b>PROPSEO</b>  | <b>INTEGER</b> | プロパティーのシーケンス番号。                                                     |  |  |

## データウェアハウス・センター用の **FLG.RELINST** ビュー

FLG.RELINST ビューでは、2 つのオブジェクトの間の関係が定義されます。この表 には、ソース・オブジェクトとターゲット・オブジェクトの関係ごとに、 1 つの行 が入ります。

RELTYPE、SOURCE、および TARGET 列は、表の主キーを形成します。

RELTYPE、SRCCAT、SOURCE、SRCTNAME、SRCINAME、TRGCAT、 TARGET、TRGTNAME、および TRGINAME 列は、表の索引です。

次の表は、FLG.RELINST ビューの各列に関する情報を示しています。

表 *111. FLG.RELINST* ビューの列のプロパティー

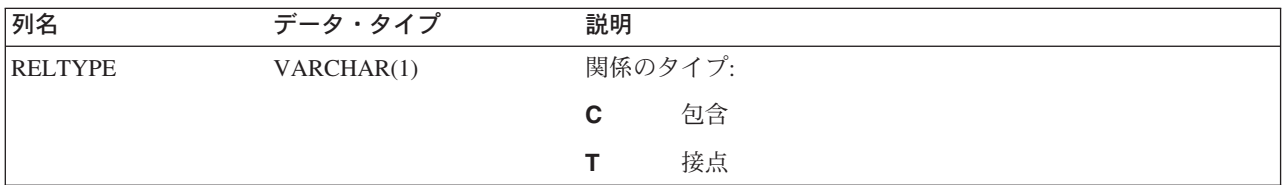

表 *111. FLG.RELINST* ビューの列のプロパティー *(*続き*)*

| 列名              | データ・タイプ     | 説明                     |
|-----------------|-------------|------------------------|
| <b>SRCCAT</b>   | CHAR(1)     | ソース・オブジェクトのカテゴリー。      |
| <b>SOURCE</b>   | CHAR(16)    | ソース・オブジェクトを表す FLGID。   |
| <b>SRCTNAME</b> | VARCHAR(80) | ソース・オブジェクト・タイプの外部名。    |
| <b>SRCINAME</b> | VARCHAR(80) | ソース・オブジェクトの外部名。        |
| <b>TRGCAT</b>   | CHAR(1)     | ターゲット・オブジェクトのカテゴリー。    |
| <b>TARGET</b>   | CHAR(16)    | ターゲット・オブジェクトを表す FLGID。 |
| <b>TRGTNAME</b> | VARCHAR(80) | ターゲット・オブジェクト・タイプの外部名。  |
| <b>TRGINAME</b> | VARCHAR(80) | ターゲット・オブジェクトの外部名。      |

## 付録 **B.** テンプレート・プラン・ワークシート

このワークシートは、パートナー・アプリケーションが提供する必要のある値を収 集するために使用します。

表の中にトークンの値を書き入れます。使用できる値の特定のリストが示されてい るトークンについては、使用できる値の 1 つを丸で囲んでください。

表 *112.* テンプレート内で必要なメタデータのトークン

| トークン                    | 値                                                 |
|-------------------------|---------------------------------------------------|
| *AgentSite              |                                                   |
| *AgentSiteContact       |                                                   |
| *AgentSiteDescription   |                                                   |
| *AgentSiteNotes         |                                                   |
| *AgentSiteOSType        | 次のいずれかの値:                                         |
|                         | ISV_windowsNT<br>Windows NT                       |
|                         | <b>ISV_AIX</b><br><b>AIX</b>                      |
|                         | <b>ISV_as400</b><br>AS/400                        |
|                         | <b>ISV_Solaris</b><br><b>SUN</b>                  |
|                         | <b>ISV_MVS</b><br><b>MVS</b>                      |
|                         | <b>ISV_Linux</b><br>Linux                         |
| *AgentSiteTCPIPHostName |                                                   |
| *AgentSiteUserid        |                                                   |
| *ColumnAllowsNulls      | 次のいずれかの値:                                         |
|                         | <b>ISV_NULLSYES</b><br>この列は NULL データが許される。        |
|                         | <b>ISV_NULLSNO</b><br>この列では NULL データが許されない。       |
| *ColumnDataIsText       | 次のいずれかの値:                                         |
|                         | <b>ISV_ISTEXTYES</b><br>この列にはテキスト・データだけが入りま<br>す。 |
|                         | <b>ISV_ISTEXTNO</b><br>この列にはテキスト以外のデータも入りま<br>す。  |

 $\|$ 

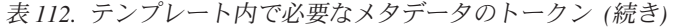

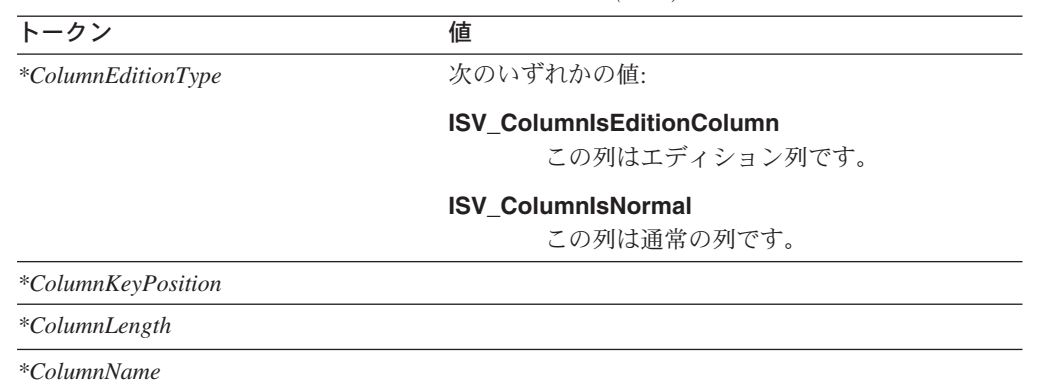

| トークン                  | 値                         |
|-----------------------|---------------------------|
| *ColumnNativeDataType | 次のいずれかの値:                 |
|                       | ISV_NATIVE_CHAR           |
|                       | ISV_NATIVE_VARCHAR        |
|                       | ISV_NATIVE_LONGVARCHAR    |
|                       | ISV_NATIVE_VARCHAR2       |
|                       | ISV_NATIVE_GRAPHIC        |
|                       | ISV_NATIVE_VARGRAPHIC     |
|                       | ISV_NATIVE_LONGVARGRAPHIC |
|                       | ISV_NATIVE_CLOB           |
|                       | ISV_NATIVE_INT            |
|                       | ISV_NATIVE_TINYINT        |
|                       | ISV_NATIVE_BLOB           |
|                       | ISV_NATIVE_SMALLINT       |
|                       | <b>ISV_NATIVE_INTEGER</b> |
|                       | ISV_NATIVE_FLOAT          |
|                       | ISV_NATIVE_SMALLFLOAT     |
|                       | <b>ISV_NATIVE_DOUBLE</b>  |
|                       | ISV_NATIVE_REAL           |
|                       | ISV_NATIVE_DECIMAL        |
|                       | ISV_NATIVE_SMALLMONEY     |
|                       | ISV_NATIVE_MONEY          |
|                       | <b>ISV_NATIVE_NUMBER</b>  |
|                       | ISV_NATIVE_NUMERIC        |
|                       | ISV_NATIVE_DATE           |
|                       | ISV_NATIVE_TIME           |
|                       | ISV_NATIVE_TIMESTAMP      |
|                       | ISV NATIVE LONG           |
|                       | <b>ISV_NATIVE_RAW</b>     |
|                       | ISV_NATIVE_LONGRAW        |
|                       | ISV_NATIVE_DATETIME       |
|                       | ISV_NATIVE_SMALLDATETIME  |
|                       | ISV_NATIVE_SYSNAME        |
|                       | ISV_NATIVE_TEXT           |
|                       | ISV_NATIVE_BINARY         |

表 *112.* テンプレート内で必要なメタデータのトークン *(*続き*)*

| トークン                       | 値                                 |  |  |  |
|----------------------------|-----------------------------------|--|--|--|
| *ColumnNativeDataType (続き) | 次のいずれかの値:                         |  |  |  |
|                            | ISV_NATIVE_VARBINARY              |  |  |  |
|                            | ISV_NATIVE_LONGVARBINARY          |  |  |  |
|                            | ISV_NATIVE_BIT                    |  |  |  |
|                            | ISV_NATIVE_IMAGE                  |  |  |  |
|                            | ISV_NATIVE_SERIAL                 |  |  |  |
|                            | ISV_NATIVE_DATETIMEYEARTOFRACTION |  |  |  |
|                            | ISV_NATIVE_DBCLOB                 |  |  |  |
|                            | ISV_NATIVE_BIGINT                 |  |  |  |
| *ColumnNotes               |                                   |  |  |  |
| *ColumnOffsetFromZero      |                                   |  |  |  |
| *ColumnOrdinalNumber       |                                   |  |  |  |
| *ColumnPositionNumber      |                                   |  |  |  |
| <i>*ColumnPrecision</i>    |                                   |  |  |  |
| *ColumnUserActions         |                                   |  |  |  |
| *CurrentCheckPointID++     |                                   |  |  |  |
| *DatabaseContact           |                                   |  |  |  |
| *DatabaseDescription       |                                   |  |  |  |
| *DatabaseName              |                                   |  |  |  |
| *DatabaseNotes             |                                   |  |  |  |
| *DatabasePhysicalName      |                                   |  |  |  |
| *DatabaseType              | 次のいずれかの値:                         |  |  |  |
|                            | ISV_IR_DB2Family                  |  |  |  |
|                            | DB2 ファミリー                         |  |  |  |
|                            | ISV_IR_Oracle                     |  |  |  |
|                            | Oracle                            |  |  |  |
|                            | ISV_IR_Sybase                     |  |  |  |
|                            | Sybase                            |  |  |  |
|                            | ISV_IR_MSSQLServer                |  |  |  |
|                            | Microsoft SQLServer               |  |  |  |
|                            | ISV_IR_Informix<br>Informix       |  |  |  |
|                            |                                   |  |  |  |
|                            | ISV_IR_GenericODBC<br>汎用 ODBC     |  |  |  |
|                            | ISV_IR_FFLan                      |  |  |  |
|                            | フラット・ファイル LAN                     |  |  |  |
|                            | <b>ISV_IR_VSAM</b>                |  |  |  |
|                            | <b>VSAM</b>                       |  |  |  |
|                            | <b>ISV_IR_IMS</b>                 |  |  |  |
|                            | <b>IMS</b>                        |  |  |  |

表 *112.* テンプレート内で必要なメタデータのトークン *(*続き*)*

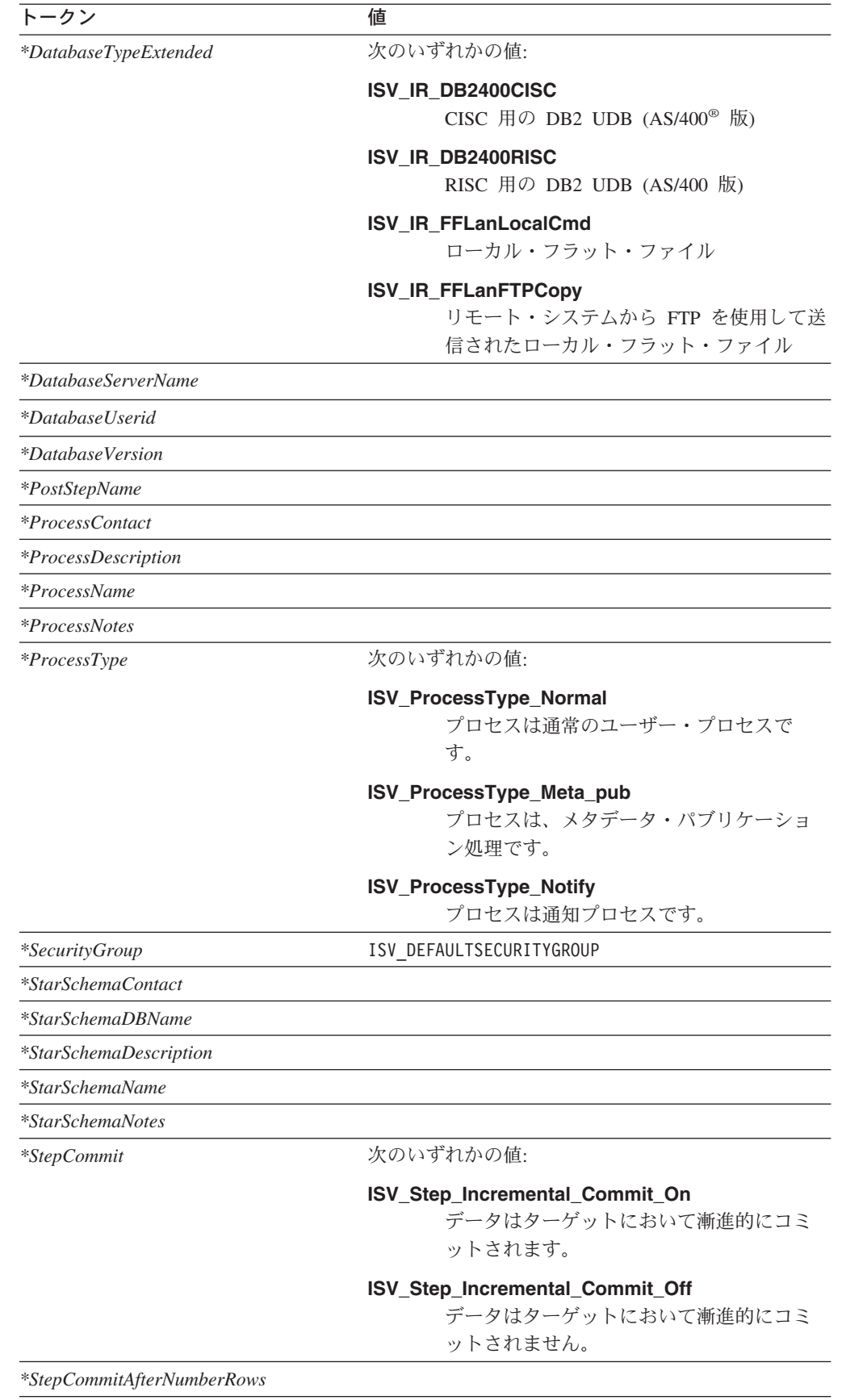

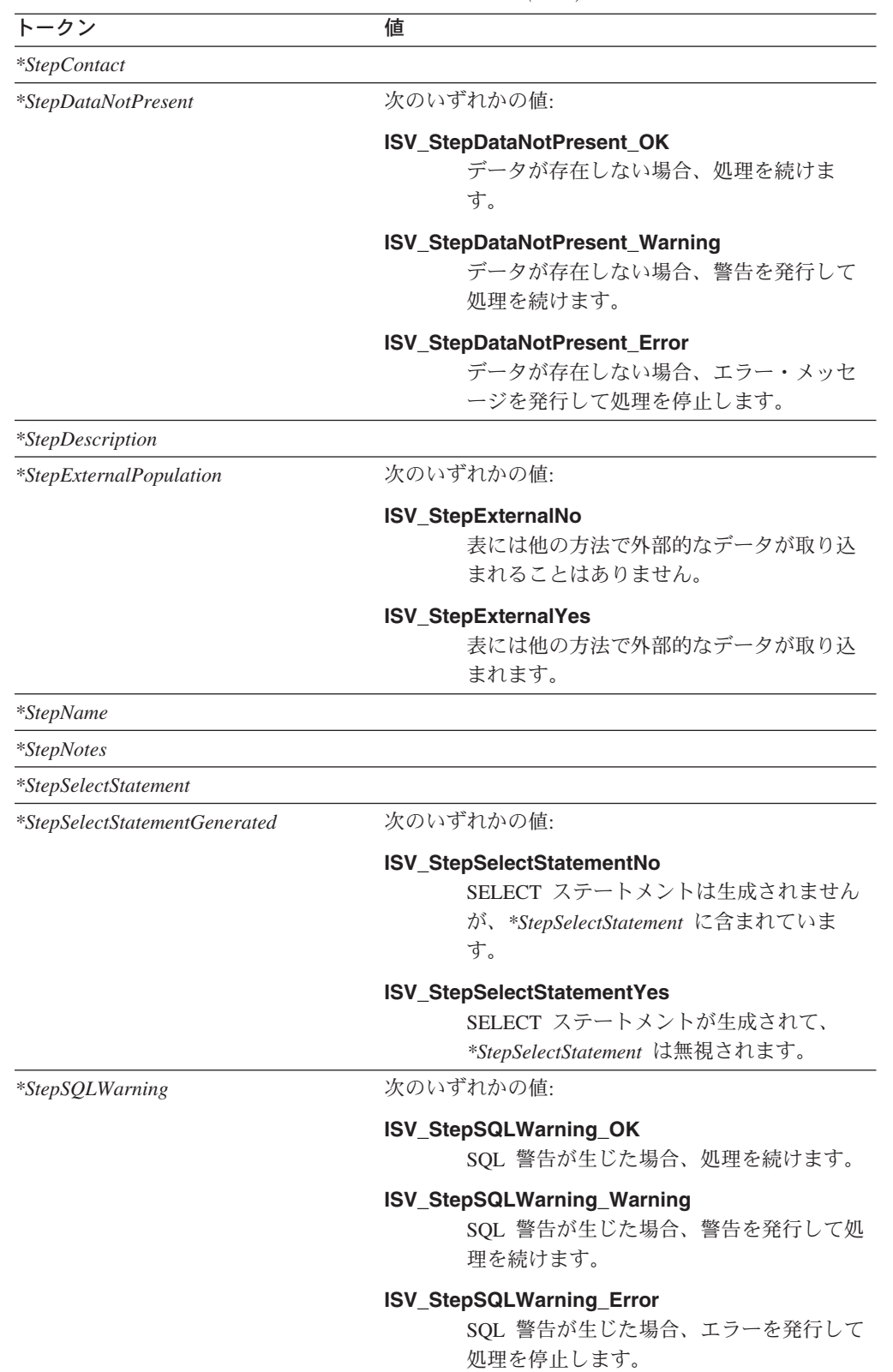

表 *112.* テンプレート内で必要なメタデータのトークン *(*続き*)*

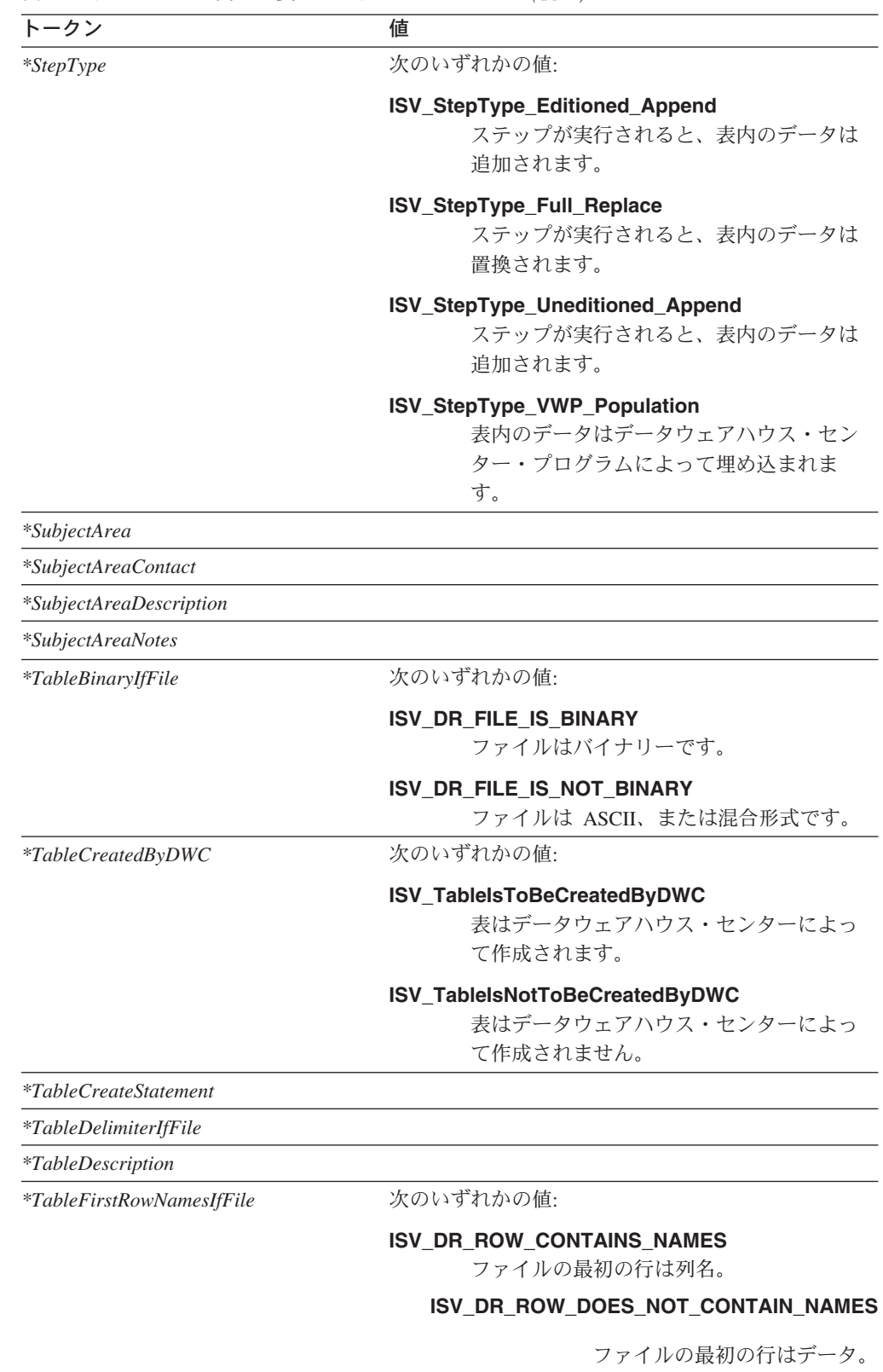

*\*TableFullName*

| トークン                                 | 値                                                                                                    |  |  |  |
|--------------------------------------|----------------------------------------------------------------------------------------------------|--|--|--|
| <i>*TableGenerateCreateStatement</i> | 次のいずれかの値:                                                                                            |  |  |  |
|                                      | ISV_GenerateCreateTableStmt<br>データウェアハウス・センターは、CREATE<br>TABLE ステートメントを生成することにな<br>ります。              |  |  |  |
|                                      | <b>ISV DoNotGenerateCreateTableStmt</b><br>データウェアハウス・センターは、CREATE<br>TABLE ステートメントを生成しないことに<br>なります。 |  |  |  |
| <i>*TableGrantedToPublic</i>         | 次のいずれかの値:                                                                                            |  |  |  |
|                                      | <b>ISV GrantTableAccessToPublic</b><br>この表に対する PUBLIC アクセス権限を付<br>与します。                              |  |  |  |
|                                      | <b>ISV DoNotGrantTableAccessToPublic</b><br>この表に対する PUBLIC アクセス権限を付<br>与しない。                         |  |  |  |
| <i>*TableIsAnAlias</i>               | 次のいずれかの値:                                                                                            |  |  |  |
|                                      | <b>ISV_TableIsAnAlias</b><br>この表は他の表の別名です。                                                           |  |  |  |
|                                      | <b>ISV_TableIsNotAnAlias</b><br>この表は他の表の別名ではありません。                                                   |  |  |  |
| <i>*TableIsADimensionTable</i>       | 次のいずれかの値:                                                                                            |  |  |  |
|                                      | ISV_TableIsADimensionalTable<br>表はディメンション表です。                                                        |  |  |  |
|                                      | ISV_TableIsNotADimensionalTable<br>表はディメンション表ではありません。                                                |  |  |  |
| $*TableIsAFactTable$                 | 次のいずれかの値:                                                                                            |  |  |  |
|                                      | <b>ISV_TableIsAFactTable</b><br>表はファクト表です。                                                           |  |  |  |
|                                      | ISV_TableIsNotAFactTable<br>表はファクト表ではありません。                                                          |  |  |  |
| <i>*TableIsAView</i>                 | 次のいずれかの値:                                                                                            |  |  |  |
|                                      | <b>ISV_TableIsAView</b><br>表はビューです。                                                                  |  |  |  |
|                                      | <b>ISV TableIsNotAView</b><br>表はビューではありません。                                                          |  |  |  |
| $*Table Is Persistent$               | 次のいずれかの値:                                                                                            |  |  |  |
|                                      | <b>ISV_TableIsPersistent</b><br>表は持続的なものと見なされます。                                                     |  |  |  |
|                                      | <b>ISV_TableIsTransient</b><br>表は一時的なものと見なされます。                                                      |  |  |  |

表 *112.* テンプレート内で必要なメタデータのトークン *(*続き*)*

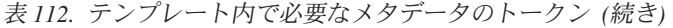

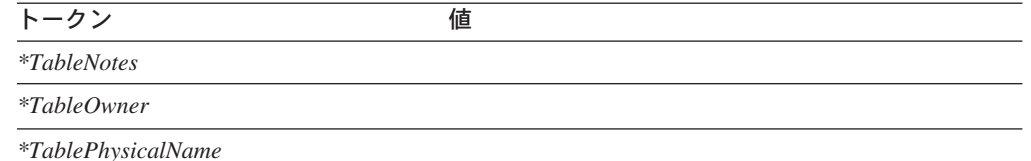

### \*TableTypeIfFile **インタンの**などのいずれかの値:

#### **ISV\_DR\_REL\_TABLE**

表はリレーショナル表です。

#### **ISV\_DR\_COMMA\_DELIMITED**

ファイル内の列はコンマで区切られます。

#### **ISV\_DR\_FIXED\_FORMAT**

ファイル内の列は固定形式です。

### **ISV\_DR\_TAB\_DELIMITED**

ファイル内の列はタブで区切られます。

#### **ISV\_DR\_CHAR\_DELIMITED**

ファイル内の列は、*\*TableDelimiterIfFile* の 値で区切られます。

#### *\*VWPGroup*

*\*VWPGroupDescription*

*\*VWPGroupNotes*

*\*VWPProgramInstanceKey*

*\*VWPProgramInstanceParameterData*

*\*VWPProgramInstanceParameterKey*

*\*VWPProgramInstanceParameterName*

*\*VWPProgramInstanceParameterOrder*

*\*VWPProgramInstanceParameterType* 次のいずれかの値:

#### **ISV\_ParameterTypeNone**

パラメーター・タイプが不明です。

#### **ISV\_ParameterTypeCharacter**

パラメーター・タイプは文字です。

#### **ISV\_ParameterTypeNumeric**

パラメーター・タイプは数値です。

#### **ISV\_ParameterTypePassword**

パラメーター・タイプはパスワードです。

*\*VWPProgramTemplateDescription*

*\*VWPProgramTemplateExecutableName*

*\*VWPProgramTemplateFunctionName*

*\*VWPProgramTemplateName*

*\*VWPProgramTemplateNotes*

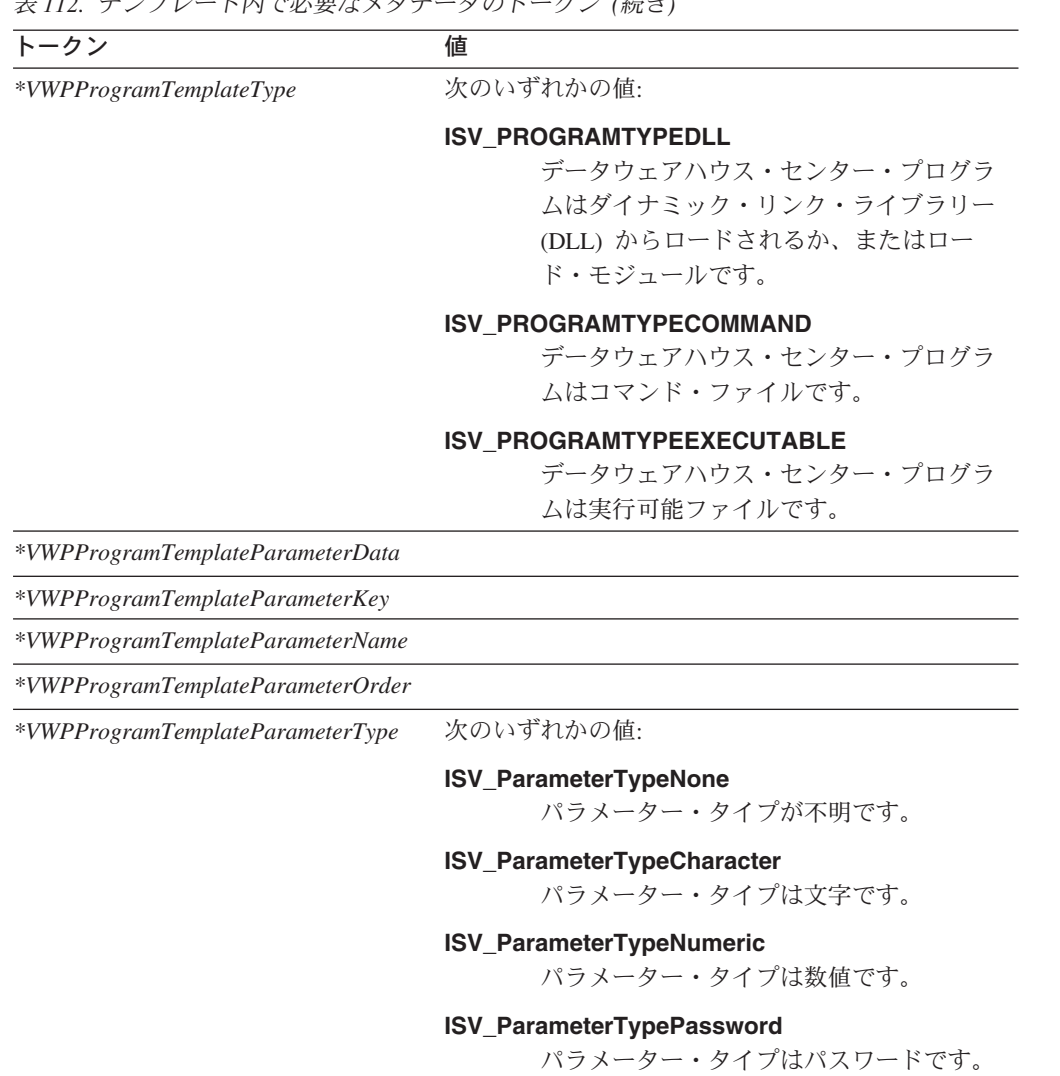

表 *112.* テンプレート内で必要なメタデータのトークン *(*続き*)*

## 付録 **C.** データウェアハウス・センターで使用する独自のプログラ ムの作成

データウェアハウス・センター・プログラムは、実行可能、バッチ・プログラム、 またはダイナミック・リンク・ライブラリーのいずれかのプログラム・タイプをサ ポートする言語であれば、任意の言語で作成できます。

プログラム・タイプが実行可能、コマンド・ファイル、またはダイナミック・リン ク・ライブラリーである場合は、そのプログラムはエージェント・サイトに入って いる必要があります。データウェアハウス・センター・エージェントがスケジュー ルされた時刻にプログラムを開始します。 Windows オペレーティング・システム では、エージェントは、デフォルトによりシステム・プロセスとして実行されま す。このプログラムは、ユーザー ID を必要とするリソースまたはプログラムにア クセスすることはできません。また、プログラムがアクセスに必要とする環境変数 は、システム変数である必要があります。

### パラメーターの受け渡し

実行時に、データウェアハウス・センターはプログラムへの入力として渡すための コマンド行パラメーター・リストを生成します。いつでも可能なときに、プログラ ムをステップで使用する前にそれをコマンド行からテストしてください。

例**:** データウェアハウス・センター・プログラム VW 5.2 DB2 ロード置換 (VWPLOADR) は、ファイルからデータを選択してデータベースにロードします。 以下のパラメーターを使用します。

- ソース・ファイル名
- ターゲット・データベース名
- ターゲット・データベースのユーザー ID
- ターゲット・データベースのパスワード
- ターゲット表名
- 列の区切り文字

次の図で示すように、プログラムはパラメーターを受け取ります。

- char \* sourceFile; sourceFile =  $argv[1]$ : char \* dbName;  $dbName = argv[2];$ char \* dbUser; dbUser =  $\arcsin 3$ ; char \* dbPassword dbPassword =  $argv[4]$ ; char \* dbTable;  $dbTable = argv[5]$ char \* fileMod; if(argc>6) fileMod =  $\arg(y[6];$ else fileMod = NULL;
- 図 *3.* コマンド行からパラメーターを読み取る

図4 に示されているように、プログラムはターゲット・パラメーターを使用してタ ーゲット・データベースに接続します。

rc = SQLConnect (hdbc, (SQLCHAR \*)dbName, SQL\_NTS, (SQLCHAR \*)dbUser, SQL\_NTS, /\* UID \*/ (SQLCHAR \*)dbPassword, SQL\_NTS); /\* Password \*/

図 *4.* ターゲット・データベースに接続する

その後、プログラムは DB2 ロード・ユーティリティーを使用してデータをデータ ベースにロードします。

### データウェアハウス・センターのプログラムから状況情報を戻す

データウェアハウス・センター・プログラムの実行後に、戻りコードがプログラム を使用したステップに戻されなければなりません。戻りコードは正の整数でなけれ ばなりません。ご使用のプログラムが戻りコードを戻さない場合、プログラムを使 用しているステップは失敗します。 **Error RC1** の値が 8410 である場合、データ ウェアハウス・センターは「ログ詳細 (Log Details)」ウィンドウの「エラー **RC2 (Error RC2)**」フィールドに戻りコードを表示します。

データウェアハウス・センター・プログラムは、以下に示す追加の状況情報をデー タウェアハウス・センターに戻すことができます。

- v 別の戻りコード。これはデータウェアハウス・センター・プログラムから戻され るコードと同じでも異なっていても可能です。
- v データウェアハウス・センターが戻りコードを警告として処理するように指示す るフラグ。プログラムがこのフラグを立てると、このプログラムを使用するステ ップは「進行中の操作作業 (Operations Work in Progress)」ウィンドウに「警告 (Warning)」状況を示します。
- 「ログ・ビューアーの詳細 (Log Viewer Details)」 ウィンドウの「システム・メッ セージ **(System Message)**」フィールドに表示されるメッセージ。
- プログラムが処理したデータの行数。

データウェアハウス・センターは、ステップについての数を「ログ・ビューアー の詳細 (Log Viewer Details)」ウィンドウに表示します。

• プログラムが処理したデータのバイト数。

データウェアハウス・センターは、ステップについての数を「ログ・ビューアー の詳細 (Log Viewer Details)」ウィンドウに表示します。

v データウェアハウス・センターが「ログ・ビューアーの詳細 (Log Viewer Details)」ウィンドウの「SQL 状態 (SQL state)」フィールドに表示する SQLSTATE 戻りコード。

データウェアハウス・センター・エージェントは、追加の状況情報をウェアハウ ス・サーバーに転送します。

### ユーザー定義プログラムの標準出力の保管

| | | | |

ユーザー定義プログラム (UDP) でログまたはトレース情報を作成する場合、その情 報は、自分で指定するディレクトリーまたはファイルに書き込んでください。その 情報を書き込まない場合、 stdout および stderr からの出力データは保管されま せん。

### 情報をデータウェアハウス・センターに転送する

追加の状況情報をウェアハウス・エージェントに転送するために、プログラムは追 加の状況情報を含むフィードバック・ファイル と呼ばれるファイルを作成しなけれ ばなりません。フィードバック・ファイルのパスおよびファイル名は、 VWP\_LOG 環境変数の値でなければなりません。エージェントは、プログラムを呼び出す前に VWP\_LOG を設定します。プログラムの実行が終了した後、エージェントはフィー ドバック・ファイルが存在するかどうかを調べます。存在する場合、エージェント はそのファイルを処理します。存在しない場合、エージェントは何も行いません。 プログラムがファイルを作成できない場合、それは実行を続ける必要があります。

### フィードバック・ファイルの形式設定

プログラムは追加の状況情報をフィードバック・ファイルに任意の順序で書き込む ことができますが、情報を識別するために以下の形式を使用しなければなりませ ん。以下のリストに示すように、戻される各項目を開始タグ <tag> および終了タグ </tag> で囲みます。それぞれの開始タグの次には対応する終了タグがなければなり ません。 2 つの開始タグを連続して使用することはできません。たとえば、以下の タグ形式は有効です。

<RC>...</RC>...<MSG>...</MSG>

以下の組み込みタグ形式は無効です。

<RC>...<MSG>...</RC>...</MSG>

フィードバック・ファイル内に以下の情報を指定できます。

#### 戻りコード

<RC>*return code*</RC>。 *return code* は正の整数です。

### 戻りコード警告標識

<WARNING>1</WARNING> は、戻りコード警告標識をオンに設定します。

データウェアハウス・センター・システム・メッセージ

<MSG>*message text*¥n</MSG>

*message text*

1 つ以上のメッセージのテキスト

**¥n** 改行文字。複数のメッセージがある場合、この文字を各メッセージ の終わりに含めます。

### コメント

<COMMENT>*comment text*</COMMENT>。 *comment text* は、コメントのテ キストです。

### 処理されたデータの行数

<ROWS>*number of rows*</ROWS>。 *number of rows* は正の整数です。

### 処理されたデータのバイト数

<BYTES>*number of bytes*</BYTES>。 *number of bytes* は正の整数です。

### **SQLSTATE**

<SQLSTATE>*sqlstate string*</SQLSTATE>。 *sqlstate string* は長さが 0 より 大きく、5 桁以下の任意のストリングです。

次の図は、フィードバック・ファイルの例を示しています。

 $<$ RC> 20 $<$ /RC> <ROWS>2345</ROWS> <MSG>The parameter type is not correct</MSG> <COMMENT> Please supply the correct parameter type (PASSWORD NOTREQUIRED, GETPASSWORD, ENTERPASSWORD)</COMMENT> <BYTES> 123456</BYTES> <WARNING> 1</WARNING> <SQLSTATE>12345</SQLSTATE>

図 *5.* フィードバック・ファイルの例

### フィードバックによってステップ状況を判別する方法

Log Viewer に表示されるプログラムの戻りコードおよびステップ状況には、さまざ まなものがあります。それらはプログラムによって設定される以下の値に依存しま す。

- プログラムが戻す戻りコードの値
- フィードバック・ファイルが存在するかどうか
- フィードバック・ファイル内の戻りコードの値
- 警告標識がオンに設定されているかどうか

次の表は、これらの値の可能な組み合わせと、それぞれの組み合わせから生じる結 果をリストしています。

|                                                   |                                         |                                                         |                                                                          |              | 結果                                                                                              |
|---------------------------------------------------|-----------------------------------------|---------------------------------------------------------|--------------------------------------------------------------------------|--------------|-------------------------------------------------------------------------------------------------|
| 状態                                                |                                         |                                                         |                                                                          | ステップ<br>の状況1 | エラー RC1 およ<br>び RC2 の値                                                                          |
| データウェ<br>アハウス・<br>センター・<br>プログラム<br>の戻りコー<br>ドが 0 | フィードバック・ファイルが存在しない2                     |                                                         |                                                                          | 成功           | $RC1 = 0$ ; $RC2 =$<br>$\Omega$                                                                 |
|                                                   | フィードバ  <br>ック・ファ  ック・ファ<br>イルが存在<br>する2 | フィードバ<br><rc> の値</rc>                                   | <warning> が<br/>  フィードバック・<br/> イル内の   ファイル内で設定 <br/>l されていない</warning>  | 成功           | $RC1 = 0; RC2 =$<br>$\Omega$                                                                    |
|                                                   |                                         | が 03                                                    | フィードバック・<br>ファイル内の<br><warning> の<br/>値が 1</warning>                     | 警告           | $RC1 = 0$ ; $RC2 =$<br>$\Omega$                                                                 |
|                                                   |                                         | フィードバ<br><rc> の値<br/>が 0 ではな<br/><math>U_1</math>3</rc> | <warning> が<br/>ック・ファ  フィードバック・<br/>イル内の  ファイル内で設定<br/> されていない</warning> | 失敗           | <b>RC1</b> = 8410 $(7)$<br>ログラムは失敗し<br>た)、 <b>RC2</b> = フ<br>ィードバック・フ<br>ァイル内の <rc><br/>の値</rc> |
|                                                   |                                         |                                                         | フィードバック・<br>ファイル内の<br>$<$ WARNING> $\oslash$<br>値が 1                     | 警告           | $RC1 = 0$ , $RC2$<br>= フィードバッ<br>ク・ファイル内の<br><rc> の値</rc>                                       |

表 *113.* フィードバック・ファイルの状態および結果

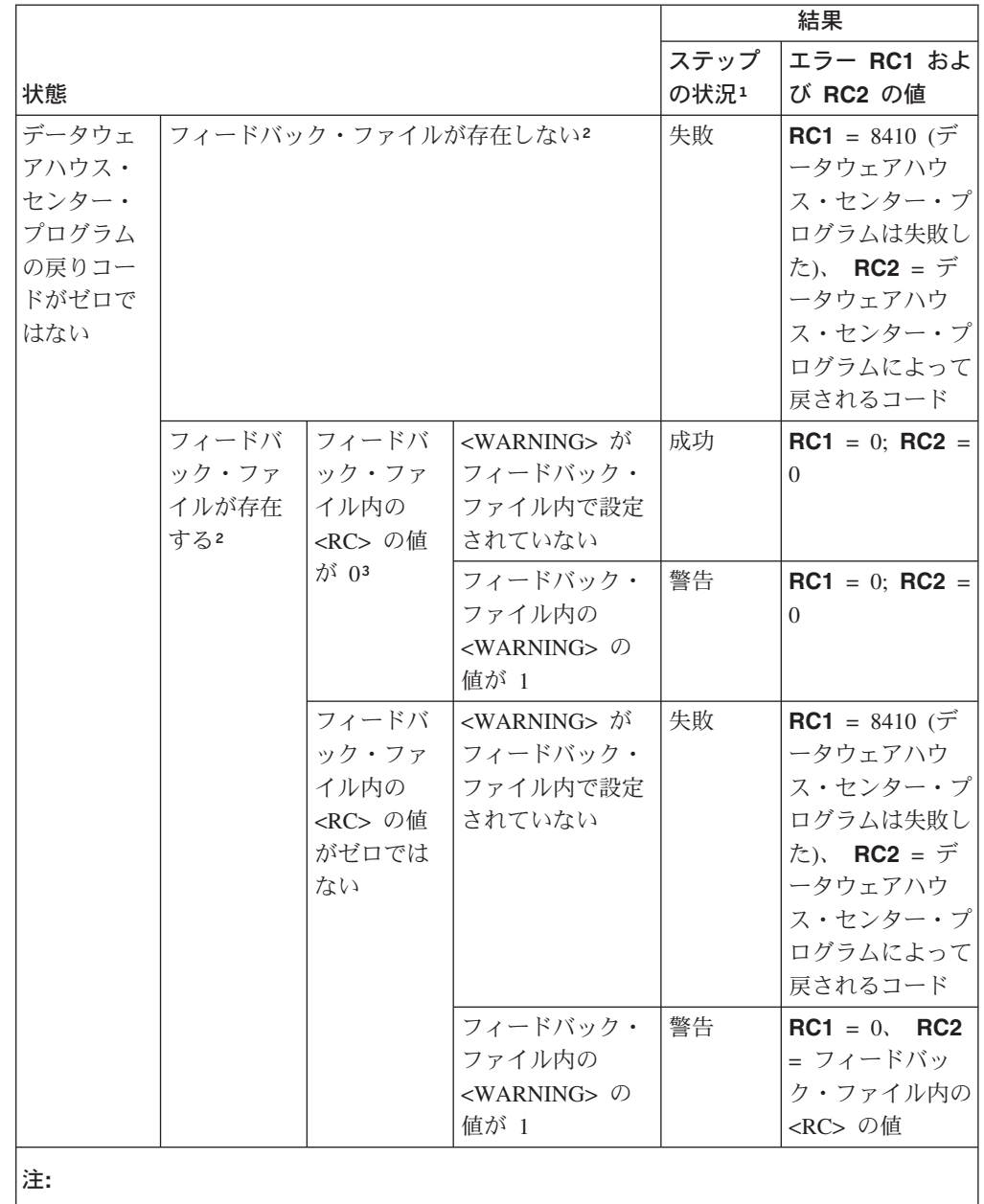

表 *113.* フィードバック・ファイルの状態および結果 *(*続き*)*

1. 「進行中の作業 (Work in Progress)」ウィンドウに表示される、ステップの処理状況。

2. プログラムの戻りコードが 0 であってもなくても、データウェアハウス・センターはフ ィードバック・ファイルが存在するかどうかをチェックします。

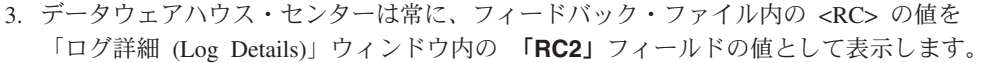

### 特記事項

本書に記載の製品、サービス、または機能が日本においては提供されていない場合 があります。日本で利用可能な製品、サービス、および機能については、日本 IBM の営業担当員にお尋ねください。本書で IBM 製品、プログラム、またはサービス に言及していても、その IBM 製品、プログラム、またはサービスのみが使用可能 であることを意味するものではありません。これらに代えて、IBM の知的所有権を 侵害することのない、機能的に同等の製品、プログラム、またはサービスを使用す ることができます。ただし、IBM 以外の製品とプログラムの操作またはサービスの 評価および検証は、お客様の責任で行っていただきます。

IBM は、本書に記載されている内容に関して特許権 (特許出願中のものを含む) を 保有している場合があります。本書の提供は、お客様にこれらの特許権について実 施権を許諾することを意味するものではありません。実施権についてのお問い合わ せは、書面にて下記宛先にお送りください。

 $\overline{\tau}$ 106-0032 東京都港区六本木 3-2-31 IBM World Trade Asia Corporation Licensing

以下の保証は、国または地域の法律に沿わない場合は、適用されません。 IBM お よびその直接または間接の子会社は、本書を特定物として現存するままの状態で提 供し、商品性の保証、特定目的適合性の保証および法律上の瑕疵担保責任を含むす べての明示もしくは黙示の保証責任を負わないものとします。国または地域によっ ては、法律の強行規定により、保証責任の制限が禁じられる場合、強行規定の制限 を受けるものとします。

この情報には、技術的に不適切な記述や誤植を含む場合があります。本書は定期的 に見直され、必要な変更は本書の次版に組み込まれます。 IBM は予告なしに、随 時、この文書に記載されている製品またはプログラムに対して、改良または変更を 行うことがあります。

本書において IBM 以外の Web サイトに言及している場合がありますが、便宜のた め記載しただけであり、決してそれらの Web サイトを推奨するものではありませ ん。それらの Web サイトにある資料は、この IBM 製品の資料の一部ではありませ ん。それらの Web サイトは、お客様の責任でご使用ください。

IBM は、お客様が提供するいかなる情報も、お客様に対してなんら義務も負うこと のない、自ら適切と信ずる方法で、使用もしくは配布することができるものとしま す。

本プログラムのライセンス保持者で、(i) 独自に作成したプログラムとその他のプロ グラム(本プログラムを含む)との間での情報交換、および (ii) 交換された情報の相 互利用を可能にすることを目的として、本プログラムに関する情報を必要とする方 は、下記に連絡してください。

IBM Canada Limited Office of the Lab Director 8200 Warden Avenue Markham, Ontario L6G 1C7 CANADA

本プログラムに関する上記の情報は、適切な使用条件の下で使用することができま すが、有償の場合もあります。

本書で説明されているライセンス・プログラムまたはその他のライセンス資料は、 IBM 所定のプログラム契約の契約条項、IBM プログラムのご使用条件、またはそれ と同等の条項に基づいて、 IBM より提供されます。

この文書に含まれるいかなるパフォーマンス・データも、管理環境下で決定された ものです。そのため、他の操作環境で得られた結果は、異なる可能性があります。 一部の測定が、開発レベルのシステムで行われた可能性がありますが、その測定値 が、一般に利用可能なシステムのものと同じである保証はありません。さらに、一 部の測定値が、推定値である可能性があります。実際の結果は、異なる可能性があ ります。お客様は、お客様の特定の環境に適したデータを確かめる必要がありま す。

IBM 以外の製品に関する情報は、その製品の供給者、出版物、もしくはその他の公 に利用可能なソースから入手したものです。 IBM は、それらの製品のテストは行 っておりません。したがって、他社製品に関する実行性、互換性、またはその他の 要求については確証できません。 IBM 以外の製品の性能に関する質問は、それら の製品の供給者にお願いします。

IBM の将来の方向または意向に関する記述については、予告なしに変更または撤回 される場合があり、単に目標を示しているものです。

本書には、日常の業務処理で用いられるデータや報告書の例が含まれています。よ り具体性を与えるために、それらの例には、個人、企業、ブランド、あるいは製品 などの名前が含まれている場合があります。これらの名称はすべて架空のものであ り、名称や住所が類似する企業が実在しているとしても、それは偶然にすぎませ ん。

### 著作権使用許諾:

本書には、様々なオペレーティング・プラットフォームでのプログラミング手法を 例示するサンプル・アプリケーション・プログラムがソース言語で掲載されていま す。お客様は、サンプル・プログラムが書かれているオペレーティング・プラット フォームのアプリケーション・プログラミング・インターフェースに準拠したアプ リケーション・プログラムの開発、使用、販売、配布を目的として、いかなる形式 においても、IBM に対価を支払うことなくこれを複製し、改変し、配布することが できます。このサンプル・プログラムは、あらゆる条件下における完全なテストを 経ていません。従って IBM は、これらのサンプル・プログラムについて信頼性、 利便性もしくは機能性があることをほのめかしたり、保証することはできません。

それぞれの複製物、サンプル・プログラムのいかなる部分、またはすべての派生し た創作物には、次のように、著作権表示を入れていただく必要があります。

© (お客様の会社名) (西暦年). このコードの一部は、IBM Corp. のサンプル・プロ グラムから取られています。 © Copyright IBM Corp. \_年を入れる\_. All rights reserved.

### 商標

以下は、IBM Corporation の商標です。

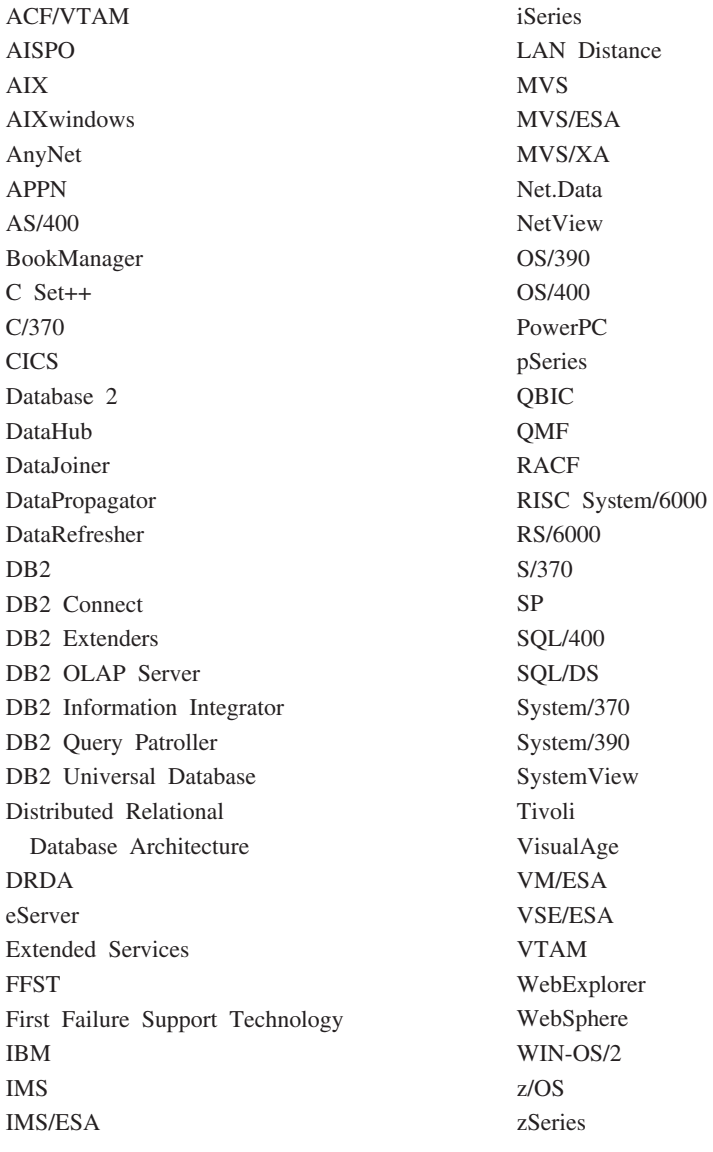

以下は、それぞれ各社の商標または登録商標です。

Microsoft、Windows、Windows NT および Windows ロゴは、Microsoft Corporation の米国およびその他の国における商標です。

Pentium は、Intel Corporation の米国およびその他の国における商標です。

Java およびすべての Java 関連の商標およびロゴは、Sun Microsystems, Inc. の米国 およびその他の国における商標または登録商標です。

UNIX は、The Open Group の米国およびその他の国における登録商標です。

他の会社名、製品名およびサービス名等はそれぞれ各社の商標です。

### 参考文献

データウェアハウス・センターの使用方法については、オンライン・ヘルプを参照 してください。データウェアハウス・センターには、特定のウィンドウに関するヘ ルプ、およびウェアハウス・ソースやステップの作成などの汎用タスクに関するヘ ルプがあります。

データウェアハウス・センターに関連する IBM 製品については、 IBM Data Management Web サイト (http://www.software.ibm.com/data/) をご覧ください。

データウェアハウス・センター・ライブラリーには、以下の資料があります。 *IBM DB2: DB2 Warehouse Manager* インストール・ガイド (GC88-9164) *IBM DB2:* インフォメーション・カタログ・センター ユーザーズ・ガイド (SC88-9167)

*IBM DB2 OLAP Server: DB2 OLAP Server* 使用の手引き (SD88-7081-01)

## 索引

日本語, 数字, 英字, 特殊文字の 順に配列されています。なお, 濁 音と半濁音は清音と同等に扱われ ています。

## [ア行]

ウェアハウス・コントロール・データベー ス [タグ言語ファイルの](#page-20-0) 11 エージェント [からデータのインポート](#page-20-0) 11

## [カ行]

カスケード関係 [定義](#page-20-0) 11

## [サ行]

サンプル・プログラム [ISV\\_Sample 141](#page-150-0) ソース [ウェアハウス](#page-20-0) 11 ソース・データベース [説明](#page-20-0) 11

# [タ行]

ターゲット [ファイル](#page-20-0) 11 ターゲット・データベース [説明](#page-20-0) 11 データウェアハウス・センター [エージェント](#page-20-0) 11 プログラム [定義](#page-20-0) 11 データベース [ウェアハウス・ソース](#page-20-0) 11 [ウェアハウス・ターゲット](#page-20-0) 11 テンプレート [AgentSite.tag 32](#page-41-0) [AgenttoDatabase.tag 50](#page-59-0) [AgenttoProgram.tag 51](#page-60-0) [Column.tag 34](#page-43-0) [Commit.tag 51](#page-60-0) [ForeignKeyAdditional.tag 55](#page-64-0) [ForeignKey.tag 52](#page-61-0) [HeaderInfo.tag 39](#page-48-0)

テンプレート *(*続き*)* [PrimaryKeyAdditional.tag 58](#page-67-0) [PrimaryKey.tag 56](#page-65-0) [Process.tag 39](#page-48-0) [SourceDataBase.tag 60](#page-69-0) [StarSchemaInputTable.tag 41](#page-50-0) [StarSchema.tag 41](#page-50-0) [StepCascade.tag 45](#page-54-0) [StepInputTable.tag 46](#page-55-0) [StepOutputTable.tag 47](#page-56-0) [StepVWPOutputTable.tag 48](#page-57-0) [StepVWPProgramInstance.tag 49](#page-58-0) [Step.tag 42](#page-51-0) [SubjectArea.tag 62](#page-71-0) [Table.tag 64](#page-73-0) UDP [で必要](#page-31-0) 22 [VWPGroup.tag 69](#page-78-0) [VWPProgramInstanceParameter.tag 70](#page-79-0) [VWPProgramTemplateParameter.tag 75](#page-84-0) [VWPProgramTemplate.tag 72](#page-81-0) [WarehouseDataBase.tag 77](#page-86-0)

## [ハ行]

パートナー [アプリケーション](#page-13-0) 4 [アプリケーション・スケジューリング](#page-30-0)  $21$ [メタデータ](#page-13-0) 4

## **A**

AgentSite.tag [テンプレート](#page-41-0) 32 [AgenttoDatabase.tag](#page-59-0) テンプレート 50 [AgenttoProgram.tag](#page-60-0) テンプレート 51

## **C**

COLUMN [メタデータ・オブジェクト](#page-98-0) 89 Column.tag [テンプレート](#page-43-0) 34 Commit.tag [テンプレート](#page-60-0) 51

### **F**

[FLG.ATCHREL](#page-152-0) ビュー 143 [FLG.NAMEINST](#page-152-0) ビュー 143 [FLG.PROPERTY](#page-153-0) ビュー 144 [FLG.RELINST](#page-153-0) ビュー 144 [ForeignKeyAdditional.tag](#page-64-0) テンプレート [55](#page-64-0)

[ForeignKey.tag](#page-61-0) テンプレート 52

## **H**

[HeaderInfo.tag](#page-48-0) テンプレート 39

## **I**

[ISV\\_Sample](#page-150-0) プログラム 141

## **P**

[PrimaryKeyAdditional.tag](#page-67-0) テンプレート [58](#page-67-0) [PrimaryKey.tag](#page-65-0) テンプレート 56 Process.tag [テンプレート](#page-48-0) 39

## **S**

[SourceDataBase.tag](#page-69-0) テンプレート 60 [StarSchemaInputTable.tag](#page-50-0) テンプレート [41](#page-50-0) [StarSchema.tag](#page-50-0) テンプレート 41 [StepCascade.tag](#page-54-0) テンプレート 45 [StepInputTable.tag](#page-55-0) テンプレート 46 [StepOutputTable.tag](#page-56-0) テンプレート 47 [StepVWPOutputTable.tag](#page-57-0) テンプレート [48](#page-57-0) [StepVWPProgramInstance.tag](#page-58-0) テンプレート [49](#page-58-0) Step.tag [テンプレート](#page-51-0) 42 [SubjectArea.tag](#page-71-0) テンプレート 62

## **T**

Table.tag [テンプレート](#page-73-0) 64

### **V**

[VWPGroup.tag](#page-78-0) テンプレート 69 [VWPProgramInstanceParameters.tag](#page-79-0) テンプ [レート](#page-79-0) 70 [VWPProgramTemplateParameter.tag](#page-84-0) テンプ [レート](#page-84-0) 75 [VWPProgramTemplate.tag](#page-81-0) テンプレート [72](#page-81-0)

### **W**

[WarehouseDataBase.tag](#page-86-0) テンプレート 77
## **IBM** と連絡をとる

技術上の問題がある場合は、お客様サポートにご連絡ください。

## 製品情報

DB2 Universal Database 製品に関する情報は、 http://www.ibm.com/software/data/db2/udb から入手できます。

このサイトには、技術ライブラリー、資料の注文方法、製品のダウンロード、ニュ ースグループ、フィックスパック、ニュース、および Web リソースへのリンクに 関する最新情報が掲載されています。

米国以外の国で IBM に連絡する方法については、 IBM Worldwide ページ [\(www.ibm.com/planetwide\)](http://www.ibm.com/planetwide) にアクセスしてください。

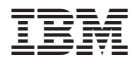

プログラム番号: 5724-E66

Printed in Japan

SC88-9166-01

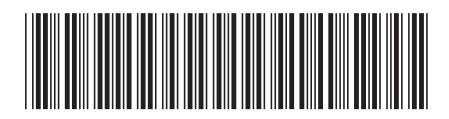

日本アイビーエム株式会社 〒106-8711 東京都港区六本木3-2-12